# The ArcGIS<br>Imagery Book Nueva vista. Nueva visión.

# Nueva vista. Nueva visión. The ArcGIS® Imagery Book

Esri Press Redlands (California) Esri Press, 380 New York Street, Redlands, California 92373-8100 Copyright © 2016 Esri Todos los derechos reservados.

Impreso en Estados Unidos de América 19 18 17 16 15 1 2 3 4 5 6 7 8 9 10

La información que contiene este documento es propiedad exclusiva de Esri a menos que se indique lo contrario. Esta obra está protegida por la ley de derechos de autor de Estados Unidos y por las leyes de derechos de autor de los países de origen, así como por las leyes, los tratados o las convenciones internacionales pertinentes. Está prohibido reproducir o transmitir cualquier parte de esta obra, de cualquier modo o por cualquier medio, electrónico o mecánico, incluida la fotocopia o la grabación, o mediante cualquier sistema de almacenamiento o recuperación de información, excepto con el consentimiento expreso y por escrito de Esri. Todas las solicitudes se deben enviar a la atención de: Contracts and Legal Services Manager, Esri, 380 New York Street, Redlands, California 92373-8100, Estados Unidos.

La información contenida en este documento está sujeta a cambios sin previo aviso.

Derechos restringidos/limitados por el Gobierno de Estados Unidos: todo el software, la documentación o los datos suministrados están sujetos a los términos del Contrato de licencia. Los derechos de licencia comercial que figuran en el Contrato de licencia gobiernan estrictamente el uso, la reproducción o la revelación del software, los datos y la documentación por parte del receptor de la licencia. En ningún caso el Gobierno de Estados Unidos dispondrá de derechos más amplios que los DERECHOS RESTRINGIDOS/LIMITADOS. Como mínimo, el uso, la duplicación o la revelación por parte del Gobierno de Estados Unidos estarán sujetos a las restricciones establecidas en la FAR §52.227-14 Sustitutos I, II y III (DEC 2007); FAR §52.227-19(b) (DEC 2007) o FAR §12.211/12.212 (Datos técnicos comerciales/Software informático); y DFARS §252.227-7015 (DEC 2011) (Datos técnicos: artículos comerciales) o DFARS §227.7202 (Software informático comercial y documentación de software informático comercial), según corresponda. El contratista/fabricante es Esri, 380 New York Street, Redlands, CA 92373-8100, Estados Unidos.

@esri.com, 3D Analyst, ACORN, Address Coder, ADF, AML, ArcAtlas, ArcCAD, ArcCatalog, ArcCOGO, ArcData, ArcDoc, ArcEdit, ArcEditor, ArcEurope, ArcExplorer, ArcExpress, ArcGIS, arcgis.com, ArcGlobe, ArcGrid, ArcIMS, ARC/INFO, ArcInfo, ArcInfo Librarian, ArcLessons, ArcLocation, ArcLogistics, ArcMap, ArcNetwork, *ArcNews,* ArcObjects, ArcOpen, ArcPad, ArcPlot, ArcPress, ArcPy, ArcReader, ArcScan, ArcScene, ArcSchool, ArcScripts, ArcSDE, ArcSdl, ArcSketch, ArcStorm, ArcSurvey, ArcTIN, ArcToolbox, ArcTools, ArcUSA, *ArcUser,* ArcView, ArcVoyager, *ArcWatch,* ArcWeb, ArcWorld, ArcXML, Atlas GIS, AtlasWare, Avenue, BAO, Business Analyst, Business Analyst Online, BusinessMAP, CityEngine, CommunityInfo, Database Integrator, DBI Kit, EDN, Esri, esri.com, Esri—Team GIS, *Esri—The GIS Company,* Esri—The GIS People, Esri—The GIS Software Leader, FormEdit, GeoCollector, Geographic Design System, Geography Matters, Geography Network, geographynetwork.com, Geoloqi, Geotrigger, GIS by Esri, gis.com, GISData Server, GIS Day, gisday.com, GIS for Everyone, JTX, MapIt, Maplex, MapObjects, MapStudio, ModelBuilder, MOLE, MPS—Atlas, PLTS, Rent-a-Tech, SDE, SML, Sourcebook•America, SpatiaLABS, Spatial Database Engine, StreetMap, Tapestry, el logotipo de ARC/INFO, el logotipo de ArcGIS Explorer, el logotipo de ArcGIS, el logotipo de ArcPad, el logotipo del globo terráqueo de Esri, el logotipo de Esri Press, The Geographic Advantage, The Geographic Approach, el logotipo de GIS Day, el logotipo de MapIt, The World's Leading Desktop GIS, *Water Writes,* y Your Personal Geographic Information System son marcas comerciales, marcas de servicio o marcas registradas de Esri en Estados Unidos, la Comunidad Europea y algunas otras jurisdicciones. CityEngine es una marca comercial registrada de Procedural AG que Esri distribuye con licencia. Otras empresas, productos y servicios mencionados aquí pueden ser marcas comerciales, marcas de servicio o marcas registradas de sus respectivos propietarios de marca.

Pide los títulos de Esri Press en tu librería local o llamando al 800-447-9778, o cómpralos online en esri.com/esripress. Fuera de Estados Unidos, ponte en contacto con tu distribuidor local de Esri o compra online en eurospanbookstore.com/esri.

Los títulos de Esri Press se distribuyen comercialmente a través de los siguientes proveedores:

*En Norteamérica:*  Ingram Publisher Services Teléfono gratuito: 800-648-3104 Fax gratuito: 800-838-1149 Correo electrónico: customerservice@ingrampublisherservices.com

*En el Reino Unido, Europa, Oriente Medio y África, Asia y Australia:* Eurospan Group, 3 Henrietta Street, Londres WC2E 8LU, Reino Unido Teléfono: 44(0) 1767 604972 Fax: 44(0) 1767 601640 Correo electrónico: eurospan@turpin-distribution.com

### Todas las imágenes son cortesía de Esri excepto cuando se indique lo contrario.

En la portada: *este retrato digital de la Tierra está inspirado en las imágenes de la "gran canica azul", la Tierra vista desde el espacio, de la época de las misiones Apolo. Para crearla, los científicos especializados en datos del Laboratorio Atmosférico del Centro de Vuelo Espacial Goddard combinaron datos de un satélite medioambiental operativo geoestacionario (GOES, Geostationary Operational Environmental Satellite), el sensor de campo de visión ancho de observación del mar (SeaWiFS, Sea-viewing Wide Field-of-view Sensor) y los satélites medioambientales de órbita polar (POES, Polar Orbiting Environmental Satellites) con un modelo de elevación de la topografía de la Tierra proporcionado por el USGS. El hemisferio occidental, increíblemente detallado, se representa con la vegetación densa*  en verde y la dispersa en amarillo, mientras que las alturas de las montañas y las profundidades de los valles se han exagerado 50 veces para hacer visible el relieve *vertical. El huracán Linda es la gran tormenta visible cerca de la costa oeste de Norteamérica.*

En la contraportada: *el astronauta William Anders y el resto de la tripulación del Apolo 8 fueron los primeros humanos que salieron de la órbita de la Tierra y entraron en la órbita lunar en la Nochebuena de 1968. Esta icónica imagen captada por Anders con una cámara Hasselblad asombró al mundo cuando se publicó.*

# Tabla de contenido

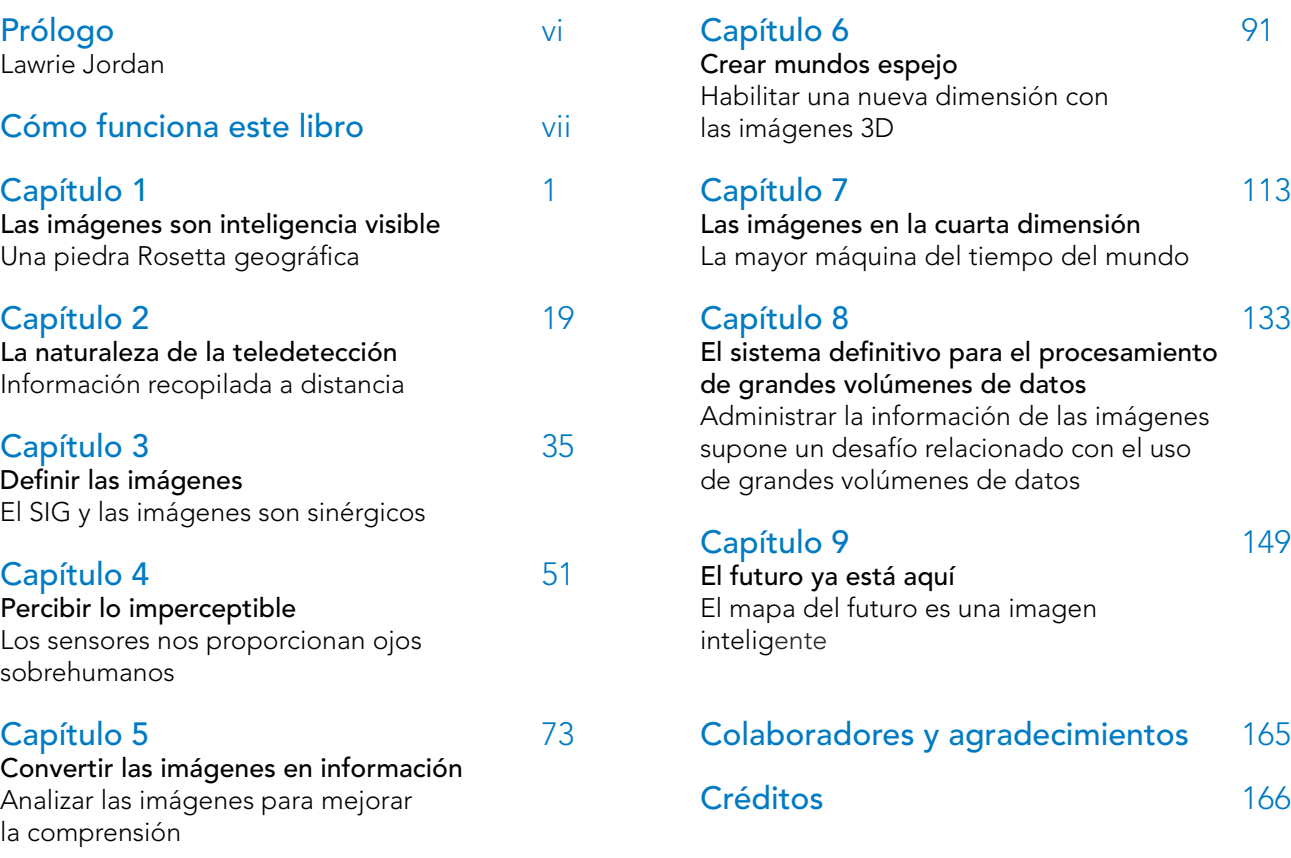

# <span id="page-5-0"></span>Prólogo

Siempre ha existido una relación especial entre el SIG y la teledetección, que se remonta a los inicios de la tecnología de la información moderna. En las décadas de 1960 y 1970, los sistemas informáticos para el SIG eran grandes, caros y muy lentos, y usaban tarjetas perforadas, pero casi todas las capas de datos básicas de estos primeros sistemas venían directa o indirectamente de las imágenes. Desde el principio, el SIG y la teledetección fueron complementarios, como dos caras de la misma moneda. Evolucionaban en paralelo.

En 1972, se produjo una revolución con el lanzamiento del Landsat, el primer satélite comercial para la obtención de imágenes de observación de la Tierra. Orbitaba ininterrumpidamente alrededor de la Tierra y captaba una nueva imagen de cada ubicación aproximadamente cada 16 días. Como estaba a tanta altitud, nos proporcionaba una perspectiva totalmente diferente de nuestro planeta y sus patrones. No solo ofrecía una nueva vista, nos proporcionaba una nueva visión de las posibilidades del SIG. Y puso en marcha una revolución en la observación comercial de la Tierra que continúa en nuestros días y que ha eclosionado con cientos, y pronto miles, de satélites más pequeños, microsatélites, videocámaras instaladas en el espacio, drones de gran altitud y otros muchos dispositivos.

Así las cosas, ¿hacia donde se dirigen el SIG y la teledetección, esos dos íntimos aliados desde hace más de 50 años?

Por una parte, hay ahora un gran énfasis en la sencillez y la velocidad. Está claro que el futuro pertenece a lo sencillo y lo rápido. Vemos que la tecnología moderna está controlando este asombroso conjunto de sensores distribuidos globalmente en lo que se conoce popularmente como Internet de las cosas, una amplia colección de secuencias de información dinámicas y en directo que alimentan el SIG web y se están convirtiendo en su eje fundamental. Además, esta red opera en tiempo real y nos da acceso a lo que podríamos denominar "Internet de todas mis cosas" y a todo lo que reside en nuestros propios dispositivos por medio de un nuevo modelo de geoinformación.

Aunque la tecnología en la que se basa este concepto es avanzada, podemos entenderla en la práctica porque entendemos las imágenes. Una de las frases más famosas de Einstein fue: "Si no puedo verlo, no lo entiendo". Entendemos algo cuando podemos verlo.

Y ahora todos estos rápidos avances que combinan las imágenes y los análisis espaciales están abriendo nuevos capítulos en la historia del SIG, y la sociedad está despertando al poder de la geografía y entendiendo de forma intuitiva que las imágenes nos ayudan a "ver" en todas sus formas.

Nos gusta decir que el mapa del futuro es una imagen inteligente.

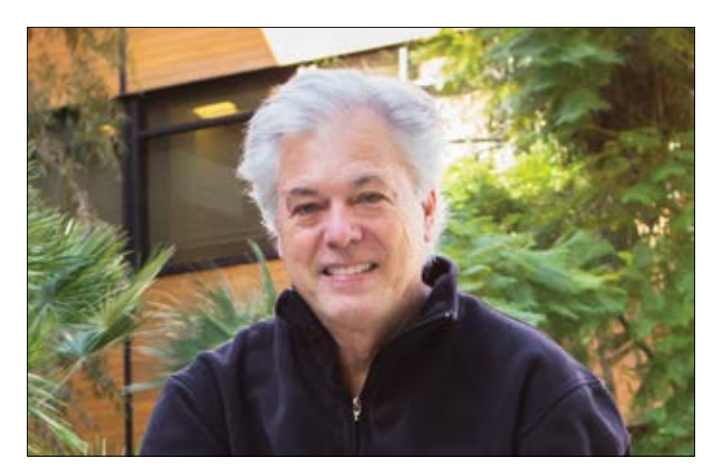

*Lawrie Jordan es el director de Imágenes y Teledetección de Esri. Es un pionero en el campo del procesamiento de imágenes y la teledetección.*

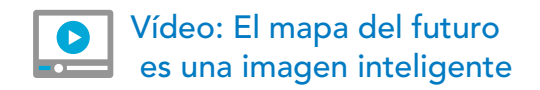

# <span id="page-6-0"></span>Cómo funciona este libro

### Puede ver cómo cobran vida los ejemplos de este libro en TheArcGISImageryBook.com

El propósito de este libro es mostrar a los profesionales del SIG, los desarrolladores de aplicaciones, los diseñadores web o prácticamente cualquier otro tipo de tecnólogo, cómo convertirse en un as del SIG y las imágenes. O, dicho de otro modo, cómo convertirse en alguien que sea un usuario más diestro, más inteligente y más eficaz de los datos de imagen en un SIG. De repente, las imágenes se han convertido en algo muy importante y aquellos que sepan buscarlas, analizarlas y entender su verdadero significado van a ser profesionales muy demandados en los años venideros.

### Audiencia

Hay varias audiencias potenciales para este libro. La primera es la comunidad profesional del SIG y la representación cartográfica, las personas que trabajan a diario con los mapas y los datos geoespaciales, en especial aquellos que desean sacar más partido a las imágenes en sus aplicaciones SIG. Si es un científico especializado en datos, un cartógrafo, un empleado de una agencia gubernamental, un urbanista u otro profesional del SIG, es posible que ya esté usando la Web y suministrando información geográfica al público. Probablemente, ya reconoce de forma instintiva el valor intrínseco de las imágenes como una asombrosa tecnología de captura de datos que se integra bien con los datos geoespaciales vectoriales tradicionales.

Otra audiencia es la integrada por los nuevos usuarios de SIG que desean descubrir lo que se puede hacer con las imágenes: personas como los pilotos de drones aficionados que realizan misiones de vuelo para cartografiar campus escolares, urbanistas que planifican proyectos de reurbanización o científicos y blogueros que informan sobre el cambio climático y que llegan al SIG por su interés en las imágenes.

Por último, este libro será interesante para las personas que simplemente disfrutan explorando el mundo y viendo imágenes fascinantes de la Tierra. Para estos geógrafos de "sillón" y para los demás, este libro y su versión electrónica, disponible en *TheArcGISImageryBook.com*, ofrecen una amplia variedad de imágenes atractivas y en algunos casos perturbadoras, así como vínculos a potentes aplicaciones web de imágenes y mapas que relatan interesantes historias sobre nuestro planeta. El único requisito para disfrutar de este libro es querer conocer mejor el mundo a través de las imágenes y la representación cartográfica y tener una buena disposición para trabajar.

### Aprender haciendo

Este libro, además de leerse, incluye una parte práctica para la que solo se necesita un ordenador personal con acceso web. La aventura comienza cuando uno se implica en el proceso abriendo los vínculos, explorando mapas y aplicaciones creados por otros usuarios, y completando las lecciones para crear sus propios mapas y aplicaciones. Estos recursos (más de 200 mapas, aplicaciones, vídeos e imágenes en total) tienen hipervínculos en *TheArcGISImageryBook.com*.

Este libro trata sobre la aplicación de las imágenes en ArcGIS, la plataforma SIG web, y es el segundo de la serie de títulos Big Idea. Si está empezando en el SIG, podría ayudarle leer el primer libro de la serie, *The ArcGIS Book: 10 grandes ideas sobre cómo aplicar la geografía al mundo que nos rodea*. Aunque este volumen está diseñado como una obra autónoma, muchos lectores encontrarán también interesante el libro original.

### Unas palabras sobre el contenido interactivo

Cuando vea en el texto referencias a contenido web interactivo, tendrá que estar en la versión web o en la versión PDF interactiva de este libro en www. thearcgisimagerybook.com.

*Estos patrones de nubes proyectan sombras extrañas en el paisaje del sur de Egipto. Las nubes aparecen en rojo y el desierto que hay debajo en un azul brumoso en esta representación en infrarrojos. Los círculos negros son granjas con sistemas de riego de aspersión por pivote central.*

viii The ArcGIS Imagery Book

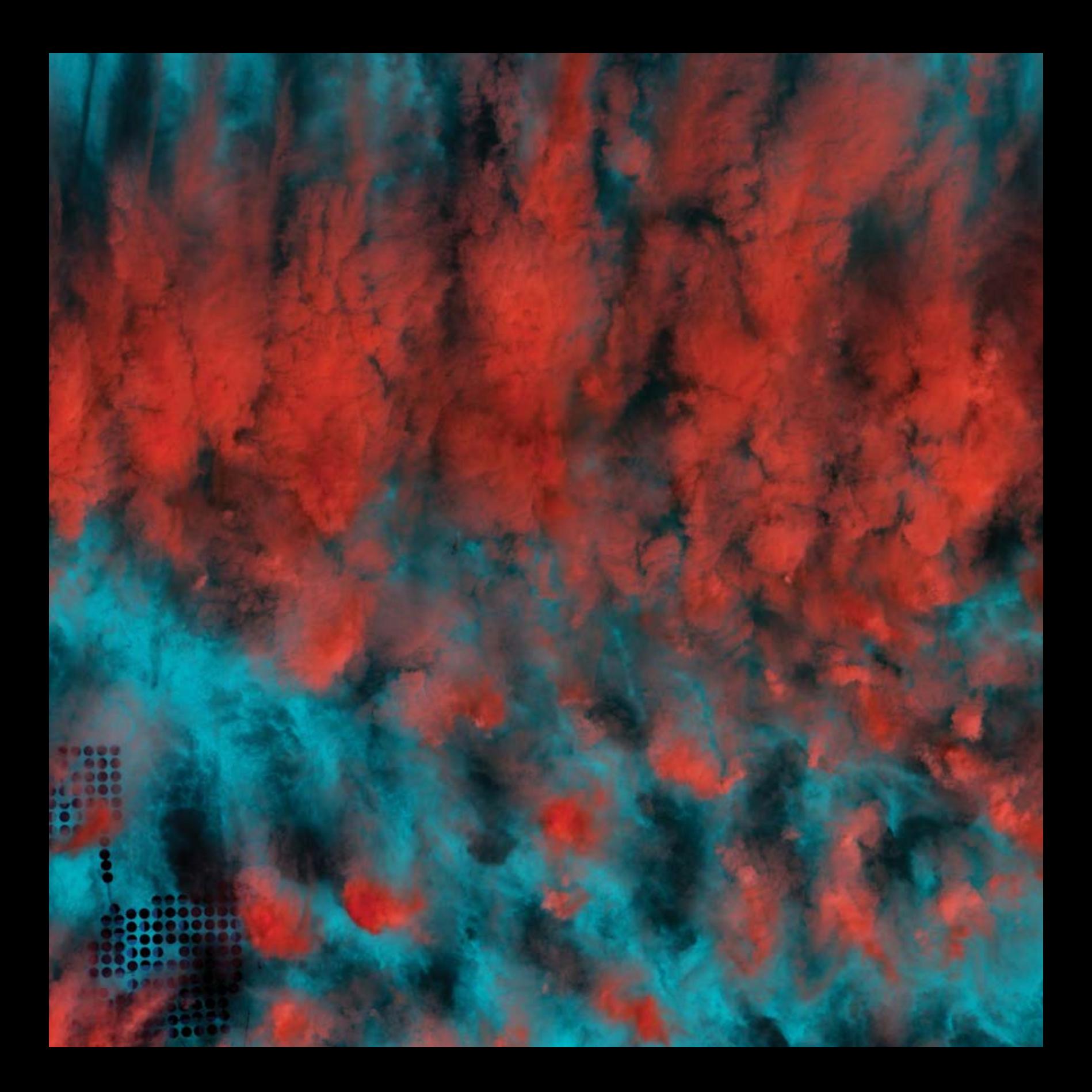

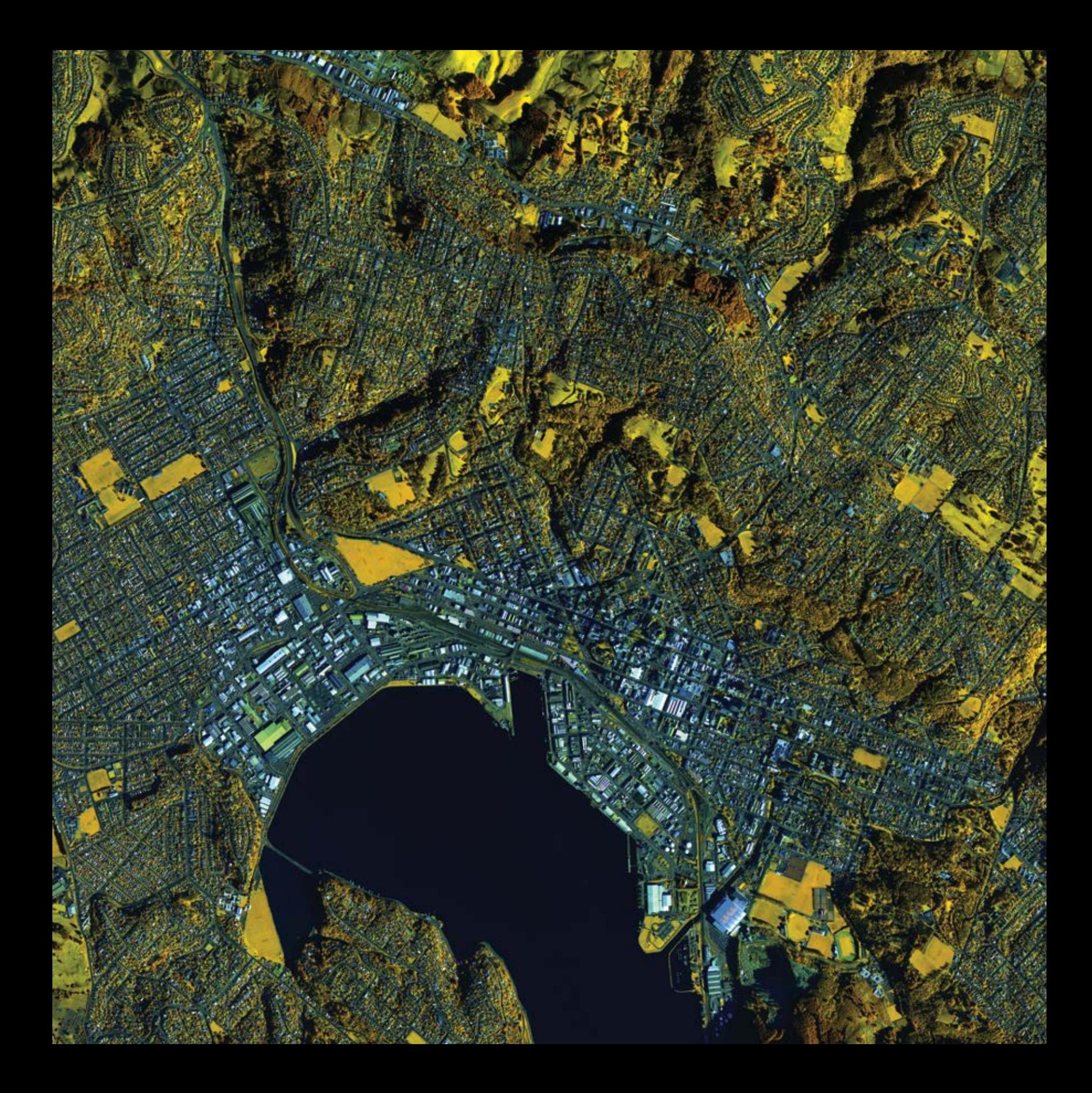

# <span id="page-10-0"></span>Las imágenes son inteligencia visible Una piedra Rosetta geográfica

 $\begin{bmatrix} 01 \end{bmatrix}$ 

La tecnología de los sistemas de información geográfica (SIG) es a la vez intuitiva y cognitiva. Combina unas potentes funciones de visualización y representación cartográfica con herramientas eficaces de análisis y modelado. La observación de la Tierra mediante teledetección, conocida generalmente en los círculos de SIG como *captura de imágenes*, es la referencia visual definitiva que subyace en el núcleo del SIG. Proporciona la clave, la piedra Rosetta geográfica que revela los misterios del funcionamiento del planeta y les da vida. Cuando vemos fotos de la Tierra tomadas desde arriba, entendemos de inmediato en qué consiste el SIG.

# Las imágenes mejoran la comprensión

Ver no es solo creer, sino también percibir

La historia de las imágenes como herramientas de observación de la Tierra comienza con la fotografía y, en la primera parte del siglo XX, la fotografía experimentó cambios extraordinarios y fue adoptada socialmente. Las fotos no solo ofrecían a la humanidad un tipo nuevo y accesible de representación visual, también proporcionaban un cambio de perspectiva. El uso de la fotografía en color creció. Las películas y la televisión evolucionaron hasta convertirse en lo que conocemos hoy en día. Y los humanos conquistaron el cielo con sus aeroplanos, que, por primera vez, nos permitían hacer fotos de la Tierra desde arriba. Fue una época de transformaciones en la representación cartográfica y la observación que abrieron la puerta a una manera totalmente nueva de ver el mundo.

### Segunda Guerra Mundial: reconocimiento y recopilación de inteligencia

Durante la Segunda Guerra Mundial, se produjeron importantes avances en el uso de las imágenes para la inteligencia. Las Fuerzas Aliadas empezaron a usar fotografías ligeramente desplazadas de la misma área de interés que combinaban en pares de fotografías estereoscópicas para mejorar sus actividades de obtención de inteligencia. En uno de sus muchos ejercicios de inteligencia, denominado Operación Crossbow, los pilotos, desde sus aviones, modificados de una forma tan radical para la captura de fotos que no quedaba espacio para las armas, tomaron miles de fotografías de un territorio ocupado por el enemigo. Las colecciones resultantes requerían la interpretación y el análisis de cientos de miles de pares estereográficos por parte de los analistas de inteligencia.

Estas fotografías aéreas 3D permitieron a los analistas identificar las ubicaciones precisas de la tecnología de misiles fuertemente camuflada que había desarrollado Alemania. Fue algo esencial para destruir los sistemas de misiles que apuntaban a Gran Bretaña, con lo que se salvaron miles de vidas y se contribuyó al final de la Segunda Guerra Mundial. La BBC produjo un [excelente documental](http://esriurl.com/11102) sobre este tema (*Operation Crossbow: How 3D glasses helped defeat Hitler*).

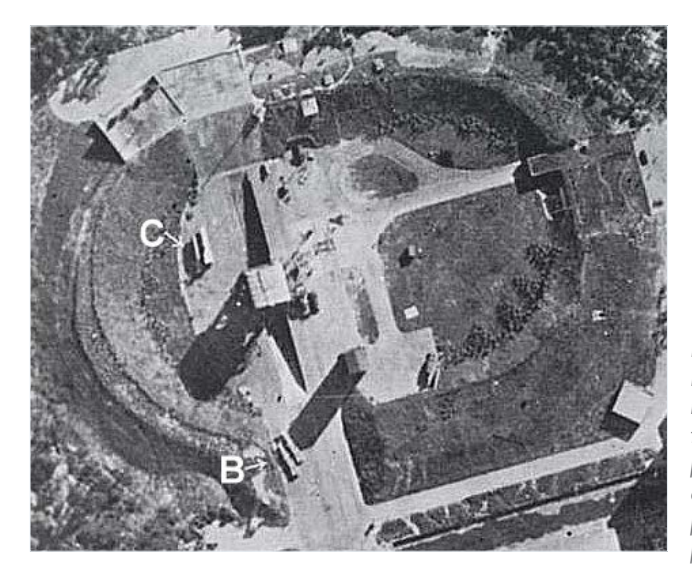

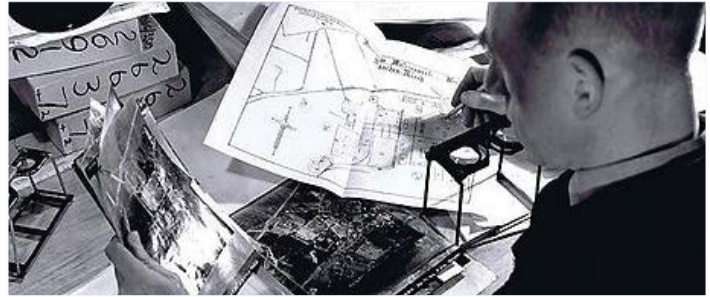

*Las imágenes estereoscópicas fueron cruciales para identificar las instalaciones de los programas de misiles nazis. La fotografía anterior muestra las gafas estereoscópicas empleadas para ver los pares de fotos desplazadas. Esta fotografía de junio de 1943 (izquierda) fue la primera en revelar la existencia de armas funcionales. Dos misiles V2 de 40 pies de longitud aparecen tendidos horizontalmente en (B), pero solo en diciembre se descubrió que la estructura de (C) era un prototipo de catapulta para bombas voladoras.*

# 1969: La llegada del hombre extraterrestre

Los primeros humanos exploran nuestra luna

A principios de la década de 1960, la mayoría de las personas habrían asegurado probablemente que era imposible que un ser humano caminara sobre la luna. Pero en julio de 1969, se transmitieron a la Tierra imágenes televisadas desde la luna en las que se veía a Neil Armstrong y Buzz Aldrin saltando por la superficie lunar, lo que demostraba que andar sobre la luna era más que conceptualmente posible: estaba sucediendo ante nuestros ojos. Ver era creer.

Cuando Armstrong, Aldrin y los astronautas lunares que les siguieron dirigieron sus cámaras hacia la Tierra, descubrimos un beneficio inesperado: ahora la humanidad tenía una perspectiva completamente nueva sobre nuestro planeta, lo que anunciaba la adopción y el uso de las imágenes de la Tierra.

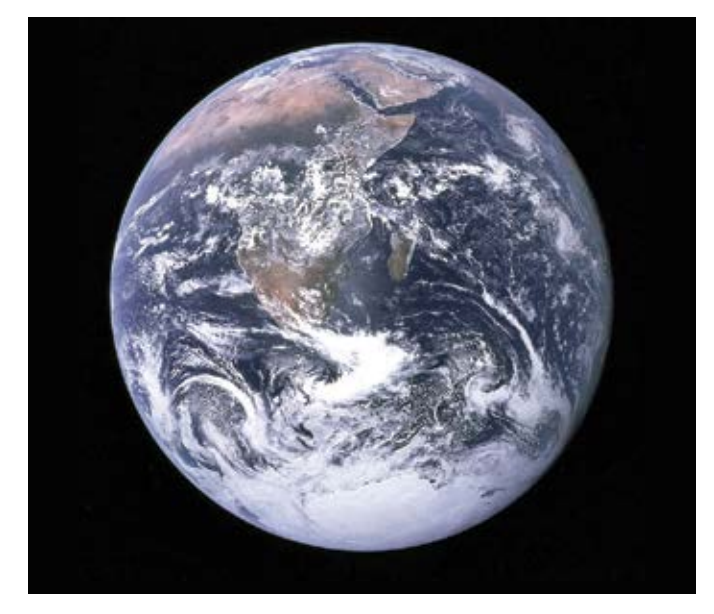

*En diciembre de 1972, los astronautas del Apolo 17 tomaron esta icónica fotografía de la Tierra desde el espacio, la famosa "Canica azul", que ofreció a la humanidad una nueva perspectiva del planeta Tierra y de su lugar en el universo.*

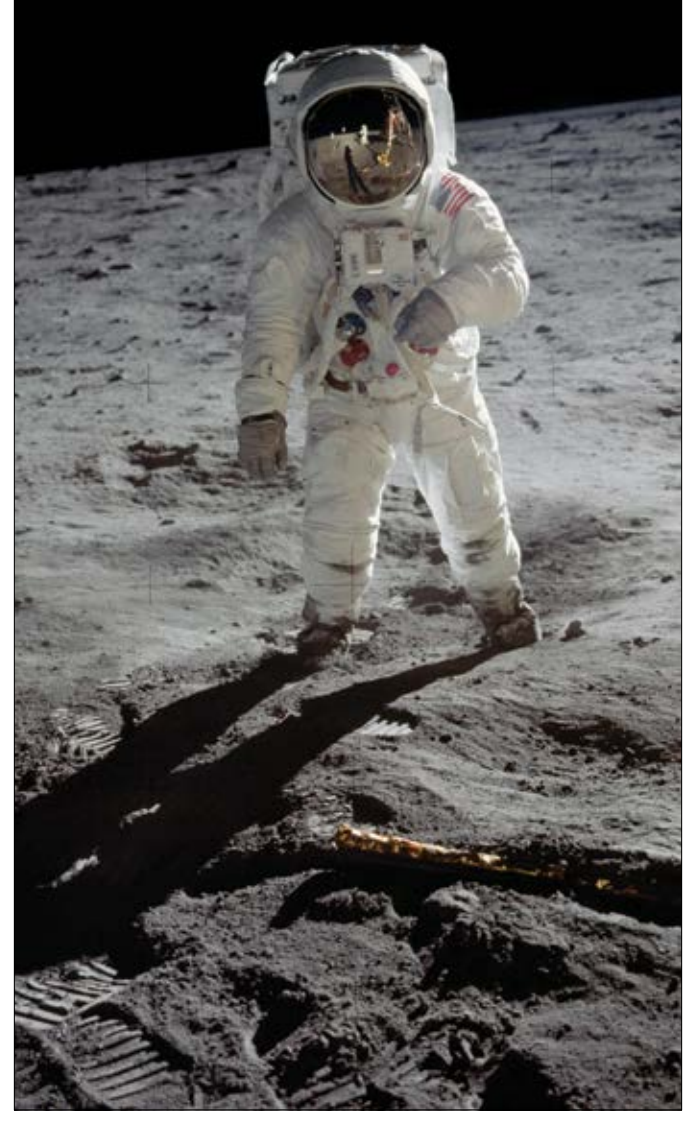

*El astronauta Buzz Aldrin, de la misión Apolo 11, camina sobre la luna en julio de 1969. Foto del astronauta Neil Armstrong (visible en el visor del casco de Aldrin).*

# 1972: el programa Landsat

Las primeras imágenes de satélite que cubrían la Tierra

En 1972, la misma tecnología espacial que se había desarrollado para llevar al hombre a la luna hizo posible el lanzamiento del primer satélite de Landsat. La misión Landsat nos proporcionó unos extraordinarios nuevos tipos de vistas de nuestro planeta. Fue un sistema revolucionario y ofreció las primeras imágenes de satélite de alta disponibilidad orientadas a los civiles que no solo nos mostraban lo que estaba visible en la Tierra: también proporcionaban una vista de la información invisible y nos daban acceso a la representación electromagnética de nuestro mundo. Podíamos ver la Tierra de una forma totalmente nueva.

Este programa permanente de observación de la Tierra sigue funcionando en nuestros días, junto con centenares de satélites y de misiones de teledetección. Los gobiernos y, más recientemente, las compañías privadas han lanzado numerosas misiones para capturar imágenes de la Tierra, lo que nos permite observar y monitorizar continuamente nuestro planeta.

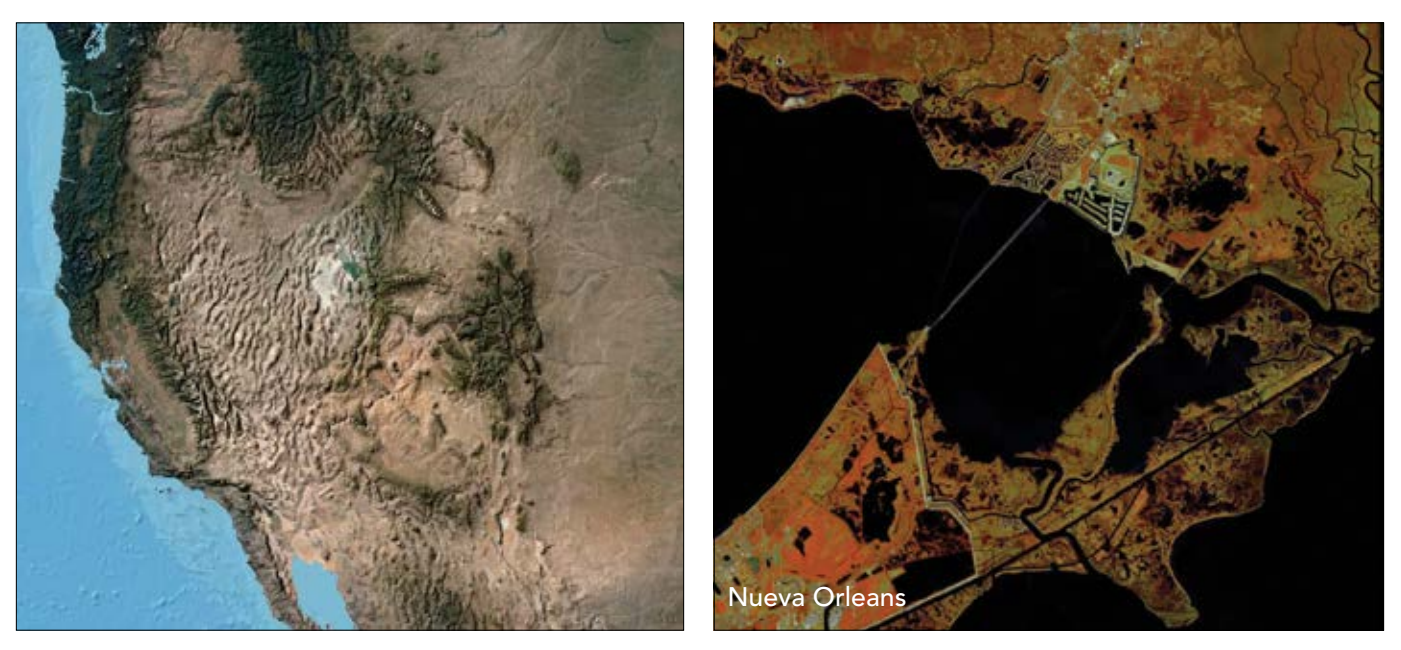

Los sensores de Landsat llevan generando y compartiendo imágenes de la Tierra sin descanso desde la década de 1970. Desde *el principio, los científicos mostraron su entusiasmo por las valiosas perspectivas nuevas que se abrían. En la actualidad, un altísimo número de satélites toman imágenes de la Tierra miles de veces al día y crean un enorme catálogo virtual de imágenes de nuestro planeta. El SIG web utiliza estas imágenes para permitir a los usuarios plantearse una amplia gama de preguntas y desafíos que debemos resolver como "responsables" de la Tierra.*

## ¡Quiero ver mi casa! 2005: comienza la era humana del SIG

Hace poco más de una década, de repente el mundo entero descubrió el poder de las imágenes de la Tierra vista desde arriba. Empezamos explorando un mapa de imagen multiescala continuo del mundo proporcionado online por Google y otras compañías de representación cartográfica. Estas imágenes de la Tierra, una combinación de imágenes de satélite y aéreas, nos ayudaron a experimentar el poder de las imágenes, y, en todas partes, la gente empezó a descubrir algo de lo que los expertos en SIG ya sabían. Ampliamos inmediatamente nuestros vecindarios y vimos el contexto del lugar del mundo en el que residimos. Esta nueva capacidad nos permitió ver nuestras comunidades locales y nuestros vecindarios a través de un maravilloso nuevo microscopio. Naturalmente, con el tiempo fuimos más allá de aquella primera exploración local para ver otros lugares del mundo. El resultado fue una forma totalmente nueva de experimentar y entender el mundo.

Estas sencillas imágenes despertaron la imaginación de la gente, proporcionaron perspectivas totalmente nuevas e inspiraron nuevas posibilidades. Hoy en día, prácticamente cualquier persona con acceso a Internet puede visualizar su vecindario para ver su mundo cotidiano de formas completamente nuevas. Además, todo el mundo aprecia la utilidad de combinar todo tipo de capas de mapas con imágenes para obtener una visión más rica y precisa.

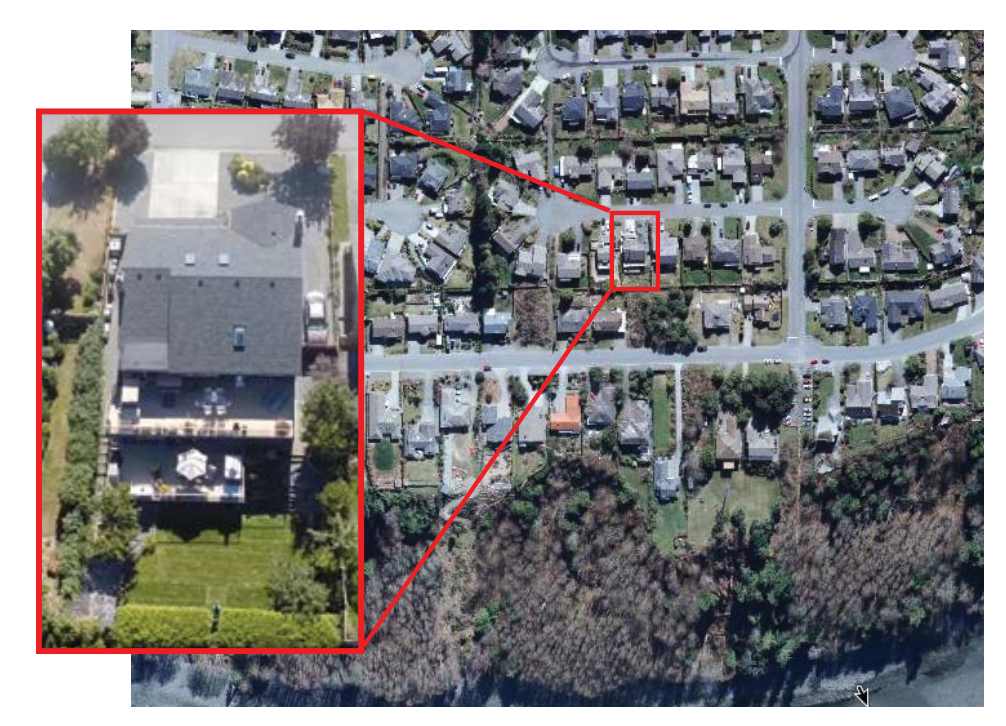

Casi de un día para otro, todo aquel que tenía acceso a un ordenador se convirtió en usuario de SIG.

*Inicialmente, ampliamos nuestros hogares y exploramos nuestros vecindarios a través de esta nueva lente. Esta experiencia contribuyó a que la gente, en todas partes, empezara a entender mejor su lugar en el mundo. Enseguida, visitamos otros lugares que conocíamos. Hoy en día, seguimos viajando a lugares remotos que nos gustaría visitar. Las fotos aéreas proporcionan un nuevo contexto desde el cielo y han cambiado para siempre nuestra perspectiva humana. Este map tour visita las áreas seleccionadas de varias comunidades para las que hay disponibles imágenes con resoluciones ultra-altas.* 

# Las imágenes amplían nuestra perspectiva

Ver lo visible, lo invisible, el pasado y el futuro

Ver es creer. Observar el mundo por medio de imágenes llenas de color es informativo e inmediato, y ofrece una clara evidencia visual y nuevas perspectivas. Las imágenes van mucho más allá de lo que nuestros ojos pueden mostrarnos: también nos permiten ver el mundo en su estado actual. Y proporcionan un medio para escrutar el pasado y predecir el futuro, para percibir y entender la Tierra, sus procesos y los efectos y los tiempos de las actividades humanas. Sorprendentemente, las imágenes nos permiten, incluso, vislumbrar lo invisible, ver representaciones visuales de la energía reflejada de todo el espectro electromagnético y, de este modo, nos ayudan a tomar decisiones mejor fundamentadas sobre los problemas críticos que afectan a la Tierra y a todas sus formas de vida.

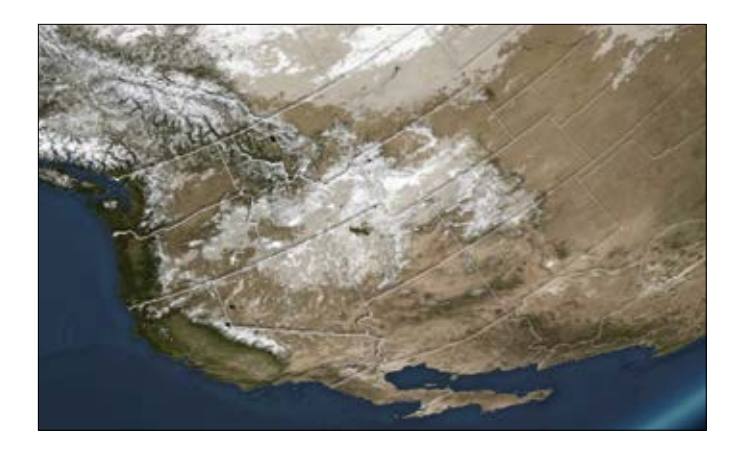

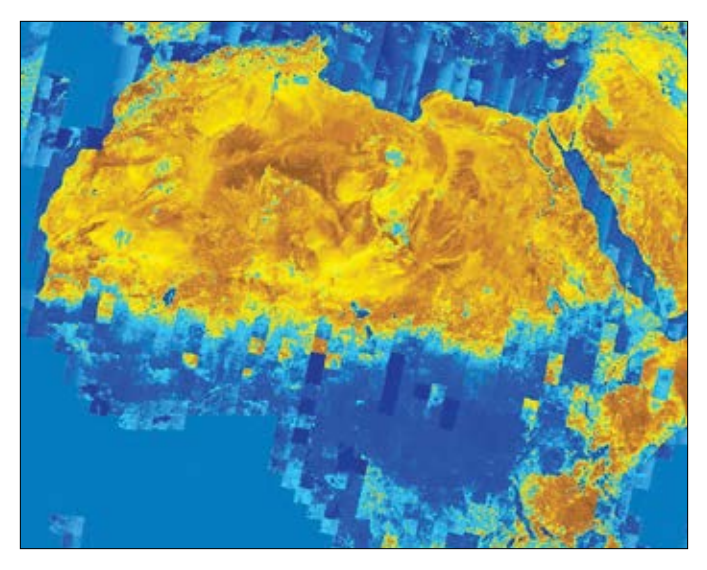

### Entender los patrones climáticos estacionales

Las imágenes globales se capturan de forma ininterrumpida y nos permiten observar nuestro mundo en acción. Mediante la combinación de imágenes captadas a lo largo de un periodo, podemos empezar a visualizar, animar, analizar y entender los ciclos de la Tierra, de dónde venimos y a dónde vamos.

*El tiempo proporciona "rachas de nieve y hielo" para el planeta que suministran la preciada agua que sustenta a todos los seres vivos. Esta imagen muestra los ciclos meteorológicos estacionales de precipitaciones en el continente norteamericano.*

### Ver más allá de lo visible

Las imágenes nos permiten ver más allá de lo que el ojo humano puede percibir y proporcionan nuevas perspectivas científicas sobre la Tierra. Los satélites tienen sensores que miden la información no visible, como la energía infrarroja, del espectro de energía electromagnética, lo que nos permite generar y analizar una amplia gama de nuevas vistas terrestres de nuestro mundo.

*Esta imagen con colores falsos del norte de África muestra las áreas secas y húmedas de la humedad de la vegetación mediante el análisis del infrarrojo cercano (banda 5) y el infrarrojo de onda corta (banda 6). Los colores más cálidos reflejan las áreas áridas del mapa. El patrón de franjas muestra las huellas de las escenas de Landsat 8 e ilustra su órbita continua de la Tierra, en la que visita la ubicación de cada escena aproximadamente cada 16 días.*

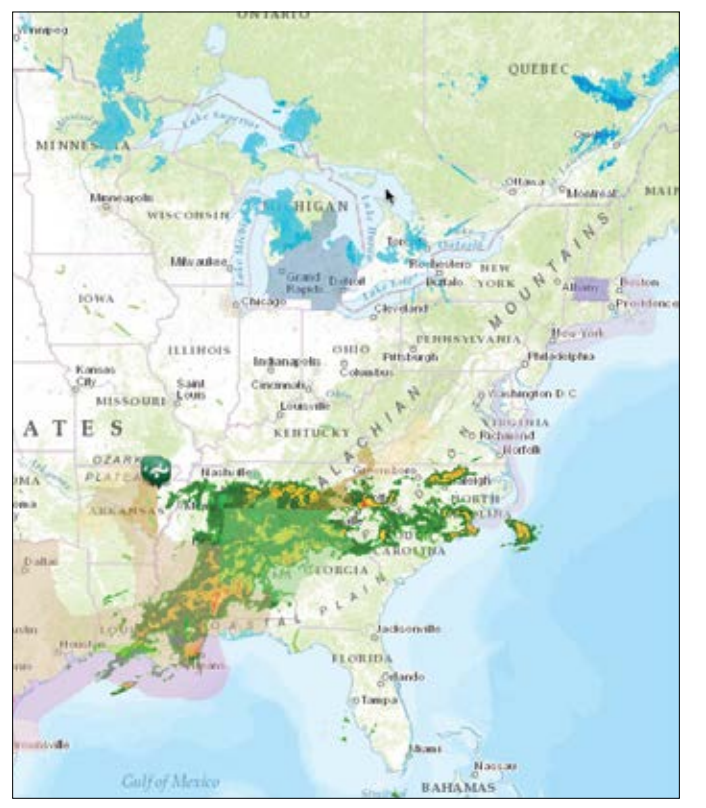

### Pronosticar y monitorizar el tiempo diario

Los avances en la obtención de imágenes y las observaciones meteorológicas que se han producido a lo largo de la última década han generado un enorme aumento en la exactitud y la precisión de los pronósticos meteorológicos. La integración mediante SIG de los datos meteorológicos para la administración de operaciones se ha ampliado y ahora beneficia a los agricultores, los equipos de emergencias, los distritos escolares, los servicios públicos y muchos colectivos más. Los sensores van desde satélites meteorológicos globales a instrumentos meteorológicos locales instalados sobre el terreno que permiten a los expertos monitorizar y pronosticar los eventos meteorológicos de formas hasta ahora inimaginables. La red de sensores se ha vuelto hiperlocal y permite realizar un pronóstico continuo de los eventos meteorológicos en nuestras comunidades. Ahora podemos acceder a una previsión meteorológica exacta del tiempo que hará en nuestro vecindario a lo largo de la próxima hora.

*Esta capa obtenida con radar de la zona continental de Estados Unidos suministrada por AccuWeather muestra las precipitaciones casi en tiempo real. Estas observaciones meteorológicas casi en tiempo real, junto con la previsión del tiempo, se administran por medio de las observaciones de imágenes.*

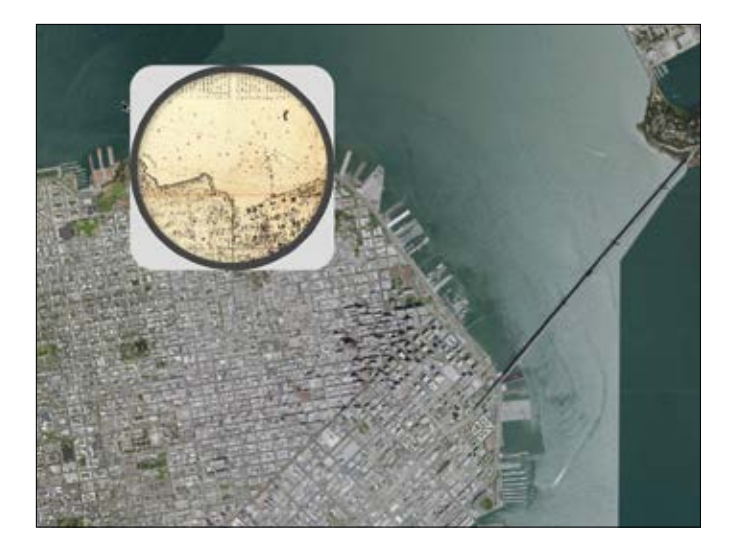

### Más allá de lo evidente

Las imágenes nos permiten escrutar el pasado y combinar las vistas históricas con las imágenes actuales. Las imágenes se suministran en un formato muy sencillo que permite superponer fácilmente otros mapas e imágenes en una especie de "sandwich virtual" por capas.

*Esta excepcional aplicación de lupa muestra cómo creció la ciudad de San Francisco más allá de su asentamiento histórico de la costa. Con la ubicación de la ciudad sobre la falla de San Andrés, la expansión hacia la bahía representó desafíos únicos y obligó a los ingenieros encargados de la construcción a incrustar los pilotes unos 200 pies en el lecho rocoso.* 

# Líder de opinión: Jack Dangermond

Ahora, el SIG incluye un completo sistema de procesamiento de imágenes

Desde los primeros días de este campo, los profesionales del SIG ejecutaban el procesamiento de imágenes y los SIG en sistemas separados. Durante años, debido a las limitaciones computacionales y de almacenamiento, estos sistemas separados fueron necesarios, y algunos usuarios tenían que recurrir a ambos. Los usuarios realizaban el procesamiento de las imágenes en un sistema de imágenes independiente para generar capas de datos clave y, a continuación, transferían los resultados a su SIG. Aunque los dos sistemas tenían una base geográfica, dábamos por hecho que se trataba de sistemas y tareas independientes, hasta el punto de que las personas que ejecutaban estos sistemas eran diferentes. Y cada uno tenía sus propias comunidades y estrategias. Existía la idea y la expectativa general de que los sistemas de imágenes y los SIG eran tecnologías independientes, pero estrechamente vinculadas.

Sin embargo, desde un punto de vista práctico, eso tenía poco sentido. Las dos tecnologías requerían un marco geoespacial para sus conjuntos de información. Los dos sistemas administraban estos datasets como capas geográficas. Los dos proporcionaban capas georreferenciadas que se podían combinar, mezclar y superponer con otras capas. Por supuesto, lo lógico era contar con un sistema integrado.

Solo en los últimos tiempos se han combinado los SIG y las imágenes en un sistema integrado y completo, en ArcGIS. Para este cambio, han sido importantes las nuevas capacidades de procesamiento de imágenes que se han incorporado a ArcGIS. Ahora, el procesamiento y la administración de grandes volúmenes de datos de imágenes funcionan sin problemas con la red de datos de observación de la Tierra, en constante expansión; con las misiones de drones y con los nuevos sensores situados en el suelo, el aire y el espacio que están llegando rápidamente a la Web. La nueva tendencia inmediata es la migración de estas sofisticadas capacidades de procesamiento a las redes de computación en la nube, con una gran capacidad de ampliación, que permiten que ArcGIS funcione con las enormes colecciones de datos de los usuarios.

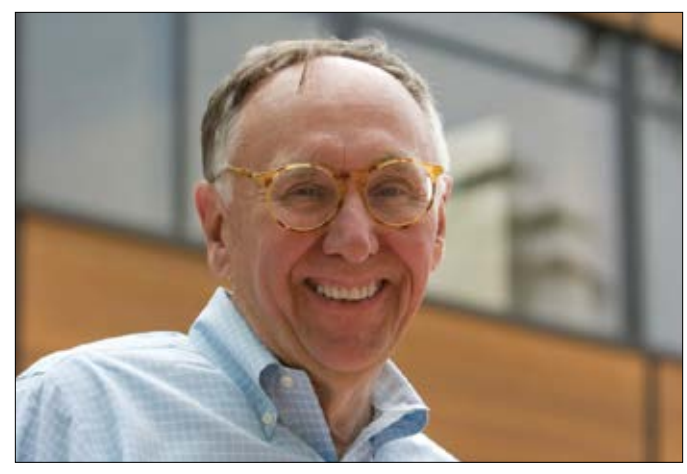

*Jack Dangermond es presidente y fundador de Esri, líder mundial en el desarrollo de software de SIG.*

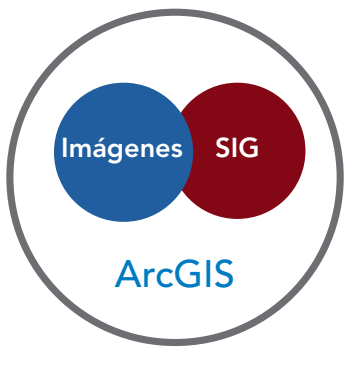

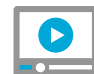

[Jack Dangermond analiza la relevancia](http://videoembed.esri.com/iframe/5126/000000/width/960/0/00:00:00)  de las imágenes para los SIG

# Las imágenes tienen numerosos usos

Una amplia gama de aplicaciones

En la actualidad, resulta evidente que las imágenes ofrecen perspectivas y visiones totalmente nuevas del mundo y de los problemas que se deben abordar. Las imágenes tienen además numerosas ventajas y capacidades.

### Acceso casi diario a nueva información

La captura de imágenes es rápida y va en aumento. Y el acceso a las imágenes es cada vez más dinámico. Ya hay muchos satélites y sensores instalados, y otros muchos se incorporan a esta flota cada día para capturar nuevos datos y contribuir a un esfuerzo continuo de captura: una serie temporal de observaciones de nuestro planeta. Estas colecciones de imágenes nos permiten representar, medir y monitorizar prácticamente todo lo que hay en la superficie de la Tierra o cerca de ella. Todos nosotros podemos reunir rápidamente buena parte de los datos que necesitamos para nuestro trabajo. Las imágenes se han convertido en nuestro método de exploración principal cuando "viajamos" a otros planetas y más allá. Enviamos sondas al espacio y recibimos retornos, principalmente en forma de imágenes, que proporcionan una serie temporal continua de observaciones de información. Y eso nos permite obtener nuevos datos de muchas formas interesantes.

### Una mirada al pasado

El uso de imágenes aéreas sigue siendo relativamente joven. Aunque las imágenes solo empezaron a usarse en el siglo XX, resulta fácil comparar las observaciones de puntos temporales contenidos en nuestras colecciones de imágenes. Además, podemos superponer en las imágenes mapas históricos que nos permiten comparar el pasado con el presente.

### Las colecciones de datos de imágenes se amplían día a día

Las imágenes están generando una explosión de descubrimientos. Muchas iniciativas de imágenes son repetitivas y están en constante crecimiento, ampliando las bases de datos de imágenes de nuestras áreas de interés. ArcGIS está ampliándose también para permitir la administración de observaciones de la Tierra cada vez más grandes que crecen dinámicamente. Esto pone de manifiesto la inmediatez de la imagen y su capacidad para facilitar la integración y posibilitar todo tipo de nuevas aplicaciones y oportunidades de uso; cosas como, por ejemplo, las vistas del antes y el después para la respuesta de emergencia en caso de catástrofes, la rapidez del uso de las imágenes capturadas, la interpretación y la clasificación de las imágenes y la capacidad de obtener inteligencia. Con el tiempo, muchas de estas técnicas crecerán de formas nuevas e interesantes y nos proporcionarán unos conocimientos más profundos sobre nuestras comunidades, los problemas a los que nos enfrentamos y las maneras de usar el SIG para dar respuesta a esos problemas.

### Las imágenes ofrecen potentes capacidades analíticas

Las imágenes y su formato ráster general permiten realizar completos análisis con la ayuda de ArcGIS. Y eso, a su vez, permite obtener datos y perspectivas más significativos sobre los problemas que deseamos resolver.

# Al fin integrados

### Combinar el SIG y el procesamiento de imágenes genera sinergia

Las imágenes, en todas sus variantes, usan uno de los principales formatos de datos comunes de los SIG, lo que conocemos como rásteres. Es uno de los formatos de datos SIG más versátiles. Prácticamente cualquier capa de datos se puede expresar como un ráster. Esto significa que puede combinar todo tipo de datos con sus imágenes, lo que posibilita la integración y el análisis.

### Los rásteres proporcionan una extensa variedad de capas de datos SIG útiles

Los rásteres, como cualquier fotografía digital, proporcionan un modelo de datos que cubre un área cartografiada con una serie de píxeles o celdas de igual tamaño que están organizados en un conjunto de filas y columnas. Se pueden usar para representar las imágenes como colecciones de píxeles, superficies como la elevación o la proximidad a las entidades seleccionadas, todo tipo de entidades (es decir, puntos, líneas y áreas) e información de serie temporal con muchos estados para cada periodo de tiempo.

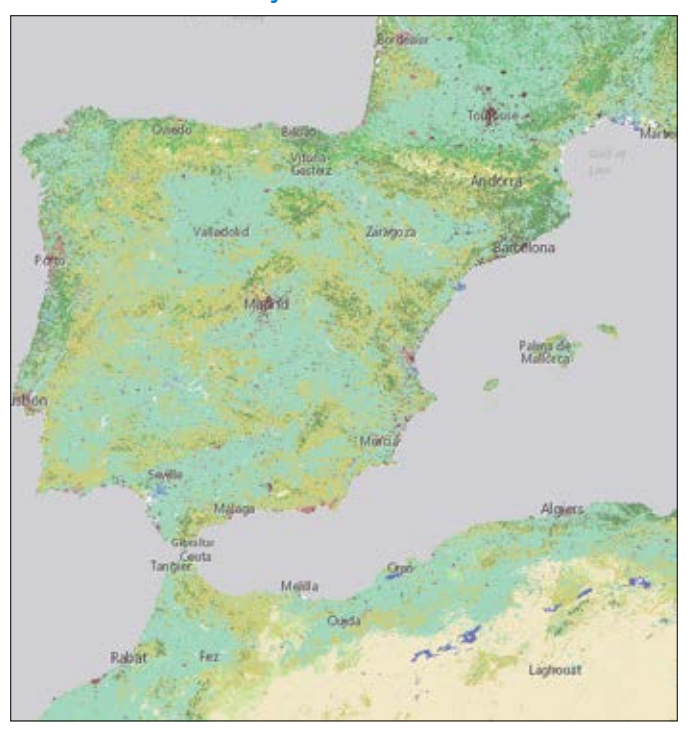

Cobertura del suelo y uso del suelo clasificados Distancia al agua

*Cobertura del suelo alrededor del Mediterráneo occidental, derivada de un dataset ráster global de [MDA](http://esriurl.com/11112) de las características predominantes del suelo a una resolución de 30 metros.*

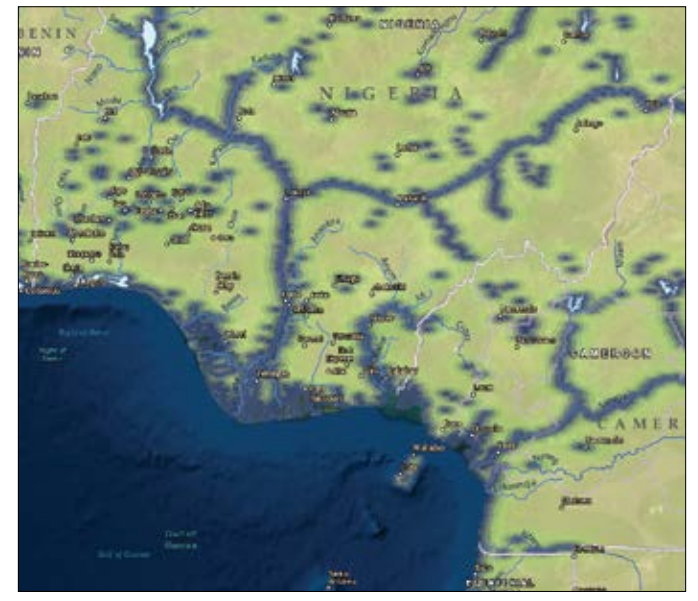

*Mapa de proximidad que muestra la distancia de cada celda o píxel a una fuente de agua fiable en una parte de África occidental. El acceso al agua es vital para los humanos y como hábitat para la fauna. Los arroyos aparecen superpuestos en la cuadrícula de distancia. Las celdas de la cuadrícula que están más cerca del agua tienen un color azul más oscuro. Los colores cambian a medida que aumenta la distancia del agua.*

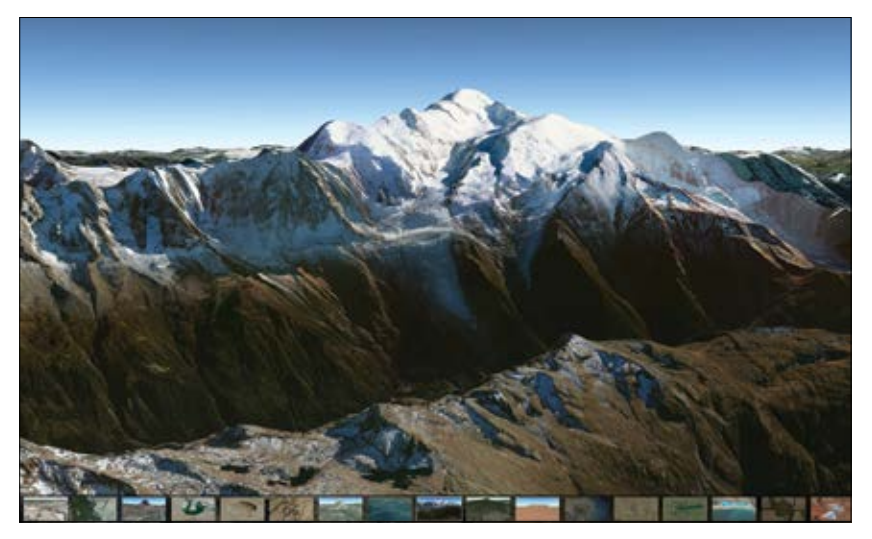

*Mont Blanc o Monte Bianco en los Alpes entre Francia e Italia. La aplicación ofrece un recorrido en 3D por lugares interesantes de todo el mundo.* 

# OZERN

*Elevación global expresada como un relieve sombreado. Forma parte de una capa de elevación global compilada a partir de las mejores fuentes disponibles en el mundo.*

### Escenas tridimensionales Fotos con perspectiva oblicua

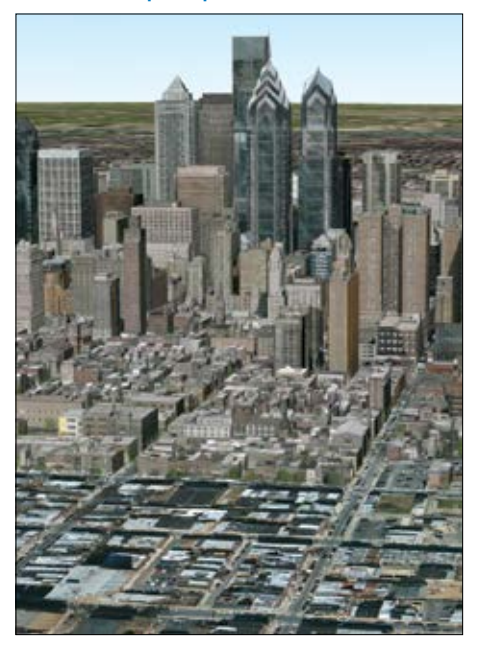

*Las imágenes oblicuas proporcionan una vista en perspectiva especial de las entidades del mundo real, presentan los detalles naturales en 3D y facilitan la interpretación y el reconocimiento.*

### Información de serie temporal

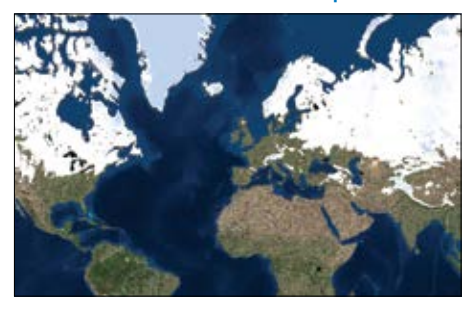

*Toma de un mapa de imagen con tiempo habilitado que muestra las observaciones mensuales de la capa de nieve del Global Land Data Assimilation System (GLDAS) de la NASA. Este mapa contiene las profundidades acumuladas de la capa de nieve para cada mes entre 2000 y 2015.*

### Elevación expresada como un relieve sombreado

*[El Lena es uno de los ríos más grandes del mundo. La Reserva](http://esriurl.com/11117)  del Delta es el área natural protegida más extensa de Rusia. Este refugio es una zona de cría para muchas especies de la fauna siberiana.*

 $13.5$  The ArcGIS Imagery  $13.5$ 

W

# Las imágenes son bellas

Informativas y sublimes

Las imágenes proporcionan perspectivas completamente nuevas que tienen un efecto profundo sobre nuestros conocimientos, pero es también evidente que ofrecen vistas exquisitas de nuestro mundo, obras de arte realmente impresionantes y bellas. Nos sorprenden y nos impresionan, despiertan nuestras emociones y nuestro asombro ante el mundo y ante los nuevos mundos que anhelamos descubrir y explorar. No es casual que el Servicio de Inspección Geológica de Estados Unidos mantenga una colección llamada [La Tierra como arte.](https://eros.usgs.gov/imagegallery/earth-art)

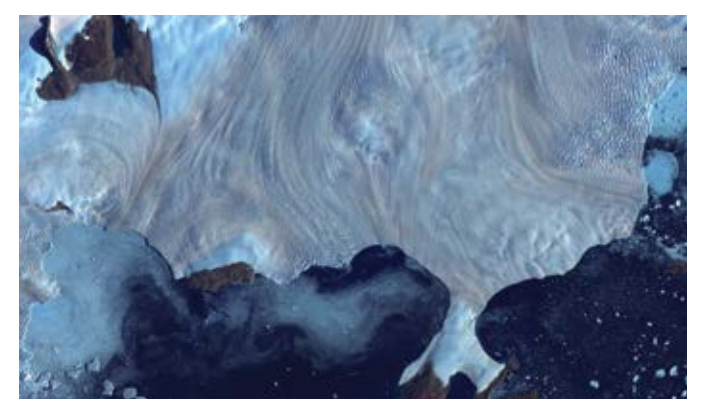

*A lo largo de la costa occidental de Groenlandia, un pequeño campo de glaciares rodea a la bahía Baffin.*

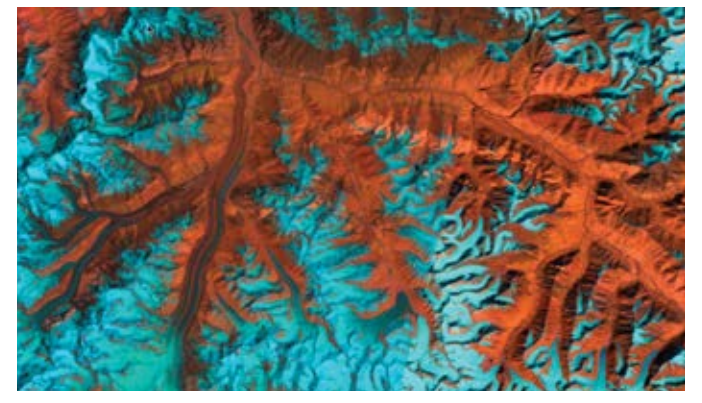

*Los altos picos nevados de las montañas del este del Himalaya crean un irregular mosaico azul y rojo entre los principales ríos del suroeste de China.* 

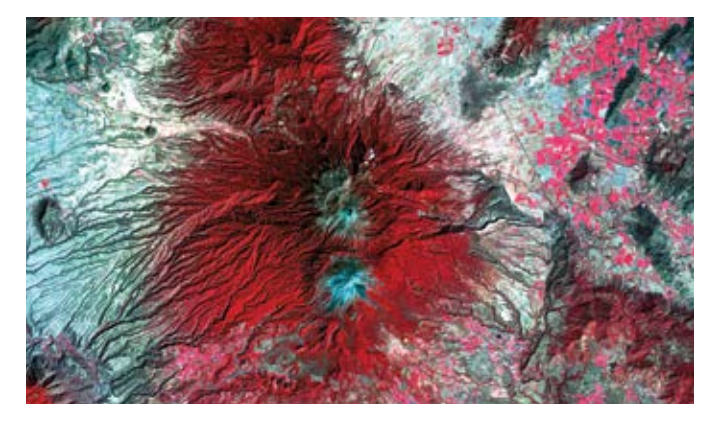

*El volcán Colima, el más activo de México, se eleva abruptamente, coronado por la nieve, en medio del paisaje circundante en el estado de Jalisco.*

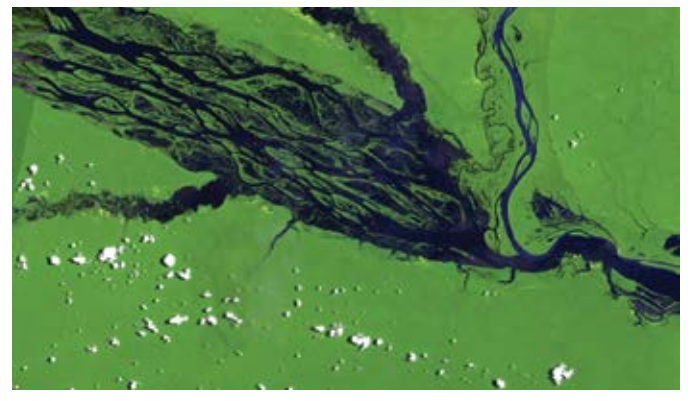

*El río Negro de Brasil, alimentado por múltiples vías fluviales, es [el mayor afluente del Amazonas. El mosaico de islas parcialmente](http://esriurl.com/11335)  sumergidas visibles en el canal desaparece cuando los aguaceros de la estación de las lluvias elevan el nivel del agua.*

# La Tierra desde el espacio

El poder de una sola imagen

En la carrera hacia la luna del proyecto Apolo, Apolo 8 fue la primera misión que llevó humanos a la órbita lunar. Y en la Nochebuena de 1968, al regresar desde la cara oculta de la luna durante su cuarta órbita, el comandante del Apolo 8, Frank Borman, exclamó: "Dios mío, miren esa imagen. ¡Aquí llega la Tierra! ¡Qué maravilla!". El astronauta Bill Anders cogió su cámara Hasselblad y captó la famosa imagen de la Tierra elevándose sobre la luna.

En su libro *Earthrise: How Man First Saw the Earth*, el historiador Robert Poole sugiere que esta imagen marcó el comienzo del movimiento medioambiental y afirma que "es posible que esa salida de la Tierra marcara el punto de inflexión, el momento en el que la percepción de la era espacial pasó de lo que significaba para el espacio a lo que significaba para la Tierra". El poder de la imagen queda claramente resumido en la historia de esta fotografía. Las imágenes pueden ayudarnos a entender mejor nuestro planeta, impulsar cambios, crear conexiones y, en algunos casos, incluso poner en marcha un movimiento.

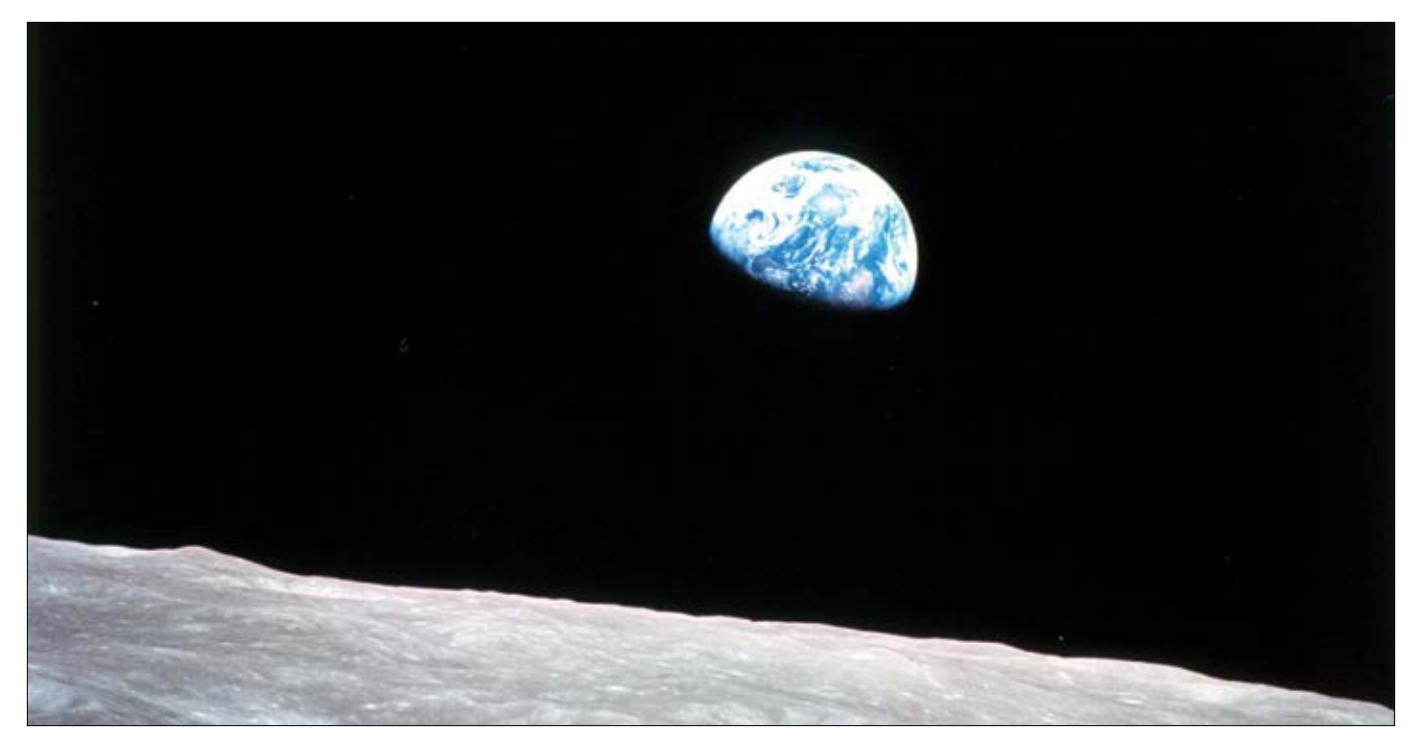

*Es una de las fotografías más reproducidas y reconocibles de la historia. El Servicio Postal de EE. UU. usó la imagen en un sello.*  La revista Time la llevó en portada. Fue, y sigue siendo, "la fotografía medioambiental más influyente jamás tomada", según el *aclamado fotógrafo de naturaleza Galen Rowell.* 

# Representación cartográfica del sistema solar

Un esfuerzo que refleja el espíritu de búsqueda de la humanidad

Desde las primeras tomas de la luna, los astronautas fotógrafos de las distintas agencias espaciales del mundo han apuntado sus objetivos también *lejos* de la Tierra. Los especialistas en SIG, siendo los fanáticos de la ciencia que suelen ser, han encontrado por supuesto formas de cartografiar otros cuerpos celestes, además de nuestro planeta. En 2015, la NASA anunció al mundo que las imágenes multiespectrales captadas por los sensores que orbitan alrededor de Marte habían determinado definitivamente la presencia de agua en movimiento en el planeta, un hito que no pasó desapercibido para la comunidad del SIG y el análisis de imágenes.

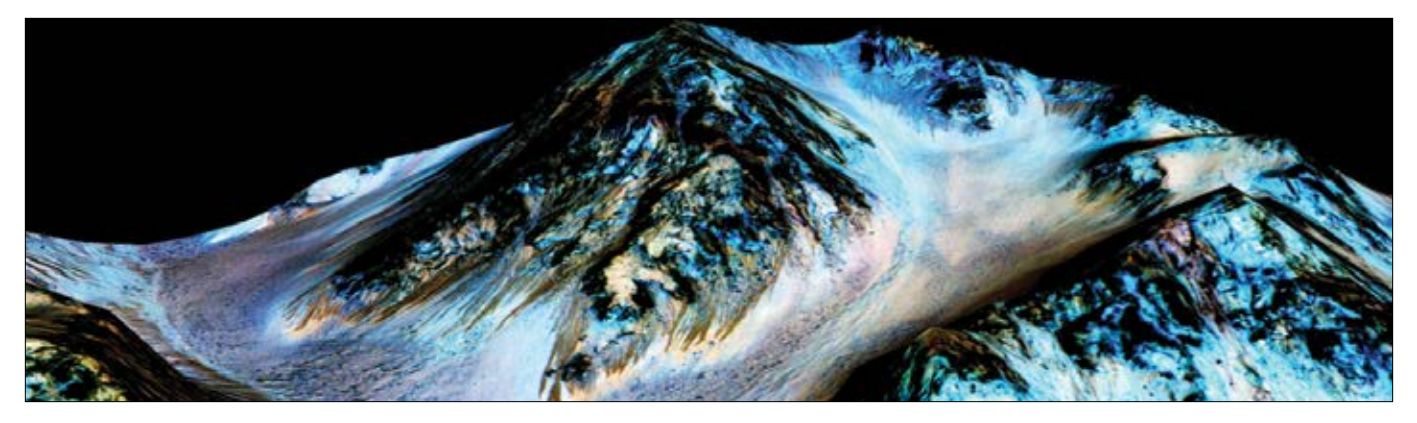

*Visualización 3D de los datos de imágenes hiperespectrales que cambiaron nuestra percepción del planeta Marte.*

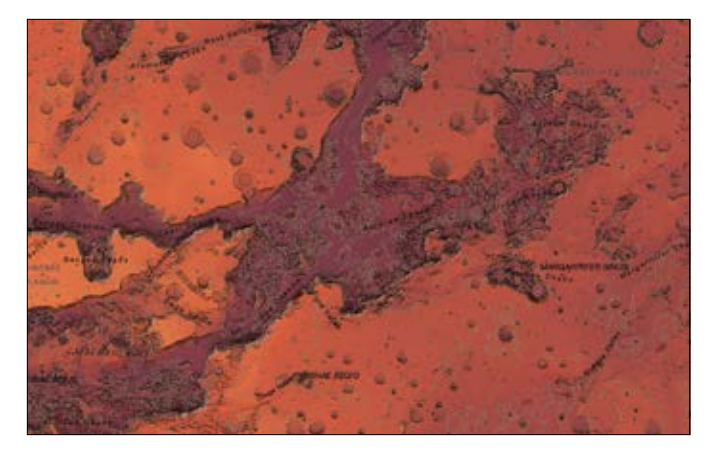

*Este mapa muestra una imagen de la abrupta geografía de Marte y de todas las misiones en la superficie que los humanos han llevado a cabo para explorar el lejano planeta rojo.* 

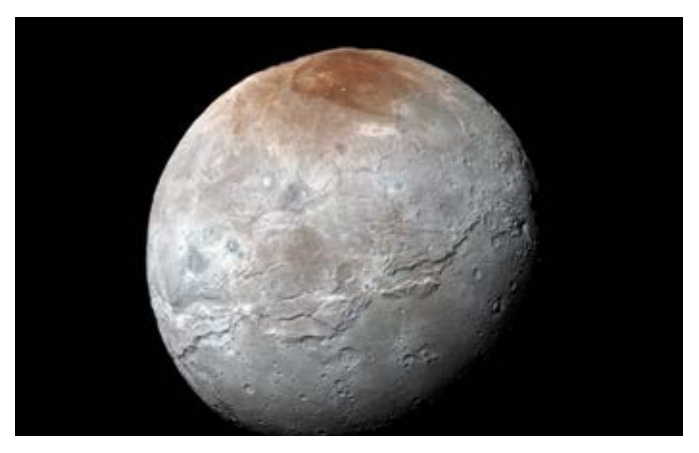

*Tras un viaje de 3000 millones de millas y casi diez años, el 14 de julio de 2015 la sonda espacial interplanetaria New Horizons se convirtió en la primera nave espacial en explorar la luna Charon del planeta enano Plutón.*

# Inicio rápido

### Conectarse e implementar la plataforma ArcGIS

Ha llegado el momento de ponerse manos a la obra con ArcGIS. Si ya es usuario de ArcGIS y dispone de una suscripción (con privilegios de publicador), además de ArcGIS Pro instalado en su equipo local, tiene todo lo que necesita para empezar y puede pasar a la página siguiente. Si no dispone aún de estas dos cosas, siga leyendo.

### Únete a la organización de Learn ArcGIS

La mayoría de las lecciones de este libro se llevan a cabo en la plataforma ArcGIS (en la nube) y para ello necesitas pertenecer a una organización de ArcGIS (con privilegios de publicador). La organización Learn GIS está disponible para estudiantes y para otros usuarios que empiezan con ArcGIS. Al hacerte miembro de la organización, puedes empezar inmediatamente a usar mapas, explorar datos y publicar información geográfica en la web. Vaya a la [organización Learn ArcGIS](http://esriurl.com/11308) y haga clic en el vínculo [Regístrese a](http://esriurl.com/11309)hora para activar una suscripción de 60 días.

### ▶ Instalar ArcGIS Pro

ArcGIS Pro es una aplicación de escritorio que puede descargar e instalar en su equipo local. Tiene una licencia de 60 días que le permitirá usarla a lo largo de su suscripción a la organización Learn ArcGIS. Compruebe los requisitos del sistema y, a continuación, use el botón de descarga siguiente para instalar el software en su equipo local.

### Requisitos del sistema

ArcGIS Pro es una aplicación de Windows de 64 bits. Para ver si su equipo puede ejecutar ArcGIS Pro, haga clic en [comprobar los requisitos.](http://esriurl.com/11310)

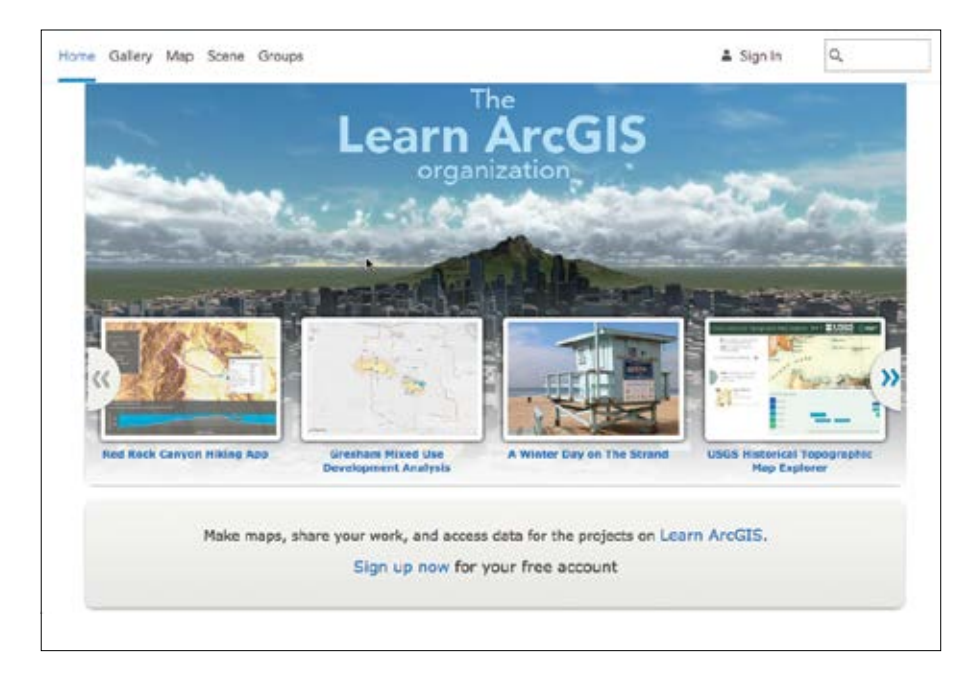

### [Descargar ArcGIS Pro](http://esriurl.com/11311)

*La organización Learn ArcGIS se ha creado especialmente para los estudiantes. Puede unirse a esta organización aunque ya tenga otra cuenta de ArcGIS.*

# Lección de Learn ArcGIS

### Primeros pasos con las imágenes

En esta lección, explorará las imágenes de Landsat y algunos de sus usos con la aplicación Esri Landsat. Primero viajará al manglar de Sundarbans en Bangladesh, verá el manglar en infrarrojo de color y estudiará el estado de la vegetación y la cobertura de suelo. A continuación, buscará agua en el desierto de Taklamakán y descubrirá las islas sumergidas de las Maldivas. Después de usar 40 años de imágenes acumuladas de Landsat para realizar un seguimiento del desarrollo del canal de Suez en el tiempo, podrá explorar el mundo por su cuenta.

### $\blacktriangleright$  Introducción

Las imágenes de satélite son una herramienta cada vez más eficaz para la representación cartográfica y la visualización del mundo. Ningún otro método de captura de imágenes abarca un área tan extensa en tan poco tiempo. El programa de imágenes de satélite más antiguo es Landsat, una iniciativa conjunta de dos agencias del gobierno norteamericano. Sus datos de alta calidad tienen muchas longitudes de onda del espectro electromagnético y realzan entidades que de lo contrario serían invisibles para el ojo humano, con lo que admiten una extensa gama de aplicaciones prácticas.

### Desarrollo de habilidades en estas áreas:

- Recorrer y explorar las imágenes
- Cambiar las bandas espectrales para realzar entidades
- Realizar un seguimiento de los cambios a lo largo del tiempo
- Crear su propia combinación de bandas

### **Cué necesita:**

• Tiempo estimado: 30 minutos

### [Iniciar la lección](http://learn.arcgis.com/en/projects/get-started-with-imagery/)

Esri.com/imagerybook/Chapter1\_Lesson

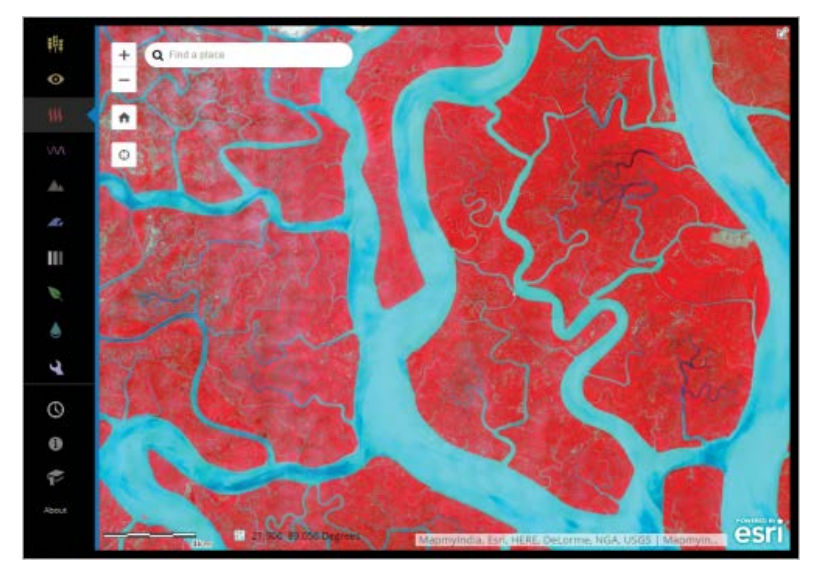

*Esta aplicación le permite recorrer el mundo con las imágenes de satélite de Landsat. Landsat toma imágenes del planeta para revelar sus secretos, desde la actividad volcánica hasta el desarrollo urbano. Landsat ve las cosas en el espectro electromagnético, incluidas algunas que son invisibles para el ojo humano. Las distintas bandas espectrales ofrecen información sobre nuestro valioso planeta, en constante cambio.*

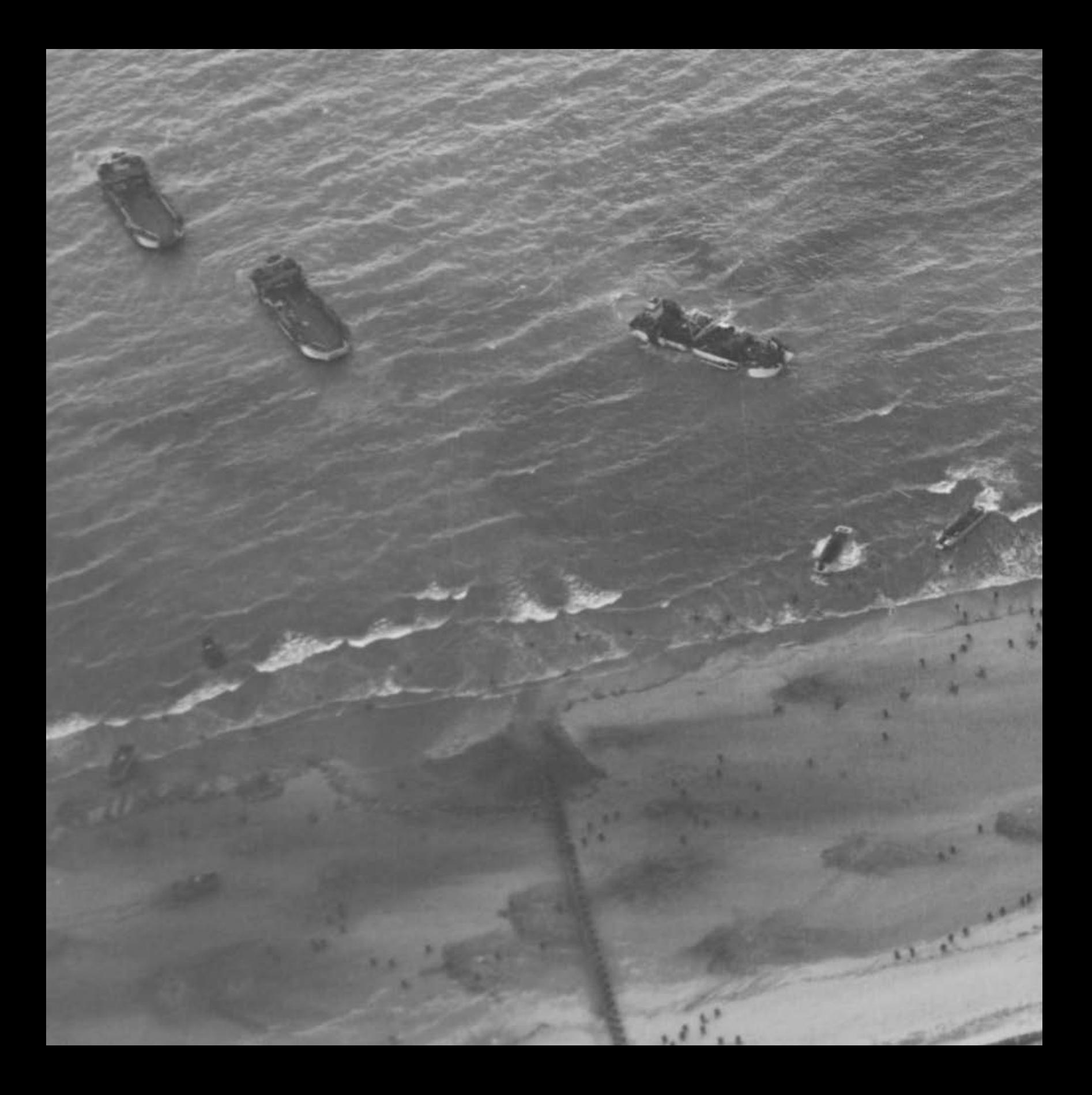

# <span id="page-28-0"></span>La naturaleza de la teledetección Información recopilada a distancia

02

La teledetección, es decir, la obtención de información a distancia, ha tenido un profundo impacto en la humanidad en la historia moderna. Esta imagen de la playa británica (nombre en código de uno de los puntos de desembarco de la invasión de Normandía de junio de 1944 en la Segunda Guerra Mundial) tomada desde un F5 especialmente equipado del ejército de Estados Unidos, muestra tropas de infantería que llegan a la playa en varias embarcaciones grandes y pequeñas. Siete décadas más tarde, a pesar de que su aplicación se ha ampliado hasta límites inimaginables, la teledetección sigue siendo la tecnología de reconocimiento y observación de la Tierra más importante.

# Vista desde arriba

El poder de la teledetección

Los humanos siempre han buscado puntos de observación altos situados sobre el terreno. A lo largo de la historia, ya fuese desde la copa de un árbol, desde la cima de una montaña o desde un acantilado rocoso, las vistas desde arriba han permitido a nuestros ancestros responder a preguntas importantes: ¿Dónde hay agua? ¿Dónde está el mejor terreno de caza? ¿Dónde están mis enemigos? El pionero de la aerostática Gaspard-Félix Tournachon fue el primero en practicar la fotografía aérea sobre París en 1858. Con la llegada de la fotografía y de los vuelos a principios del siglo XX, las ventajas de contar con un punto de observación alto produjeron un gigantesco salto adelante y nació el campo de la teledetección.

La tecnología maduró rápidamente en la Primera Guerra Mundial como una nueva capacidad militar superior. Entre 1914 y 1918, el reconocimiento aéreo evolucionó desde prácticamente cero hasta convertirse en una ciencia compleja y rigurosa. Muchos de los procedimientos, métodos y términos de la teledetección siguen en uso hoy en día y se originaron en este periodo. A lo largo de la Segunda Guerra Mundial, la ciencia y la exactitud de la teledetección aumentaron.

El siguiente gran paso evolutivo llegó de la mano de los vuelos espaciales y la fotografía digital. La tecnología de satélite permitió captar imágenes de todo el planeta repetidamente, y la administración y la transmisión de las imágenes digitales hicieron que estos volúmenes crecientes de imágenes fuesen más útiles y directamente aplicables. Las distintas empresas humanas actuales requieren un flujo continuo de imágenes, muchas de las cuales llegan a la Web momentos después de su captura.

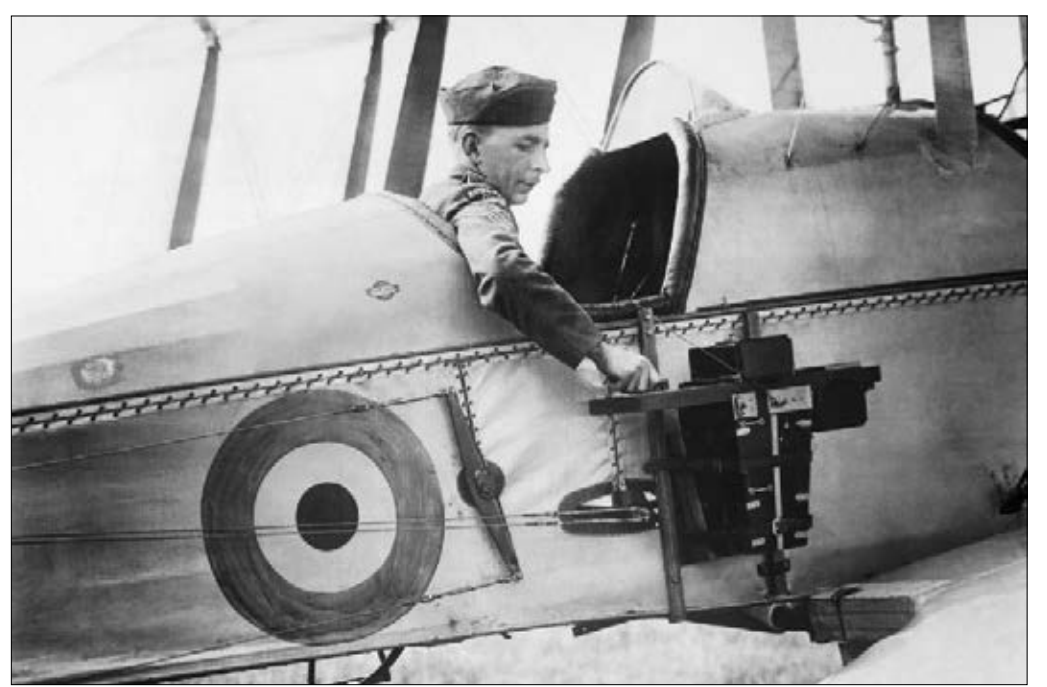

*El uso de la fotografía aérea maduró rápidamente durante la Primera Guerra Mundial, cuando los aviones utilizados en las misiones de reconocimiento se equiparon con cámaras para registrar los movimientos y las defensas del enemigo. Al principio del conflicto, no se tenía plena conciencia de la utilidad de la fotografía aérea y el reconocimiento corría a cargo de cartógrafos que trazaban mapas desde el aire.*

# La teledetección captura la historia

### Las imágenes obtenidas mediante la teledetección documentan la cruda realidad

La primera fotografía aérea se tomó en 1858, un siglo antes de que se acuñara el término "teledetección". Mucho antes de que los satélites y la captura de imágenes digitales estuvieran disponibles, la gente tomaba fotos de la superficie de la Tierra desde lejos, con el fin de documentar muchos momentos cruciales de la historia para la posteridad.

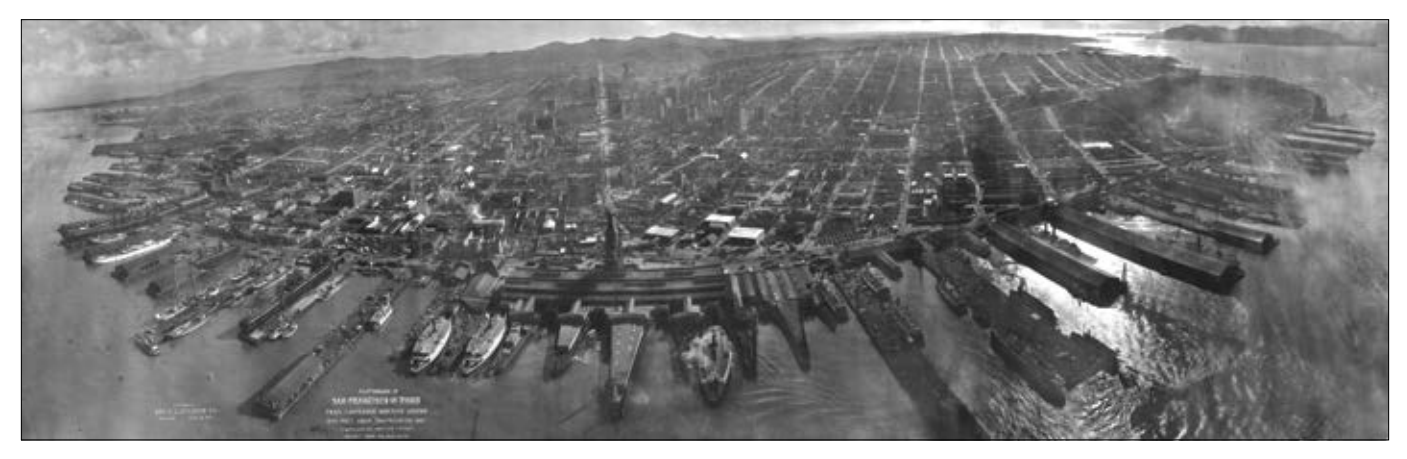

*Una de las primeras fotografías aéreas mundialmente reconocidas fue la de las ruinas de San Francisco (California) tras el terremoto de 1906. Es una panorámica de 160 grados tomada desde una cometa situada a 2000 pies de altura sobre San Francisco que mostraba toda la ciudad en un contacto de 17x48 pulgadas creado con un solo fragmento de película. Esta imagen del fotógrafo comercial George Lawrence documentó los extensos daños que el fuego había provocado en toda la ciudad.*

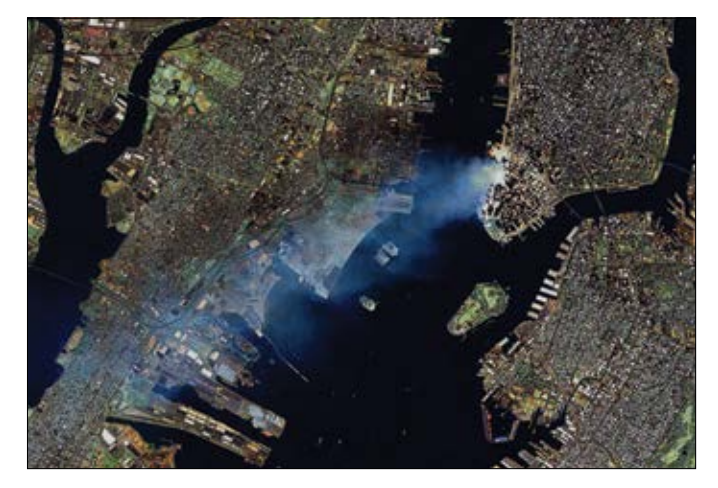

*Esta imagen de Landsat 7 de Manhattan el 12 de septiembre de 2001 muestra el alcance de la columna de humo tóxica que se propagó sobre grandes extensiones de Nueva York y Nueva Jersey.*

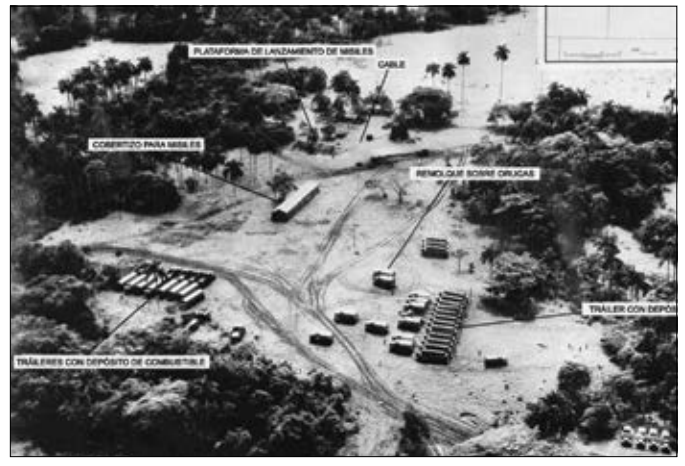

*El 14 de octubre de 1962, unas fotografías aéreas de Cuba tomadas por los americanos revelaron plataformas de lanzamiento de misiles, tráileres con depósitos de combustible y tráileres con depósitos de oxidantes.*

# Muchas plataformas, muchas aplicaciones

La altitud del sensor desempeña un papel importante para determinar la finalidad

Las imágenes modernas se capturan desde una amplia gama de altitudes que van desde el nivel del suelo a más de 22.000 millas sobre la Tierra. Las imágenes que proceden de cada altitud ofrecen distintas ventajas para cada aplicación. Aunque no pretende ser un inventario exhaustivo, este diagrama desglosa algunas de las altitudes de sensor más utilizadas:

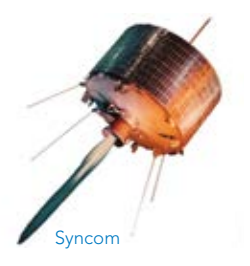

23 The ArcGIS Imagery Book

### Geosíncrono

Los satélites que siguen la rotación de la Tierra parecen estacionarios en el cielo para los observadores situados en el suelo. Aunque son los más utilizados para las comunicaciones, los satélites con órbitas geosíncronas como el *GIFTS* hiperespectral también resultan útiles para monitorizar fenómenos cambiantes como las condiciones meteorológicas. El Syncom de la NASA, lanzado a principios de la década de 1960, fue el primer satélite de "vuelo a gran altitud" lanzado con éxito.

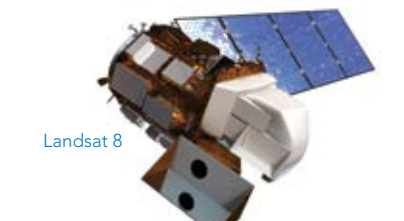

### Heliosíncrono

Los satélites de esta órbita mantienen el ángulo de la luz solar en la superficie de la Tierra del modo más coherente posible, lo que significa que los científicos pueden comparar imágenes de la misma estación a lo largo de varios años, como sucede con las imágenes de Landsat. Esta es la zona primordial para los sensores que observan la Tierra.

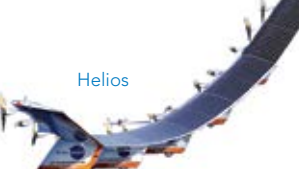

### Satélite atmosférico **100.000** pies

También conocidos como pseudosatélites, estos vehículos no tripulados rozan los límites más altos de la atmósfera detectable. La nave experimental Helios de la NASA medía las llamaradas solares antes de precipitarse sobre el océano Pacífico cerca de Kauai.

375–500 millas

22.236 millas

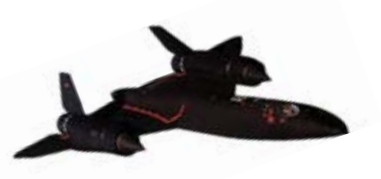

Ultraligero

### Reactor

Cessna

licóptero

**Smartphone** 

Espectrómetro de mano

Silver Fox de la Marina de EE. UU.

Los reactores que vuelan a 30.000 pies y alturas superiores pueden recorrer las áreas afectadas por alguna catástrofe en un tiempo muy corto, lo que los convierte en una buena plataforma para ciertos tipos de aplicaciones ópticas y de imágenes multiespectrales.

### Aparatos de aviación generales

Las aeronaves pequeñas que pueden volar a baja velocidad y baja altitud son desde hace tiempo los vehículos idóneos para la fotografía aérea y la ortofotografía de alta calidad. Estas aeronaves, que van desde las avionetas Cessnas a los ultraligeros y los helicópteros, son las que se encargan de la obtención de la mayor parte de las imágenes ópticas urbanas.

### Drones

Los drones son la incorporación más reciente a esta flota. Su capacidad para volar a baja altitud y con control remoto ofrece atractivas ventajas para la fotografía aérea, con resoluciones que llegan a menos de 1 pulgada. Los vehículos aéreos no tripulados militares pueden ser drones más pequeños o aviones.

### Instalado o manipulado en el suelo ale alla Nivel del suelo

Cada vez más, las imágenes captadas en el nivel del suelo se abren camino hasta los flujos de trabajo de los SIG. Cosas como Google Street View, las imágenes a nivel de calle de HERE y Mapillary; los dispositivos de mano para la obtención de imágenes multiespectrales y otros sensores terrestres están encontrando aplicaciones en áreas como los conductos, la seguridad, el turismo, la propiedad inmobiliaria, los recursos naturales y el ocio.

Capítulo 2: La naturaleza de la teledetección 24

100–10.000 pies

 $\overline{\phantom{a}}$ 

90.000–30.000 pies

100–500 pies

SR71 Blackbird

Coche de representación cartográfica a nivel de call

Dron privado 3DR Solo

# Tendencias de las aplicaciones de imágenes

La teledetección ya forma parte de muchos sectores

Como registros acreditados de las condiciones cambiantes en el suelo, las imágenes de teledetección tienen una amplia gama de aplicaciones en actividades humanas terrestres tradicionales que conllevan la administración del suelo. Por ello, sectores como la silvicultura, la agricultura, la minería y las exploraciones fueron algunos de los primeros en adoptar la teledetección y financiaron su crecimiento.

### Agricultura de precisión

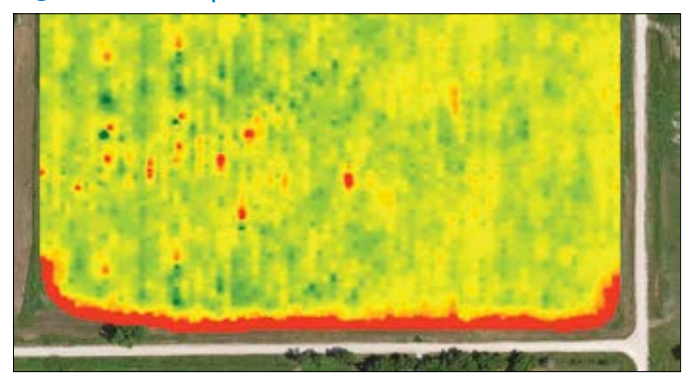

*La información recopilada durante la recolección, incluida la producción en cualquier ubicación, ayuda a los agricultores a realizar un seguimiento de sus resultados y proporciona información valiosa para calcular las proporciones de semillas y de acondicionadores del suelo para el año siguiente.*

### Ayuda humanitaria

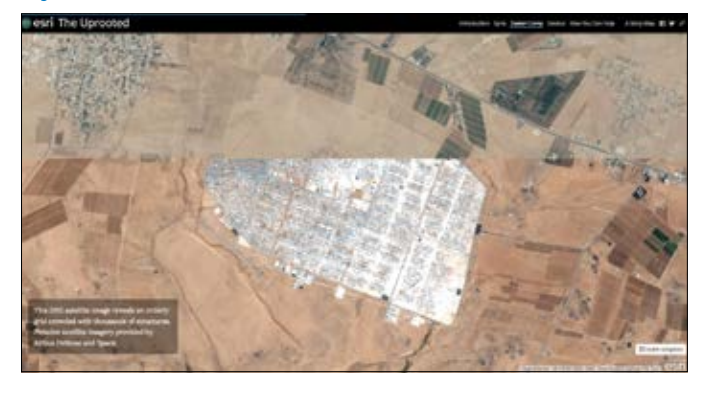

*Al acceso a las imágenes actualizadas muestra la creación del campo de refugiados de Zaatari a lo largo de un periodo de nueve días en julio de 2012. La población del campo, diseñado para alojar a más de 60.000 personas, se disparó a más de 150.000 antes de que los nuevos campamentos eliminaran parte de la presión. El story map* The [Uprooted](http://storymaps.esri.com/stories/2016/the-uprooted/) *cuenta la historia.*

### Forestal

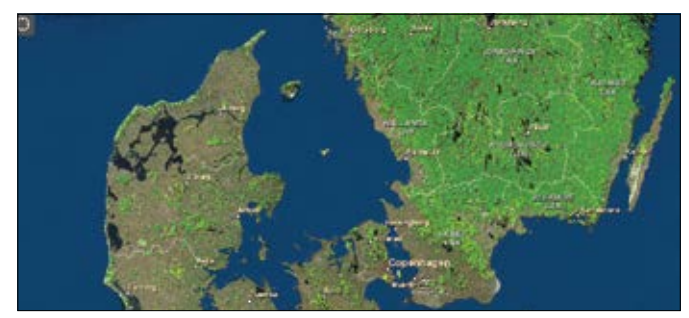

*El acceso dinámico a los datos sobre los bosques europeos se obtiene del inventario Corine Land Cover 2006. Corine hace referencia a la "coordinación de la información sobre el medio ambiente" (coordination of information on the environment).*

### Minería

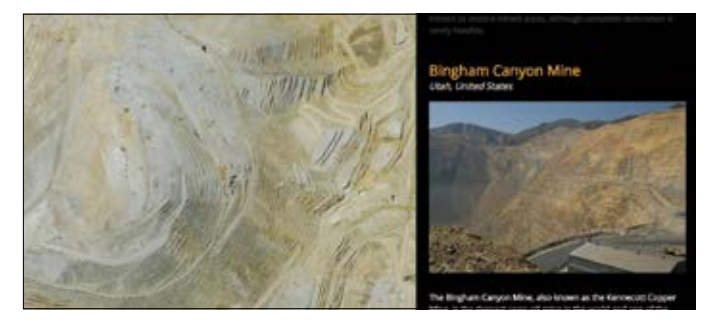

*La naturaleza geológica del paisaje se llena de vida con los satélites que orbitan la Tierra.*

### Evaluación de desastres naturales

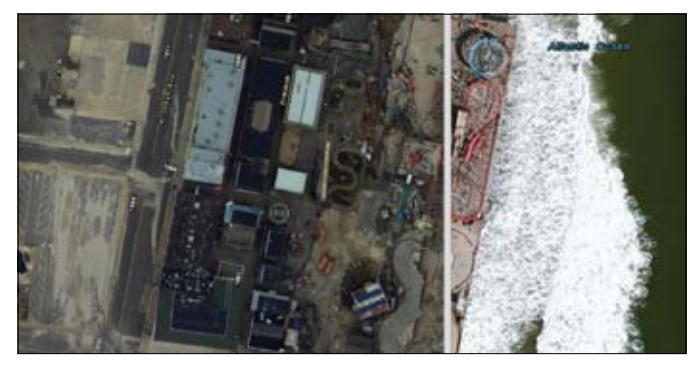

*Esta escena muestra la destrucción provocada por la marejada posterior al huracán Sandy en Seaside (Nueva Jersey). El mapa de barrido activo compara las imágenes de antes y después del suceso capturadas por la Administración Atmosférica y Oceánica Nacional (NOAA, National Oceanic and Atmospheric Administration).*

### Estudio del clima y el tiempo

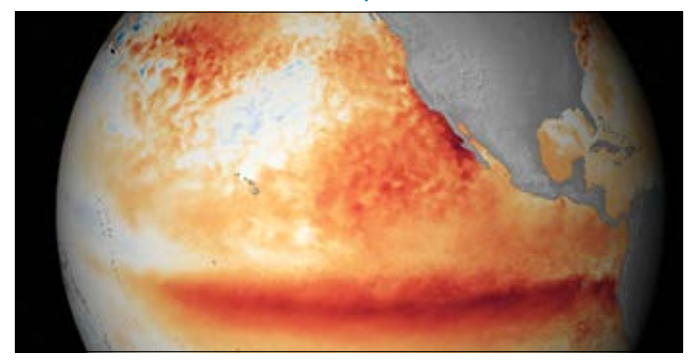

*Esta breve presentación de mapa de la NOAA responde a muchas de las preguntas sobre los efectos de El Niño. Desplácese hacia abajo para obtener más información sobre este fenómeno climático y sobre sus características.* 

### Ingeniería y construcción

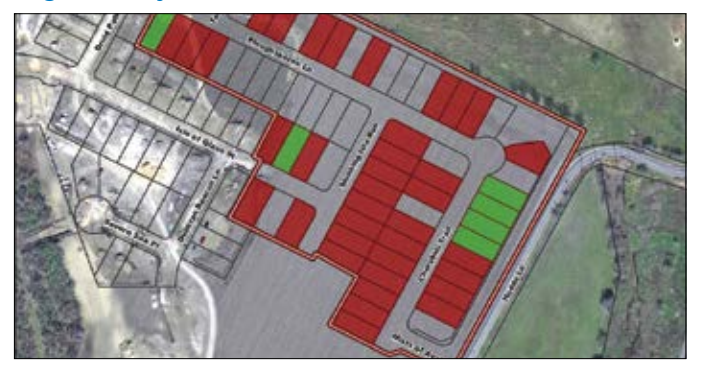

*Los proyectos urbanísticos en construcción en la ciudad de Pflugerville (Texas) se muestran aquí.*

### Prospección petrolífera y de gas

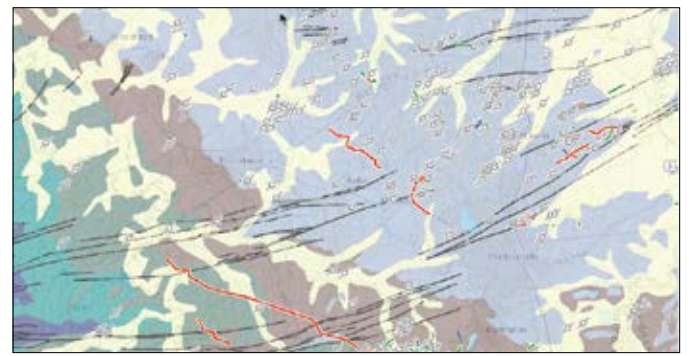

*Este mapa geológico compilado por el Servicio de Inspección Geológica de Kentucky pone de relieve temas como el uso del suelo, la protección medioambiental y el desarrollo económico.*

### Planificación urbana

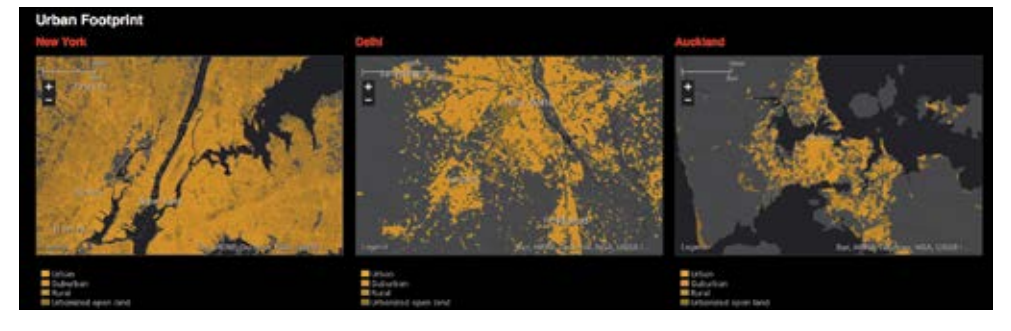

*The Urban Observatory es un ambicioso proyecto liderado por el fundador de TED, Richard Saul Wurman, para recopilar datos que permitan comparar áreas metropolitanas a escalas comunes.*

# Medir la energía solar reflejada

Los sensores pasivos capturan la luz reflejada en todo el espectro

Un sensor de imágenes pasivo captura la energía reflejada o emitida desde la escena que visualiza. La luz solar reflejada es la fuente más común de energía electromagnética medida por los sensores pasivos. Estos sensores permiten obtener observaciones globales de la Tierra y de la atmósfera.

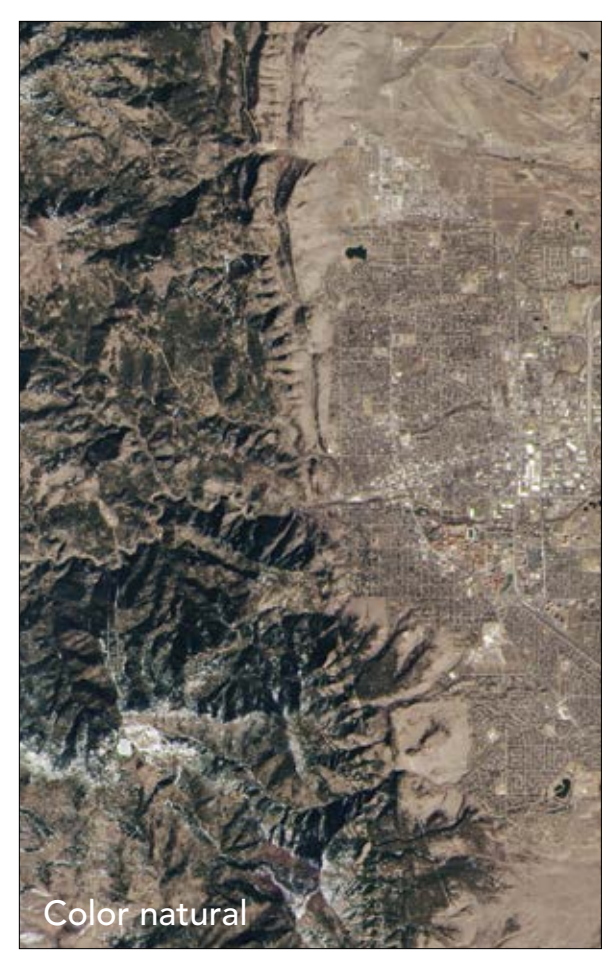

*El color natural constituye el grueso de las imágenes. Las imágenes en color natural, adecuadas para los análisis generales de las entidades terrestres y submarinas, para los estudios urbanos y para el reconocimiento, son las más familiares para la mayor parte del público y, por tanto, las más fáciles de entender.*

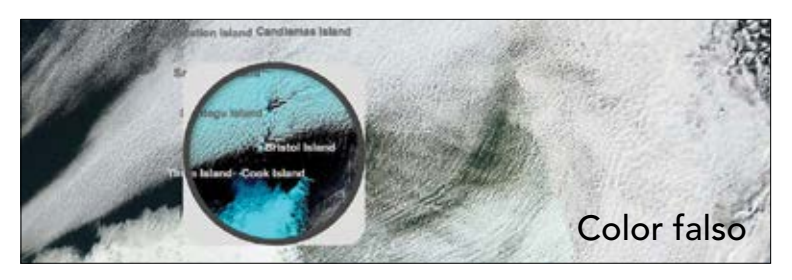

*Este mapa muestra imágenes del satélite MODIS del 1 de mayo de 2014, cerca de las islas Sandwich del Sur en el área meridional del océano Atlántico. El color falso que se ve bajo la lupa resalta la nieve y el hielo sobre la cubierta de nubes.*

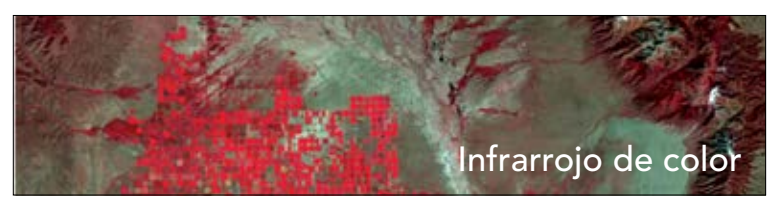

*Una imagen infrarroja de color, compuesta de energía de infrarrojo cercano, roja y verde mostrada como rojo, verde y azul resalta la vegetación más sana o de hoja ancha como tonos de color rojo intenso, mientras que los rojos más claros corresponden a las praderas o a las áreas con una vegetación más dispersa.*

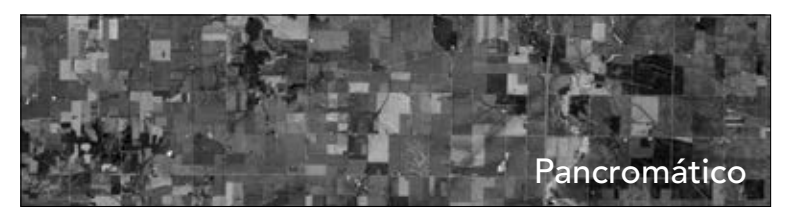

Las imágenes pancromáticas con resoluciones más altas se crean *cuando el sensor que obtiene las imágenes es sensible a un rango más amplio de longitudes de onda de luz, que normalmente incluyen toda la parte visible del espectro, que se almacena y se muestra como una imagen en escala de grises de una sola banda. Esto permite la creación de píxeles más pequeños en el sensor y produce una imagen más nítida que los sensores multiespectrales típicos del mismo sistema.*
# Medir la energía transmitida

Los sensores activos envían y reciben sus propias señales

Un sensor activo es un instrumento que emite energía y detecta la radiación reflejada desde la superficie de la Tierra o desde otro objetivo. Se usa en diversas aplicaciones relacionadas con la meteorología y la atmósfera, como el radar para medir los ecos de ciertos objetos (por ejemplo, las nubes de lluvia), el LIDAR para capturar valores de elevación detallados de la superficie y el sonar para medir la profundidad del fondo marino.

### LIDAR Radar

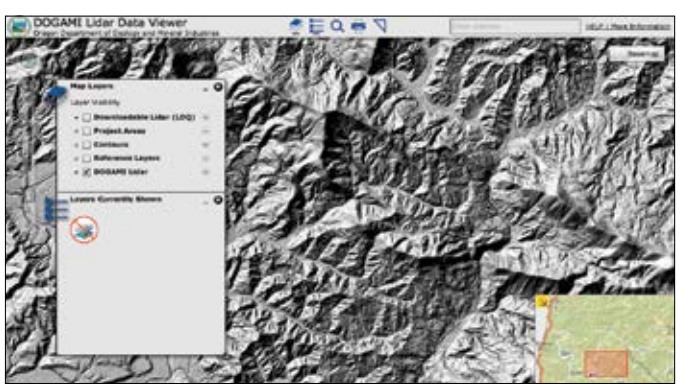

*El LIDAR se captura con sistemas montados en aviones que recogen hasta 500.000 puntos por segundo y crean grandes conjuntos de puntos de elevación densos y exactos para un área extensa. El estado de Oregón publica datos LIDAR que se pueden descargar de forma gratuita, como reconocimiento al valor de la comunidad.*

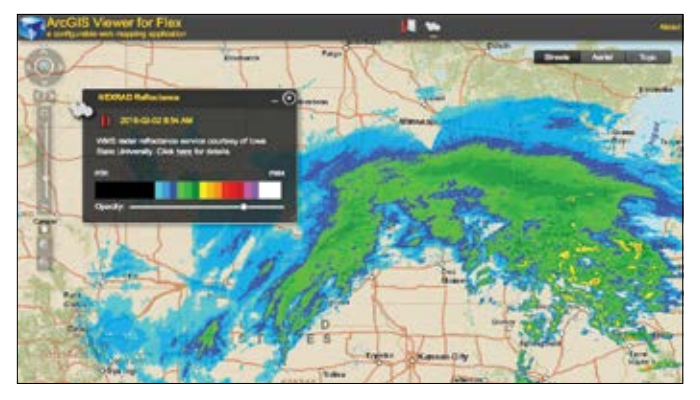

*El radar tiene dos ventajas principales: funciona en la oscuridad y puede ver a través de las nubes. Esto lo convierte en la herramienta ideal para recopilar inteligencia y monitorizar el tiempo que hace, como en el caso de esta aplicación denominada Next-Generation Radar (NEXRAD).*

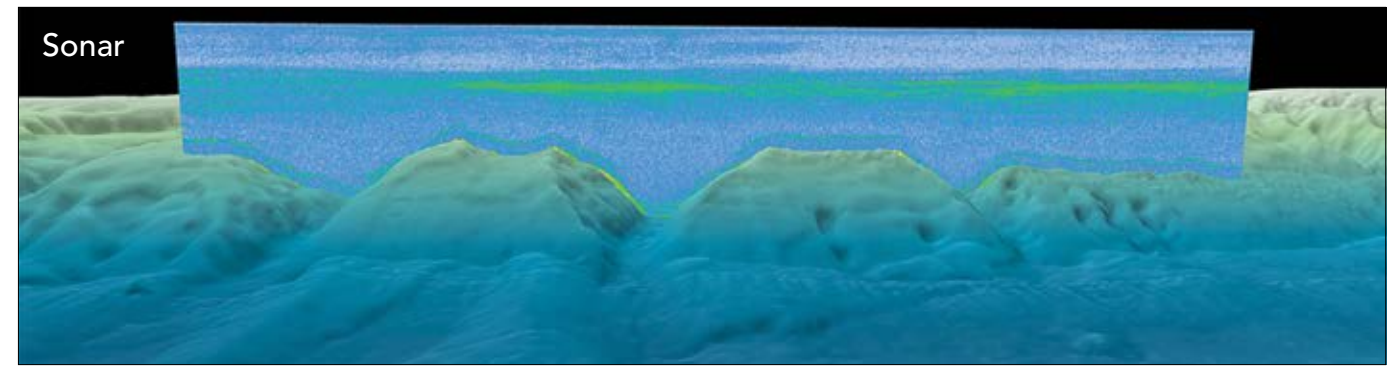

*En una iniciativa global liderada por la NOAA, los datos de sonar de columnas de agua se capturan con tecnología acústica (o de sonar) activa desde cerca de la superficie hasta el fondo marino. Como los barcos se mueven durante la captura, los datos terminan pareciendo una cortina o una lámina, como puede verse aquí. La NOAA y las otras flotas académicas e internacionales participantes ponen los datos a disposición de los investigadores y el público de todo el mundo a través de esta aplicación.*

# Ojos en el cielo

## La constelación de satélites que orbitan la Tierra

Hay más de 3300 satélites de observación terrestre orbitando el globo, y su número crece continuamente. Esta miríada de "ojos en los cielos" pone una cantidad de datos de imagen sin precedentes en manos de los analistas espaciales para su uso en aplicaciones que cubren prácticamente todos los aspectos de la actividad humana. Cubren órbitas terrestres bajas, medias y altas (geosíncronos). Están controlados por agencias gubernamentales (como la NASA y la Agencia Espacial Europea) y por compañías privadas (como Digital Globe y Airbus). Cubren todos los segmentos del espectro electromagnético, desde el ultravioleta y el color natural al infrarrojo cercano, medio y térmico, así como sensores de microondas activos como el radar.

Pero el espacio está empezando a saturarse. Junto con las más de 3000 naves espaciales activas, las agencias espaciales del mundo controlan colectivamente más de 10.000 trozos de "basura espacial": cohetes agotados, satélites sin batería, herramientas perdidas por los astronautas y otros desechos de diversos sucesos y contratiempos.

A medida que ganan fuerza los lanzamientos privados y los microsatélites, podemos esperar que el número de sensores siga creciendo. Esta red de sensores cada vez más densa abre la puerta a una amplia gama de aplicaciones, pero planteará importantes desafíos en lo referente a la utilización y la propagación eficaces de este flujo sin precedentes de información no procesada.

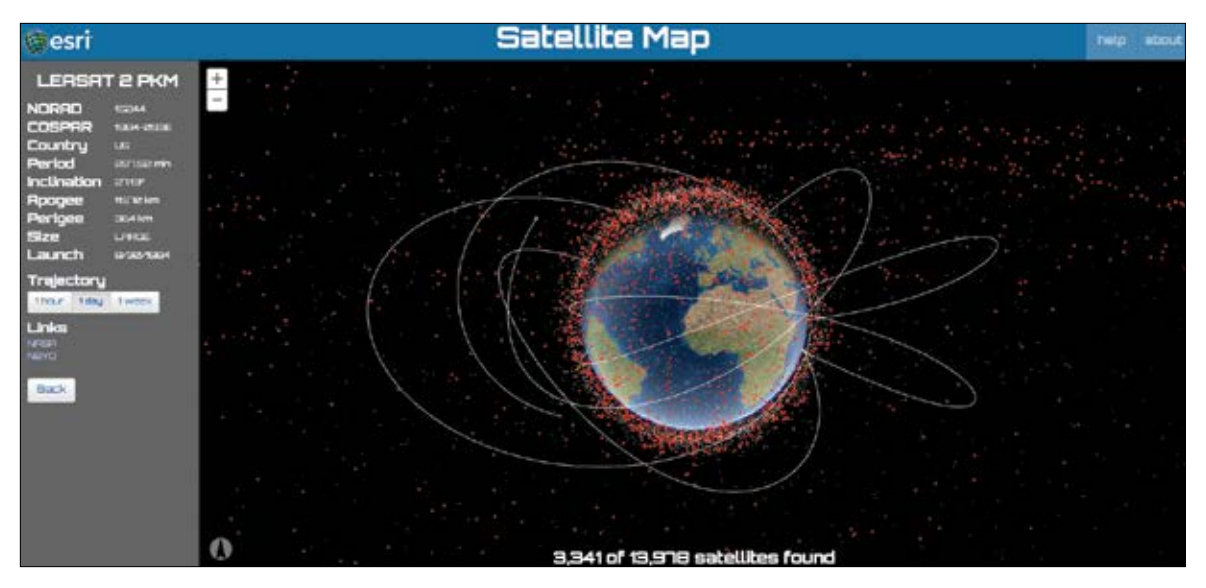

*Esta aplicación muestra la ubicación actual de cerca de 14.000 objetos creados por el hombre que orbitan la Tierra. Los datos proceden de Space-Track.org, una organización que promueve la seguridad en los vuelos espaciales, la protección del medio espacial y el uso pacífico del espacio compartiendo información situacional con los operadores de satélites internacionales y de Estados Unidos y con otros organismos.*

# Otras perspectivas

## Las imágenes oblicuas y a nivel de calle abren un nuevo camino

No toda la geografía implica una mirada de arriba abajo. Las vistas con ángulos oblicuos proporcionan una perspectiva única que tiene aplicaciones en el reconocimiento y el sector inmobiliario, por mencionar tan solo dos áreas de uso. Las imágenes a nivel de calle, popularizadas por Google Street View, son otra interesante forma de datos espaciales que crean una experiencia de navegación inmersiva e integrada.

### **Oblicuas**

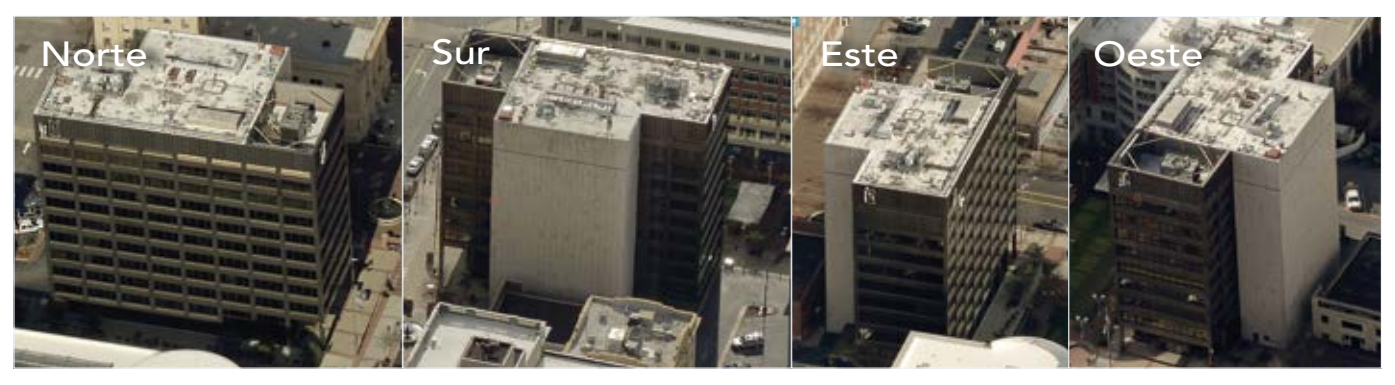

*Las perspectivas aéreas oblicuas permiten representar las fachadas y los laterales de los edificios y ubicaciones del suelo. Estas perspectivas se pueden unir para crear mapas aéreos compuestos que cubran muchos kilómetros de terreno sin interrupciones.* 

### Nivel de calle **Reality** Lens

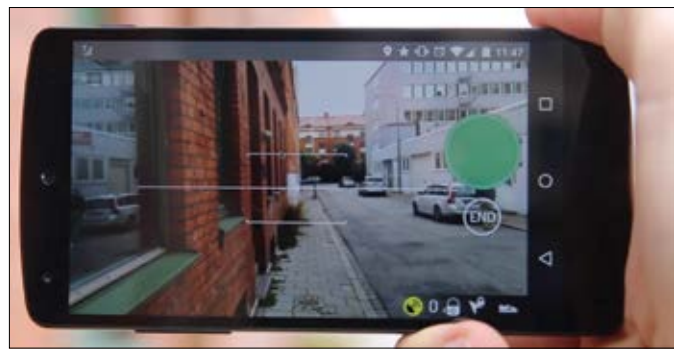

*Mapillary es una plataforma que convierte las fotos de las calles en mapas 3D para extraer datos geoespaciales. Las fotos tomadas con teléfonos móviles o con cámaras de calidad doméstica se pueden unir y reconstruir en pocos minutos para cargarlas en Mapillary y a continuación en ArcGIS.* 

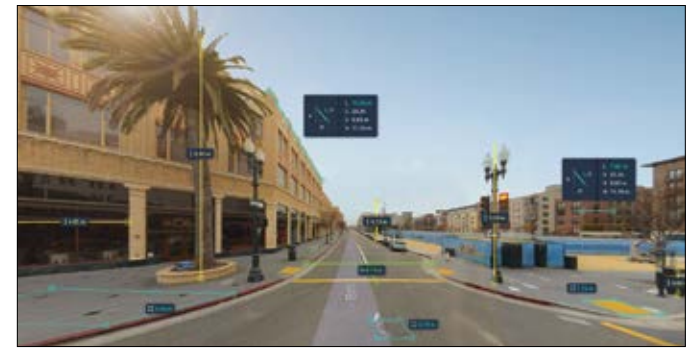

*HERE Reality Lens utiliza vistas panorámicas a nivel de calle de alta calidad y datos LIDAR de alta precisión que permiten realizar mediciones exactas en los datos a nivel de calle.*

# Resolución de la imagen frente a exactitud del terreno

Un concepto importante para las imágenes es la resolución del suelo. Cada imagen tiene una resolución de suelo, expresada normalmente como la distancia en el suelo. La comunidad de las imágenes la denomina distancia de muestra del suelo (GSD, Ground Sample Distance). Esta resolución de celda es una medida de la altura y la anchura de una celda cuadrada en unidades de suelo, como los pies o los metros.

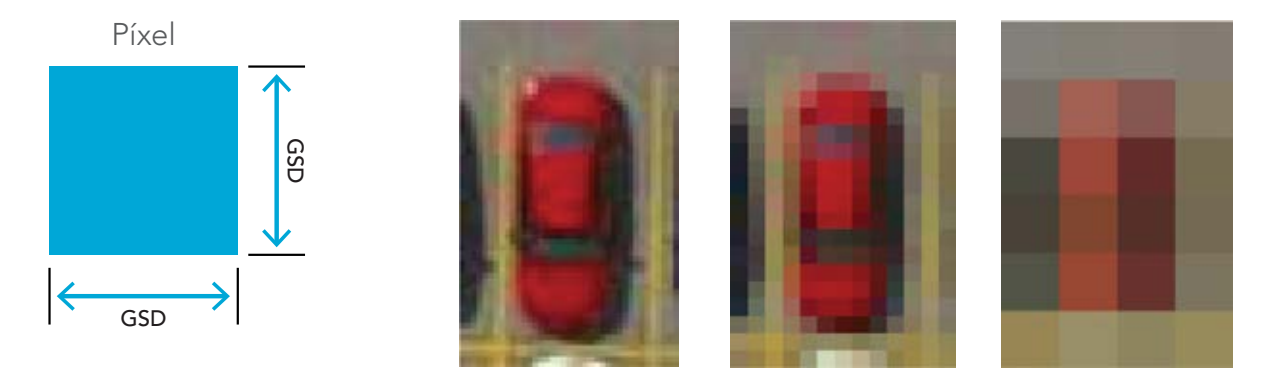

*Un coche se representa con tres tamaños de píxel o GSD diferentes, pero se muestra a la misma escala. Cuanto mayor es el número de píxeles del coche o más pequeña la GSD, mejor la fidelidad con la que se reproduce el coche. En la imagen de la izquierda se puede ver que es un sedán; en la de la derecha, apenas se ve que hay un objeto.*

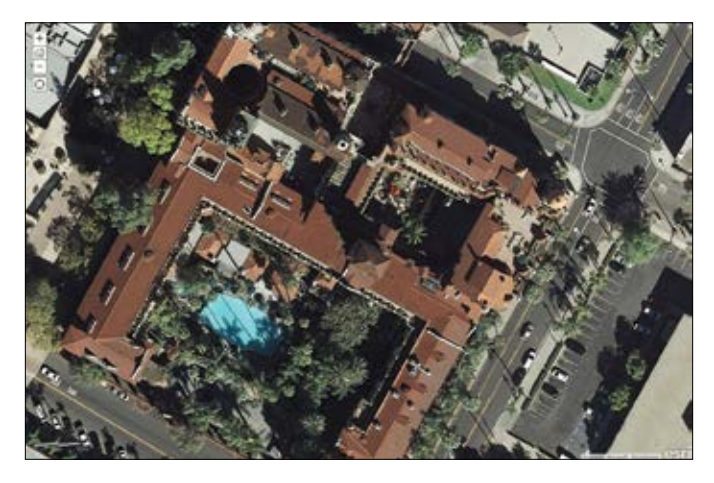

*Esta imagen del histórico hotel Mission Inn de Riverside (California) está captada a una resolución aproximada de un pie. Haga clic en la imagen y acérquela tanto como sea posible. Cada píxel representa aproximadamente un pie del suelo. Este tipo de imágenes resulta adecuado para investigaciones y análisis específicos de una ubicación.*

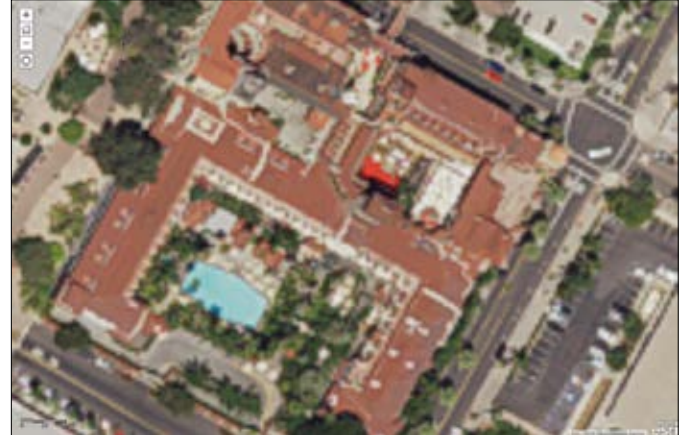

*Esta imagen de la misma área se ha captado con una resolución de un metro. La diferencia de resolución es notable. Los datos con una resolución de un metro son adecuados para capturar y analizar fenómenos en áreas de interés más grandes.* 

# Líder de opinión: Kass Green

Las imágenes revelan su carácter y su estructura de formas complejas

Como las grandes obras de arte, las imágenes revelan su carácter y su estructura de formas complejas: siempre sorprendentes, a veces sutiles, en ocasiones desconcertantes. Primero llega el asombro por su belleza: los gélidos glaciares de Groenlandia, las delicadas ramificaciones de perfil LIDAR de una secuoya, el borde dentado de una falla en el radar, los verdes intensos de los trópicos, las líneas marcadas del impacto humano, la resurrección de los bosques San del monte Santa Helena, las ondulaciones de las tierras de cultivo de Asia y África, las nieves perdidas del Kilimanjaro. Cada imagen nos anima a descubrir más, a mirar una y otra vez.

Tras la primera mirada, empezamos a explorar. ¿Qué es lo que crea esa respuesta espectral única? ¿Por qué están los árboles en las pendientes orientadas al norte y los arbustos en las pendientes orientadas al sur en esta área? ¿Tienen las ubicaciones de diferentes especies de árboles relación con la pendiente y la elevación? ¿Por qué ha ardido esta casa mientras que las llamas ni siquiera han tocado la de al lado? ¿Cuántas personas viven en este pueblo? ¿Qué cosechas se cultivan aquí? ¿Habrá suficiente comida para alimentar a esta gente? ¿Cómo ha cambiado el paisaje de una forma tan radical? ¿Quién lo ha cambiado?

A continuación, gracias al SIG, descubrimos las conexiones. Si tenemos suerte, viajamos al campo con nuestras aplicaciones Collector para ver por nosotros mismos cómo varía el paisaje en relación con las imágenes y con otras capas SIG. Usamos ArcGIS para organizar y corregistrar las capas de información y extraemos de ellas las variables que son más predictivas. Aprendemos a obtener de las imágenes y los datos SIG información sobre la ubicación, la altura, la forma, la textura, el contexto, la sombra, el tono y el color de cada objeto. Y a continuación creamos mapas: inventariamos los recursos y monitorizamos sus cambios a lo largo del tiempo.

Las imágenes han sido mi billete de entrada al mundo. Gracias a ellas, he viajado por todo el planeta, he oído historias asombrosas y he conocido a personas fascinantes y llenas de pasión por sus proyectos y sus comunidades. Soy muy afortunada por haber descubierto la belleza de las imágenes y, a través de ella, haber encontrado el trabajo que sin duda estaba destinada a hacer.

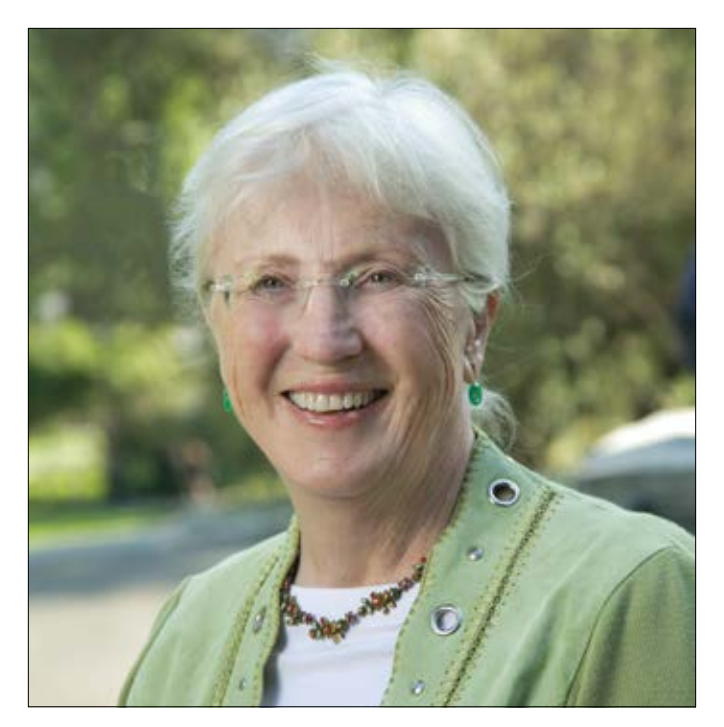

*Como fundadora de una de las primeras compañías comerciales dedicadas a procesar datos de Landsat, Kass Green es una de las voces más destacadas de la teledetección y el SIG desde hace más de 20 años. Su nuevo libro de Esri Press* Imagery and GIS: Best Practices for Extracting Information from Imagery *se publicará en 2017.* 

# Inicio rápido

La mejor forma de empezar a trabajar es tener una idea de cómo se pueden usar las imágenes en la plataforma de ArcGIS viendo cómo resuelve los problemas reales (o al menos explica esos problemas). Los siguientes story maps proporcionan vistas guiadas y seleccionadas del mundo de las imágenes y de sus importantes aplicaciones para resolver algunos de los problemas más urgentes del planeta.

Al final de cada story map, encontrará vínculos a los datos de origen que se han utilizado y algunas prácticas recomendadas para hacer que los datos funcionen correctamente en ArcGIS.

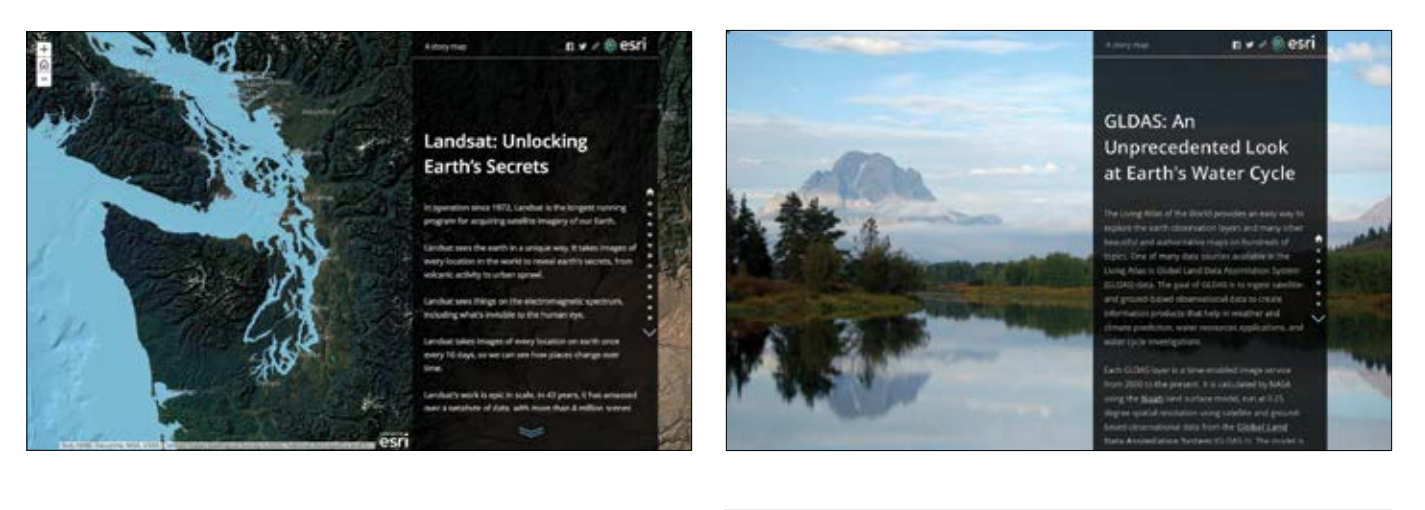

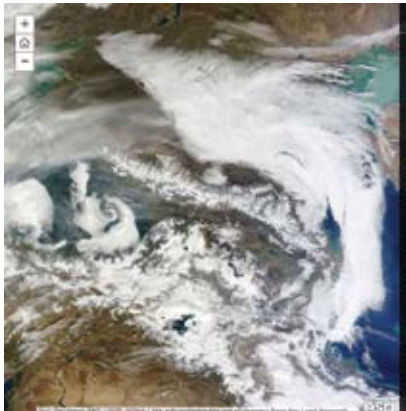

### **MODIS: A Daily View of** Earth

n v z @ esri

and orbit at 705 km with a 2,330 k

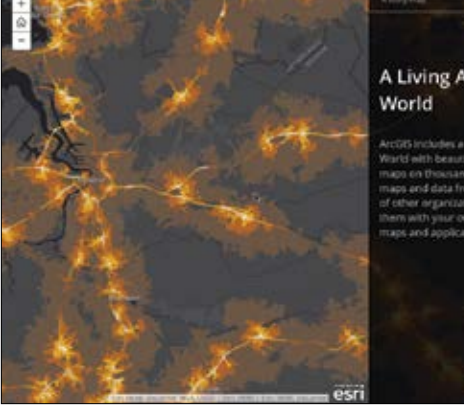

# A Living Atlas of the

n v > ®esri

35 Includes a Living Atlas of the d with be rutiful and as ans and data from Epri and it in main of an

# Lección de Learn ArcGIS

### Estudiar los patrones de uso del suelo ecológicos en 3D partiendo de los datos de Living Atlas en ArcGIS Earth

 $\blacktriangleright$  Introducción

El mapa global de unidades de suelo ecológicas (ELU, Ecological Land Units) muestra una división y una clasificación sistemáticas de la biosfera usando entidades de superficie del suelo ecológicas y fisiográficas. Como es un dataset global, es una fuente de datos perfecta para analizarla con ArcGIS Earth.

En esta lección, abrirá ArcGIS Earth, una aplicación ligera para acceder a los datos de ELU y visualizarlos que permitirá ver los patrones de cambio en la

superficie de la Tierra. Analizará diferentes áreas del planeta y podrá comparar sus nociones sobre esas áreas con los datos empíricos reales.

### Desarrollo de habilidades en estas áreas:

- Navegar por ArcGIS Earth
- Cargar datos desde Living Atlas
- Acceder a datos KML 3D
- Qué necesita:
	- ArcGIS Earth
	- Tiempo estimado: 15 minutos

### [Iniciar la lección](http://www.Esri.com/ArcGISBook/Chapter2_Lesson)

Esri.com/imagerybook/Chapter2\_Lesson

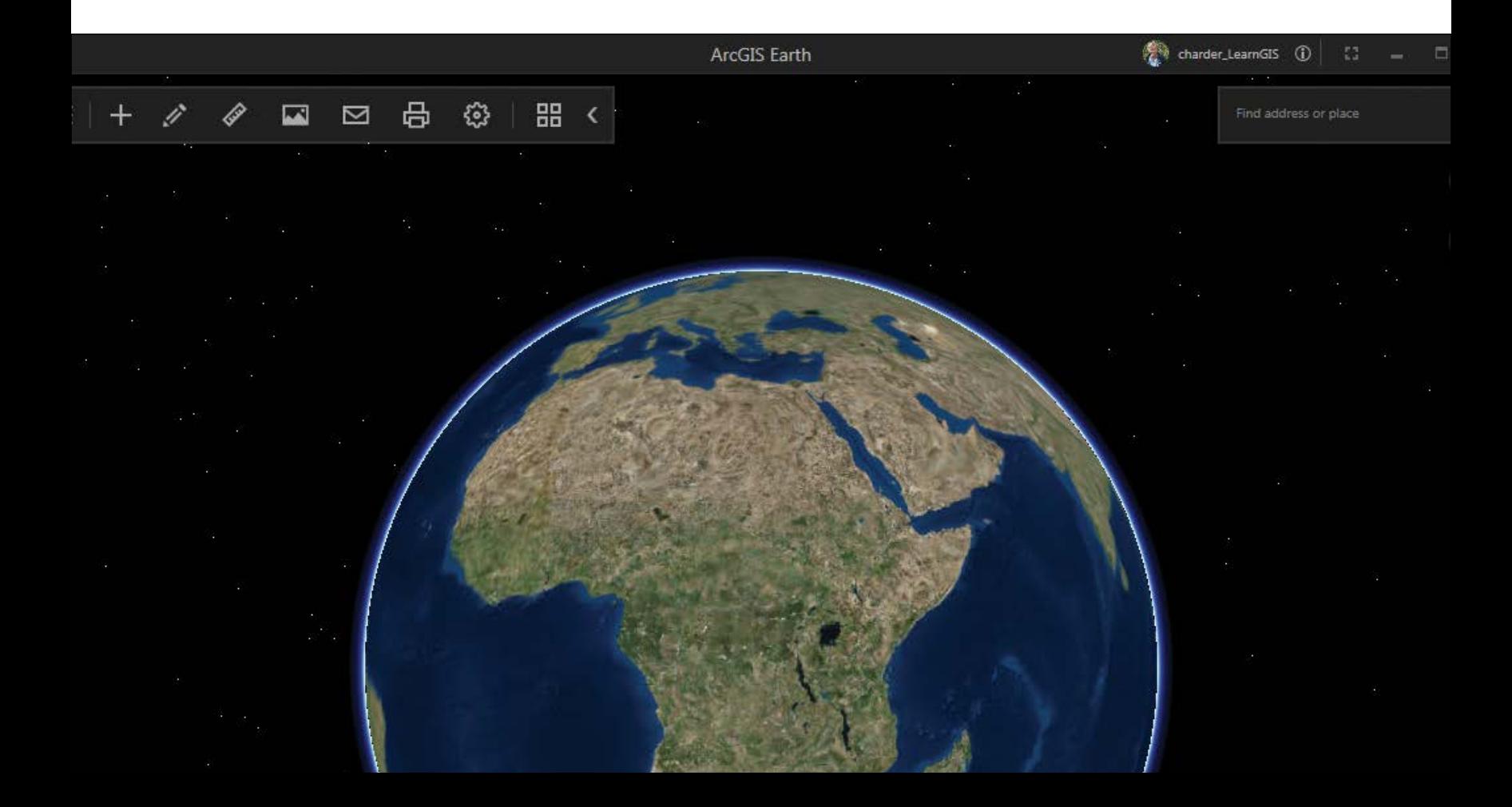

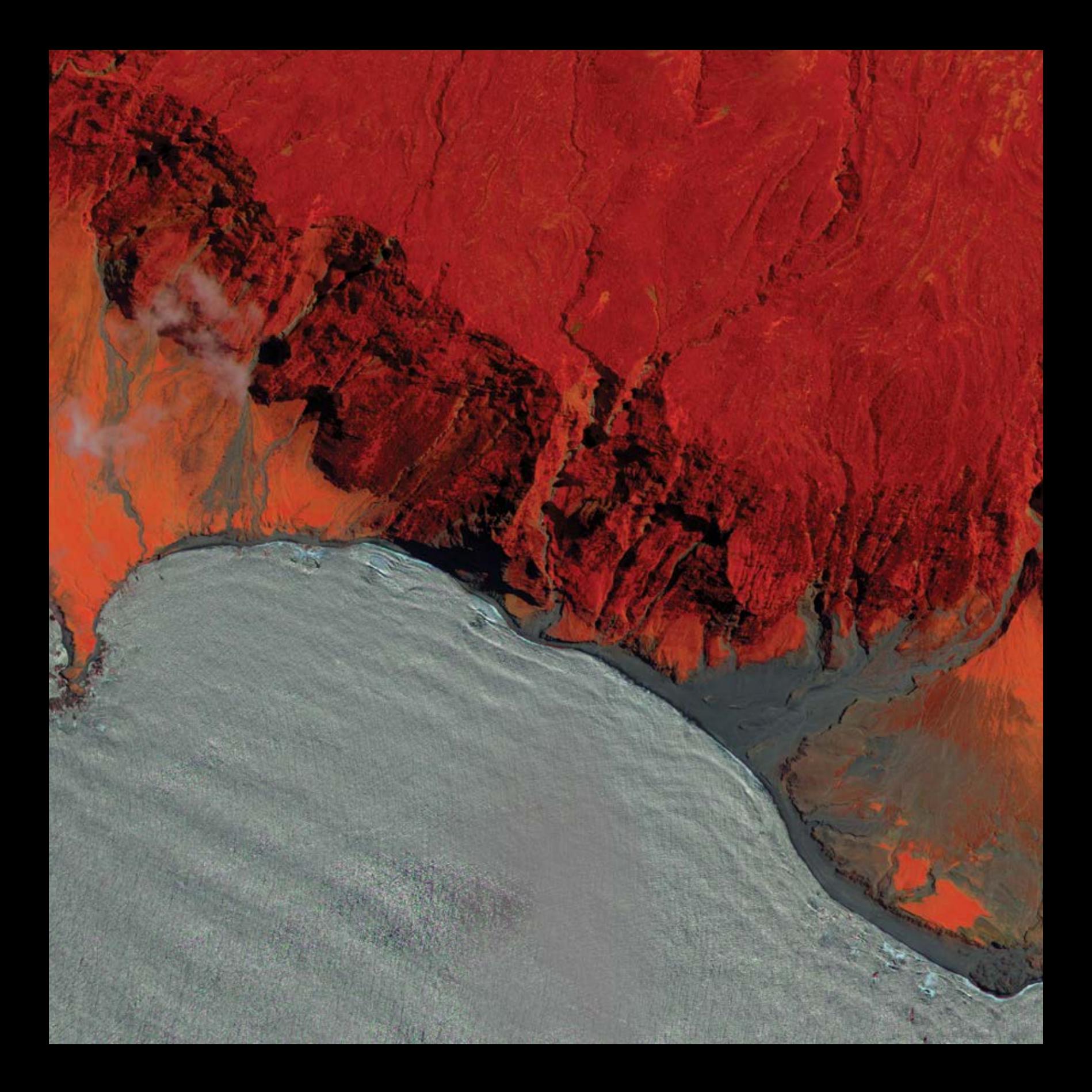

# Definir las imágenes El SIG y las imágenes son sinérgicos

03

Entre los usuarios profesionales, las imágenes y el SIG se percibían como formas de geografía digital complementarias y conceptualmente relacionadas, pero en buena medida independientes. Los usuarios tenían un sistema para el SIG y otro para el procesamiento de imágenes. Se está abriendo camino la idea de que estos dos hilos independientes están ahora esencialmente entrelazados dentro de ArcGIS, lo que da como resultado una expansión de gran alcance y bastante repentina de las aplicaciones de imágenes en el mundo del SIG vectorial tradicional.

Capítulo 3: Definir las imágenes 36: Definir las imágenes 36: Definir las imágenes 36: Definir las imágenes 36

# Un pilar del SIG

Anatomía de una imagen

Desde hace mucho, las imágenes son un pilar del SIG que ha contribuido de forma sinérgica a una amplia gama de aplicaciones de SIG. En un sentido muy real, la adopción continua y generalizada del SIG a lo largo de las décadas se ha visto impulsada por las imágenes y la teledetección. Las imágenes, idóneas para crear mapas base fotográficos y una base perfecta sobre la que extraer, rastrear o digitalizar de cualquier otro modo las entidades geográficas, son el complemento ideal para el SIG vectorial, que usaba puntos, líneas y polígonos para representar la geografía.

ArcGIS es una completa herramienta de integración de imágenes que abre la puerta al uso de miles de sensores de imagen instalados en aviones, satélites, drones y en el suelo repartidos por todo el mundo que funcionan ininterrumpidamente. Estas observaciones capturadas digitalmente se adaptan al espacio geográfico y tienen una marca de hora para las aplicaciones temporales. Las capas de información resultantes se agregan continuamente al conocimiento SIG colectivo del planeta, lo que permite a las personas que trabajan con la información geográfica hacer más y hacerlo más deprisa y con un mayor impacto.

Además de las capacidades de SIG tradicionales, ArcGIS también incorpora unas completas capacidades de sistema de procesamiento de imágenes que facilitan la aplicación, el uso y la integración de las imágenes y la teledetección.

Esta síntesis se basa en una serie de conceptos unificadores clave que vinculan las imágenes con el SIG. En este capítulo, se repasan esos conceptos clave y se refuerzan con ejemplos que ayudan a comunicar el poder de las imágenes en un SIG.

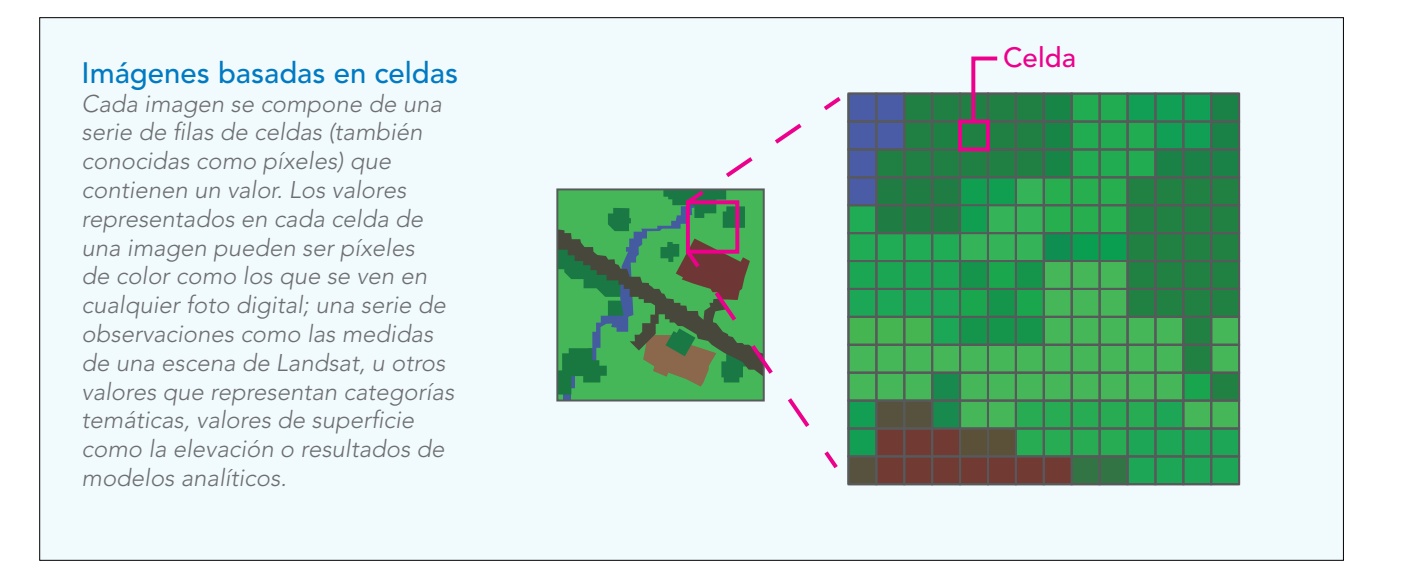

# Las capas de imágenes son universales y variadas

Un ráster es una cuadrícula de celdas en un espacio geográfico. Los espacios contenidos en la cuadrícula son las celdas. En un SIG, estas celdas están referenciadas a la geografía real. Esta estructura ráster basada en celdas se usa para almacenar y administrar todos los datos de imagen. Esta estructura de cuadrícula fundamental hace que los datos ráster sean universales y útiles para la representación de prácticamente cualquier tipo de información geográfica. Esto significa que todos los tipos de datos se pueden integrar con las imágenes para la representación cartográfica, el análisis avanzado y la administración de datos.

#### Aérea de color verdadero

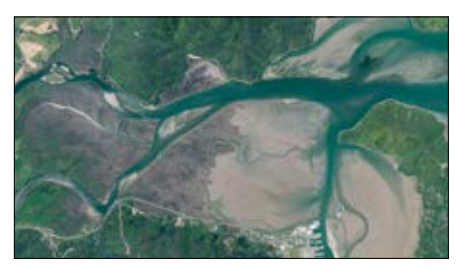

*Imágenes a lo largo del río Pelorus en Marlborough (Nueva Zelanda). Forma parte de un completo dataset de imágenes nacionales proporcionado por el Servicio de Información del Suelo de Nueva Zelanda (LINZ, Land Information New Zealand).*

### Escena de Landsat

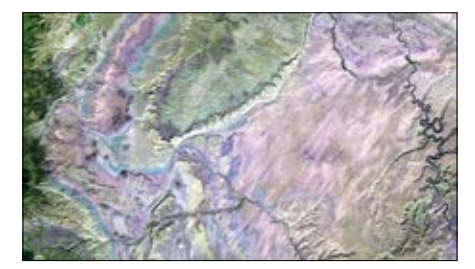

*Escena de Landsat 8 de las montañas y los cañones de Utah. Esta imagen infrarroja de onda corta resulta útil para estudiar el estado de la vegetación, la detección de cambios, los suelos alterados y los tipos de suelos.*

### Superficie de elevación

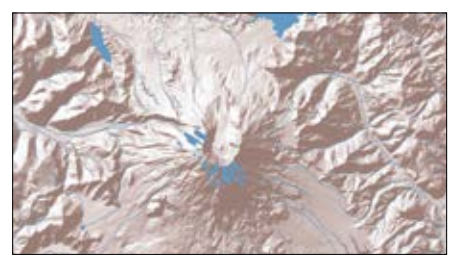

*Superficie de elevación del monte Santa Helena derivada de un modelo digital de elevación (DEM) capturado vía satélite y utilizada para crear un sombreado realista.*

### Cobertura de la tierra

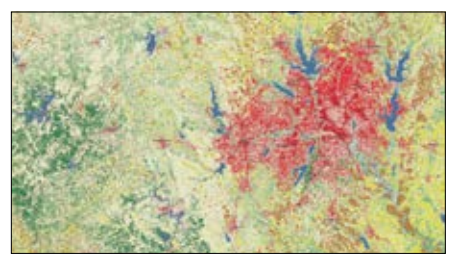

*Los rásteres de cobertura del suelo identifican tres tipos de áreas urbanizadas, tierras agrícolas, bosques y vegetación natural. Cada celda representa el valor predominante que cubre esa celda.*

# Precipitación

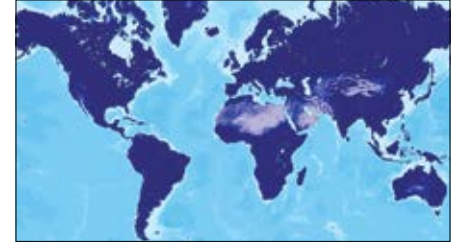

*Este mapa de serie temporal derivado de las imágenes de satélite de MODIS contiene un registro histórico que muestra el volumen de precipitaciones que han caído cada mes desde marzo de 2000 hasta el presente.*

### Zonas de inundación

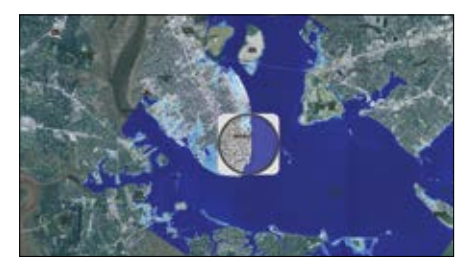

*Este mapa de Charleston (Carolina del Sur) compara las áreas que son vulnerables a las inundaciones costeras con las mismas áreas de un mapa de la ciudad de 1863 del Servicio de Inspección Costera de EE. UU.* 

# Bajo la superficie Las imágenes contienen metadatos

Las imágenes de observación de la Tierra, como cualquier fotografía digital, contienen importantes metadatos que permiten usar la información en ArcGIS de un modo inteligente. Los algoritmos de software usan esta información para automatizar muchos de los pasos técnicos de georreferenciación de imágenes que antes requerían mucho tiempo.

## Metadatos de fotografías digitales Metadatos de imágenes

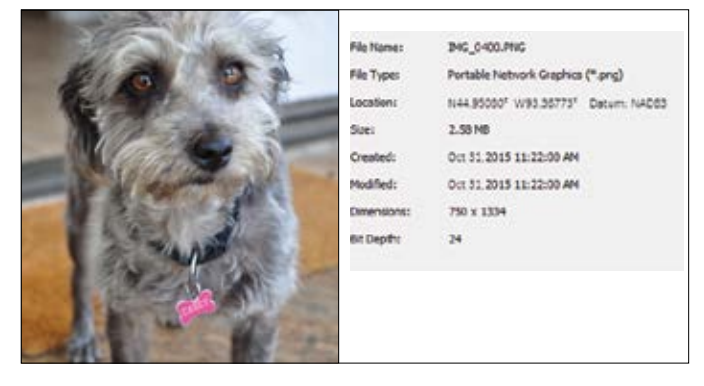

*Las fotos digitales contienen metadatos acerca de la foto, incluida la fecha en la que se tomó la fotografía y la ubicación de la cámara (su geoetiqueta, que registra las coordenadas GPS).*

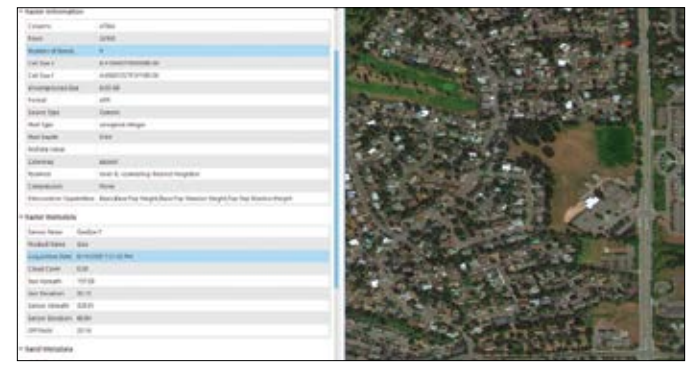

*Del mismo modo, las imágenes captadas con drones, aviones o satélites contienen elementos de metadatos detallados que permiten hacer un uso más inteligente: la referencia espacial (o ubicación) de la imagen, la fecha de creación, la cantidad de cobertura de nubes y otras propiedades.*

ArcGIS combina esta información con las imágenes y crea visualizaciones y análisis automatizados e inteligentes.

### Las imágenes tienen una referencia geográfica

La característica distintiva de los datos SIG es que todas las capas están referenciadas a la superficie de la Tierra (o de otros planetas, si esa es su área de estudio). Los datos de imagen también tienen una referencia espacial que permite superponerlos y usarlos con los demás tipos de capas SIG. Esto convierte a ArcGIS en una completa plataforma de integración de imágenes.

> *Los rásteres tienen una referencia espacial que permite registrarlos sobre la superficie de la Tierra y combinarlos con otras capas de datos SIG.*

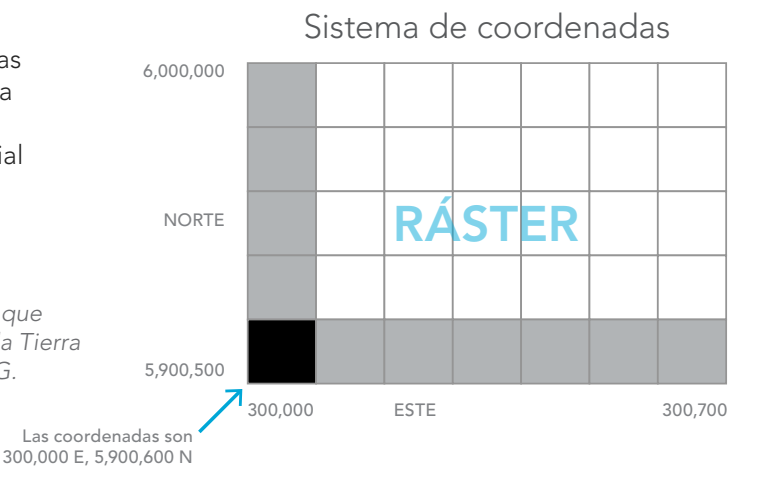

# La geografía es una clave organizativa

Las imágenes se alinean con otras capas geográficas

Las imágenes son también capas SIG. Al igual que toda la información geográfica, están georreferenciadas a una ubicación de la Tierra, lo que significa que están registradas con las demás capas geográficas en el SIG. Esta capacidad de superposición es el concepto fundamental en el que se basa el SIG. Cuando se combinan con otros datos que admiten representación cartográfica, las imágenes dejan de ser simples imágenes y se convierten en una verdadera fuente de información: datos que se pueden combinar, comparar y analizar con cualquier otra capa de datos de la misma área.

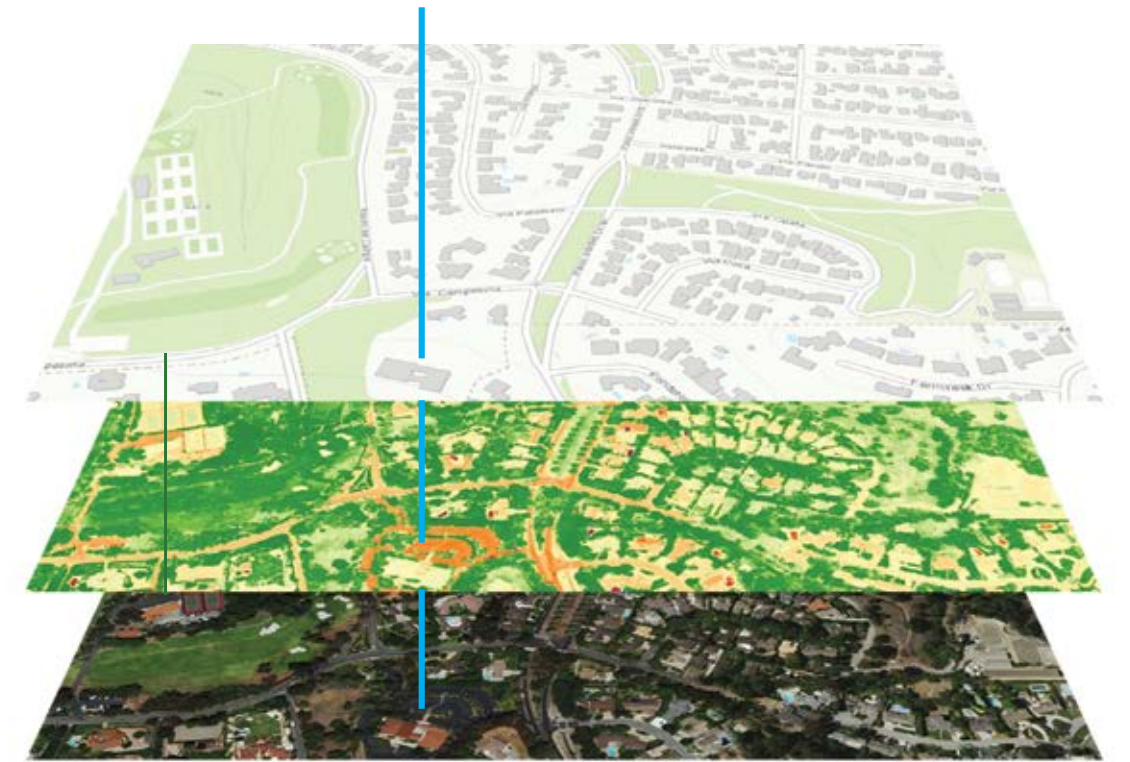

## 33.746851, -118.321296

*Todas las capas se registran y se alinean en un SIG, incluidas las capas de imágenes. Este tipo de georreferenciación de la información es el sello distintivo del SIG y hace posible que tipos dispares de información se muestren, se combinen y se analicen en un espacio geográfico común.*

# Un formato adaptable

## Cualquier capa SIG se puede representar como un ráster

Una vez que se comprende que los rásteres no son más que archivos de imagen alineados geográficamente, se convierten en la base de un formato de datos sencillo con validez universal. Todas las imágenes se administran como colecciones de rásteres. De formas parecidas, casi cualquier dataset SIG (entidades vectoriales, superficies continuas e información de serie temporal) se puede representar también usando rásteres.

De esta manera, el SIG ayuda a organizar e interpretar las imágenes. Los datasets únicos de una geografía concreta (con su escala y su extensión) forman una pila de capas (a veces denominada cubo de datos) que permite integrar un conjunto ilimitado de capas independientes. En consecuencia, las imágenes proporcionan muchas de las capas de todos los SIG y añaden una extraordinaria capacidad.

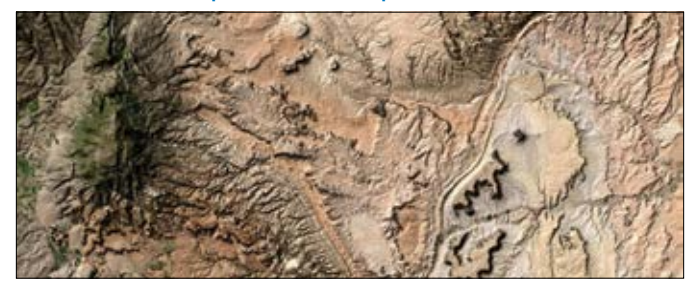

*Este ejemplo muestra las superficies de elevación, acusadas y extremadamente variables, del sur de Utah usando el mapa base de sombreado de Landsat.* 

### Los rásteres pueden representar el tiempo

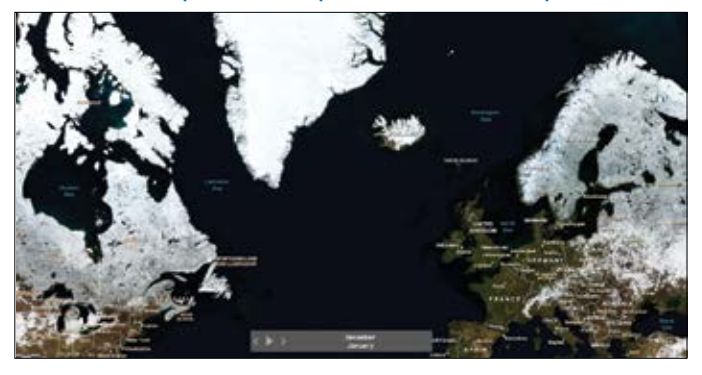

*Esta aplicación de representación cartográfica web se ha diseñado para mostrar la profundidad media mensual de la capa de nieve para el año 2014.*

### Los rásteres representan superficies Los rásteres pueden representar entidades

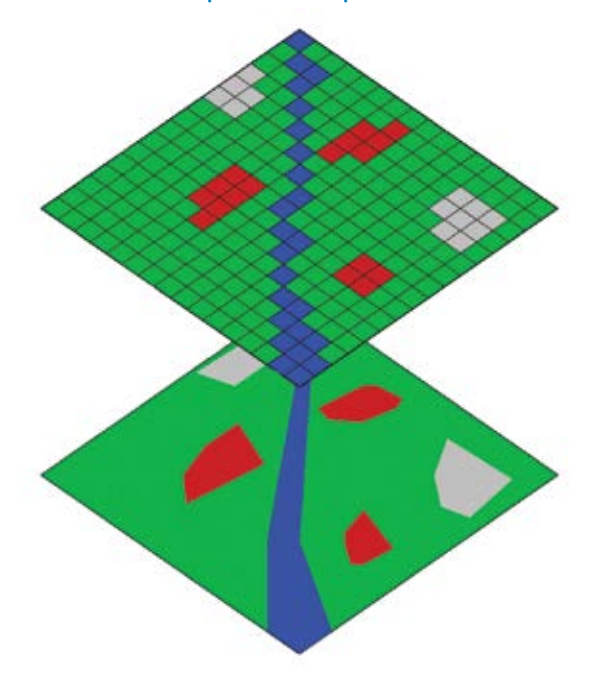

*Este diagrama muestra un segmento de un arroyo como un vector (el polígono azul de anchura variable de la vista inferior) convertido en un ráster (junto con otras entidades) en la vista superior.*

# Imágenes ortorrectificadas

Usar la elevación para georreferenciar las imágenes de un modo exacto

Las imágenes contienen una asombrosa cantidad de información, pero las imágenes de satélite o aéreas sin procesar no se pueden usar en un SIG hasta que se hayan procesado de manera que todos los píxeles estén en una posición (x,y) exacta del suelo. La fotogrametría es una disciplina, desarrollada a lo largo de muchas décadas, que permite procesar imágenes para generar imágenes georreferenciadas con exactitud, también conocidas como imágenes ortorrectificadas (o a veces simplemente ortoimágenes). Las imágenes ortorrectificadas se han procesado para aplicar correcciones para las distorsiones ópticas del sistema del sensor, así como para los cambios evidentes en la posición de los objetos del suelo causados por la perspectiva del ángulo de visión del sensor y el terreno.

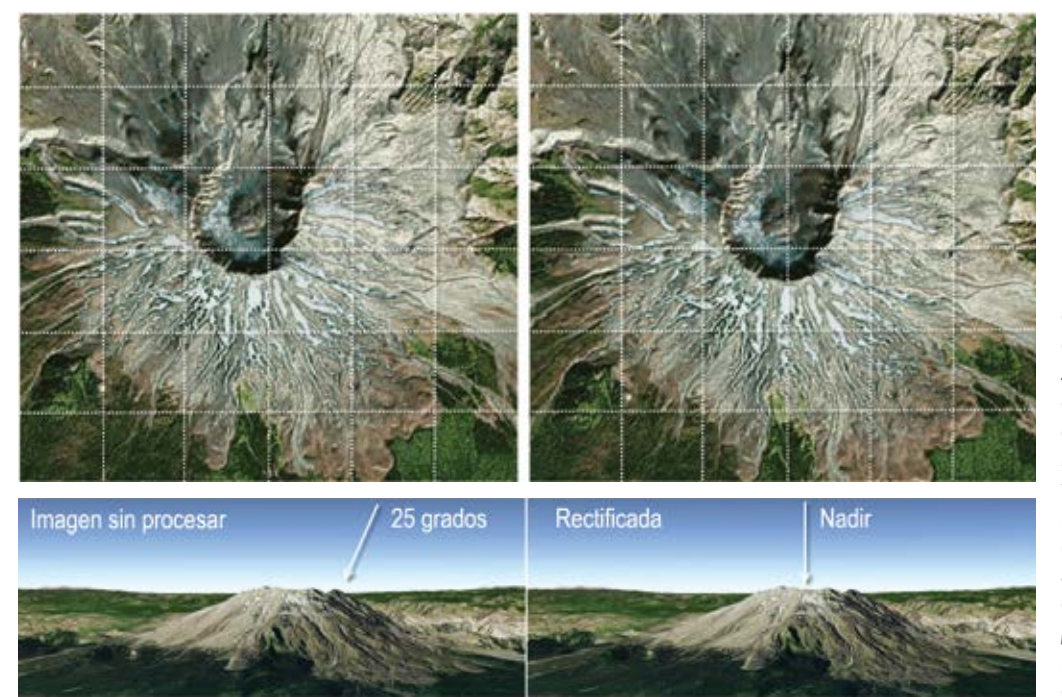

*Una vista captada desde un ángulo oblicuo (por ejemplo, 25°, izquierda) se debe corregir por el desplazamiento del relieve causado por el terreno para generar la vista ortorrectificada (en línea recta desde arriba, derecha). Las ortoimágenes se producen calculando la vista de nadir de cada píxel.*

El proceso de ortorrectificación requiere una descripción exacta del sensor, que se suele denominar modelo del sensor; información detallada sobre la ubicación y la orientación del sensor para todas las imágenes, y un modelo de terreno exacto, como el servicio World Elevation disponible en ArcGIS Online. Una vez que las imágenes se han ortorrectificado, se pueden usar en un SIG y se pueden superponer de forma exacta sobre otras capas de datos.

# Imágenes multiespectrales

Un paso hacia la percepción extrasensorial

Uno de los tipos de imágenes más extraordinarios capturados mediante teledetección son las imágenes multiespectrales. Cada imagen se compone de datos de una serie de sensores instalados a bordo que capturan pequeñas porciones (o bandas) del espectro electromagnético. La tabla siguiente muestra la lista completa de longitudes de onda (expresadas como bandas) que recogen las imágenes de Landsat 8 en función de lo que capturan. Las imágenes siguientes son ejemplos de lo que se "ve" al combinar diferentes bandas en copias impresas o visualizaciones electrónicas en rojo, verde y azul.

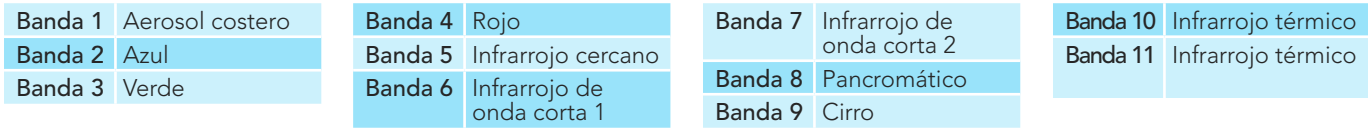

Las bandas de imagen de Landsat 8 se pueden combinar para crear diversas capas de datos científicos utilizadas para la *investigación y el análisis. Para obtener información detallada, visite [USGS Landsat](http://landsat.usgs.gov/landsat8.php) online.* 

### Color natural

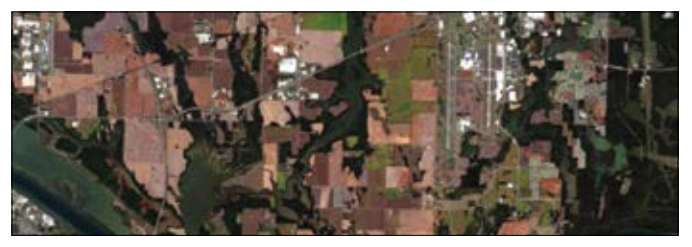

*La combinación de color natural (bandas 4, 3, 2) de rojo, verde y azul resulta adecuada para los análisis generales de las entidades terrestres y submarinas y para los estudios urbanos.*

### Infrarrojo de color

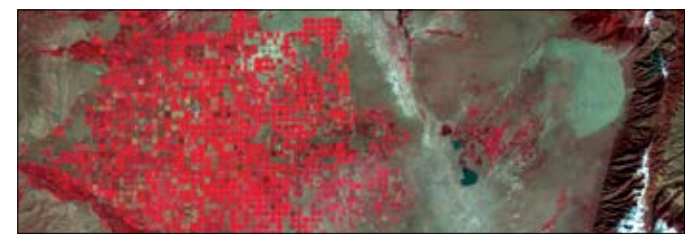

*La fotografía en infrarrojo de color, a menudo denominada fotografía con color falso porque representa la escena con colores distintos de los que ve normalmente el ojo humano, se usa con mucha frecuencia para la interpretación de los recursos naturales.*

### Límite entre la tierra y el agua de la vertación de la vegetación

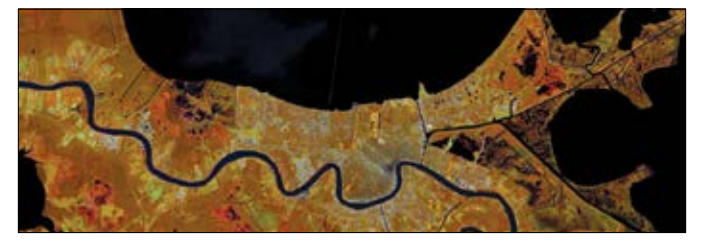

*El límite entre la tierra y el agua de Landsat GLS (bandas 4, 5, 3) resalta los límites entre la tierra y el agua.*

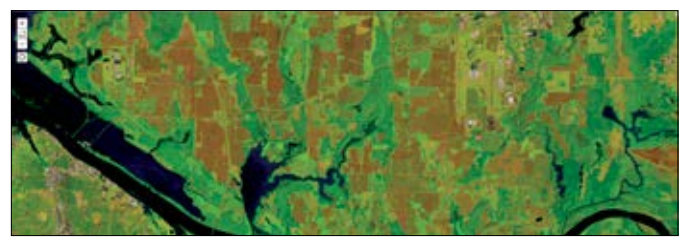

*Esta combinación de las bandas 6, 5 y 4 muestra la vegetación irrigada en color verde intenso. Los suelos aparecen como tostado, marrón y malva.* 

# Datasets de mosaico

# Colecciones de imágenes

La estructura de datos recomendada en ArcGIS para administrar y procesar las imágenes es el dataset de mosaico. Una estructura de mosaico proporciona importantes capacidades de procesamiento de grandes volúmenes de datos (Big Data) para colecciones de imágenes grandes, incluso gigantescas. Cada mosaico se compone de varios datasets ráster relacionados, lo que le permite conservar los archivos de imagen individuales originales en el disco y acceder a ellos como parte de una única colección más grande e integrada. Los mosaicos se usan para crear una superficie de imagen continua en áreas grandes. Por ejemplo, entre otras situaciones, puede usar mosaicos para tratar la cobertura de archivos de imagen con una resolución muy alta para un continente completo. También puede administrar una serie completa de mapas históricos de un país para todos los años y todas las escalas de mapa. Puede incluso administrar gigantescas colecciones multidimensionales de información de serie temporal para las observaciones de la Tierra y el modelado de previsiones meteorológicas (a menudo denominadas 4D). Crear mosaicos es muy sencillo. Puede seleccionar una serie de archivos de imagen georreferenciados de origen y componer en unos minutos un mosaico en el que cada imagen actúe como una tesela dentro de la colección.

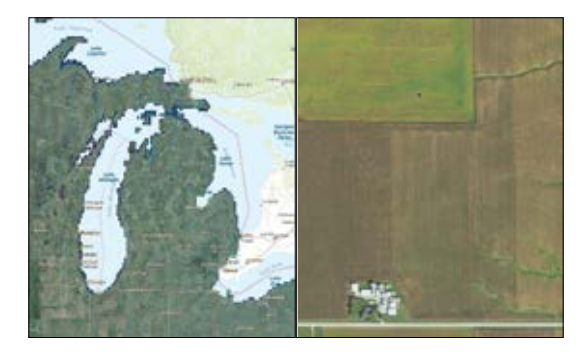

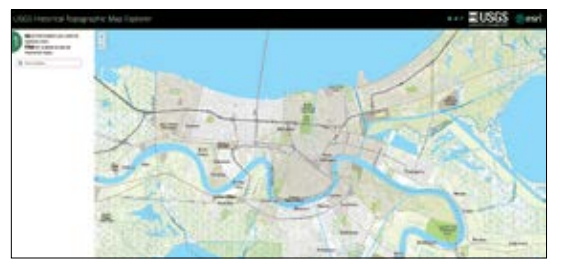

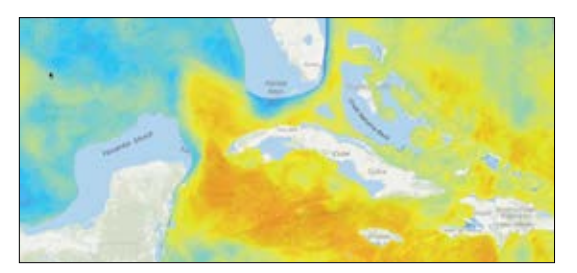

### Administrar colecciones extremadamente grandes

A la izquierda se muestra una vista general de mosaico para áreas de los alrededores de Michigan, Illinois y Wisconsin; la derecha muestra una vista rural de las granjas. Este dataset de mosaico del Programa Nacional de Imágenes de Agricultura (NAIP, National Agriculture Imagery Program) contiene muchas más de 400.000 teselas de imágenes individuales y cubre la zona continental de Estados Unidos. Incluye la información completa de varias bandas para cada imagen NAIP junto con vistas generales para trabajar con las imágenes a varias escalas.

### Dar vida a las colecciones históricas

Los mosaicos de imágenes también se pueden componer de mapas históricos escaneados, como el Explorador de Mapas Topográficos Históricos, que contiene 175.000 mapas históricos del USGS accesibles como un mosaico de imágenes en ArcGIS Online. También puede georreferenciar sus propios mapas históricos y las primeras fotografías aéreas, y combinarlos en mosaicos.

### Analizar datos multidimensionales

Los datos multidimensionales se capturan por ubicación, por profundidad del océano y por fecha. Los científicos especializados en el estudio de la Tierra suelen llamar a estos datos 4D porque representan la ubicación en tres dimensiones con el tiempo como dimensión adicional. Los datasets de mosaico ayudan a administrar y aplicar datos multidimensionales.

# Los rásteres facilitan el análisis

Combinar pilas de capas

Los rásteres facilitan una amplia variedad de operaciones espaciales y funciones matemáticas complejas proporcionando un formato de datos sencillo y universal que da cabida prácticamente a cualquier tipo de dataset geográfico. Estos, por su parte, permiten ejecutar flujos de trabajo sencillos para llevar a cabo todo tipo de operaciones y cálculos analíticos interesantes y complejos. Cuando las celdas ráster se apilan, se convierten en una especie de "pila" de datos preparada para el procesamiento.

Cualquier capa de datos SIG se puede convertir en un dataset en cuadrícula combinado con otros datasets para crear una pila que puede contener muchas capas, lo que permite combinar los datos en modelos analíticos útiles.

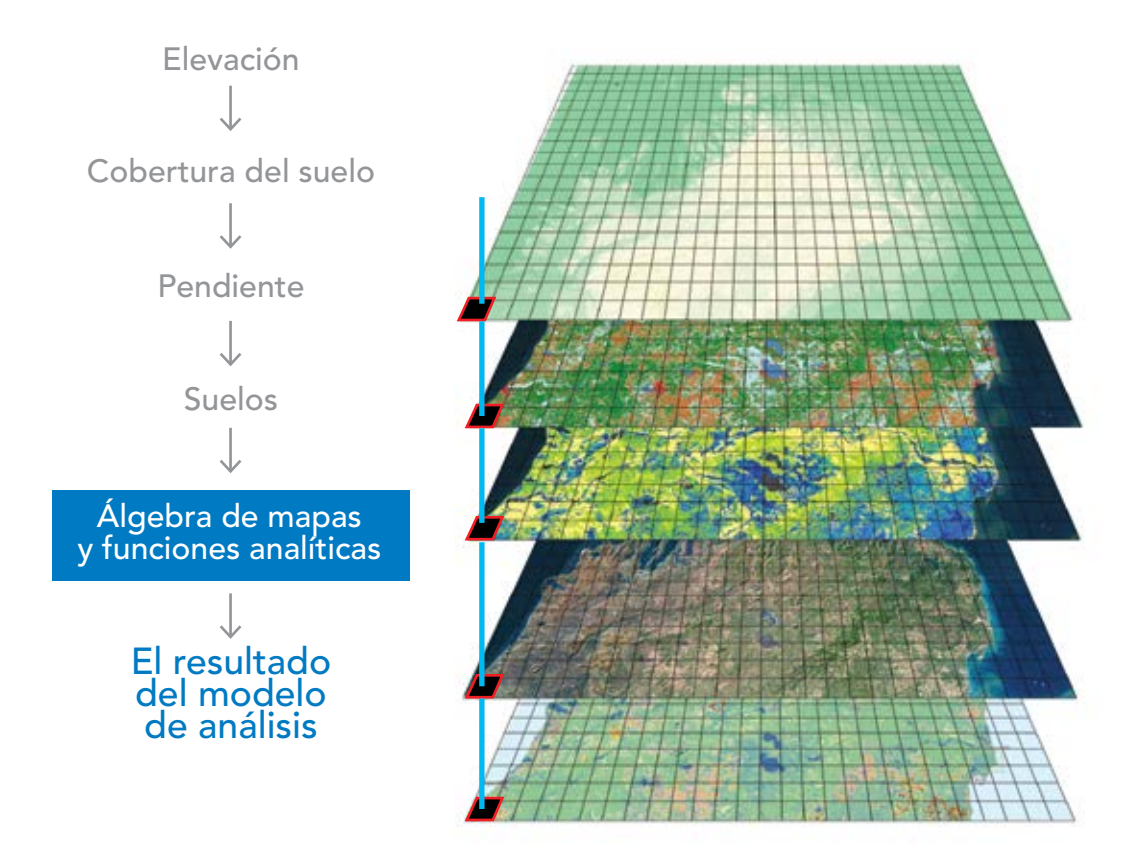

Los rásteres ofrecen potentes capacidades analíticas. Por ejemplo, los rásteres se pueden apilar para posibilitar la *integración y operaciones de superposición útiles. Y las celdas vecinas de un ráster se pueden usar para calcular estadísticas zonales, proximidad a las entidades seleccionadas, modelado de superficies y funciones de flujo. Además, tanto el 3D como el tiempo se pueden utilizar de formas útiles en el análisis.*

# Combinar rásteres en modelos

Encadenar una secuencia de operaciones

En ArcGIS, las herramientas y las capas ráster se combinan en un modelo progresivo. Cada herramienta de análisis ráster realiza una operación pequeña, pero esencial, en los datos geográficos, como, por ejemplo, combinar capas con una superposición ponderada, calcular la distancia de cada celda a entidades concretas o trazar rutas de flujo a través de una superficie. Por su parte, estas capas derivadas se pueden transferir a otras herramientas que generan más resultados. Esto permite encadenar una secuencia de operaciones y crear sus propios algoritmos de análisis espacial. Con ellos, puede usar ArcGIS para modelar prácticamente cualquier tipo de problema espacial que pueda imaginar.

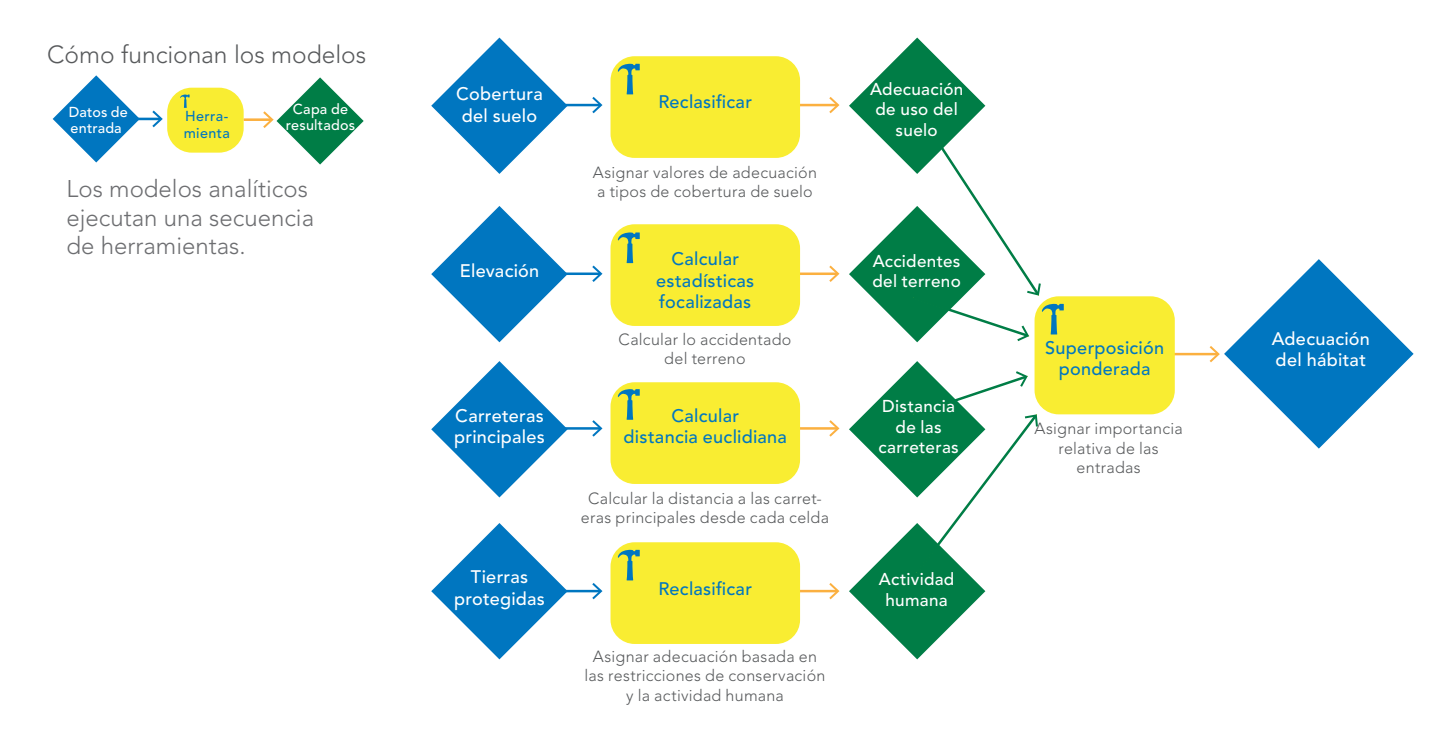

*Geoprocesamiento es la ejecución metódica de un secuencia de operaciones en datos geográficos para crear nueva información. El tipo de datos ráster contiene alguna de las herramientas más completas para modelar y combinar capas ráster. El modelo de hábitat simplificado para los pumas que se describió antes es un ejemplo de las extraordinarias capacidades analíticas y de modelado de los rásteres en ArcGIS.*

# Caso de estudio: una nueva visión del frío

El mapa base del océano Ártico

A lo largo de los últimos años, el equipo de mapas base de océanos de Esri ha notado que la atención científica del mundo se está desplazando hacia el norte. El retroceso del hielo marino y el incremento del tráfico de barcos en el océano Ártico está pasando al primer plano en los debates de las comunidades marina y marítima. Para ayudar a estas comunidades, el equipo de mapas base de océanos de Esri desarrolló el mapa base del océano Ártico.

El mapa base del océano Ártico usa una proyección polar que está optimizada para esta región del planeta. La proyección acimutal equivalente de Lambert sobre Alaska permite usar el mapa base del océano Ártico sin problemas para las aplicaciones centradas en el polo. Actualmente contiene datos de numerosas fuentes oceanográficas de datos batimétricos acreditados de la unida comunidad marítima de Esri. Al igual que la versión de Web Mercator del mapa base de océanos del mundo, el mapa base del océano Ártico se compone de dos servicios de mapas. En este mapa web, los servicios de base y de referencia se combinan para crear un "sandwich" de mapas.

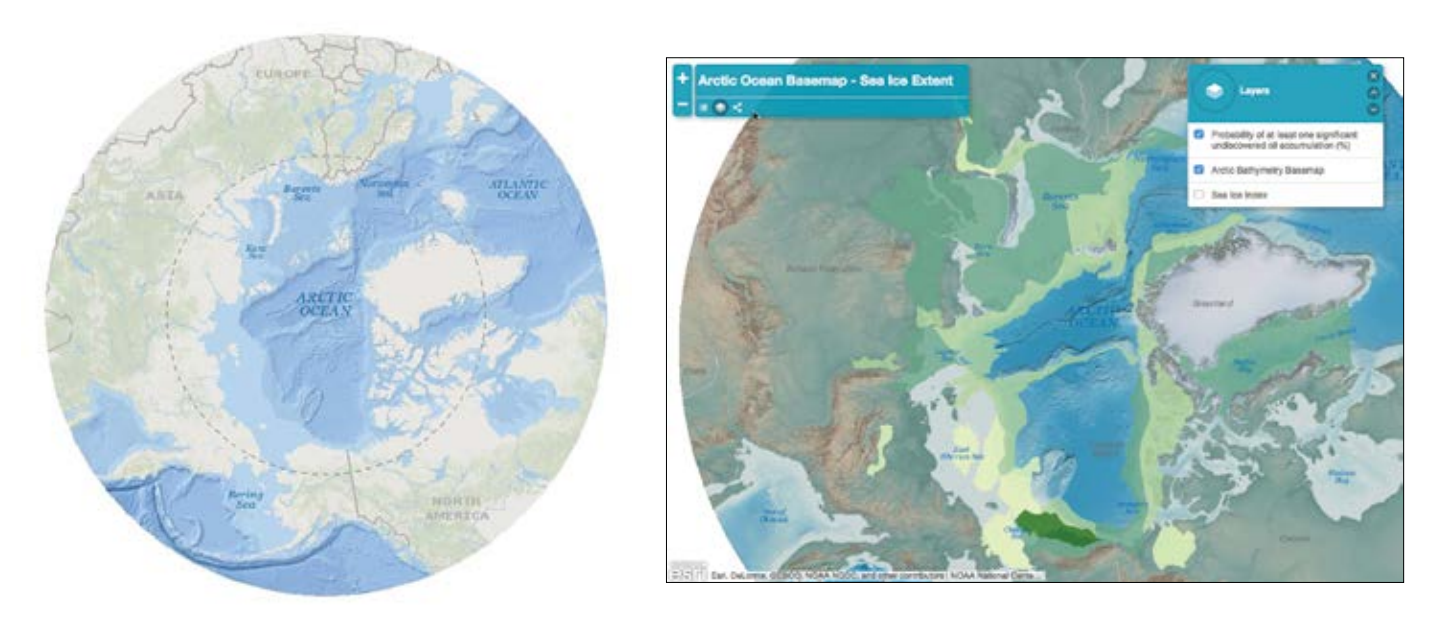

*El mapa base del océano Ártico (izquierda) usa una proyección especial optimizada para el estudio de esta región que cubre las latitudes septentrionales del globo desde 90 a 50 grados al norte. Este mapa (y la versión de imagen complementaria) se ha diseñado para usarlo como un mapa base para superponer otros datos de la región Ártica, como en este ejemplo (derecha), que muestra la extensión del hielo marino y los datos de exploración del petróleo superpuestos en el mapa base polar.*

# Líder de opinión: Dawn Wright

Imágenes desde debajo de las olas

Más de 1500 personas han escalado el Everest, más de 300 han viajado al espacio y 12 han caminado sobre la luna, pero solo tres se han sumergido y han vuelto de la parte más profunda del océano. Como Ulises, debemos surcar el mar con nuestros barcos para explorar nuestro mundo interior. Para capturar sus imágenes, utilizamos sensores de sonido instalados a bordo y sensores remotos situados encima y debajo de la superficie. Recurrimos al SIG para convertir esta amplia variedad de datos en información que se puede utilizar para cartografiar y restaurar hábitats, diseñar áreas protegidas, administrar piscifactorías de aguas profundas, modelar la evolución de los maremotos para la evacuación, responder a vertidos de petróleo, mejorar la navegación de los puertos y entender cómo las tormentas erosionan la costa. También lo usamos para descubrir. Nuestra "nueva" frontera tiene más de 3000 millones de años y, a pesar de ello, apenas hemos cartografiado una décima parte, y eso con un nivel de detalle comparable al de un mapa de senderismo de un parque estatal.

Y, sin embargo, el futuro de la exploración de las oscuras profundidades del mar se vuelve más brillante a medida que se acerca. Estamos desarrollando sensores y análisis mejores, además de formas de integrarlos para sacar el máximo partido de ellos. Durante años, los sensores de los satélites y los aviones han funcionado muy bien para ver las entidades situadas sobre la superficie del agua, pero no bajo las olas. Los sensores aéreos se basan en la energía electromagnética y, cuanto mayor la profundidad (ese concepto que va de la superficie al fondo, conocido como columna de agua), mayores la distorsión y la disipación de esa energía. Las ondas sonoras, sin embargo, se pueden transmitir a través del agua más lejos y más deprisa. Por ello, hemos recurrido a los sensores acústicos acuáticos para visualizar la columna de agua. Usamos la intensidad de la señal sonora (retrodispersión) para determinar las formas de los objetos y la naturaleza del fondo oceánico. Las áreas con un alto grado de

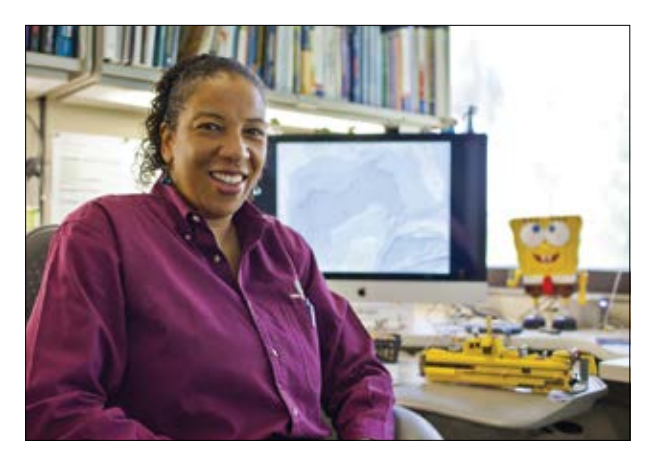

*Dawn Wright, la directora científica de Esri, nos revela la agenda para los aspectos del trabajo de Esri relacionados con el medio ambiente, la conservación, el clima y las ciencias oceánicas.*

sedimentación son normalmente no reflectantes, por ejemplo, mientras que los flujos de lava de los volcanes submarinos que han tenido erupciones recientes suelen tener cualidades parecidas al vidrio y ser extremadamente reflectantes. Los objetos metálicos, como los barcos y los aviones hundidos, son también reflectantes.

Con los viajes de detección acústica, hemos obtenido imágenes con el mayor nivel de detalle, pero se han realizado muy pocas de esas inspecciones sistemáticas. Por ello, necesitamos teledetección por medio de videografía y fotografía submarinas, junto con el SIG para traducir las diferentes dimensionalidades, resoluciones y exactitudes de los datos en imágenes que nos proporcionen un verdadero conocimiento del espacio interior.

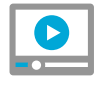

[Vea un vídeo: Dawn Wright y Jack](http://esriurl.com/11166)  Dangermond hablan sobre el SIG y los océanos

# Inicio rápido Explotar la veta principal de Landsat

Los datos de Landsat 8 están disponibles para cualquier persona conectada a Internet. Con Amazon Web Services (AWS), los datos de Landsat 8 están disponibles de forma gratuita para que cualquiera pueda usar los recursos de computación bajo demanda para realizar análisis y crear nuevos productos sin necesidad de preocuparse por el coste de almacenar los datos de Landsat localmente o por el tiempo requerido para descargarlos. Todas las escenas de Landsat 8 de 2015 están disponibles, además de una selección de escenas sin nubes de 2013 y 2014. Todas las escenas nuevas de Landsat 8 se publican cada día, a veces pocas horas después de su captura.

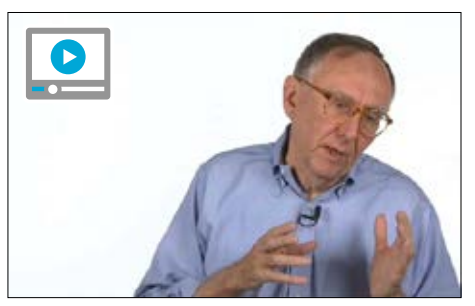

[El presidente de Esri, Jack](http://esriurl.com/11430)  Dangermond, describe el impacto de Landsat

## [El sitio web de Change Matters](http://changematters.esri.com/compare)

Landsat ve la Tierra de una forma única. Toma imágenes de cualquier

ubicación del mundo para revelar los secretos de la Tierra, desde la actividad volcánica hasta el crecimiento urbano. Landsat ve un amplio rango del espectro electromagnético, incluido lo que es invisible para el ojo humano. Landsat toma imágenes de todas las ubicaciones de la Tierra una vez cada 16 días, para que podamos ver cómo cambian los lugares con el tiempo.

Esri participa activamente en esta iniciativa. Amazon aloja un petabyte de imágenes de Landsat proporcionadas por el USGS en la nube de Amazon Web Services, lo permite a la comunidad de usuarios de SIG acceder a ellas y utilizarlas. Esri ha ido un paso más lejos y ha creado un conjunto de servicios web públicamente accesibles que se actualizan a diario. Cada día, las escenas más recientes de Landsat 8 se agregan y se ponen a disposición del público, junto con las escenas anteriores. Estos servicios son multiespectrales y temporales, con lo que proporcionan no solo la imagen bonita más reciente, sino también todo el contenido de información de Landsat.

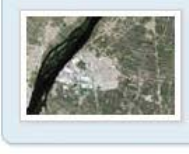

Landsat 8 refinado pancromático Escenas de color natural con refinado pancromático  $15<sub>m</sub>$ 

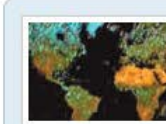

Vistas de Landsat 8 Escenas de 8 bandas multiespectrales de 30 m

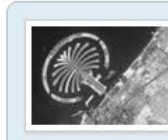

Landsat 8 pancromático  $15<sub>m</sub>$ 

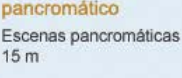

dataset

Landsat GLS-2010 Servicio de imágenes del Landsat GLS 2010

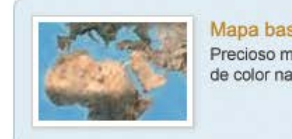

Mapa base sombreado Precioso mapa base de color natural de 15 m

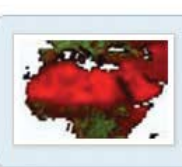

Imágenes Tasseled Cap Útil para la monitorización de la agricultura y la vegetación

*Esri toma las imágenes de Landsat alojadas en la nube de AWS de Amazon y las pone a disposición de la comunidad de usuarios de ArcGIS de una forma cómoda y accesible. Arriba se muestran algunos de los servicios de imágenes preconfigurados y listos para el uso que están disponibles.*

# Lección de Learn ArcGIS

### Valorar las áreas quemadas con imágenes de satélite

Durante el verano de 2015, varios incendios asolaron el Glacier National Park de Montana. Cuando los incendios remitieron, el Departamento de Administración de Recursos y Forestal de Montana midió las áreas quemadas para cuantificar la superficie que había resultado dañada. Las mediciones de las áreas quemadas proporcionan una base para la regeneración forestal y la sucesión de la vegetación. Sin embargo, las medidas sobre el terreno pueden resultar difíciles y poco prácticas. En lugar de eso, se pueden usar imágenes de satélite como base de las mediciones.

En esta lección, se convertirá en un científico geoespacial que trabaja con el Departamento Forestal de Montana para analizar los daños registrados en el Glacier National Park. Primero comparará las imágenes de Landsat 8 del antes y el después de los incendios. A continuación, cambiará la combinación de bandas de la imagen posterior a los incendios para destacar las áreas quemadas y hacer una valoración cualitativa. Después, cuantificará esa valoración calculando un índice de calcinación normalizado (un coeficiente diseñado para realzar las áreas quemadas) en las imágenes. Por último, creará una clase de entidad para representar el área quemada, calcular su superficie en acres y publicarla en ArcGIS Online con el fin de compartirla con el departamento.

### Desarrollo de habilidades en estas áreas:

- Visualizar diferentes combinaciones de bandas
- Crear una combinación de bandas personalizada
- Calcular un índice de calcinación normalizado
- Publicar capas en ArcGIS Online

### ▶ Qué necesita:

- ArcGIS Pro
- Rol de publicador o administrador en una organización ArcGIS
- Tiempo estimado: 2 horas

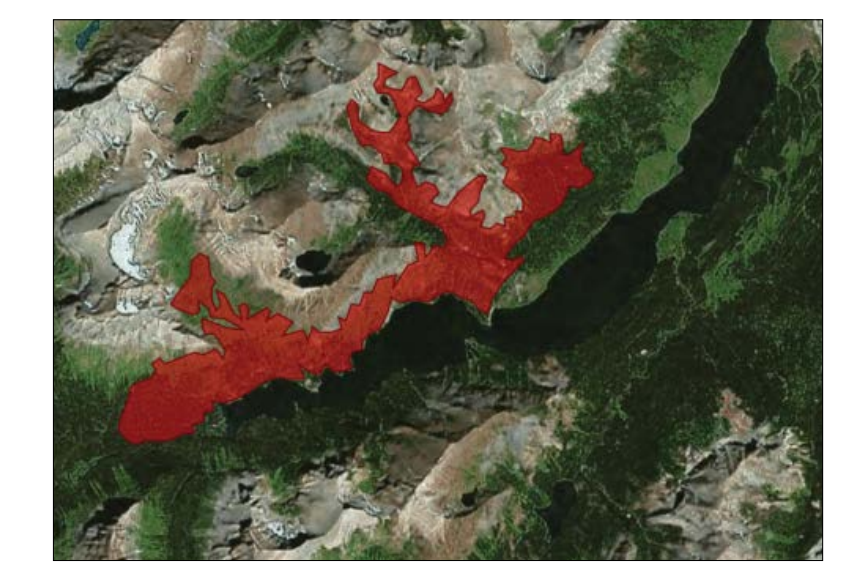

### [Iniciar la lección](http://learn.arcgis.com/en/projects/assess-burn-scars-with-satellite-imagery/)

Esri.com/imagerybook/Chapter3\_Lesson

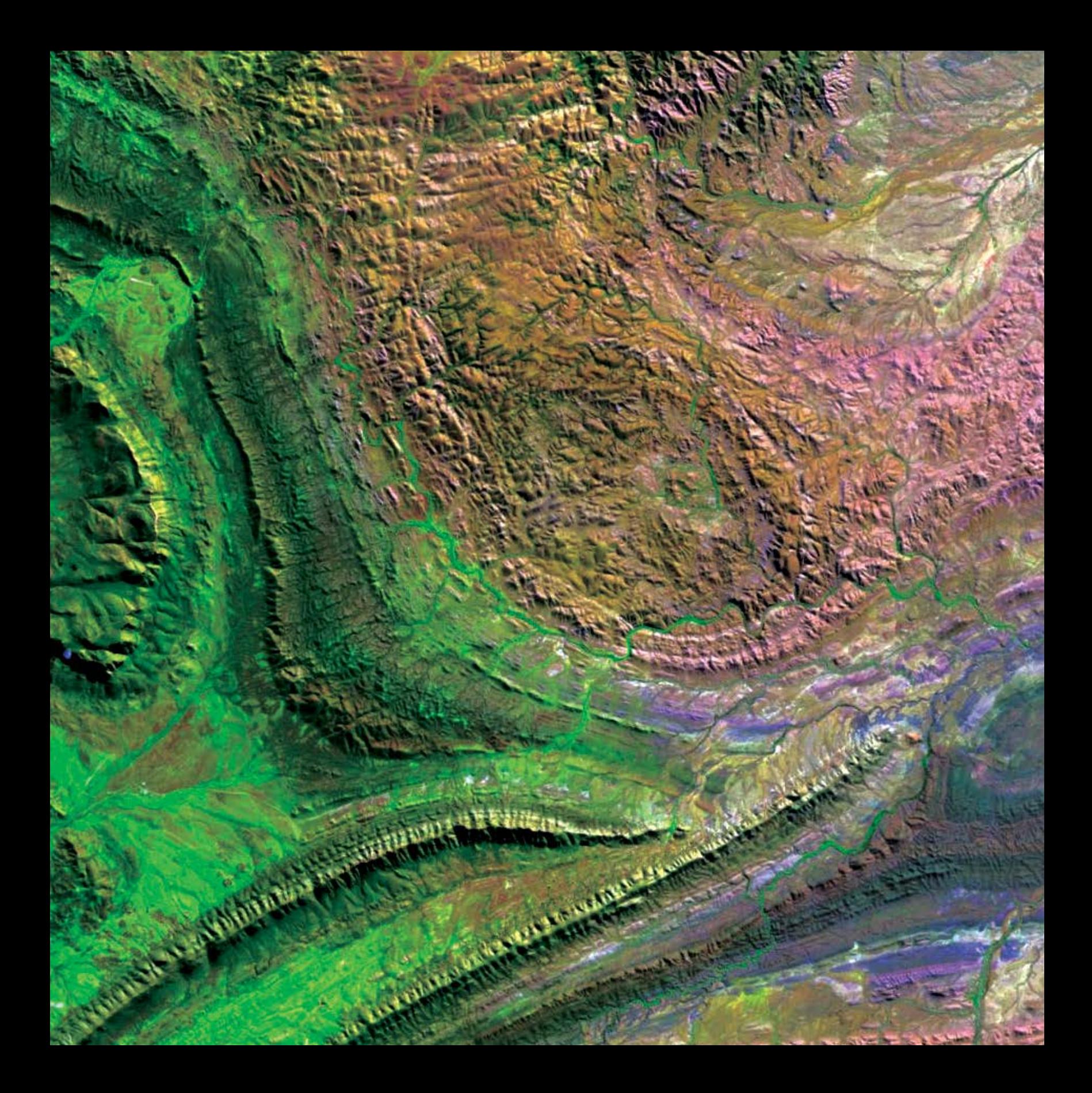

# Percibir lo imperceptible

04

# Los sensores nos proporcionan ojos sobrehumanos

Las imágenes nos proporcionan mucho más que simples visualizaciones. Algunos sensores detectan energía de rangos que no son visibles para el ojo humano y nos permiten "ver" en franjas amplias del espectro electromagnético. Eso permite a los científicos, los geólogos, los agricultores, los botánicos y otros especialistas examinar estados, eventos y actividades que, de no ser así, quedarían ocultos. Las implicaciones son profundas y las aplicaciones son aparentemente ilimitadas.

# Ampliar el punto de vista

# Los datos multiespectrales aumentan la profundidad de campo

Cada día, se toman imágenes directas de la Tierra desde cientos de sensores repartidos por el cielo y que orbitan en el espacio. Casi todo lo que sucede se mide, se monitoriza, se fotografía y se explora con miles de dispositivos de captura de imágenes montados en satélites, aviones, drones y robots. Una gran parte de esta información termina convertida en imágenes que se integran en un gran SIG virtual vivo del mundo implementado en la Web.

Algunos de estos sensores ven más de lo que ven nuestros ojos y nos permiten observar lo que no resulta evidente. Las imágenes multiespectrales miden y capturan esta información relativa a un mundo que tiene muchas más dimensiones que tan solo los colores del arco iris. Ven más allá de los límites que perciben nuestros ojos.

Otras tecnologías de sensores activos, como los láseres y el radar, lanzan señales que se reflejan a la velocidad de la luz y añaden aún más información al repositorio colectivo. Algunos sensores de imagen pueden ver a través de las nubes y bajo los árboles. Algunos detectan cosas tan sutiles que ninguno de nuestros sentidos podría distinguirlas. La riqueza y la inmediatez de esta información está llevando a una mejor comprensión de los procesos naturales y las actividades humanas que influyen en nuestras comunidades y en nuestro entorno. La capacidad de reunir y explotar estas nuevas fuentes de información es cada vez más importante para los usuarios de SIG.

Esta ha sido la misión de la comunidad de teledetección desde que se montó en una aeronave la primera cámara y, hoy en día, la salida generada por esos sensores, en todos los rangos espectrales, es esencial para permitir a las personas tomar mejores decisiones.

Los nuevos tipos de sensores multiespectrales empleados en el trabajo y el análisis científico funcionan en el SIG de la misma forma que las escenas tradicionales

con luz natural; los principios básicos son los mismos. En nuestros días, la velocidad y la extensión de la captura y la transmisión significan que la información es más inmediata que nunca, lo que nos permite hacer comparaciones vitales prácticamente en tiempo real cuando se producen eventos naturales o provocados por el hombre.

El SIG web es el sistema nervioso del planeta, y las imágenes de todo el espectro desempeñan un papel fundamental.

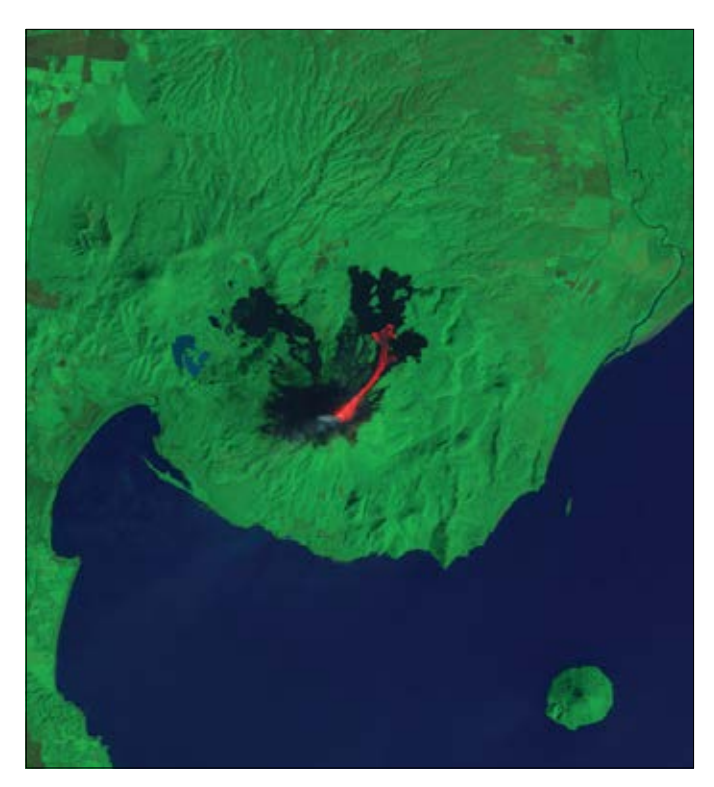

*El volcán Momotombo de Nicaragua se activó con una erupción explosiva en diciembre de 2015. Esta imagen con colores falsos resalta las áreas calientes, principalmente el flujo de lava que se extiende hacia el noreste.*

# Imágenes de color natural

# La parte visible del espectro

La cámara de su teléfono es un sensor diseñado para captar fotos: luz y colores que representan los objetos que reconocemos de la forma en que estamos acostumbrados a ver. Estas fotos son conjuntos de píxeles expresados como la profundidad de los colores rojo, verde y azul. Muchas plataformas aéreas y de satélite capturan imágenes de esta forma, en el espectro visible, y generan así esencialmente fotos georreferenciadas de la Tierra vista desde arriba. Aunque no son tan exóticas como algunos tipos de imágenes, el valor de las imágenes de color natural es excepcionalmente alto.

El simple hecho de captar una serie de fotografías del paisaje visible desde el aire proporciona una nueva perspectiva y nos ayuda a entender muchas cosas en el marco de su contexto geográfico y su ubicación. Además, el número creciente de sensores y la frecuencia de captura están incrementando el valor de las aplicaciones de las imágenes y las fotografías.

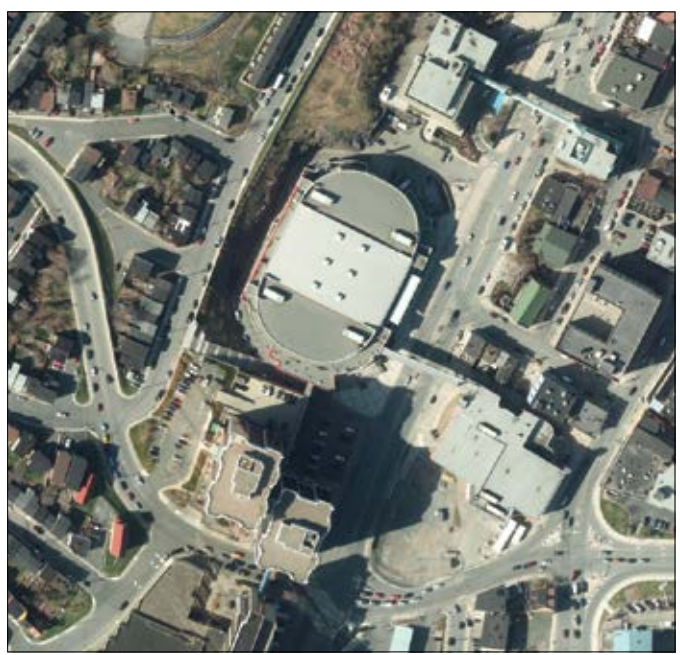

*El mapa base Imágenes del mundo (con el zoom aplicado aquí a St. John's, Terranova) es el mapa base más utilizado en ArcGIS, con más de dos mil millones de solicitudes por semana. Esta imagen, compuesta a partir de decenas de fuentes y almacenada en la nube, está guardada en caché y optimizada para el uso tanto en vistas globales como en vistas de alta resolución de lugares concretos.*

### Imágenes del mundo de la componencia de la contrata la contrata la contrata la contrata la contrata la contrata

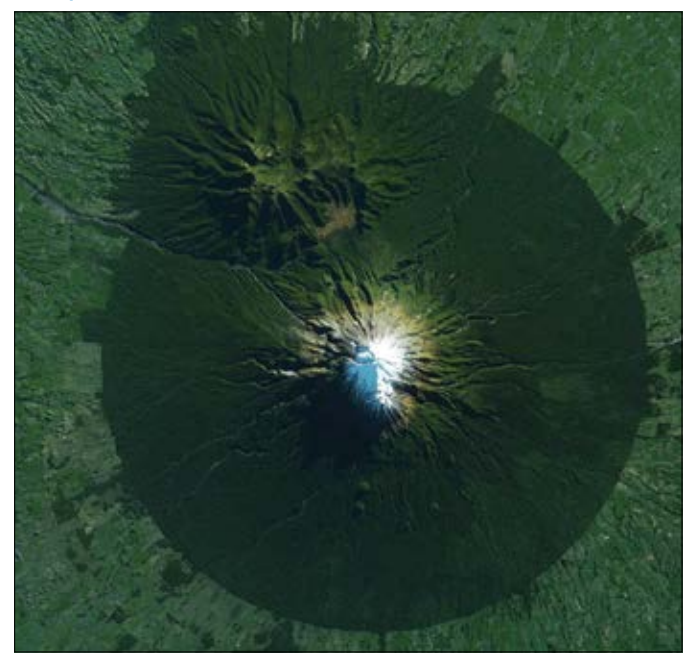

*El Egmont National Park de Nueva Zelanda alberga el monte Taranaki, un volcán dormido. El límite casi circular, que protege las áreas boscosas de las pendientes de la montaña, es un ejemplo de los patrones que emergen al explorar las imágenes de color verdadero. Haga clic en la imagen para explorar un story map de los patrones circulares distribuidos por todo el planeta*

# El espectro electromagnético

Ver más allá de lo visible

En los inicios de los vuelos a motor, las fotografías aéreas (imágenes de la Tierra vista desde arriba) empezaron a considerarse útiles para aplicaciones militares y científicas. Pronto, los profesionales de la captura de imágenes y los científicos se dieron cuenta de que era posible ver más allá de lo que resulta visible para el ojo humano sin ayuda. Se podía obtener una información más detallada y más profunda detectando las formas de onda que no pertenecían al arco iris de la luz visible, sino al rango invisible del espectro. Resultaba que esas partes del espectro difíciles de detectar ofrecían algunas de las informaciones más reveladoras. En esas señales se ocultaban datos sobre la Tierra antes desconocidos que nos han permitido entender el mundo de una forma mucho más eficaz de lo que hasta ese momento había sido posible.

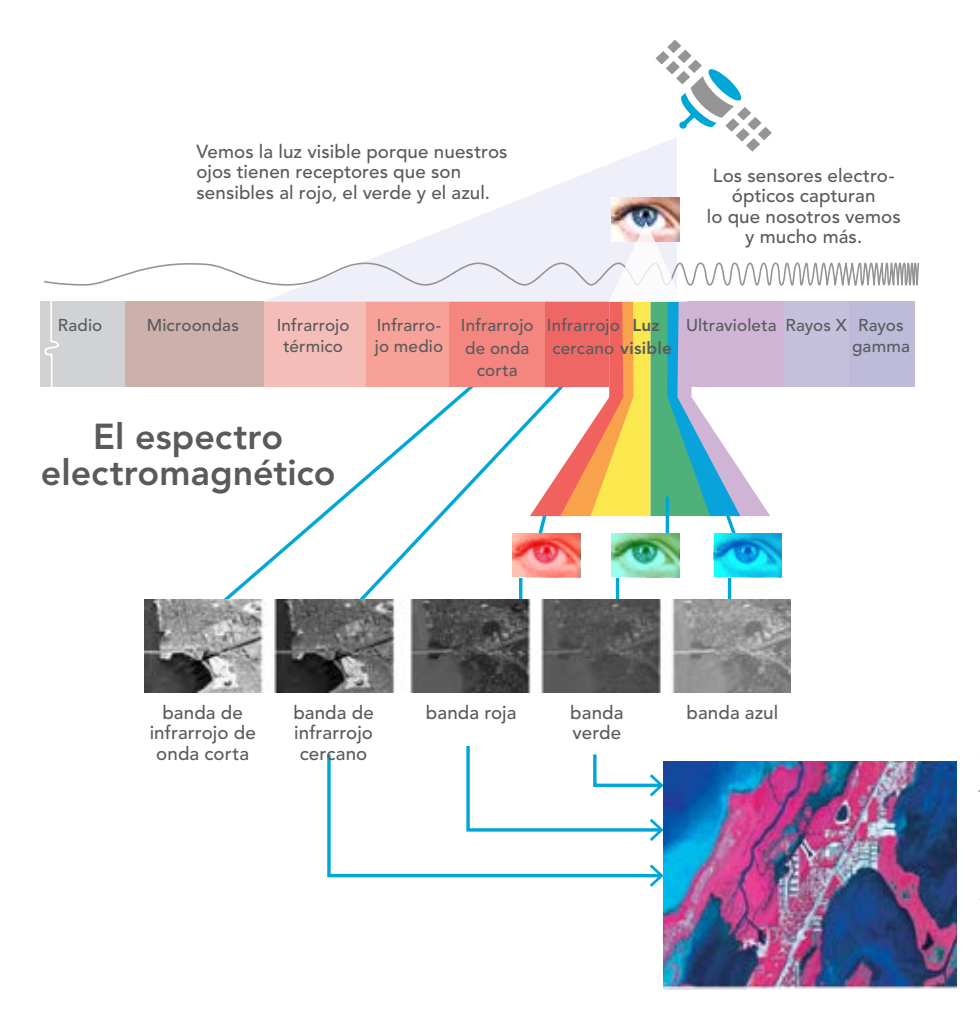

*Muchos de esos sensores miden distintas bandas del espectro electromagnético y se conocen como sensores electroópticos (EO). Registran longitudes de onda de energía del sol que se reflejan o se emiten desde todos los objetos que se encuentran en el suelo. Estas señales electromagnéticas incluyen las bandas de luz visible, infrarrojo y otras frecuencias del espectro energético reflejado.*

# Combinaciones de bandas multiespectrales

Las imágenes multiespectrales miden diferentes rangos de frecuencias del espectro electromagnético. Podemos entender estas frecuencias como colores, de los que algunos no son visibles directamente para el ojo humano. Estos rangos de frecuencia se denominan bandas. Los distintos sensores de imágenes miden diferentes combinaciones de bandas. El programa de imágenes multiespectrales más antiguo y probablemente más conocido es el Landsat, que empezó a capturar imágenes de la Tierra en la década de 1970. Mediante la asignación de datos de las tres bandas del sensor a los canales rojo, verde y azul de un visor electrónico (o una impresora si se desea obtener una copia en papel), se crean visualizaciones en color. Los siguientes ejemplos muestran varias combinaciones alternativas de bandas y sus aplicaciones.

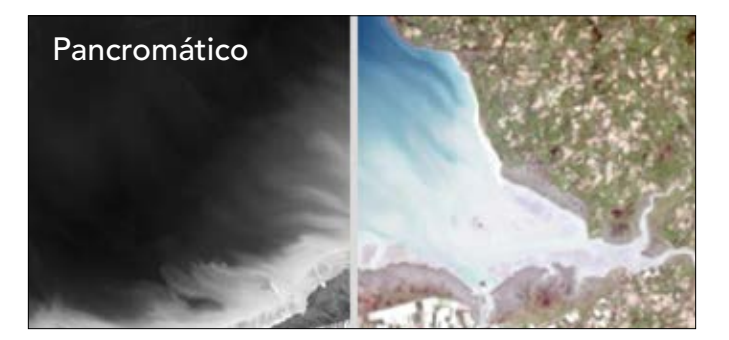

*Las imágenes pancromáticas, conocidas normalmente como "pan", se suelen capturar a una resolución más alta que las bandas multiespectrales de los satélites. Siguen siendo una fuente fundamental para muchas aplicaciones de SIG y una referencia para la interpretación y el análisis básicos. A menudo, la banda pancromática se combina con otras bandas por medio de un proceso denominado refinado pancromático para generar escenas con una resolución más alta.*

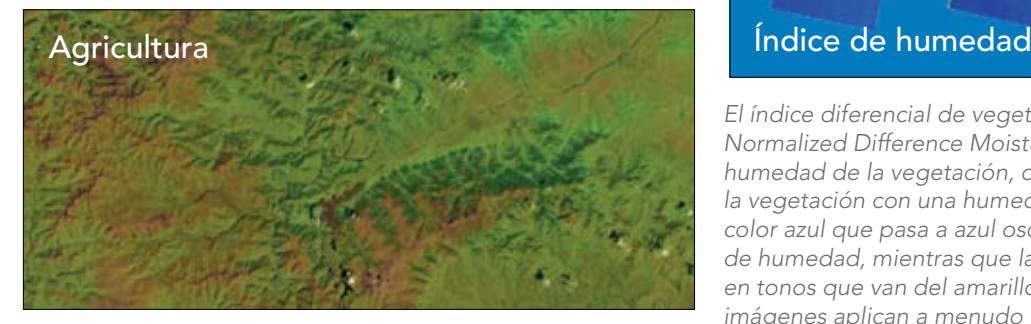

*En la banda Agrícola (combinación 5, 4, 1), la vegetación abundante aparece en un color verde intenso, la vegetación sana aparece en verde oscuro y la vegetación que está en mal estado aparece en un tono verde apagado.* 

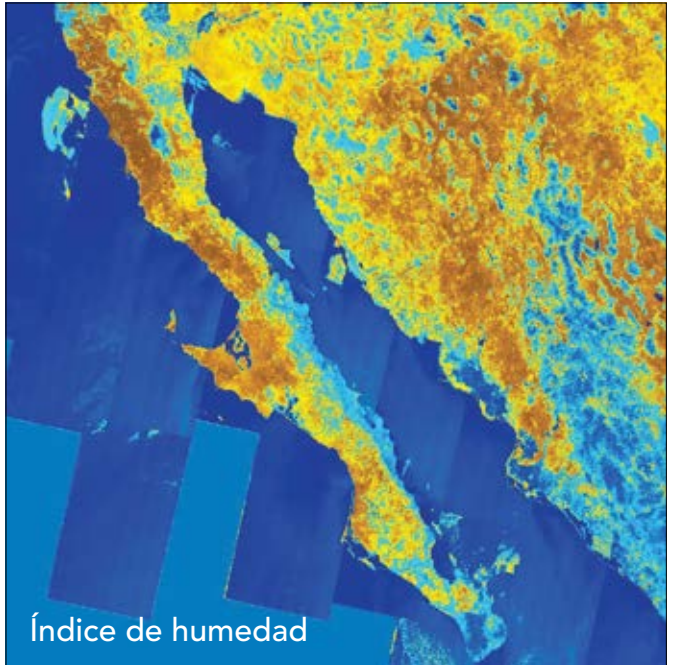

*El índice diferencial de vegetación normalizado (NDMI, Normalized Difference Moisture Index) estima los niveles de humedad de la vegetación, de manera que los humedales y la vegetación con una humedad elevada se muestran en un color azul que pasa a azul oscuro para los niveles más altos de humedad, mientras que las áreas más secas aparecen en tonos que van del amarillo al marrón. Los analistas de imágenes aplican a menudo una fórmula para combinar las bandas multiespectrales seleccionadas con el fin de calcular varios índices.*

# Imágenes multiespectrales en acción

Aplicaciones de los datos de imágenes obtenidos mediante teledetección

### Detección de mamíferos marinos

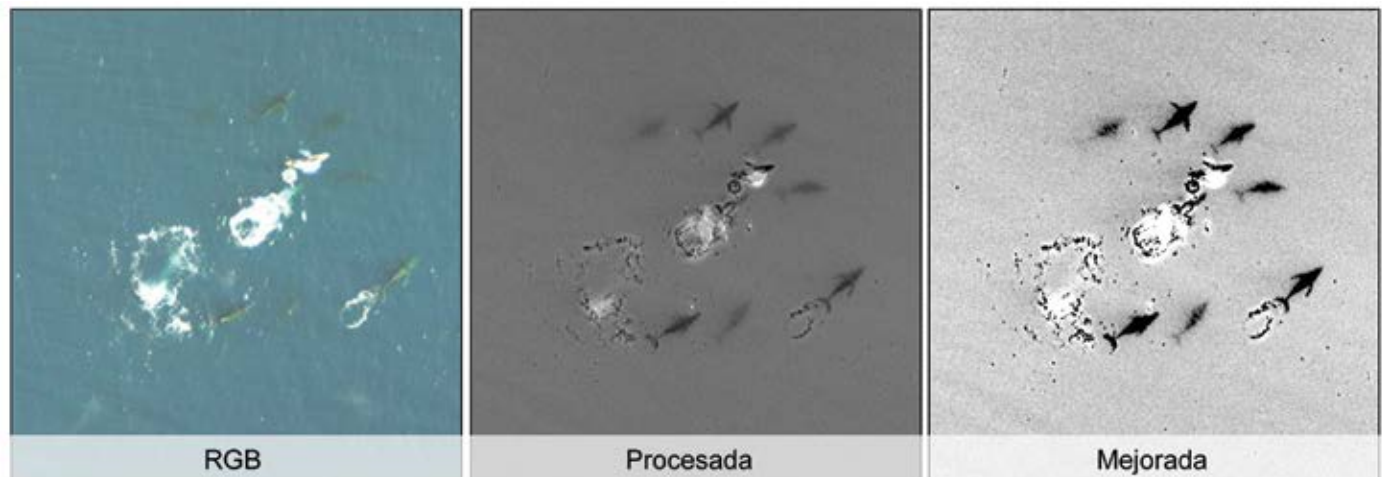

*Para las personas que se dedican a la vigilancia de los mamíferos marinos, el análisis de infrarrojos en condiciones tanto diurnas como nocturnas es un medio eficaz para realizar inventarios exactos de las especies.*

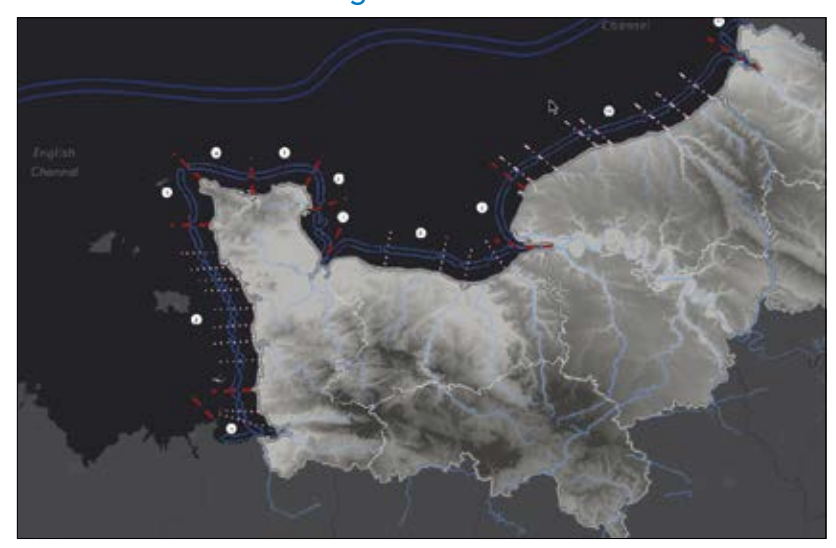

### Dinámica costera del riesgo de erosión

*La organización francesa Réseau d'Observation du Littoral Normand et Picard usa imágenes de varias plataformas para estudiar la evolución de la línea costera que se extiende de Normandía a Picard. Este asombroso story map, presentado en francés, realiza un seguimiento del tránsito de los sedimentos, las arenas y la gravilla en la franja costera producido por la acción de las corrientes de las mareas, las olas y el viento dominante. La erosión costera está teniendo un impacto considerable en las playas y los acantilados.*

### Monitorización de inundaciones graves

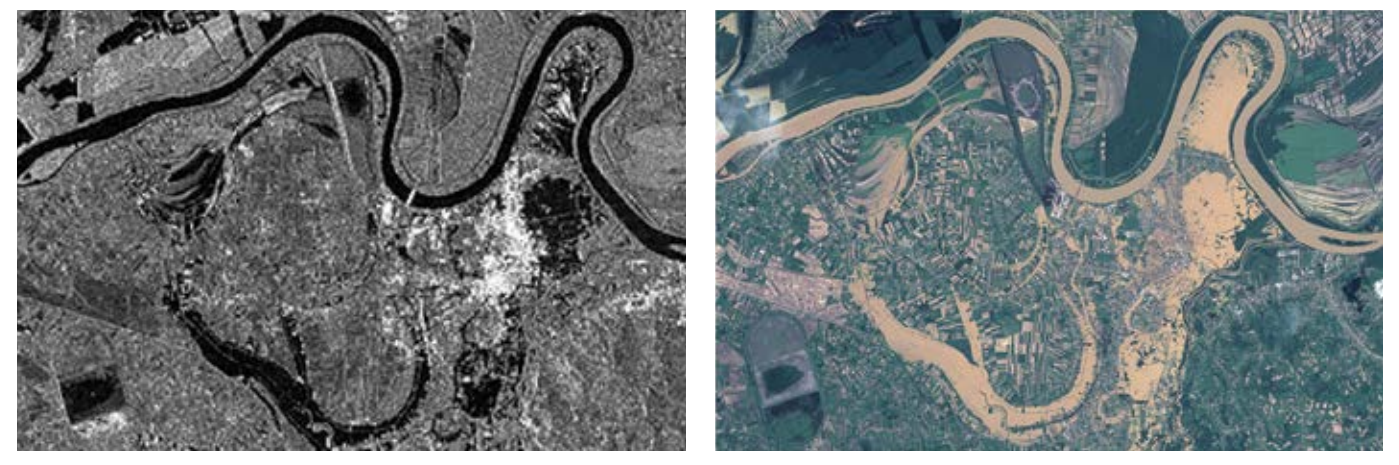

*Esta comparación de dos imágenes del oeste de Serbia muestra dos ríos desbordados que han ocupado una gran extensión de los campos cercanos tras una fuerte inundación registrada en 2014. Las ciudades serbias de Krupanj y Obrenovac están completamente inundadas. El agua y el barro han ocultado totalmente el suelo y varias parcelas de tierra. La imagen de la izquierda es una imagen de radar de TerraSAR-X tomada la noche en que comenzó la inundación y en ella puede verse que ya hay brechas en las represas de tierra. A la derecha, se muestra una imagen óptica SPOT captada cuando se redujo la cobertura de nubes y refleja la devastación producida por la inundación. Como contraste, el ejemplo vinculado muestra la región sin inundar nueve meses antes comparada con el peor día de la inundación.*

### Imágenes de minería para detectar patrones de minerales

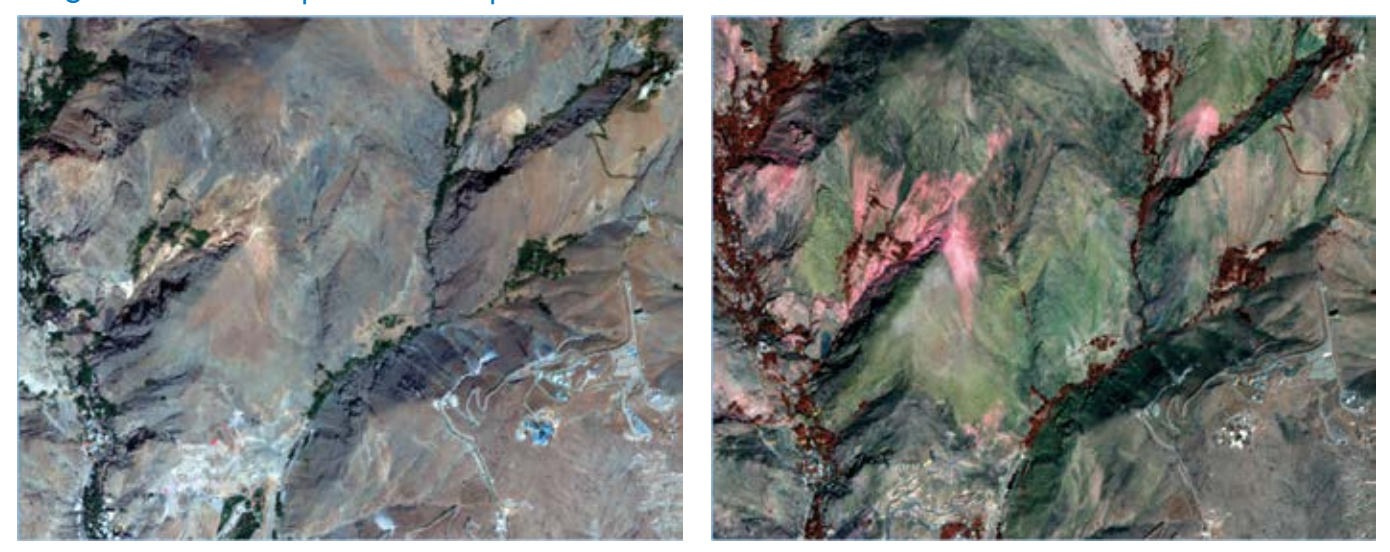

*Estas vistas de la región cercana a Teherán (Irán) muestran una imagen de bandas de color natural a la izquierda y una imagen de infrarrojo de onda corta (SWIR, Short-Wave Infrared) a la derecha. Como puede ver, la parte superior de una roca concreta sobresale en color rosa al usar las bandas SWIR y no es fácilmente distinguible en la combinación de bandas de color natural. La variación de los tipos de rocas permite a los analistas identificar con facilidad determinados patrones minerales, lo que estrecha enormemente las áreas de búsqueda de ciertos materiales.*

# Copernicus: los ojos de Europa sobre la Tierra

Copernicus el programa de observación de la Tierra de la Agencia Espacial Europea (ESA, European Space Agency), que monitoriza los cambios que se producen en nuestro planeta y en el medio ambiente. Los recursos naturales limitados están sometidos a presión a causa del crecimiento de la población global, que genera una demanda siempre creciente de espacio vital seguro, agua potable, tierra fértil y aire limpio.

Para tomar decisiones eficaces, las autoridades públicas, los responsables de las políticas, las empresas y los ciudadanos necesitan servicios de información fiables y actualizados. El programa Copernicus utiliza un conjunto dedicado de satélites conocidos como Sentinels. En los próximos diez años, se lanzarán más de una docena de satélites adicionales que orbitarán alrededor de la Tierra para cubrir aplicaciones marinas, terrestres, climáticas, de emergencias, de seguridad y atmosféricas. La primera, Sentinel-1A, es una misión de obtención de imágenes de radar diurnas y nocturnas en todas las condiciones meteorológicas con una órbita polar que se utiliza para servicios terrestres y oceánicos. Pasó a estar disponible online a finales de 2014. El segundo satélite radar, el Sentinel-1B, se lanzó en abril de 2016.

El Sentinel-2A se lanzó en junio de

2015 para monitorizar la tierra, la vegetación y las aguas costeras. Este nuevo satélite está equipado con un instrumento óptico de alta resolución que cubre 13 bandas espectrales con un ancho de barrido de 290 kilómetros. La sensibilidad de banda mejorada del sensor lo hace particularmente adecuado para monitorizar la expansión urbana y el uso del suelo, como puede verse en esta imagen (derecha) de Roma (Italia) tomada en agosto de 2016.

Puede descargar la aplicación de la ESA para ver en directo cómo orbitan la Tierra los satélites Sentinel. Busque "ESA Sentinel" en iTunes App Store o en Google Play en el caso de Android.

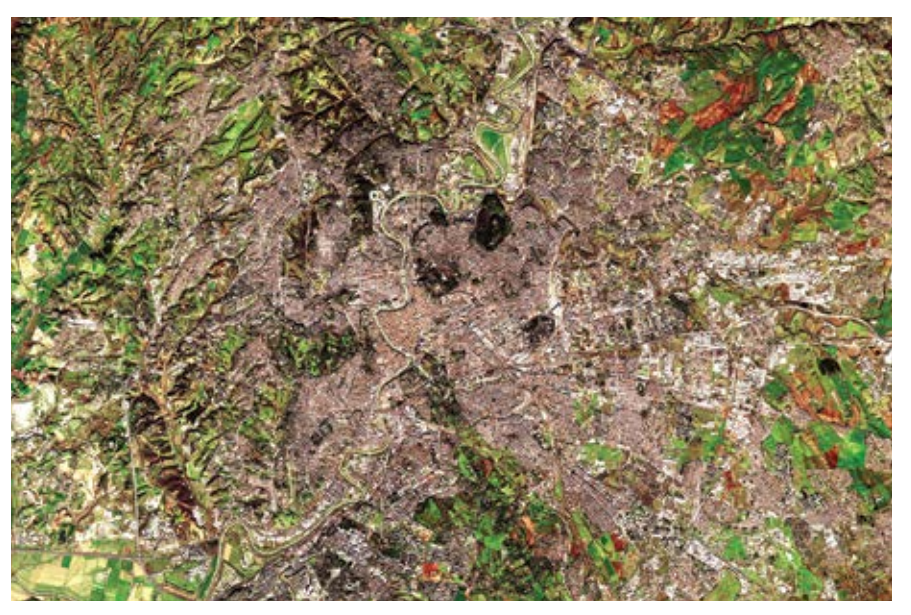

La imagen combinada del sensor óptico, Sentinel-2A, y el sensor de radar, *Sentinel-1A, pone de manifiesto el desarrollo urbanístico y los cambios potenciales del suelo en Roma en 2016. La aplicación vinculada compara el Sentinel 2 con el Landsat 8.*

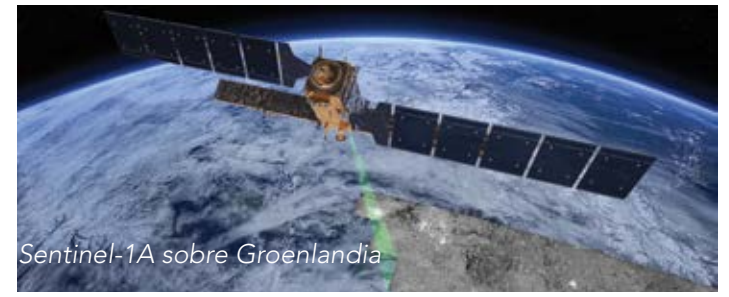

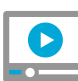

Vea un vídeo de la ruta [de vuelo del Sentinel-1A](http://esriurl.com/11177)

[Programa Copernicus online](http://esriurl.com/11176)

# Estudio de un caso: el programa Landsat

El programa Landsat es el proyecto más antiguo de captura de imágenes de satélite de la Tierra. El 23 de julio de 1972, se lanzó el primer satélite del proyecto Earth Resources Technology Satellite. Posteriormente, su nombre se cambió a Landsat. El más reciente, Landsat 8, se lanzó en 2013. Los instrumentos de los satélites Landsat han capturado millones de imágenes. Estas imágenes, archivadas en las estaciones receptoras de Landsat en todo el mundo, son un recurso único para la investigación de cambios globales, la arquitectura, la cartografía, la geología, la silvicultura, la planificación regional, la vigilancia y la educación. Los archivos históricos se pueden consultar en el sitio web [EarthExplorer](http://earthexplorer.usgs.gov/) del Servicio de Inspección Geológica de Estados Unidos (USGS). Hasta el Landsat 7, los datos tienen ocho bandas espectrales con resoluciones espaciales que van de 15 a 60 metros. Todas las ubicaciones de la cobertura del Landsat se vuelven a fotografiar cada 16 días.

El Landsat 8 agregó dos bandas adicionales. Los tres objetivos científicos principales del "pájaro" más reciente eran capturar y archivar datos de imágenes multiespectrales de resolución media (30 metros por píxel) para realizar una cobertura estacional de las masas de tierra globales durante un periodo no inferior a cinco años;

garantizar que los datos de Landsat 8 son suficientemente coherentes con los datos de las misiones Landsat anteriores en términos de cobertura y características espectrales, calidad del producto y disponibilidad de los datos para permitir estudios de los cambios en la cobertura del suelo y el uso del suelo a lo largo del tiempo, y distribuir los productos de datos del Landsat 8 al público general sin discriminaciones y sin coste para el usuario.

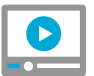

### [Vídeo: descripción general de la misió](http://esriurl.com/11178)n de continuidad de los datos de Landsat

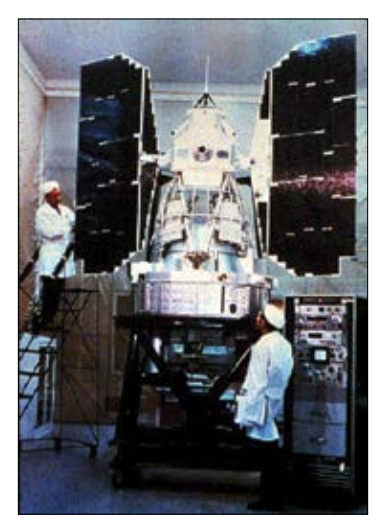

*En 1976, el Landsat 1 (izquierda, durante el montaje final) descubrió una isla diminuta deshabitada a 20 kilómetros de la costa oriental de Canadá. Posteriormente, la isla fue bautizada como isla Landsat en honor al satélite.*

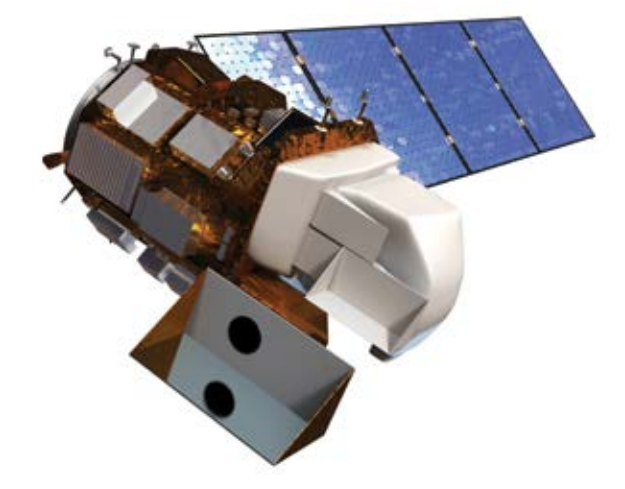

*El Landsat 8 proporcionó dos nuevas bandas espectrales, una banda costera/de aerosol de color azul oscuro y una banda de cirros en infrarrojo de onda corta, lo que permite a los científicos medir la calidad del agua y mejorar la detección de las nubes altas y delgadas.*

*El mar Báltico se enfrenta a muchos desafíos graves, incluidos los contaminantes tóxicos, las deficiencias de oxígeno de las [aguas profundas y las floraciones tóxicas de cianobacterias que afectan al ecosistema, a la acuicultura y al turismo. Las imágenes](http://esriurl.com/11343)  del Sentinel-2 muestran entidades hasta un rango de 10 metros, con lo que proporcionan un alto nivel de detalle del remolino de algas. Incluso se puede ver un barco (en la punta de la flecha) cerca del centro del ojo del remolino. El rastro del barco aparece como una entidad oscura recta en los lugares en los que las algas se han visto afectadas por la turbulencia creada por las hélices del barco, que remueven el agua tras de sí.*

# La búsqueda del llamado "límite rojo"

Las cámaras multiespectrales instaladas en drones están revolucionando la agricultura

La teledetección multiespectral ofrece perspectivas radicalmente nuevas sobre el estado y el vigor de las cosechas. El límite rojo es el límite entre el rojo (visible) y el infrarrojo cercano o NIR (invisible para los humanos) y se denomina "límite" porque el perfil espectral de la vegetación muestra un brusco aumento en la luminosidad entre el rojo y el NIR. Cuando la vegetación está en mal estado y el perfil cambia, el límite se mueve y una estrecha banda espectral con la longitud de onda adecuada puede detectar una gran diferencia. Las cámaras RedEdge de MicaSense están calibradas para las bandas espectrales clásicas de azul, verde, rojo y NIR, pero también tienen una quinta banda de 720 nanómetros expresamente concebida para detectar el movimiento del límite rojo. Un dron barato equipado con una cámara MicaSense se puede usar con tanta frecuencia como sea necesario, lo que permite al agricultor calibrar de forma exacta la irrigación, la fertilización y la aplicación de insecticidas (que también se pueden aplicar con un dron).

#### RGB (color natural)

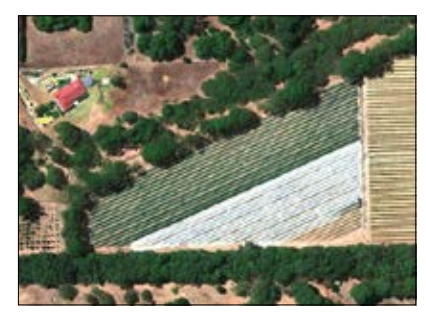

### Infrarrojo de color

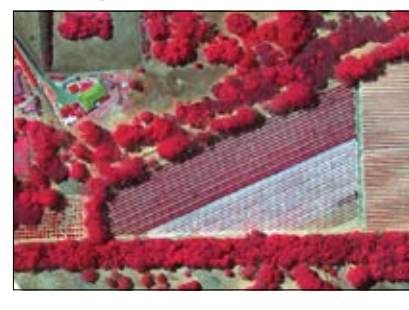

### Índice diferencial de límite de rojo normalizado

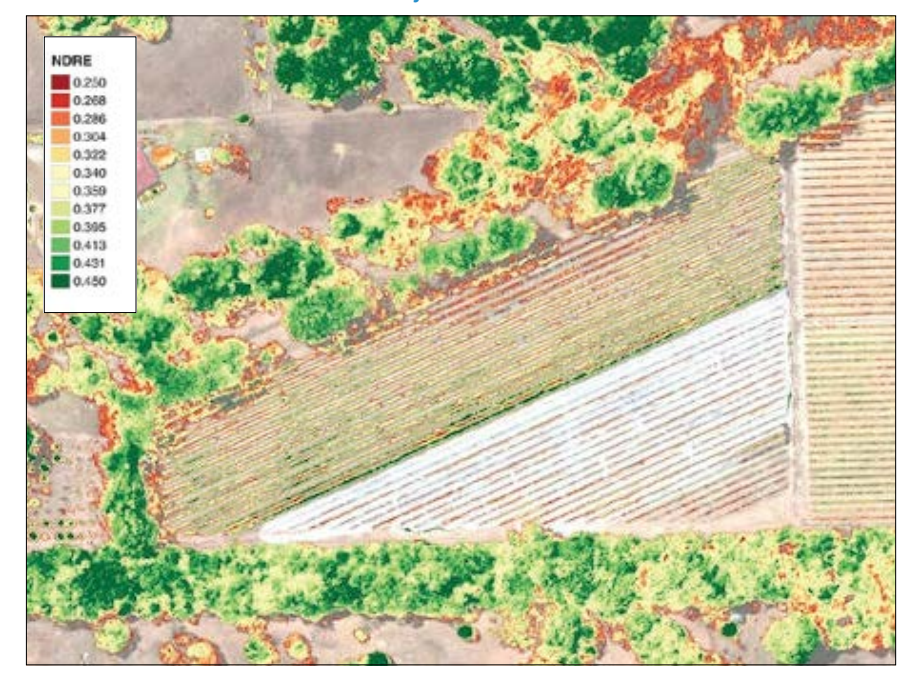

*Las cámaras multiespectrales avanzadas y ligeras proporcionan datos multibanda precisos para las aplicaciones agrícolas de teledetección. Esto significa que un vuelo de dron hiperlocal puede identificar fácilmente las áreas de una cosecha que están en mal estado, como el área roja de las hileras superiores del viñedo vistas a través del filtro de límite rojo (derecha).*

# Más allá de la luz solar reflejada

LIDAR, radar y sonar: los sensores activos

Los sensores de imágenes espaciales suelen medir la luz solar reflejada desde el suelo. Esto se denomina a menudo detección pasiva. En cambio, los sensores activos, como LIDAR, radar y sonar, emiten pulsos de energía y monitorizan el retorno de la energía. Cuando la energía de retorno llega al sensor, las marcas de intensidad y de hora de las señales de retorno se usan para determinar la forma y la ubicación precisas del objeto. Los sensores activos funcionan a la perfección de noche, una capacidad inherente a las tecnologías de detección activas.

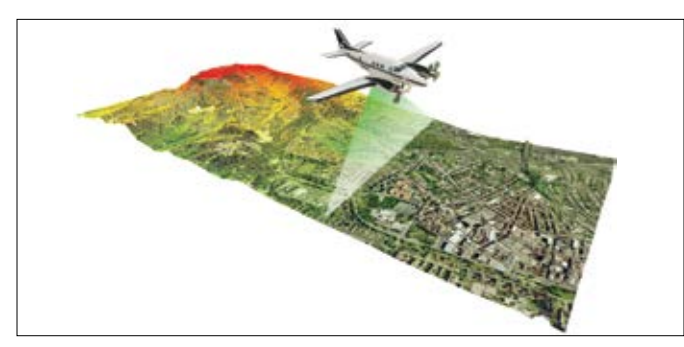

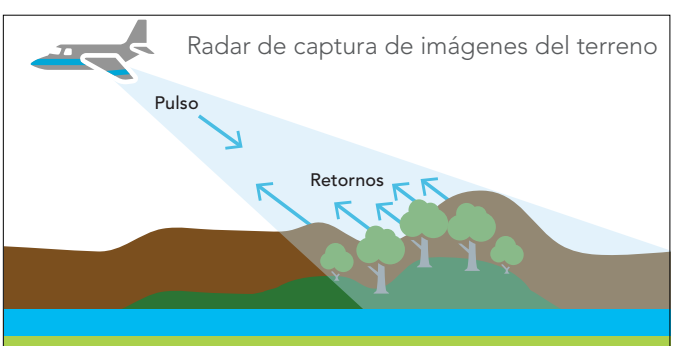

*El LIDAR usa la tecnología láser para escanear objetos y paisajes, y registra los detalles y la forma de la superficie de elevación de estas entidades en función de su distancia medida desde el dispositivo de escaneo. Los retornos de láser se usan para generar en el espacio x,y,z una nube de puntos que contiene una serie de atributos, como intensidad, ángulos de visión y una marca de hora muy precisa. El LIDAR se puede usar para modelar no solo el terreno, sino también la cubierta de árboles, los edificios, las líneas eléctricas, los puentes y otros elementos que se encuentran en la superficie o a cierta altura sobre ella.* 

*El radar es un sensor especialmente útil cuando se vuela de noche o en una cobertura de nubes. A diferencia de los sensores ópticos, que necesitan una vista clara y sin obstáculos, el radar funciona igual de bien de noche y en condiciones meteorológicas difíciles. La desventaja del radar es que su resolución está limitada por la longitud de onda de radio.*

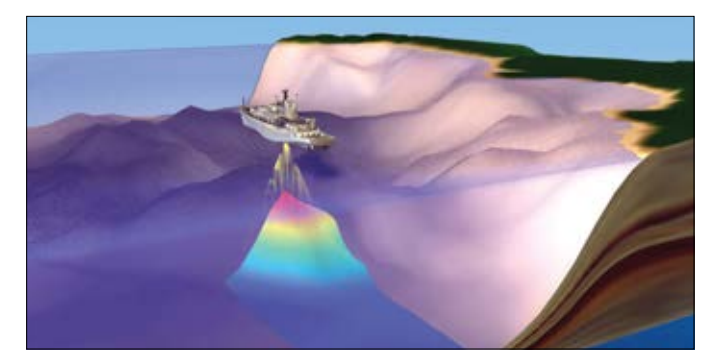

*El sonar es la onda preferida en la batimetría. Un pulso acústico se emite desde un transductor y se propaga en un único cono estrecho de energía dirigida hacia abajo en dirección al fondo marino (o el lecho de un lago o un río). A continuación, un transductor "escucha" la energía reflejada por el terreno submarino y proporciona tiempos de retorno que se pueden convertir en mediciones de profundidad.*
### Aplicaciones de LIDAR

### Representación cartográfica de elevación de superficie de alta resolución

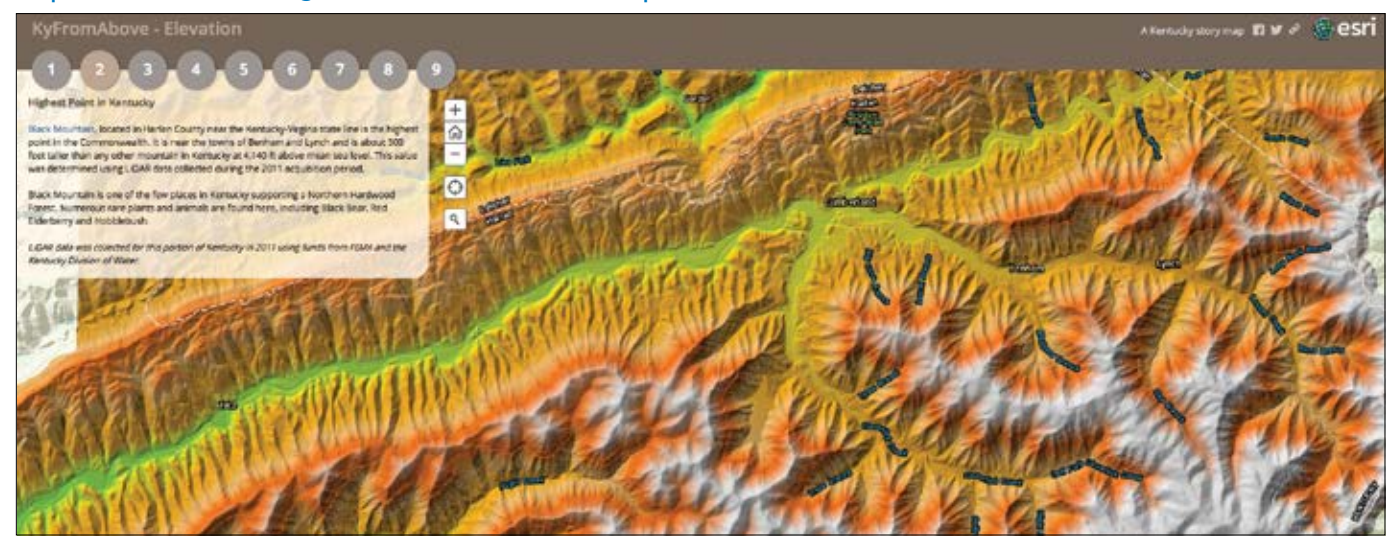

*KyFromAbove es un programa estatal de representación cartográfica del gobierno del Estado de Kentucky que incluye la captura LIDAR exhaustiva de la elevación de la superficie a alta resolución en todo el estado. Este story map cuenta la historia de la captura de datos en todo el estado y explica cómo se usan.* 

#### Modelo digital de superficie (DSM) Escenas fotorrealistas

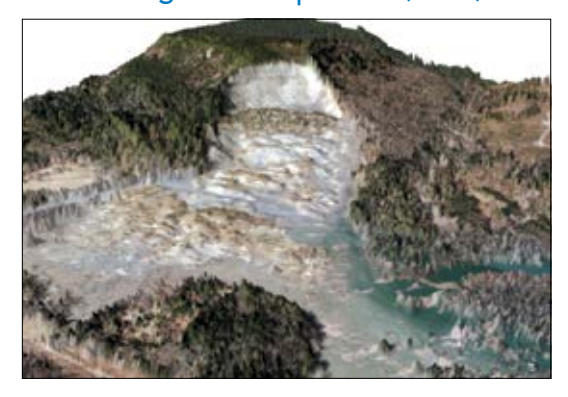

*A menudo, los datos LIDAR se capturan tras sucesos terrestres importantes como los desprendimientos de tierras. Esta escena 3D muestra el impacto del enorme y letal alud de lodo de Oso, en el Estado de Washington, [del que se](http://old.seattletimes.com/flatpages/local/oso-mudslide-coverage.html)  [tuvo conocimiento en la primavera de 2013](http://old.seattletimes.com/flatpages/local/oso-mudslide-coverage.html).*

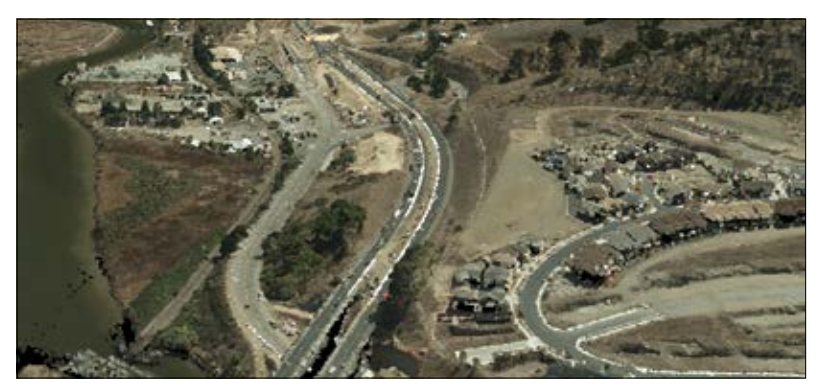

*Los archivos LAS (el formato de intercambio genérico de LIDAR) son un conjunto de puntos, cada uno de ellos con las coordenadas horizontales y un valor de elevación vertical. Los archivos LAS proporcionan un formato común para almacenar información adicional como la intensidad del láser, el ángulo de barrido y la información de retorno. Cuando se codifican como rojoverde-azul (RGB), las escenas adquieren un aspecto fotorrealista, como esta visualización de Petaluma (California).*

### En el radar

Reflexión de energía a alta frecuencia

#### Radar de vigilancia meteorológica (WSR, Weather Surveillance Radar) y radar meteorológico Doppler

Los radares meteorológicos son una clase de radar que se usa para detectar las precipitaciones y su tipo (como la lluvia, la nieve o el granizo), así como para calcular el movimiento de los sistemas tormentosos. Los radares meteorológicos modernos son fundamentalmente radares Doppler que permiten detectar el movimiento y la ubicación de las gotas de lluvia, además de la intensidad de la precipitación. Los datos de radar se pueden analizar para determinar la estructura de las tormentas y su potencial para provocar inclemencias meteorológicas.

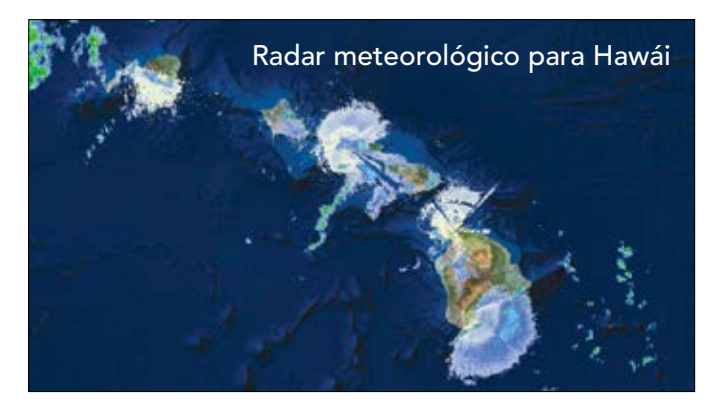

*NEXRAD es una red de 160 estaciones de radares meteorológicos Doppler de alta resolución gestionada por el Servicio Meteorológico Nacional (NWS, National Weather Service). Este mapa interactivo de un radar NEXRAD permite ver el tiempo meteorológico actualizado al minuto de las islas hawaianas e interactuar con él.*

#### Datos de elevación SRTM

Shuttle Radar Topography Mission (SRTM) fue una iniciativa de investigación basada en el transbordador espacial de la NASA que obtenía modelos digitales de elevación de escala prácticamente global de 56° S a 60° N con el fin de generar una completa base de datos topográfica digital de alta resolución de la Tierra desde el espacio.

Para capturar datos de elevación, el transbordador espacial *Endeavour* se equipó con dos antenas de radar, una en la plataforma de carga del transbordador y la [otra sujeta en el extremo de un mástil de 60 metros. Los](http://learngis.maps.arcgis.com/home/webscene/viewer.html?webscene=8ee581b90272414fb43a16e9dfb9792a)  instrumentos de radar de a bordo aplicaban el [radar de](https://en.wikipedia.org/wiki/Interferometric_synthetic_aperture_radar)  [apertura sintética,](https://en.wikipedia.org/wiki/Interferometric_synthetic_aperture_radar) que se usaba para generar mapas de superficie del terreno de la Tierra con una resolución de 30 metros. Una vez que se completó la misión y se procesaron los datos, se compartieron públicamente en los primeros años a una resolución de 90 metros. Recientemente, los datos de elevación se han hecho públicos a la resolución completa de 30 metros.

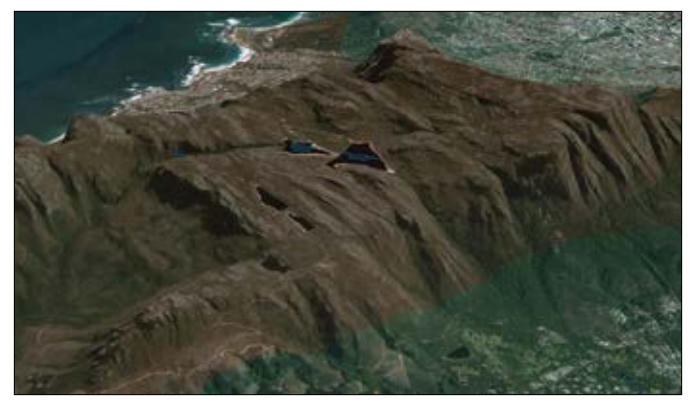

*Este recorrido de escena web de África usa los datos de elevación capturados por la Shuttle Radar Topography Mission, que proporcionó la primera cobertura de elevación global del mundo.*

# ¿Dónde está el calor? ¿Dónde está el gas?

Aplicaciones de detección térmica y de gases

Todos los objetos de la Tierra emiten o irradian radiación infrarroja porque tienen una temperatura. Esta energía tiene una longitud de onda larga y se puede registrar con sensores infrarrojos térmicos (TIR, Thermal Infrared). Las imágenes térmicas se capturan con sensores con capacidad diurna y nocturna, ya que no requieren iluminación: todos los objetos irradian energía, tanto de día como de noche. Los objetos que están más calientes irradian más energía, por lo que, en una imagen térmica, son más brillantes.

#### Energía geotérmica

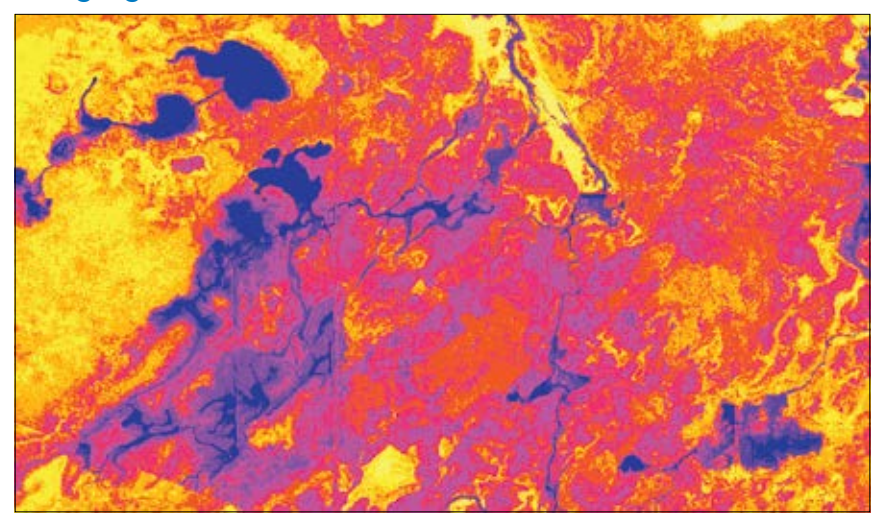

*Datos infrarrojos térmicos capturados en el proyecto financiado por el Programa de Tecnologías Geotérmicas del Departamento de Energía de EE. UU. Esta región geotérmica especialmente activa se encuentra en las colinas Connley del centro de Oregón.*

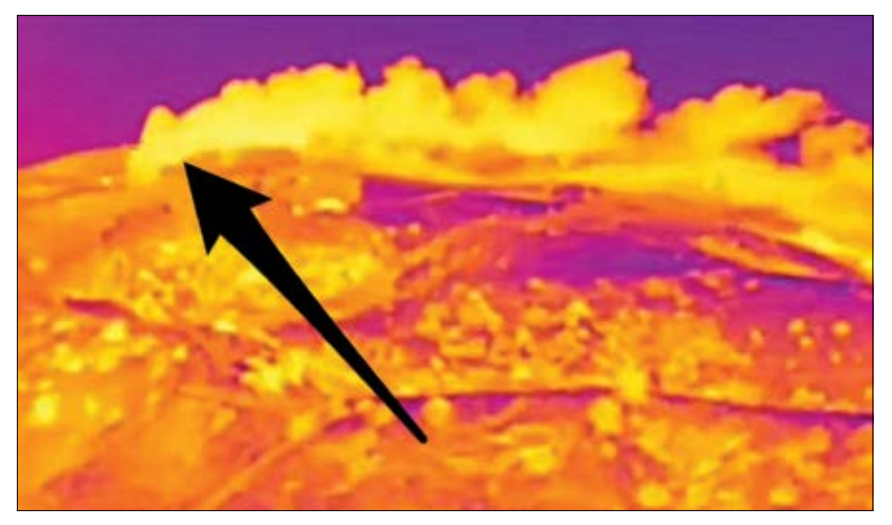

*Las imágenes capturadas por una cámara con un sensor infrarrojo térmico muestran una columna de humo de gas tóxico que era invisible para el ojo humano. Esta emisión procedente de la ladera de la montaña de Porter Ranch (California) se prolongó 110 días y se sofocó finalmente en febrero de 2016.*

# Imágenes hiperespectrales

Tomarle las huellas al suelo

Los sensores hiperespectrales ven el mundo usando una amplia franja del espectro electromagnético, pero, a diferencia de los sensores multiespectrales, los sistemas hiperespectrales proporciona muchas más bandas espectrales, lo que permite observar firmas espectrales detalladas. Las imágenes hiperespectrales pueden permitir la identificación de plantas y minerales.

Muchos proyectos que usan sensores hiperespectrales se han diseñado para trabajar específicamente con determinadas bandas con el fin de descubrir la presencia de ciertos fenómenos. Estas firmas permiten la identificación de los materiales que componen un objeto escaneado. La detección de objetos espectrales conocidos se basa en su tendencia a tener unas características espectrales muy similares se produzcan donde se produzcan. Por ejemplo, la firma espectral de un pino canadiense es coherente y distinta de la firma de un arce de Canadá. Las rocas que contienen cantidades importantes de un mineral son distintas de las rocas con un aspecto similar que contienen otro tipo de mineral. Estas distinciones se usan para identificar y extraer las entidades para el uso en diversas aplicaciones.

#### Representación cartográfica de minerales

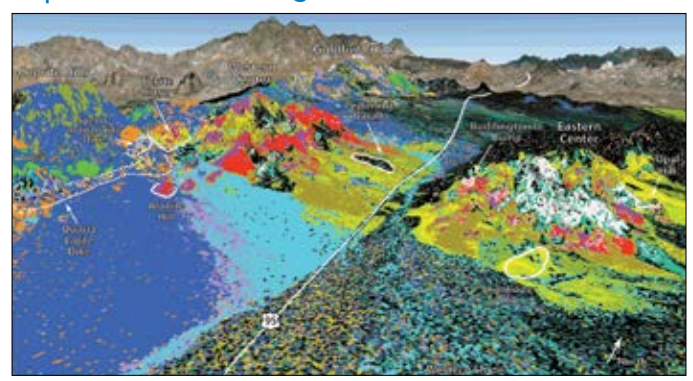

*El mapa hiperespectral de Cuprite (Nevada), proporcionó una vista sinóptica de la mineralogía de la superficie e identificó el inicio de un evento hidrotermal calentado por vapor que antes no se había reconocido y que dio lugar a una amplia distribución de elementos que transportaban hierro.*

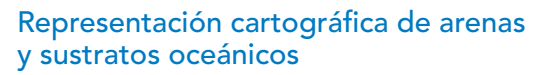

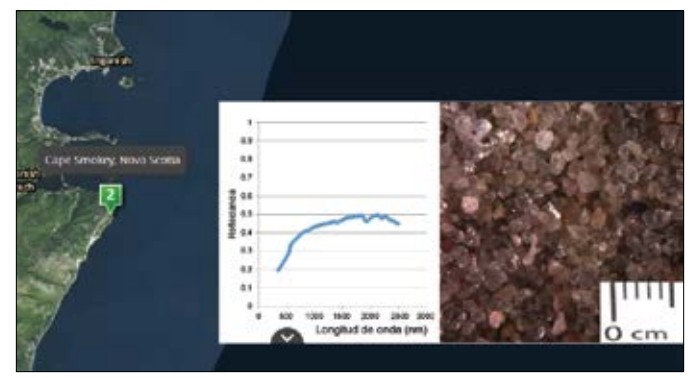

*Las firmas espectrales únicas de distintos tipos de suelo y arena pueden facilitar la representación cartográfica geológica o la planificación de prospecciones mineras.*

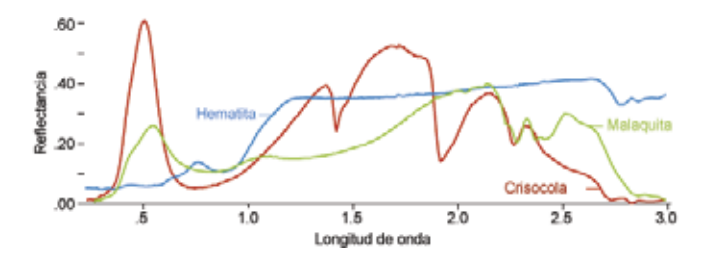

*Los materiales individuales escaneados usando imágenes hiperespectrales tienen características, o huellas, únicas. Este gráfico compara la reflectancia de la hematita (una mena de hierro) con la malaquita y la crisocola (minerales ricos en cobre) entre 200 y 3000 nanómetros de longitud de onda.*

### Líder de opinión: Sarah Parcak

Usar la arqueología vía satélite para proteger los yacimientos arqueológicos antiguos

Puede haber cientos de miles, si no millones, de yacimientos arqueológicos no descubiertos en todo el mundo, y Sarah Parcak desea encontrarlos. Como arqueóloga especializada en el trabajo con satélites, analiza las imágenes infrarrojas capturadas desde muy lejos de la superficie de la Tierra e identifica cambios sutiles que revelan la presencia de construcciones hechas por el hombre que están ocultas a la vista. Así, Parcak y sus colegas pretenden hacer visible de nuevo la historia invisible y ofrecer una nueva interpretación del pasado.

Su inspiración viene de su abuelo, uno de los pioneros de la fotografía aérea. Cuando estudiaba Egiptología en la universidad, Parcak dio una clase sobre teledetección y decidió desarrollar una técnica para procesar datos de satélite que le permitiera ver los lugares de Egipto con importancia arqueológica. El método permite descubrir nuevos yacimientos de una forma rápida y económica.

En colaboración con su marido, Greg Mumford, ha dirigido proyectos de reconocimiento y excavación en diversos lugares de Egipto. Parcak ha usado varios tipos de imágenes de satélite para buscar fuentes de agua y yacimientos arqueológicos.

Su trabajo más reciente se centra en el saqueo de los yacimientos antiguos. Tras realizar una representación cartográfica por satélite de Egipto y comparar los yacimientos a lo largo del tiempo, el equipo detectó un aumento del 1000% de los saqueos en los yacimientos antiguos importantes desde 2009. Es probable que cada año se roben objetos antiguos valorados en millones de dólares. La esperanza es que, gracias a esta representación cartográfica, los yacimientos desconocidos se puedan proteger para preservar nuestra rica y apasionante historia.

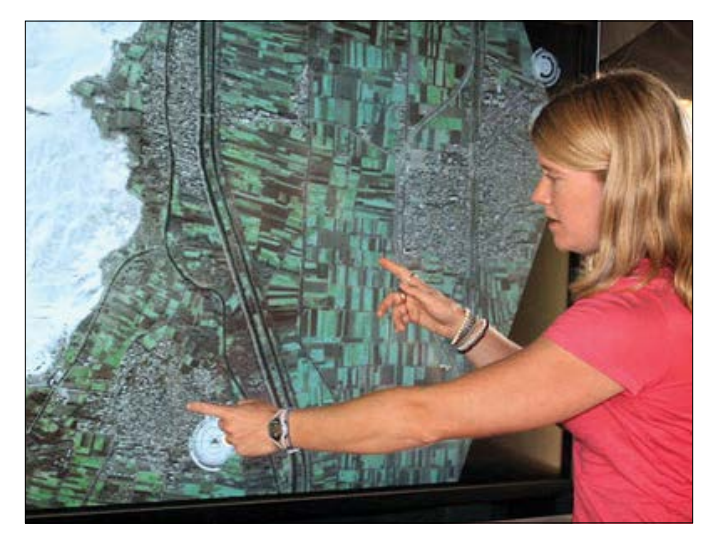

*Sarah Parcak es una de las mayores expertas en arqueología espacial. Nació en Bangor (Maine) y es asesora en temas arqueológicos de la Sociedad Geográfica Nacional, miembro de la Sociedad de Anticuarios y miembro sénior del programa TED para 2013. Sarah es la directora y fundadora del Laboratorio de Observación Global de la Universidad de Alabama en Birmingham, donde es además profesora.* 

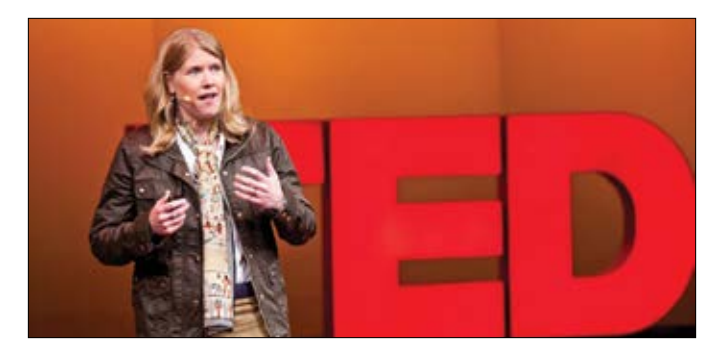

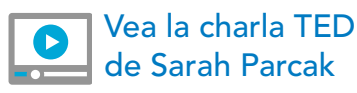

# Incorporar el mapa a la imagen

Trabajar en el espacio de imagen

No todas las aplicaciones de imágenes requieren la proyección de los datos del sensor en un mapa o, dicho de otro modo, el registro de las imágenes en un sistema de coordenadas geográficas. Hay muchas aplicaciones en las que resulta más eficaz y apropiado trabajar con la imagen original y verla desde la perspectiva de la cámara. Esto se denomina trabajar en el espacio de imagen, en lugar de trabajar en el sistema de coordenadas de un mapa. Numerosas aplicaciones de reconocimiento militares y civiles conllevan el uso de una vista de mapa y una ventana de imagen. Por ejemplo, las aplicaciones de inspección usan una vista de imagen y una vista de mapa de un modo eficaz y coordinado.

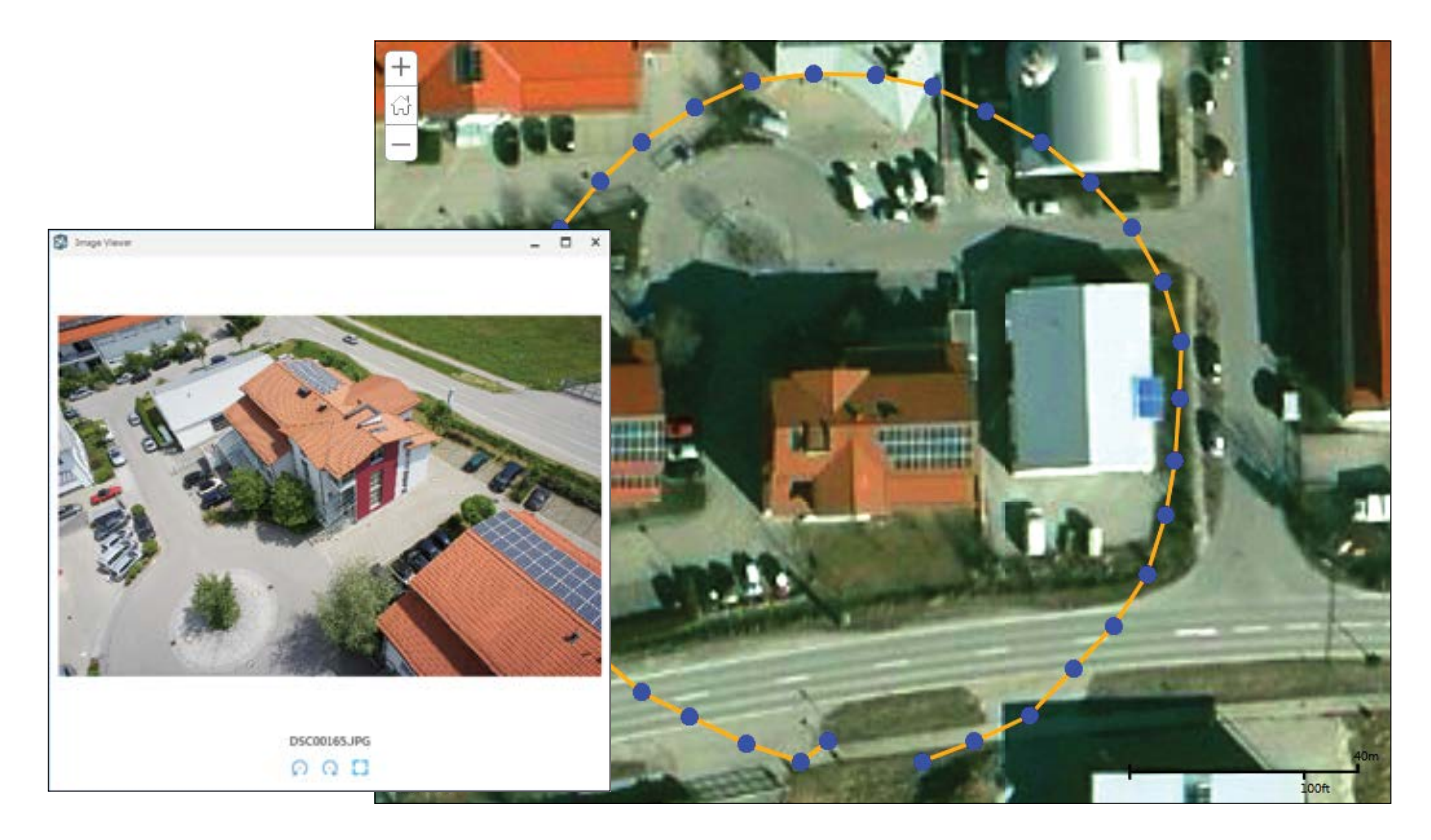

La inspección de edificios es una de las primeras aplicaciones útiles originadas por la revolución de los drones. En este *ejemplo que usa imágenes obtenidas con un dron (un modelo 3DR de menos de 1000 dólares, por cierto), la ruta de vuelo se ve como un círculo amarillo y los puntos azules representan los puntos de captura. La vista oblicua del visor de imagen es un ejemplo de la visualización de una serie de imágenes en el espacio de imagen para ver las vistas sin distorsión capturadas por la cámara.*

## Full Motion Video

Inserte su vídeo en el mapa y su mapa en el vídeo

ArcGIS tiene la capacidad de integrar e incorporar Full Motion Video (conocido como FMV), siempre que se cuente con metadatos que describan la ubicación geográfica del vídeo. Es un proceso similar al que se usa para georreferenciar las imágenes aéreas, salvo por el hecho de que se georreferencia cada fotograma del vídeo. Estos vídeos georreferenciados se ajustan a los formatos establecidos por el Consejo de Estándares de Imágenes en Movimiento (MISB, Motion Imagery Standards Board), que supervisa los estándares para la captura de Full Motion Video en las comunidades de defensa e inteligencia de Estados Unidos.

Esto permite insertar ubicaciones de fotogramas de vídeo compatibles con MISB como ventanas en las vistas de mapa e insertar los datos del mapa como superposiciones opcionales en el vídeo. La tecnología FMV permite analizar de una forma rápida y eficaz los datos de vídeo procedentes de muchos tipos de sensores instalados en dispositivos aéreos, como aviones, drones y otros vehículos aéreos no tripulados (UAV, Unmanned Aerial Vehicle).

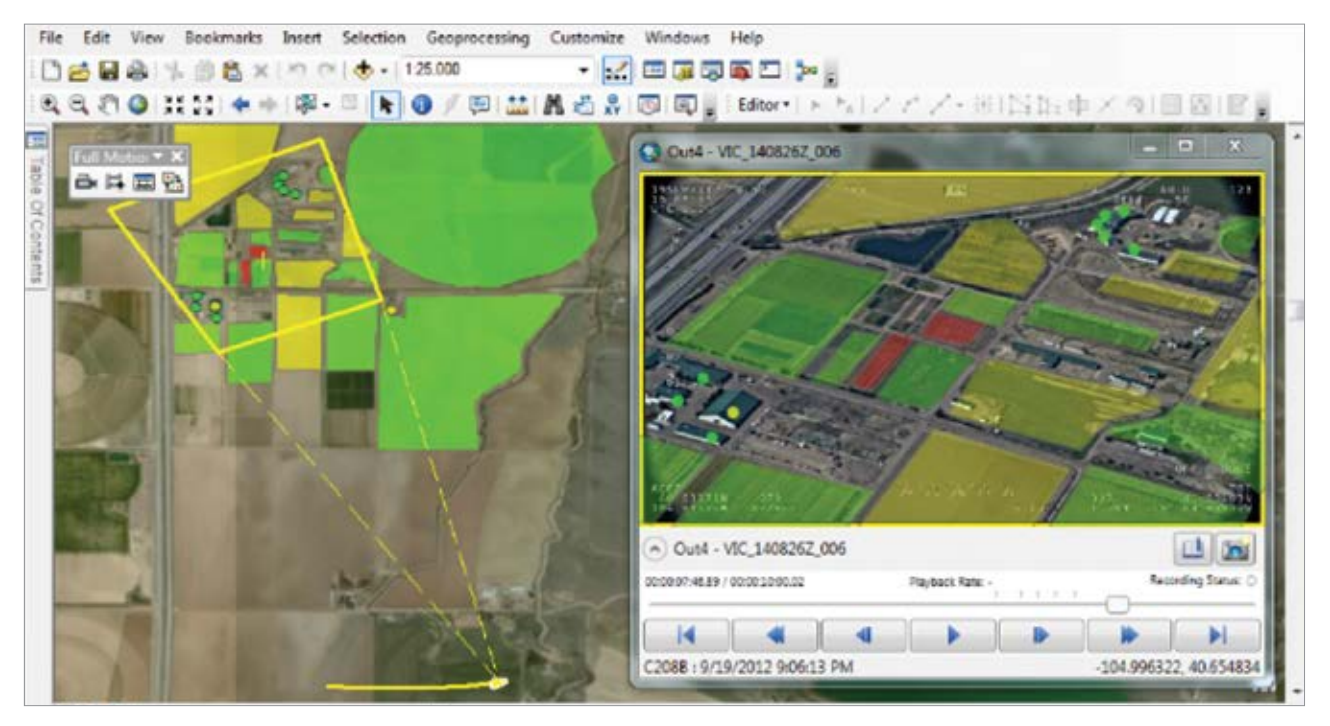

Las prestaciones del Full Motion Video vinculan las ubicaciones y los ángulos de visión de la cámara del dron (u otra *aeronave) a un mapa de SIG, lo que permite hacer un seguimiento de la ubicación de la aeronave y también de la huella fotograma a fotograma del área que se ve la imagen de la cámara.*

### Inicio rápido

### Galería de imágenes multiespectrales en Living Atlas of the World

La forma más rápida de acceder a las imágenes multiespectrales en ArcGIS Online es usar Living Atlas of the World. Pero esto es solo un punto de partida. Una vez que haya abierto cualquiera de estos servicios en ArcGIS, podrá usar la selección del menú Display Image (Mostrar imagen) para modificar los anchos de banda y crear sus propias combinaciones.

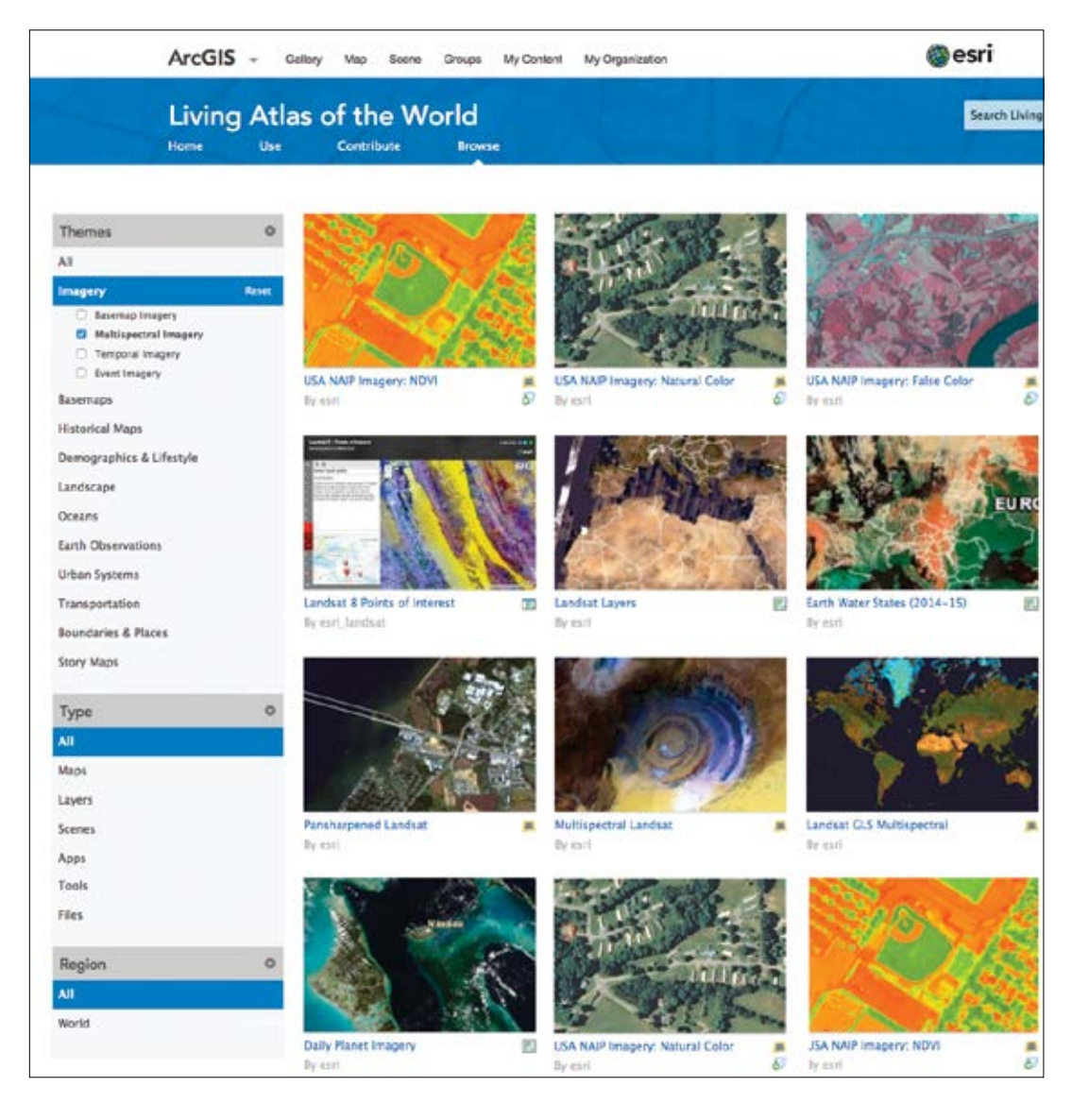

### Lección de Learn ArcGIS

#### Análisis de los niveles de agua del lago Poyang (China) que usan las imágenes multiespectrales para identificar y medir las superficies de agua y de tierra a lo largo de un periodo de tiempo

En estos tutoriales, se convertirá en un científico geoespacial que tiene la tarea de calcular el cambio de área del lago entre 1984 y 2014. Usando las imágenes de Landsat, clasificará la cobertura de suelo en tres imágenes del lago tomadas en distintos momentos a lo largo de los últimos treinta años con el fin de mostrar únicamente la superficie del lago. A continuación determinará el cambio de área del lago a lo largo del tiempo.

#### Clasificar la cobertura de suelo para medir los lagos que se reducen

El lago Poyang, la mayor reserva de agua dulce de China, siempre ha experimentado importantes fluctuaciones estacionales en el nivel del agua. Alimentado tanto por las lluvias como por el río Yangtsé, el lago Poyang ha sufrido en los últimos años unas fluctuaciones aún más extremas debidas a una sequía prolongada y a la construcción de la presa de las Tres Gargantas.

Los niveles de agua de la estación seca son alarmantemente bajos, e incluso los niveles de agua de la estación lluviosa han bajado. Los cambios han afectado a la economía local y han alterado la cobertura de suelo de la zona. Pero si los residentes quieren hacer algo para evitar la desaparición del lago, tendrán que respaldar sus observaciones en vivo con datos científicos.

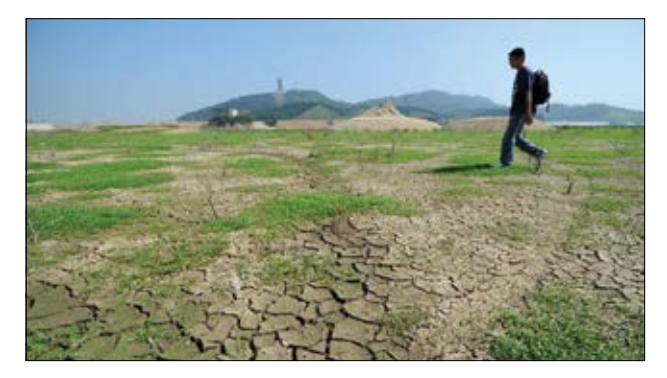

*Un hombre camina por el lecho del río cerca del lago Poyang (China).*

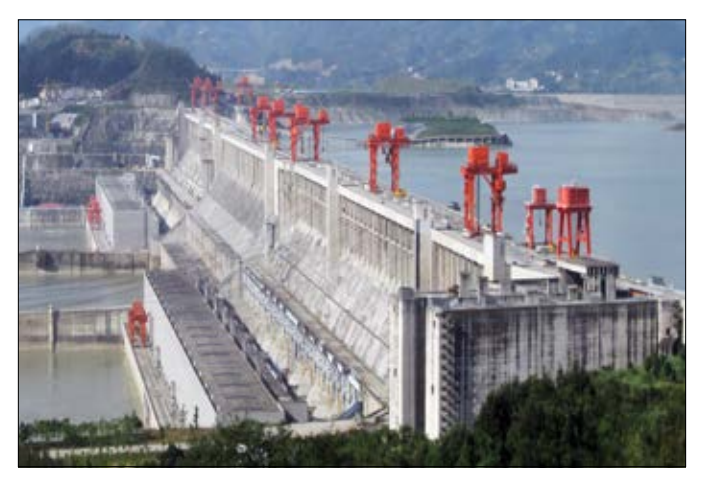

*Presa de las Tres Gargantas (China).*

- Desarrollo de habilidades en estas áreas:
	- Clasificar la cobertura de suelo
	- Calcular el cambio de área

### Qué necesita:

- ArcGIS Pro
- Extensión ArcGIS Pro Spatial Analyst
- Tiempo estimado: 1 hora 15 minutos

#### [Iniciar la lección](http://learn.arcgis.com/en/projects/classify-land-cover-to-measure-shrinking-lakes/)

Esri.com/imagerybook/Chapter4\_Lesson

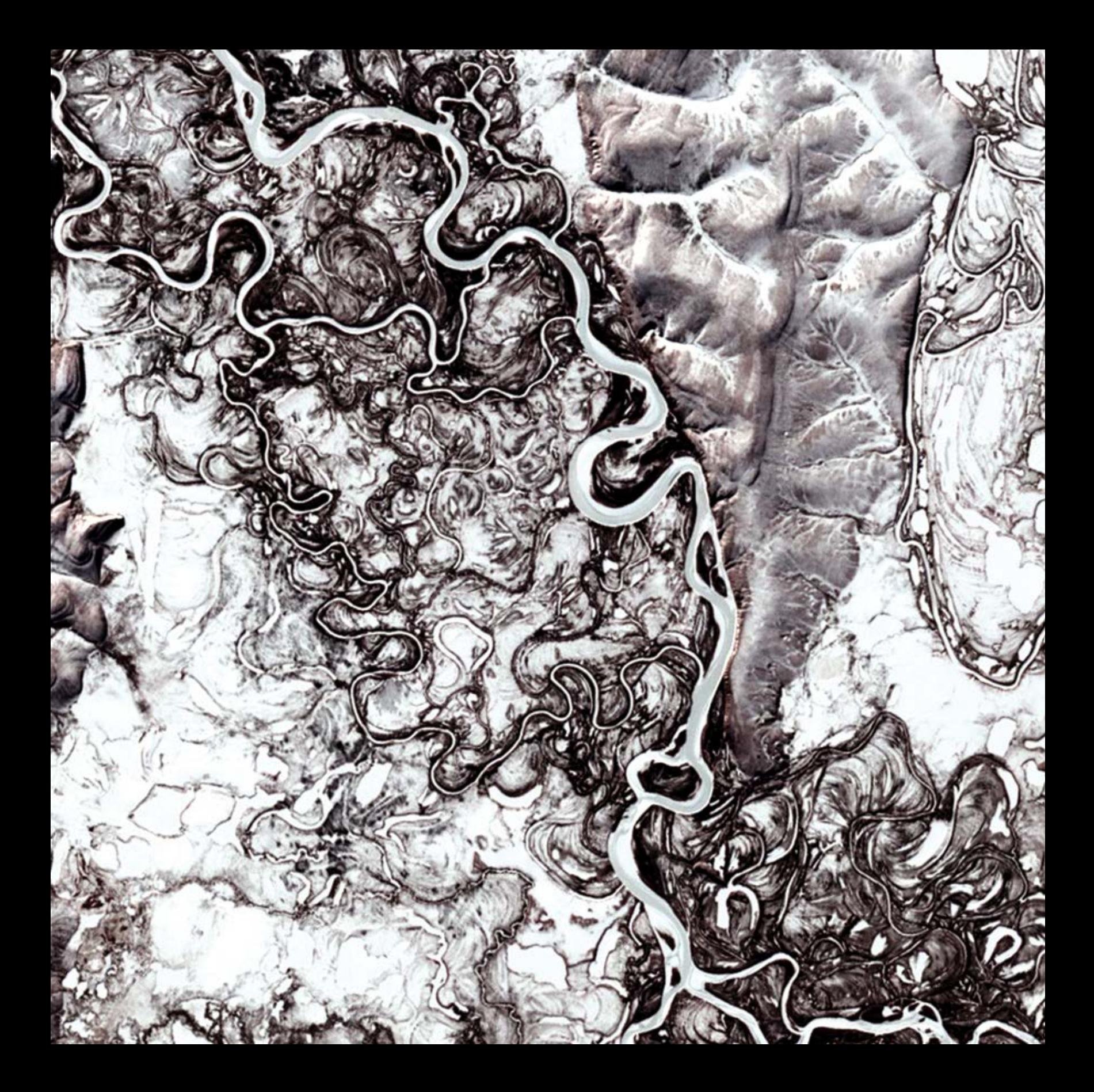

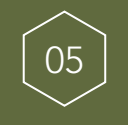

# Convertir las imágenes en información

### Analizar las imágenes para mejorar la comprensión

El análisis de imágenes nos ofrece una nueva comprensión de los datos existentes mediante la creación de mapas analíticos que proporcionan información y conocimientos. Estas capas ráster (basadas en celdas) se pueden usar para representar cartográficamente y modelar prácticamente cualquier cosa que suceda sobre la superficie de la Tierra, ya sea agricultura, planificación urbana, hidrología, clima, hábitats naturales y mucho más. La idea central de este capítulo es que los datos de imagen, con su estructura de datos basada en celdas, permite realizar un análisis sistemático y controlado de una amplia gama de fenómenos en múltiples capas.

Capítulo 5: Convertir la singula 5: Convertir la singula 5: Convertir la singula 5: Convertir la singula 5: Convertir la singula 5: Convertir la singula 5: Convertir la singula 5: Convertir la singula 5: Convertir la singu

# El análisis de imágenes mejora la comprensión

El SIG con imágenes abre la puerta a la solución de problemas complejos

ArcGIS proporciona una plataforma analítica que permite combinar imágenes con otros tipos de informaciones geográficas en modelos analíticos. Es sencillo. Un SIG organiza la información como capas geográficas. A la vez, las escenas de imágenes de la Tierra y los datos de los sensores están accesibles también como capas. ArcGIS proporciona miles de operadores analíticos que pueden generar información estadística, modelar el movimiento y el flujo sobre las superficies, ayudarle a combinar capas para encontrar las áreas más y menos adecuadas para sus actividades, y muchas otras cosas.

Las imágenes proporcionan una fuente de información versátil, una especie de manguera virtual que lleva la información hasta su SIG. A su vez, ArcGIS cuenta con diversos operadores de análisis espacial que le permiten obtener una visión más detallada y profunda de su información. Estas herramientas analíticas le permiten abordar prácticamente cualquier tipo de pregunta, como por ejemplo obtener la señal estadística de sus datos, examinar una secuencia de eventos a lo largo del tiempo y pronosticar y predecir su estado en el futuro. El análisis espacial conlleva identificar y derivar nuevas capas de información para resolver todo tipo de problemas, como encontrar los lugares adecuados para construir, analizar el rendimiento de un negocio o dónde se esconde ese nuevo mercado a plena vista, evaluar y administrar la producción agrícola o monitorizar y pronosticar enfermedades.

Casi cualquier problema al que nos enfrentemos puede beneficiarse de la información analítica proporcionada por ArcGIS. Y las imágenes son siempre una fuente de información esencial en el trabajo analítico.

El SIG y el análisis de imágenes se han combinado e integrado hace poco tiempo. Y con la llegada de la computación en la nube y en los servidores corporativos, los sistemas de computación modernos tienen la capacidad de analizar enormes volúmenes de información de imágenes. Los límites del modelado se han reducido significativamente, lo que permite modelar y analizar la información de formas más

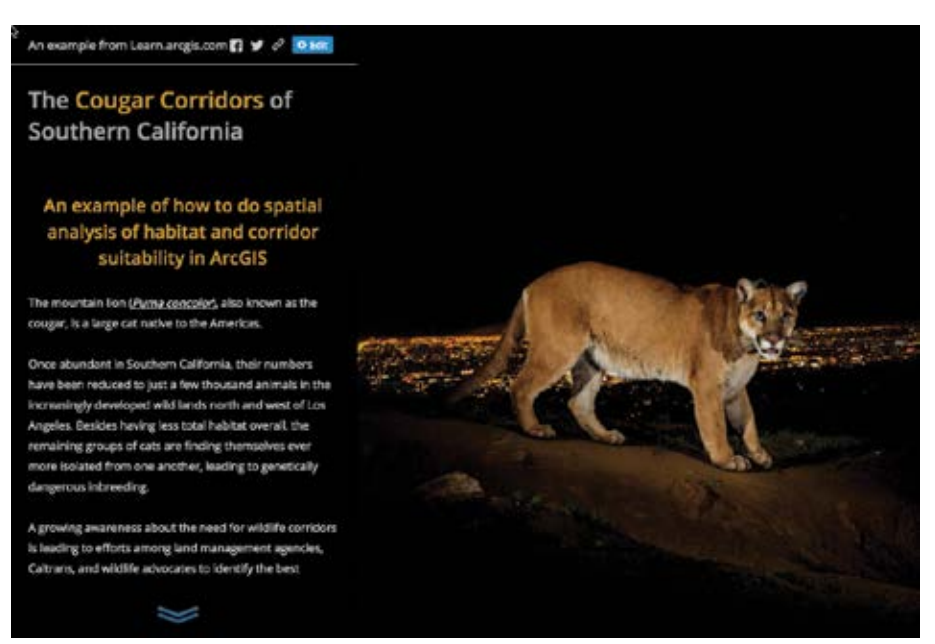

profundas. *El modelado de adecuación de los hábitats es un problema clásico del SIG y el análisis de imágenes, como se describe en este story map. Los datos de origen de varios sensores se combinan y se georreferencian de una forma que permite a los planificadores del uso del suelo identificar estrategias como los corredores naturales que protegen la supervivencia de las especies a largo plazo.*

### Análisis de imágenes tradicional

El uso de imágenes para el análisis de SIG no es nada nuevo. En las últimas décadas, las fuentes de imágenes como las capas multiespectrales, los modelos digitales de elevación y las ortofotos digitales han proporcionado una base analítica para el modelado y la extracción de entidades. Veamos algunos ejemplos frecuentes.

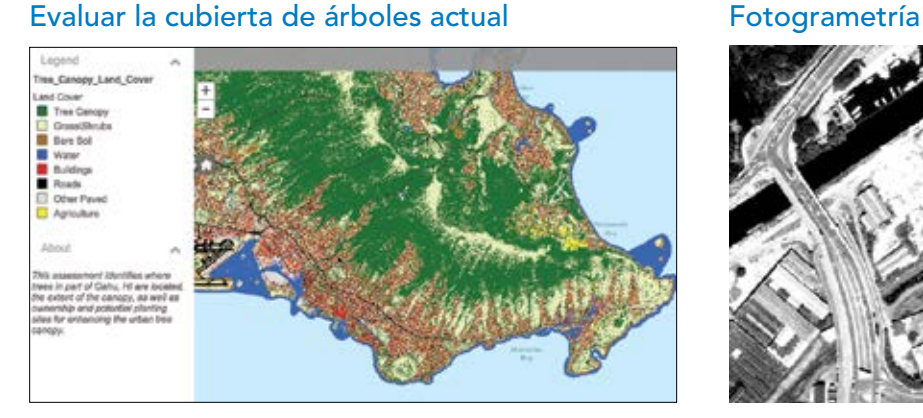

*Este análisis identifica la cobertura de árboles y la extensión de las copas de los árboles en la isla de Oahu, en Hawái. El USGS aplicó análisis de imágenes en Landsat y en otras fuentes de datos para obtener la cobertura del suelo en toda la isla.* 

### Clasificación de la cobertura de suelo Evaluar el estado de las cosechas

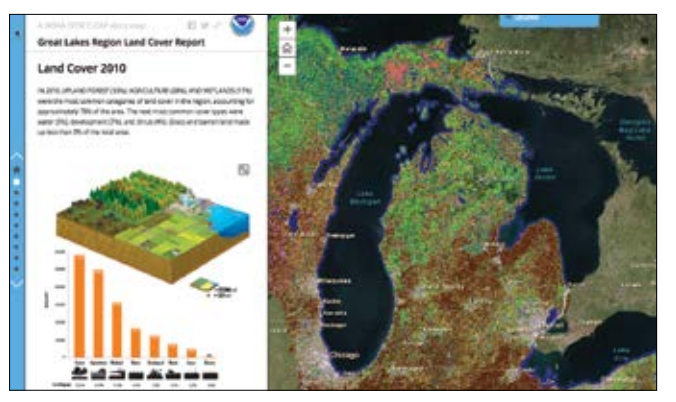

*Los cambios en la cobertura del suelo y el uso del suelo pueden contar historias sorprendentes sobre las rápidas transformaciones medioambientales que se están produciendo en lugares como la región de los Grandes Lagos de Estados Unidos.*

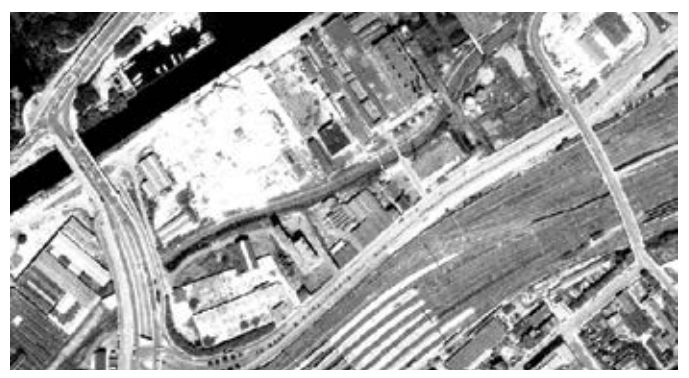

*Aquí, las ortofotos se usan para representar cartográficamente una instalación portuaria de Alemania. Los intérpretes de las imágenes pueden capturar entidades exactas en estos tipos de fuentes de imágenes.*

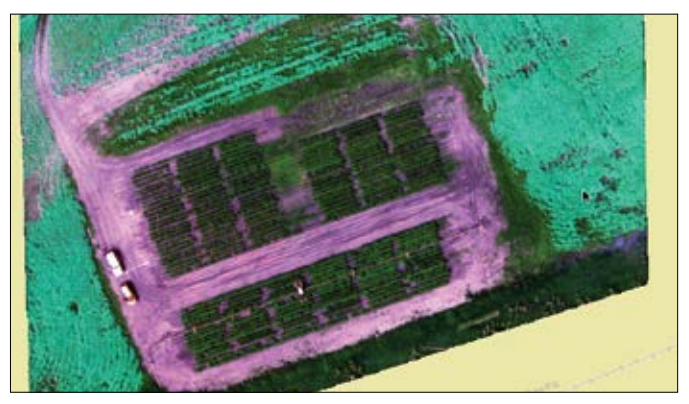

*Las imágenes multiespectrales pueden proporcionar una nueva perspectiva sobre el estado y el vigor de las cosechas. El índice diferencial de vegetación normalizado (NDMI, Normalized Difference Moisture Index) permite ver que las cosechas de patatas y colza de Saskatchewan están en buen estado.*

# Modelado de la navegación, el flujo y las superficies

Diseñado para el análisis y la visualización avanzados

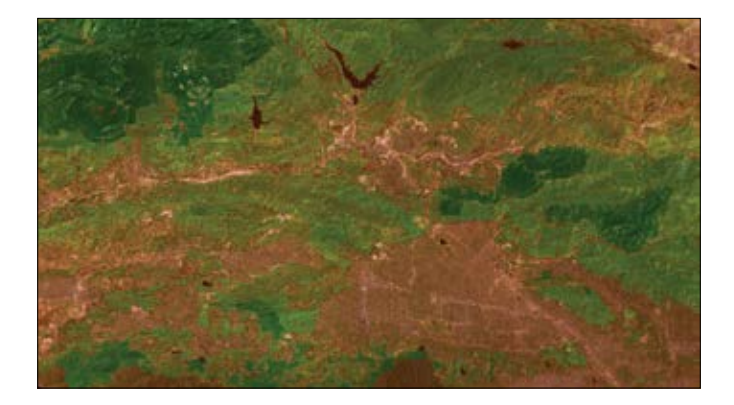

#### Calcular las superficies de coste

Una superficie de coste es una cuadrícula ráster en la que cada valor de celda representa el coste de viajar a través de ella. Las superficies de coste pueden modelar cosas como la ruta óptima para la exploración de un equipo de bomberos, predecir cómo puede propagarse un incendio o predecir las preferencias de viaje de un puma en sus desplazamiento por sus distintos hábitats. En este mapa, las áreas verdes representan un coste de viaje más bajo para los pumas en la zona semirrural del sur de California.

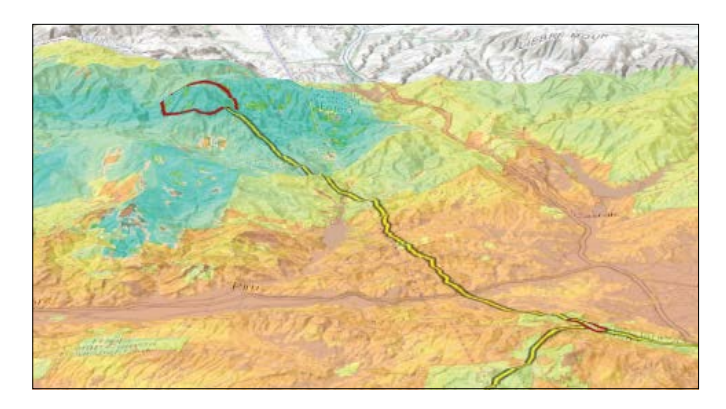

#### Buscar las mejores rutas

Una ruta de coste calcula la ruta de viaje de menor coste para ir de una ubicación a otra. Los costes pueden representar diversos criterios, incluido el desembolso monetario real, pero lo más habitual es que tengan relación con el tiempo y el esfuerzo requeridos para completar el viaje. En este ejemplo, puede ver la mejor ruta para que los pumas viajen entre dos de sus hábitats principales.

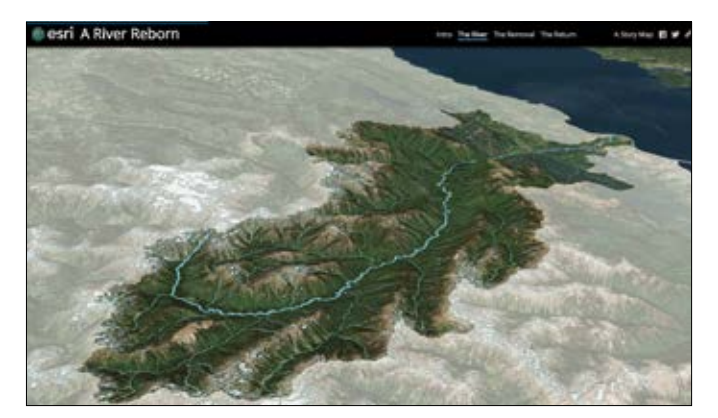

#### Análisis visual y de visibilidad

Una superficie visualizada en el espacio 3D tiene valor como telón de fondo visual sobre el que se pueden superponer datos y analizarlos. Esta escena en perspectiva muestra una cuenca hidrográfica restaurada y un río que cubren un modelo digital de elevación del terreno.

# Clasificar la ecología del mundo

El proyecto de las unidades de suelo ecológicas

La propia naturaleza de los datos basados en celdas los hace perfectos para ciertos tipos de análisis avanzados que ni siquiera se pueden plantear con los datos vectoriales. El proyecto de las unidades de suelo ecológicas (ELU, Ecological Land Units) es uno de esos ejemplos. Cuatro capas globales (bioclima, formaciones del terreno, tipo de roca y cobertura del suelo) se superpusieron y se combinaron para crear una única superficie de salida que refleja una división y una clasificación sistemáticas de la biosfera global usando las entidades de la superficie del suelo ecológicas y fisiográficas para describir y caracterizar cada unidad de suelo. "Este mapa proporciona, por primera vez, un producto de datos ecofisiográfico global basado en web y compatible con el SIG que los responsables del suelo, los científicos, los ecologistas, los planificadores y el público podrán usar para el análisis del terreno y la contabilidad de escala global y regional", señala Roger Sayre del USGS.

Capítulo 5: Convertir la simágenes en información 78 de las imágenes en información 78 de las imágenes en información 78 de la convertir la convertir la convertir la convertir la convertir la convertir la convertir la conv Las unidades del suelo ecológicas son áreas con diferentes bioclimas, formaciones del terreno, litología y cobertura del suelo que pueden describirse como los componentes básicos de las estructuras de los ecosistemas terrestres. El mapa de ELU se creó combinando los valores en cuatro rásteres globales con celdas de 250 metros usando ArcGIS. Estos cuatro componentes generaron más de 3900 combinaciones únicas de ELU en todo el mundo. Las ELU y sus cuatro capas de entrada representan los datos más precisos, actualizados y globalmente exhaustivos de los que disponemos.

# Describir o clasificar un lugar

Segmentación y clasificación

Las imágenes se pueden usar para automatizar la clasificación y las ubicaciones del suelo en categorías concretas, como los distintos tipos de usos del suelo y coberturas del suelo. Estas capas derivadas se pueden usar a continuación como mapas base y, lo que es más interesante, en análisis posteriores. Clasificar una serie de imágenes de diferentes periodos de tiempo también permite a los analistas explorar cómo está cambiando una ubicación, ya sea por las fuerzas naturales o por las intervenciones humanas.

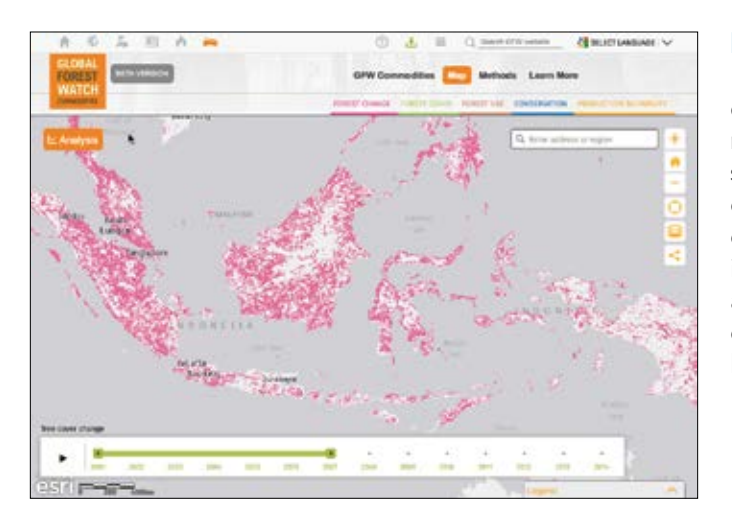

### Detección de cambios en la cobertura de suelo

Esta herramienta de análisis de los cambios forestales evalúa la pérdida total de cobertura de árboles y el número de incendios activos en el área de interés seleccionada, y muestra los resultados en función de distintas clases de cobertura del suelo. La herramienta de análisis de los cambios Global Forest Watch usa información espacial y temporal para permitirle llevar a cabo su propia investigación sobre el cambio en la cobertura del bosque, la cobertura del suelo actual y las clasificaciones legales en el área de interés.

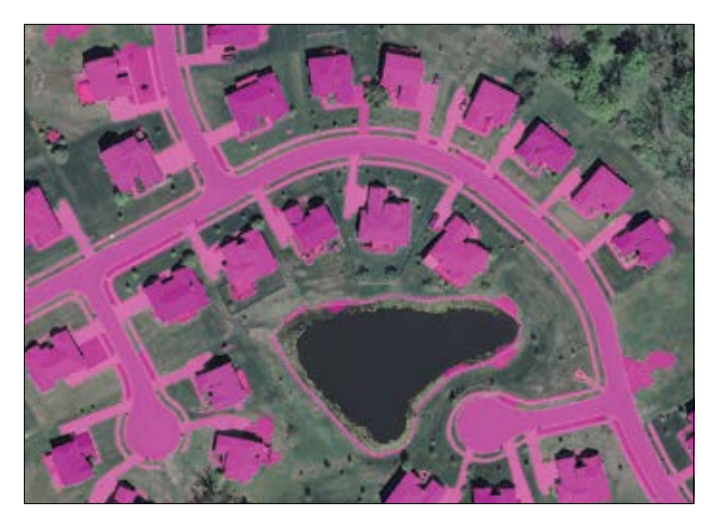

#### Segmentación

La segmentación de la imagen se define como un proceso en el que se divide una imagen en grupos homogéneos de manera que cada región sea homogénea. Este mapa muestra la superficie impermeable de cada parcela después de que estas superficies se hayan segmentado usando el análisis de extracción de entidades en ArcGIS. Es una aplicación de segmentación clásica.

### Análisis de adecuación

Buscar las mejores ubicaciones

Una pregunta frecuente que el análisis SIG ayuda a resolver es *i* cuál es el mejor lugar para situar algo? Los modelos de adecuación se usan precisamente para ese fin: encontrar el lugar ideal para construir o preservar, dependiendo del objetivo. Los problemas abordados pueden ser de distintos tipos: dónde situar un nuevo centro comercial, plantar una cosecha, preservar un pantano, construir un molino de viento o instalar paneles solares en los tejados de los edificios.

Por ejemplo, los criterios importantes para ubicar un nuevo parque podrían ser, entre otros: 1) una parcela de tierra vacía de al menos un acre de tamaño; 2) proximidad al río; 3) una ubicación no demasiado cercana a otro parque; 4) un área con árboles maduros, y 5) una ubicación próxima a los hogares y al trabajo de mucha gente. ArcGIS puede modelar fácilmente la adecuación para parques y otros emplazamientos usando los datos ráster y las imágenes. Aquí tenemos algunos ejemplos más.

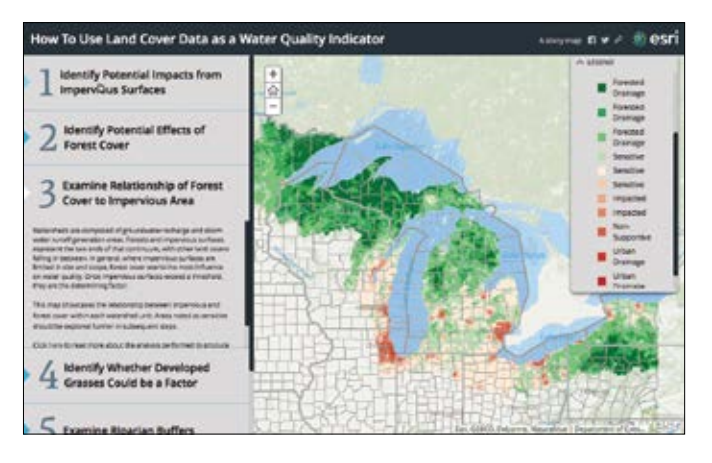

### La cobertura del suelo como indicador de la calidad del agua

La NOAA ha usado la cobertura del suelo como forma de predecir la calidad del agua usando el análisis SIG. Por ejemplo, la calidad del agua suele ser mayor en la proximidad de los bosques y los humedales e inferior en las regiones con instalaciones industriales y grandes aparcamientos. Este story map ofrece una excelente descripción general de ese enfoque.

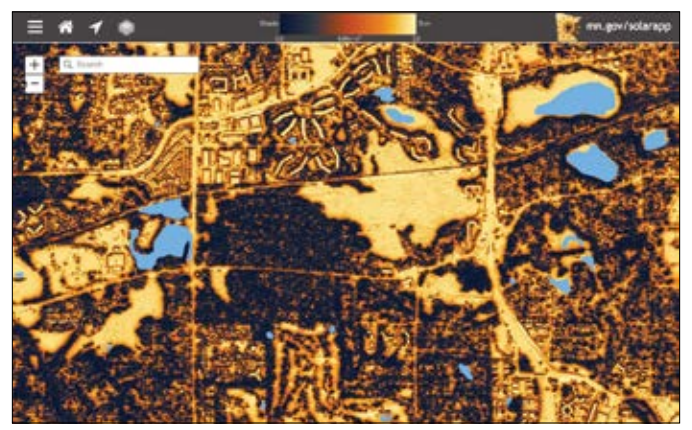

### Calcular el potencial solar de un tejado

El estado de Minnesota modeló el potencial solar de todo el estado derivando la radiación solar y la orientación de la elevación, la vegetación y otras capas de raster y de imágenes críticas. Esto permite a los ciudadanos realizar una evaluación rápida de alto nivel de los lugares en los que la energía solar puede ser una alternativa práctica para sus ubicaciones.

### ¿Qué puedo ver? Análisis de la visibilidad

El análisis de cuencas visuales consiste en analizar lo que está visible o no desde una ubicación dada en función de la distancia, el terreno e incluso la cobertura del suelo. Es una operación que permite identificar las ubicaciones desde las que está visible un hito concreto; por ejemplo, desde qué áreas de un parque se puede ver un río o cuántos molinos están visibles desde la plaza de la ciudad.

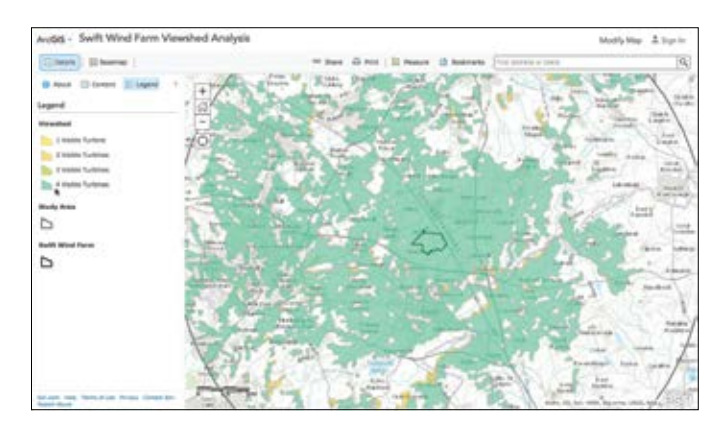

#### Instalar parques eólicos en una ubicación adecuada

El análisis de la cuenca visual determinó el impacto visual de un parque eólico con cuatro grandes aerogeneradores en un área de estudio de Inglaterra. El impacto visual de construir un parque eólico en áreas urbanas o semiurbanizadas tiene el potencial de crear controversia en la comunidad. Poder mostrar desde dónde estará visible un parque de aerogeneradores antes de construirlo ayuda a los responsables de los servicios públicos a suavizar la reacción.

#### Calcular una cuenca visual

Este interesante story map usa el análisis de visibilidad SIG para contar la fatídica historia de la Batalla de Gettysburg en la Guerra Civil de Estados Unidos. Cuando el general Robert E. Lee (en el ojo rojo) decidió entablar combate con las tropas de la Unión, solo podía ver las tropas de las áreas claras; todo lo que aparece sombreado en gris (con diferencia, la parte más grande de los efectivos de la Unión) era invisible para él en ese momento. Usando relatos personales de los combatientes, mapas de la batalla y una capa de elevación básica, los historiadores han podido desvelar el misterio de por qué Lee pudo haberse lanzado a la batalla teniendo tan pocas posibilidades.

# Seguir el flujo del agua

Análisis hidrológico

La hidrología es la ciencia que estudia el agua terrestre, especialmente su movimiento en relación con el suelo. Como el agua se mueve en respuesta a la gravedad, la elevación de la superficie de la Tierra se puede utilizar para modelar el movimiento del agua.

### Modelar eventos de riadas

Los cañones proclives a las inundaciones suponen una amenaza importante para los usuarios recreativos que frecuentan la zona occidental semiárida de Estados Unidos. La Oficina de Previsión del Servicio Meteorológico Nacional de la NOAA en San Diego ha reconocido los riesgos de riadas que existen y ha implementado unos servicios mejorados de respuesta a las riadas para dos cañones proclives a las inundaciones. Este story map detalla los métodos empleados para concienciar al público sobre las áreas de mayor riesgo en el Parque Estatal y Desierto de Anza-Borrego.

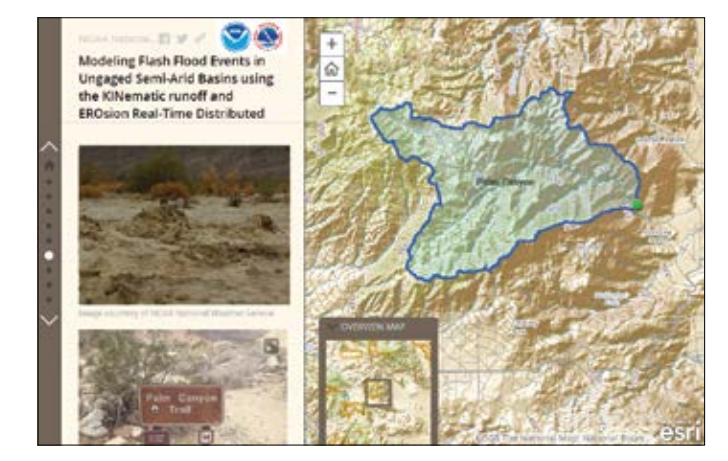

### Frecuencia de las inundaciones

Las capas de análisis de cuenca hidrográfica proporcionan una estimación de la frecuencia de las inundaciones, agrupadas en seis clases que van de "ninguna" a "muy frecuente". Haga clic en cualquier lugar del mapa para obtener una lectura de la frecuencia de las inundaciones. Esta capa con una resolución de 30 metros cubre la mayor parte de la zona continental de Estados Unidos, incluidos Alaska, Hawái, Puerto Rico, las Islas Vírgenes de EE. UU. y varias islas del Pacífico como Guam y Saipán.

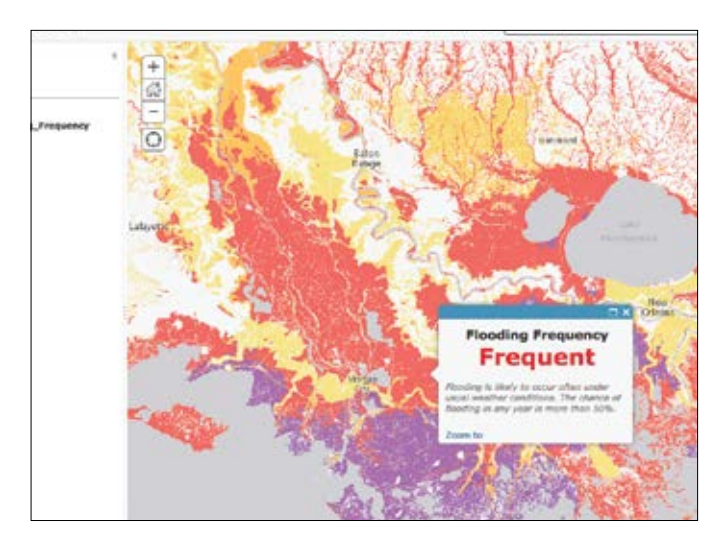

# Visualización de rásteres

Renderizadores 2D y 3D

Los datos ráster pueden tener una o varias bandas, con solo unos cuantos valores de píxeles únicos o con un rango completo de valores en la profundidad de píxel dada. Y hay varias maneras de visualizar los datos ráster como imágenes multibanda, en 3D y como mapas de serie temporal dinámica. Por ejemplo, al ver fotografías aéreas en color, con frecuencia se ve un dataset ráster de tres bandas con un renderizador RGB (rojo, verde, azul) aplicado de forma predeterminada.

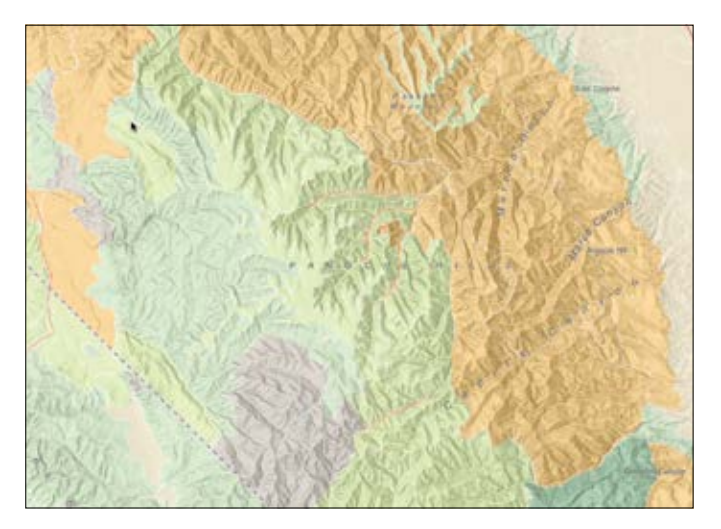

### Calcular el sombreado

El sombreado analítico calcula la iluminación de la superficie como una superficie de ráster con valores que van desde 0 a 255 en función de una dirección de la brújula con respecto al sol (azimut) y una altitud dada sobre el horizonte. El modelado y la visualización del terreno ayudan a dar vida a otras capas de información, como se muestra en este mapa de suelos de las colinas Panoche de California, al oeste de Fresno.

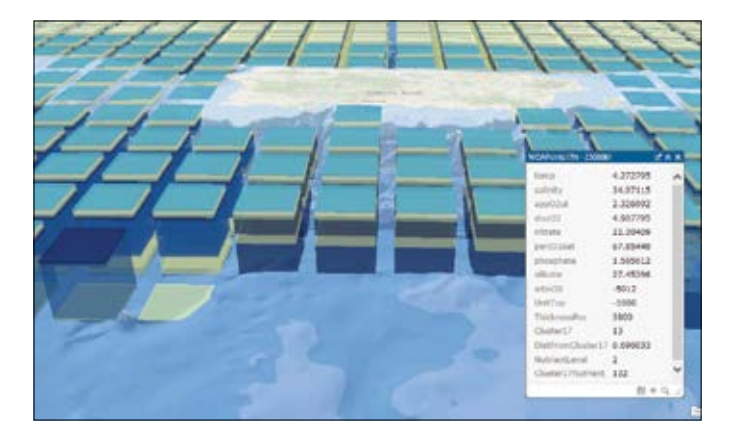

### Visualización 4D del entorno marino

El Estándar de Clasificación Ecológica Costero y Marino proporciona un marco integral para organizar la información sobre las costas y los océanos y sus sistemas vivos. Este mapa de serie temporal cuatridimensional incluye las propiedades físicas, biológicas y químicas que se usan colectivamente para definir los ecosistemas costeros y marinos. Cuando se presentan en 3D, los datos forman una pila que un analista puede examinar a fondo.

### Líder de opinión: Gerry Kinn

El análisis de imagen va mucho más allá de la creación de una imagen bonita

El análisis de imágenes ha evolucionado radicalmente desde el lanzamiento del primer Landsat. Inicialmente, se daba prioridad al procesamiento de las imágenes para que estas fueran interpretables; posteriormente, a extraer entidades que se usaban para rellenar bases de datos de SIG. Ahora, mucha de la tecnología requerida es de uso común. La nueva prioridad es el procesamiento de las imágenes de formas que enriquecen nuestra comprensión del mundo para poder predecir y administrar mejor lo que va a suceder y adelantarnos a los acontecimientos. Eso es lo que intentamos conseguir en la agricultura, la silvicultura, la administración de recursos medioambientales, el urbanismo, la administración del tráfico e incluso en ámbitos como el cumplimiento de la ley.

Los análisis de imágenes no evolucionan en un vacío. Se ven influenciados por otras cosas relacionadas que están evolucionando. Hoy en día y en el futuro contamos con una mayor capacidad computacional sumada a las capacidades paralelas de la computación en la nube; vemos más imágenes de más modalidades con una resolución superior y más opciones de captura; tenemos acceso a enormes colecciones de datos SIG incluso antes de capturar la imagen, y contamos con formas nuevas e innovadoras de realizar análisis. Así pues, ¿hacia dónde nos lleva esta tormenta perfecta de progreso?

Tomemos como ejemplo la agricultura. En Estados Unidos, la mayor parte de los agricultores registran sus campos y sus cosechas en el Departamento de Agricultura (USDA). Hay buenos mapas de suelos y modelos de elevación disponibles para todo el país. Con NEXRAD, hay datos sobre precipitaciones obtenidos por radares situados en el suelo que se capturan en todo el continente cada cinco minutos para tamaños de celda de menos de un kilómetro. Combinados con otros datos de temperatura y de la iluminación solar diaria, los modelos de las cosechas

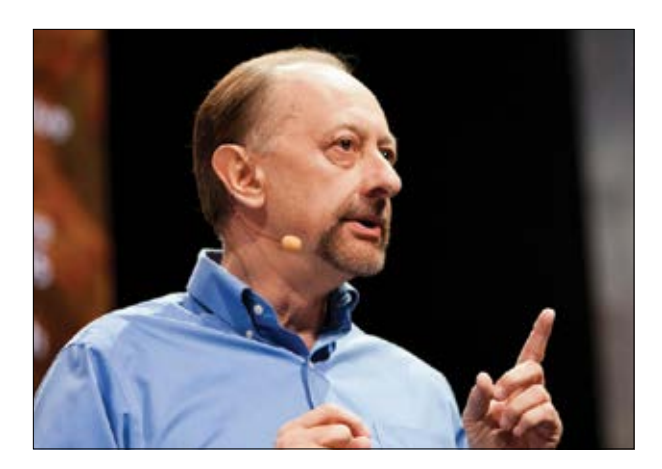

*Gerry Kinn está ayudando a integrar la tecnología de imágenes avanzada en la plataforma de ArcGIS para que la información en tiempo casi real pueda ayudar a los usuarios a responder a las preguntas importantes.*

pueden predecir cuál debería ser el estado de crecimiento de cada campo. Esto permite el uso de imágenes multiespectrales para validar y ajustar estos modelos de cosechas cuando se capturan nuevas imágenes, ya sea desde satélites, aviones o drones. De hecho, los drones personalizan los datos para cada agricultor y ofrecen una resolución superior y una frecuencia de captura mayor. Los resultados analíticos muestran las anomalías que el agricultor debe solucionar para mitigar los problemas de humedad, de deficiencias de nutrientes o de malas hierbas y plagas. El resultado neto es una mejor comprensión de la producción tanto a nivel nacional como para la agricultura de precisión en cada campo.

El análisis de imagen ya no se limita a la creación de una imagen bonita. En lugar de eso, combina la ciencia de la teledetección con los demás datos de sensores y SIG disponibles para modelar los procesos importantes que ocurren todos los días en nuestros territorios y afectan a nuestras vidas.

## Las imágenes son el monitor global

¿Qué pueden mostrarme mis mapas?

El objetivo de la cartografía o de cualquier estilo de diseño de la información es resaltar los aspectos significativos de los datos. En muchos casos, cuando dejamos que los datos salgan a la superficie, es un sofisticado análisis espacial lo que se convierte en el mapa o en la visualización de información.

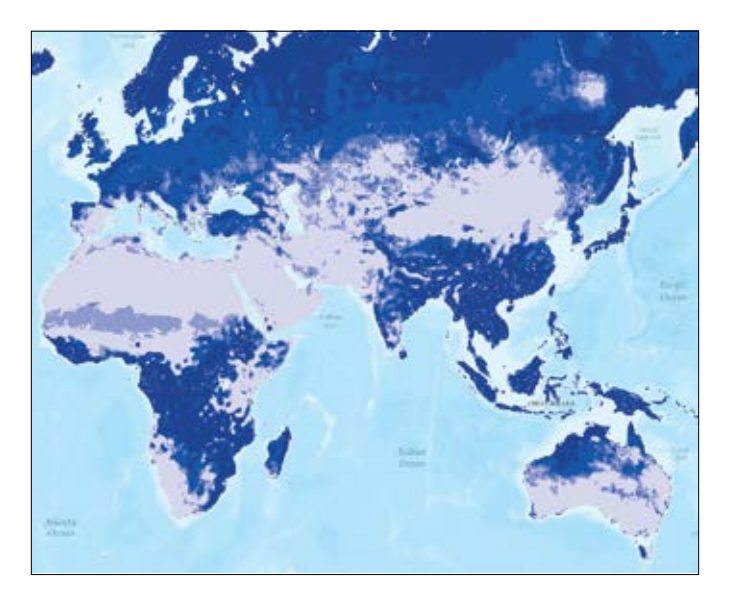

### Índice de escorrentía de precipitaciones

Cuando las precipitaciones caen sobre la superficie de la Tierra, buena parte de ellas queda atrapada en distintos tipos de almacenamientos (como lagos, acuíferos, humedad del suelo, capa de nieve y vegetación, entre otros). La precipitación que excede la capacidad de almacenamiento del terreno se convierte en escorrentía, que fluye hacia los sistemas fluviales. En las áreas urbanas, el pavimento y otras superficies impermeables aumentan drásticamente la cantidad de escorrentía superficial, que arrastra la basura y los detritos urbanos a las vías fluviales e incrementa la contaminación y la gravedad de las inundaciones. En las áreas agrícolas, la escorrentía del suelo y el subsuelo puede llevar un exceso de sales y nutrientes, especialmente nitrógeno y fósforo.

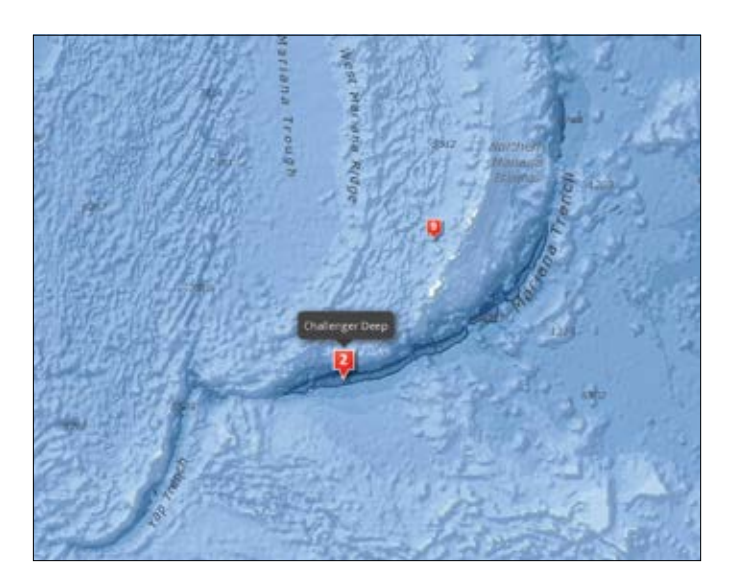

#### Batimetría

La batimetría es el estudio de las profundidades submarinas de los lechos de los lagos o los fondos de los océanos. En otras palabras, es el equivalente submarino de la topografía. Este mapa explora los océanos del mundo y sus características batimétricas.

## Caso de estudio de análisis: huracán Irene

Usar las imágenes LIDAR para modelar los daños provocados por los huracanes y la reparación de la erosión

Cuando el huracán Irene azotó las Outer Banks de Carolina del Norte en 2011, la marejada y los vientos tallaron dos nuevos canales a través de Pea Island. La principal ruta de conexión con el continente quedó destruida.

Las agencias de transporte estatales y regionales recurrieron al LIDAR y a las imágenes para capturar datos multiespectrales e información sobre la superficie.

La carretera dañada era la única vía de entrada y salida para los residentes locales. La carretera no era lo único que había que reparar: la playa circundante también tuvo que ser reconstruida como zona de seguridad para proteger la nueva carretera. Tan pronto como las imágenes se obtuvieron y se analizaron (tan solo unos días después del suceso), se pusieron a disposición de los organismos encargados de la respuesta de emergencia y demostraron ser extremadamente valiosas para la reconstrucción de las infraestructuras.

El estado de Carolina del Norte implementó una sencilla

aplicación que permitió a los funcionarios empezar a hacer cálculos sobre cuántos camiones de arena serían necesarios para reponer toda la que se había llevado la tormenta. Dibujando formas de diferentes tamaños en el suelo, pudieron proporcionar algunas estimaciones realistas de la cantidad de arena que se necesitaba para reparar la carretera y la playa lo antes posible.

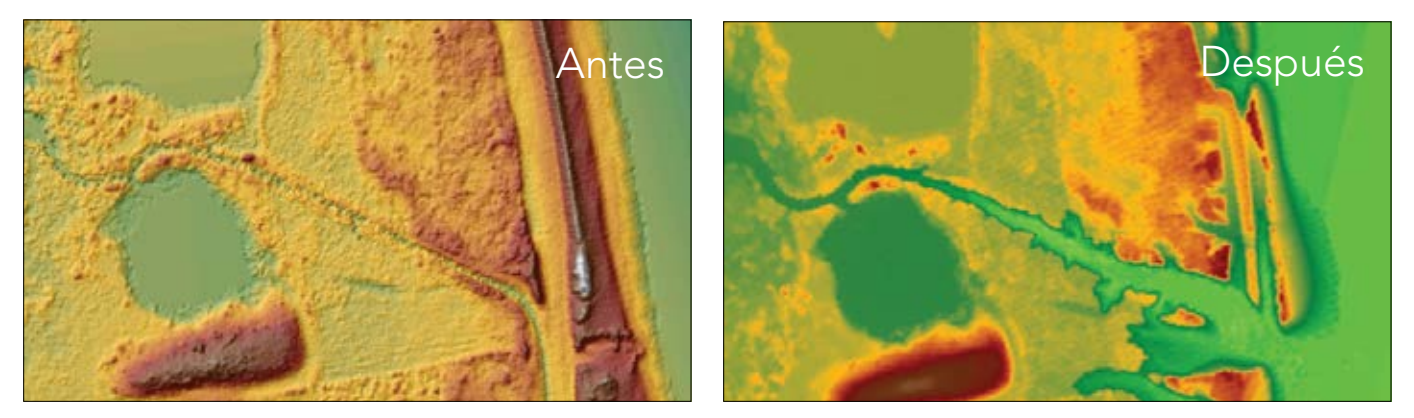

*En estas dramáticas imágenes, el LIDAR pone de manifiesto hasta qué punto el mar invadió la comunidad (y la cantidad de arena que se llevó con él al retroceder). Las medidas resultaron tan precisas que los funcionarios pudieron calcular cuántos volquetes de arena se necesitarían para cerrar la brecha y empezar a reconstruir la carretera.*

En este mapa de superficies impermeables, podemos ver cómo los edificios y el pavimento de cada parcela impiden que el agua empape el terreno. Los propietarios de las parcelas tienen que pagar tarifas de escorrentía calibradas según la cantidad de superficie impermeable existente en sus tierras.

CONTRACTOR OF BRIDGE

87 The ArcGIS Imagery Book

# Calcular superficies impermeables

Usar funciones de ráster

Muchos gobiernos locales usan la cantidad de superficies impermeables para calcular la factura del agua de la tormenta para las distintas propiedades. Usando el procesamiento dinámico de imágenes, las entidades impermeables de la superficie se extraen de las imágenes multiespectrales y se usan para calcular la superficie impermeable total por parcela, como se muestra en este ejemplo de Charlotte, en Carolina del Norte. Este cálculo analítico proporciona una excelente ilustración de la sinergia que se obtiene mediante la integración del SIG y el procesamiento de imágenes.

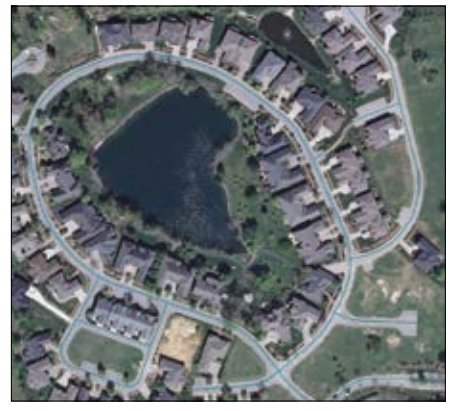

*Esta subdivisión tiene mucho asfalto y otras superficies impermeables, pero es difícil de cuantificar.*

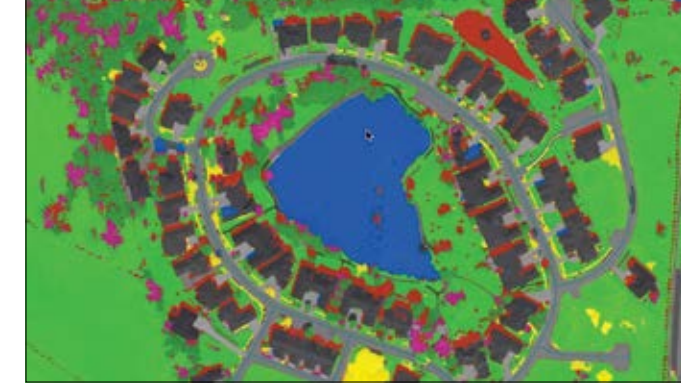

*["Formación" es el nombre técnico de la tarea consistente en](http://ivt.maps.arcgis.com/apps/MapJournal/index.html?appid=10dd20f39d4a4a6193932d60e3756596)  identificar qué segmentos de muestra representan qué tipo de cobertura, lo que genera una clasificación automatizada más exacta.*

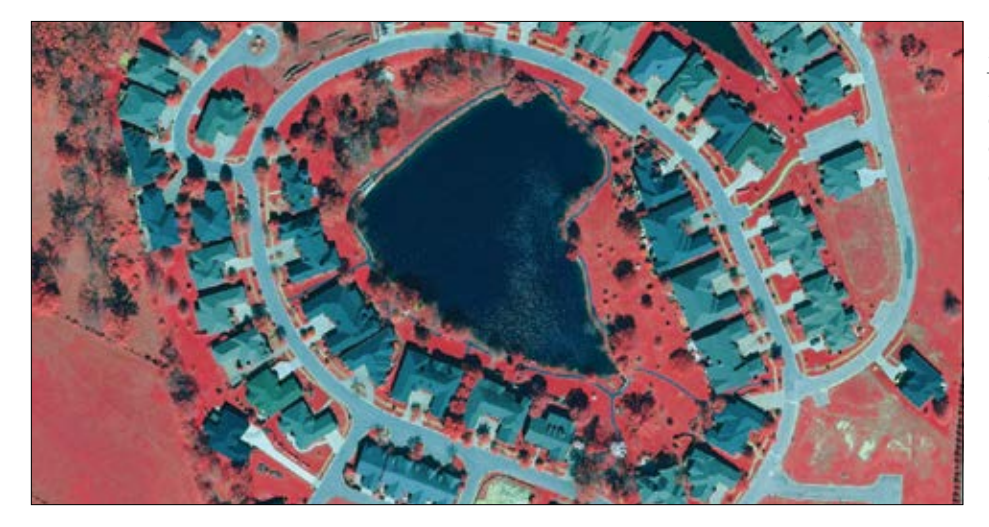

*El infrarrojo resulta útil para detectar y extraer la vegetación. El rojo es importante para discriminar el suelo desnudo. El azul es importante para discriminar las entidades urbanas, en especial el hormigón y los tejados.*

### Inicio rápido

#### Descubre nuevos enfoques y conocimientos con el análisis espacial

#### Análisis espacial

ArcGIS Spatial Analyst es una extensión de ArcMap que amplía las capacidades de ArcGIS for Desktop con toda una gama de herramientas de análisis y modelización espacial en ráster. Se utiliza para resolver problemas complejos, como situar de forma óptima nuevas tiendas o determinar las mejores áreas para realizar tareas de conservación de la fauna silvestre. Aunque está fuera del ámbito de este libro, es una herramienta importante en el kit de los mejores analistas.

#### Curso online Visitar lugares con el análisis espacial

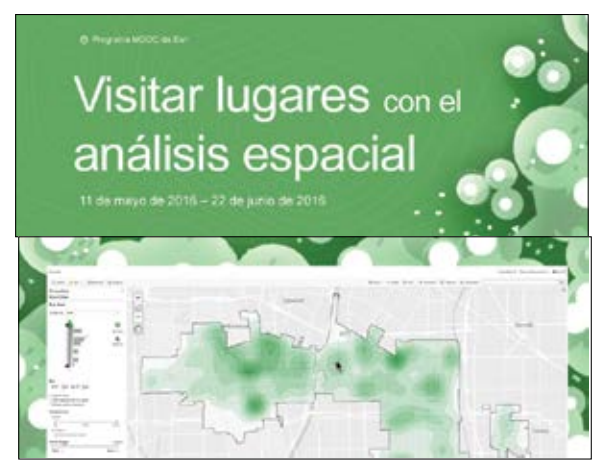

*conocimientos sobre análisis de datos y desean aprender cómo las capacidades especiales del análisis de datos espaciales proporcionan una comprensión más profunda. Conseguirás acceso gratuito a todas las capacidades analíticas de ArcGIS Online, la plataforma de SIG basada en la nube de Esri. Tener experiencia previa con el software de SIG resulta útil pero no es imprescindible.*

#### ▶ Herramientas de análisis de ArcGIS Online

Aunque la extensión Spatial Analyst tiene el mayor conjunto de herramientas específicas de ráster, el entorno SIG web de ArcGIS Online también cuenta con un número creciente de herramientas de este tipo. A continuación se ofrece una descripción general de algunas de las herramientas de modelado ráster de ArcGIS Online.

### Calcular densidad

*La herramienta Calcular densidad crea un mapa de densidad a partir de entidades de punto o de línea mediante la extensión de cantidades conocidas de algún fenómeno (representado como atributos de los puntos o las líneas) a todo el mapa. El resultado es una capa de áreas clasificadas de menor a mayor densidad.* 

#### Buscar puntos calientes

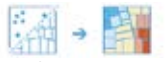

*La herramienta Buscar puntos calientes determinará si hay algún clustering estadísticamente significativo en el patrón espacial de sus datos.*

#### Interpolar puntos

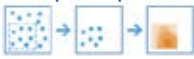

*La herramienta Interpolar puntos le permite predecir los valores de las nuevas ubicaciones en función de las mediciones de un conjunto de puntos. La herramienta toma los datos de puntos con valores en cada punto y devuelve áreas clasificadas por los valores predichos.* 

# Crear zonas de influencia

*Una zona de influencia es un área que cubre una distancia dada desde una entidad de puntos, de línea o de área. Este curso va dirigido a personas que tienen algunos* 

### Lección de Learn ArcGIS

#### Calcular superficies impermeables a partir de imágenes espectrales

### $\blacktriangleright$  Introducción

Las superficies del suelo en las que no puede penetrar el agua, conocidas como superficies impermeables, presentan serios problemas medioambientales. La escorrentía del agua de las tormentas puede causar inundaciones y arrastrar materiales contaminados a lagos y ríos. Debido a estos riesgos, muchos gobiernos locales aplican tarifas a las parcelas de tierra con grandes cantidades de superficies impermeables. Entre ellos se encuentra el gobierno local de Louisville, en Kentucky. Sin embargo, para cobrar una factura por el agua de tormenta a las propiedades necesitan conocer el área de las superficies impermeables contenidas en cada parcela.

Les ayudará calculando las superficies impermeables de un vecindario de Louisville. Con la ayuda de una tarea de ArcGIS Pro, extraerá bandas de una imagen multiespectral del vecindario para resaltar entidades urbanas como las carreteras y los tejados grises. A continuación, segmentará y clasificará la imagen en tipos de uso del suelo, que puede volver a clasificar en superficies permeables o impermeables. Después de evaluar la exactitud de su clasificación, calculará

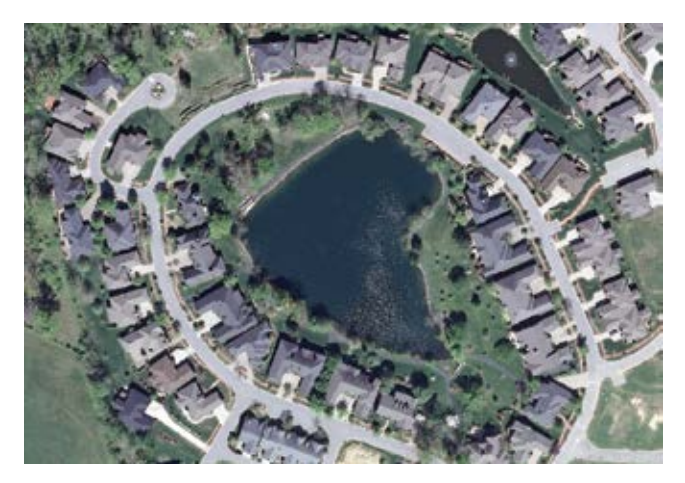

el área de superficies impermeables por parcela para proporcionar a Louisville la información que necesita para determinar las tarifas por agua de tormenta.

#### Desarrollo de habilidades en estas áreas:

- Seguir un flujo de trabajo con una tarea de ArcGIS Pro
- Realizar una clasificación supervisada
- Evaluar la exactitud de la clasificación
- Calcular el área de uso del suelo por entidad

#### Qué necesita:

- ArcGIS Pro 1.2.0 o posterior
- ArcMap 10.3 o posterior (opcional)
- Tiempo estimado: 1 hora 30 minutos

#### [Iniciar la lección](http://learn.arcgis.com/en/projects/calculate-impervious-surfaces-from-spectral-imagery/)

Esri.com/imagerybook/Chapter5\_Lesson

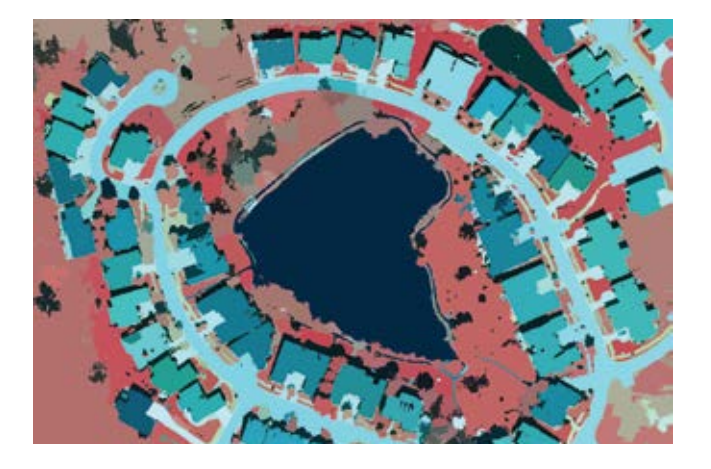

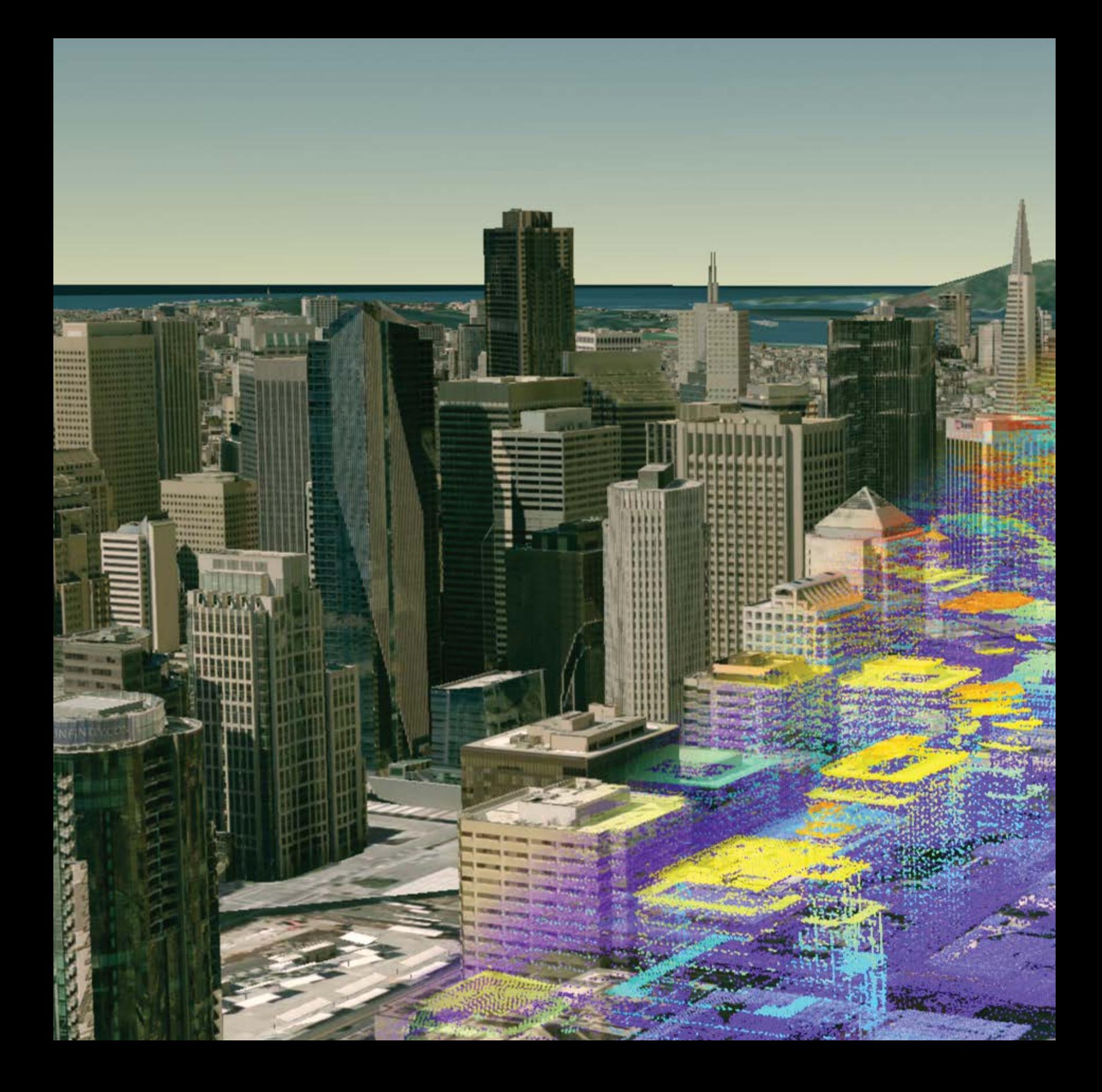

# Crear mundos espejo

### Habilitar una nueva dimensión con las imágenes 3D

06

Cuando se combinan las imágenes y el 3D, se avanza hacia una representación de la realidad que se ha descrito como "mundo espejo". En esa Tierra virtual, las imágenes capturadas de forma remota proporcionan la base para la creación de modelos exactos de la forma y la textura reales del mundo. El mundo espejo ha pasado de ser simplemente un modelo sofisticado a convertirse en un mapa 3D exacto. Y eso es importante porque abre la puerta a cosas como la extracción de entidades 3D reales, el análisis volumétrico y visualizaciones de la Tierra interactivas y basadas en la realidad que van desde una escala global hasta el interior de los edificios.

### La evolución de las imágenes 3D

Antes de la década de 1990, las imágenes 3D de uso común tenían más que ver con la transformación de las mediciones reales del terreno en representaciones digitales 2D de la topografía de la Tierra. Estos datos se visualizaban en 2D debido a la falta general de visores 3D y a la enorme capacidad computacional necesaria para trabajar en 3D.

Aproximadamente entre 1990 y 2010, el software 3D empezó poco a poco a ser más accesible y la potencia computacional siguió la ley de Moore, con un rendimiento creciente y precios cada vez más bajos. Los objetos tridimensionales, como los edificios, comenzaron a modelar el mundo real en un SIG. La adopción del SIG 3D no estaba aún generalizada y la mayor parte del trabajo 3D seguía consistiendo en la superposición de mapas bidimensionales sobre representaciones 3D del terreno. Los objetos tridimensionales se creaban en procesos que requerían el trabajo intensivo de operadores de datos expertos que usaban pares de imágenes estereográficas. La capacidad de crear objetos 3D seguía estando fuera del alcance de la mayoría de los usuarios.

Entonces llegó el gran salto hasta la tecnología actual. Ahora disponemos de un flujo de trabajo integral para procesar imágenes 3D; crear, editar y mantener la elevación 3D obtenida con sensores e imágenes; llevar a cabo análisis y visualizaciones, y compartir escenas 3D inmersivas con equipos de sobremesa, navegadores y dispositivos móviles. Estas tareas nunca habían resultado tan accesibles. Con ArcGIS instalado en sus equipos de sobremesa, su servidor corporativo, la Web y los dispositivos móviles, puede usar las imágenes para convertir su SIG en un sistema con capacidad 3D real. Su trabajo puede estar relacionado con temas tan variados como el cambio climático global; la planificación de la administración forestal regional; la creación de ciudades sostenibles, resilientes y cómodas, e incluso las obras realizadas en un parque o en el interior de un edificio.

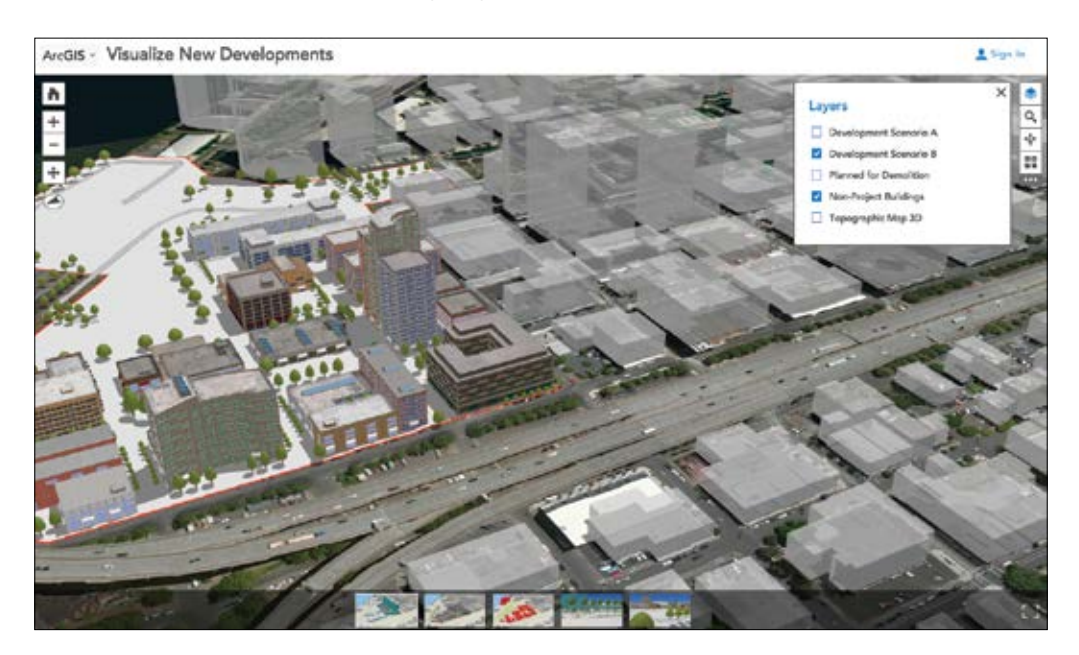

*Comparación de los desarrollos urbanísticos propuestos para Portland (Oregón) en el contexto del entorno edificado ya existente. La escena incluye terreno 3D, edificios cercanos extrudidos y edificios 3D dibujados con la ayuda de procedimientos predefinidos. Visualizaciones como esta solían requerir muchas horas de trabajo de artistas expertos; ahora, una sola persona puede crearlas en cuestión de minutos.*

### El 3D está integrado en ArcGIS

ArcGIS le permite sumergirse en su mundo 3D partiendo de las imágenes y los datos SIG. Puede ser una experiencia fotorrealista o una manera de interactuar con los resultados analíticos. Tanto si desea explorar la ubicación de un proyecto desde varios ángulos como si su objetivo es publicar una escena web 3D para un sitio web o crear nuevas capas 3D desde cero, ArcGIS facilita la realización de estas tareas. Cuente una historia de escala global sobre los

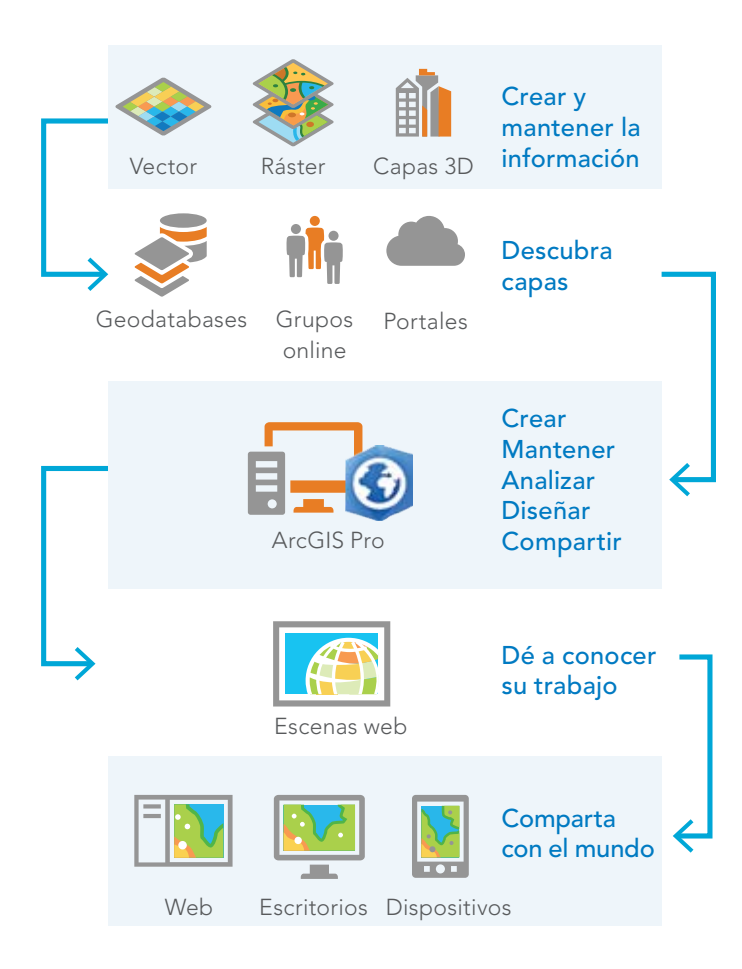

huracanes que atraviesan el océano Atlántico, guíe a los visitantes en un recorrido por el interior de los edificios o adéntrese bajo la superficie para examinar instalaciones subterráneas de servicios públicos.

ArcGIS le permite trabajar con diferentes dispositivos y plataformas. Comparta sus escenas 3D con otros equipos de sobremesa y a través de la Web y proporcione el nivel adecuado de detalle y complejidad para cada audiencia, desde el público general hasta los ingenieros y urbanistas profesionales. La nueva tecnología de transmisión streaming 3D de estándar abierto basada en servidor permite compartir un edificio en 3D, o millones de ellos, por medio de escenas web fáciles de usar y con un alto rendimiento.

ArcGIS Pro es el motor 3D de la plataforma. Se ejecuta en su equipo de sobremesa local y proporciona un entorno intuitivo en el que puede crear y mantener sus capas 2D y 3D. Con sus potentes herramientas de análisis, puede realizar estudios tridimensionales: evaluación del potencial solar de los tejados; estudios de impacto de la sombra en los solsticios de invierno y verano, y una valoración exacta de la propiedad inmobiliaria basada en el análisis de las vistas desde distintos lugares de un edificio.

Para lograr el máximo impacto, puede crear representaciones 3D realistas de sus ideas y diseños usando un modelado basado en reglas y procedimientos. Por ejemplo, puede imaginar ciudades y regiones costeras futuras en las que diseñar con la naturaleza exija el desarrollo de arrecifes artificiales.

Todo este contenido 3D se almacena, se comparte y se utiliza fácilmente con ArcGIS Online.

### Las escalas del 3D

Con los mapas 2D, tanto la perspectiva como la escala están fijadas en una vista de arriba abajo y se pueden describir por medio de la relación numérica entre las unidades del mapa y las del mundo real (por ejemplo, 1:1000). En un mundo 3D, la elevación y las imágenes se combinan de formas más específicas y complejas, y una vista puede contener a la vez varias escalas (en realidad distancias) diferentes. Las entidades del primer plano están más cerca y por ello tienen una escala mayor que las entidades situadas más atrás en la ventana de visualización.

En 3D, usamos con frecuencia categorías amplias para describir las escalas. Estas categorías, desde la vista global de todo el planeta hasta la escala del sitio totalmente local, vienen más determinadas por los patrones de datos comunes y por los tipos de trabajos que se realizan que por relaciones numéricas exactas entre las unidades del mapa y las unidades del mundo real.

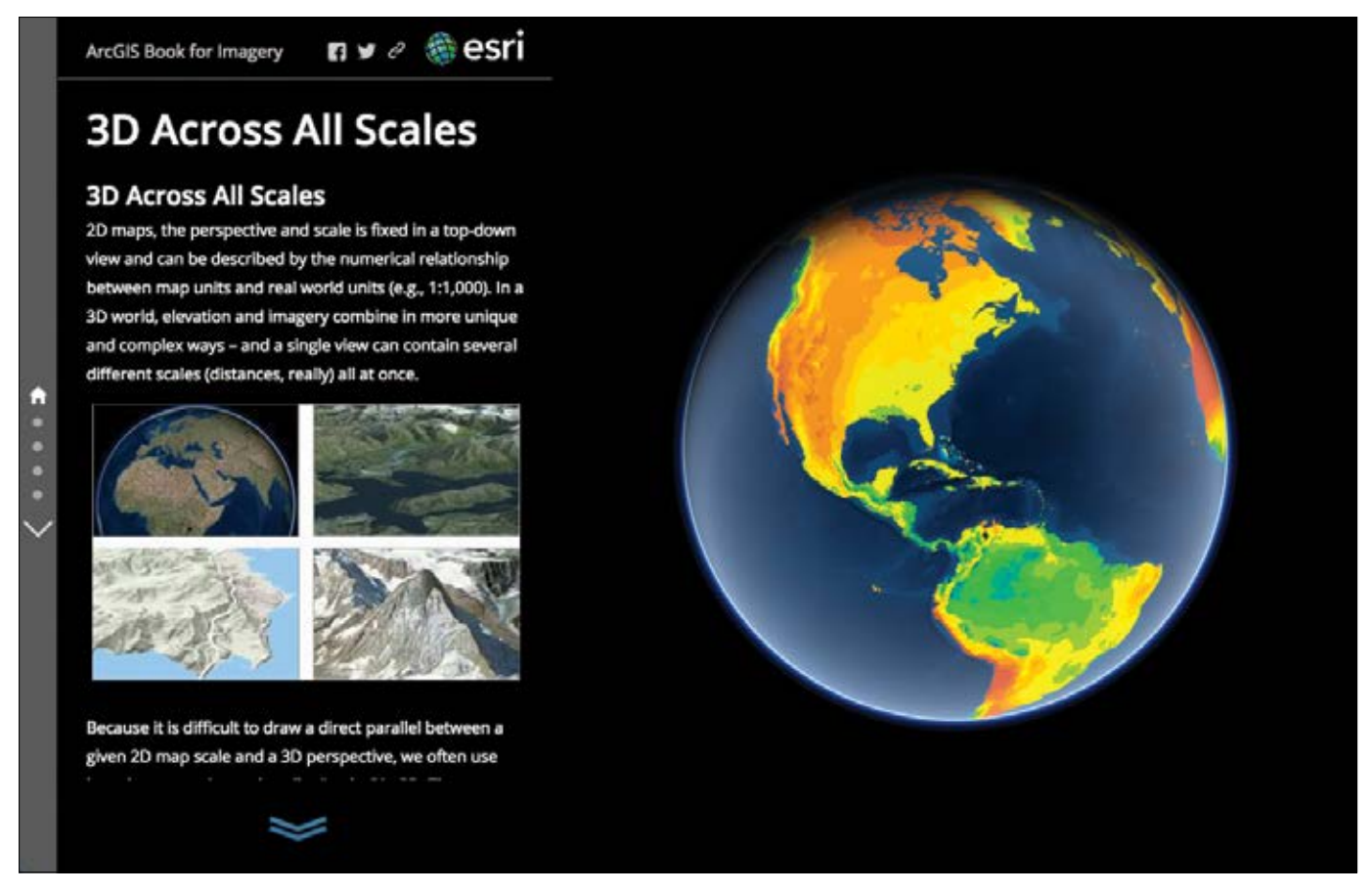

*En ArcGIS, el 3D funciona en todas las escalas terrestres, desde la perspectiva global de vistas continentales y regionales a ciudades y vecindarios, así como el interior de distintos edificios y lugares.*

### Visualizar desde una vista global a un tejado

#### Global

*En la escala global, las escenas 3D se usan para entender o contextualizar fenómenos intercontinentales que envuelven la superficie esférica de la Tierra. El clima, el tiempo atmosférico, los océanos, el transporte global y las presentaciones sobre países y continentes son ejemplos comunes de datasets con extensiones grandes. En esta escala, la superficie de elevación no es distinguible y la resolución de la imagen puede ser relativamente baja.*

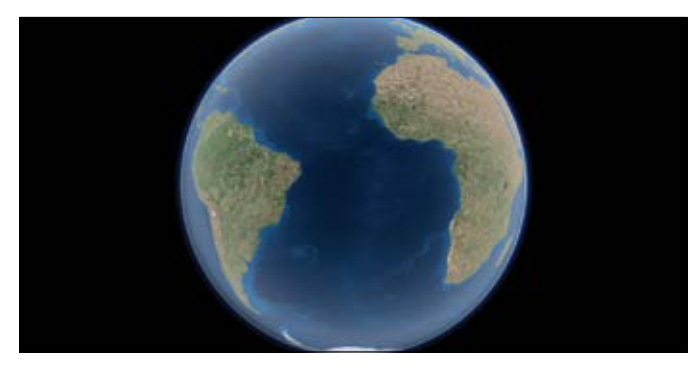

#### Regional

*En la escala regional, que incluye desde condados y provincias hasta áreas del tamaño de un país, empezamos a detectar algunos de los cambios más llamativos en la superficie del terreno, como los cañones y las cadenas montañosas. Los datasets también pueden cubrir extensiones grandes, pero ofrecen un mayor nivel de detalle y una resolución superior.*

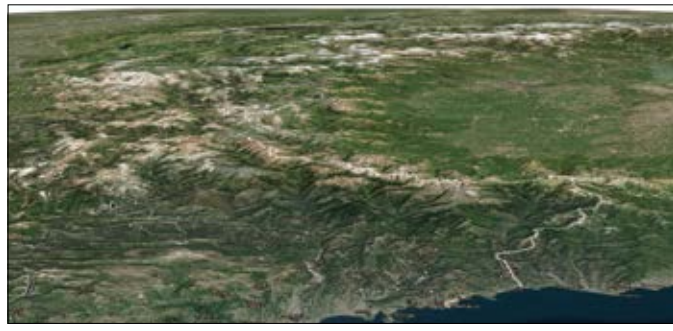

#### Local

*En la escala local, las entidades 3D, como los edificios, pasan a estar visibles y hay una definición clara de las texturas y las extensiones de los entornos construidos y naturales. Esta escala se usa a menudo para la planificación y la visualización urbana, así como para la administración agrícola y ganadera. Estas escalas mejoran con el uso de imágenes de alta resolución. A menudo se añaden superficies de elevación locales y detalladas que proporcionan una alineación más exacta de los datos 3D con el terreno.*

#### Sitio

*La escala del sitio se usa para visualizar los datasets que cubren la extensión de un conjunto de edificios, como una manzana de la ciudad, un campus, un parque de la comunidad o una hilera de árboles. También puede incluir mapas de interiores en 3D. A esta escala, contar con datos de elevación exactos de alta resolución es esencial y se utilizan a menudo imágenes de alta resolución. También se pueden agregar mapas base personalizados que permiten aplicar el zoom a diferentes habitaciones y plantas del interior de un edificio.*

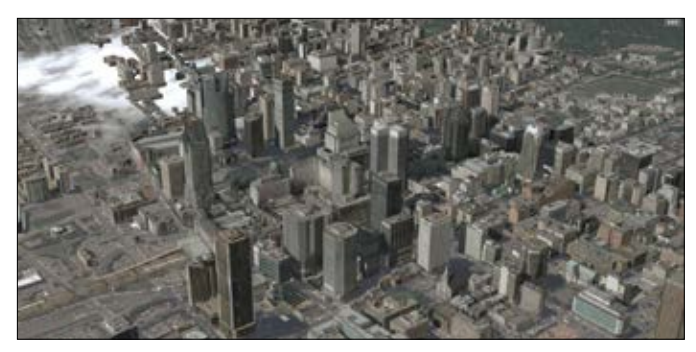

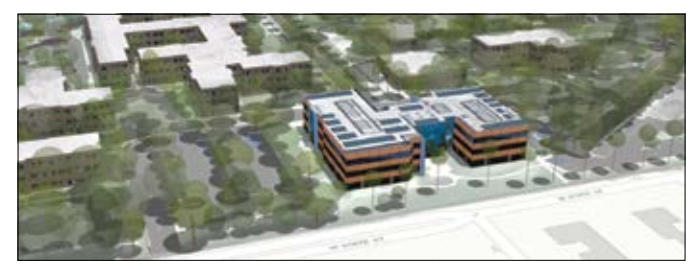

### Capturar la elevación con LIDAR y radar

La topografía terrestre proporciona la base natural para trabajar en 3D, y en ella los objetos se encuentran encima o debajo de la superficie del terreno. En un SIG, la topografía se representa usando modelos de elevación en formato ráster o, en algunos casos, una estructura de red irregular de triángulos (TIN, Triangular Irregular Network). Los modelos de elevación ráster (que se usan con mucha más frecuencia) dividen la superficie terrestre en una cuadrícula con espaciado regular en la que cada celda contiene un único valor de elevación. Por contraste, las TIN utilizan triángulos (o facetas) con tamaños variables que conectan una serie de ubicaciones de puntos 3D en el espacio y permiten interpolar valores de elevación únicos en cualquier ubicación de la faceta.

Los modelos de elevación actuales se crean habitualmente con técnicas de teledetección basadas en el uso del láser y el radar. El radar interferométrico de apertura sintética (IFSAR, Interferometric Synthetic Aperture Radar) usa pares de radares opuestos para capturar lecturas de elevación. Es el caso, por ejemplo, de la misión Shuttle Radar Terrain Mapping (SRTM) desarrollada por la NASA en 2001, que llevó a cabo una representación cartográfica de la elevación para todo el planeta con una resolución de 30 metros usando el radar.

El LIDAR se ha adoptado rápidamente como uno de los estándares para la creación de modelos de elevación de alta resolución. Este proceso usa pulsos de láser temporizados para generar una "nube de puntos de elevación" muy densa y precisa, y permite obtener diversos productos de información, como modelos digitales de superficie (DSM, Digital Surface Model), modelos digitales del terreno (DTM, Digital Terrain Model) y mallas triangulares (conocidas como TIN).

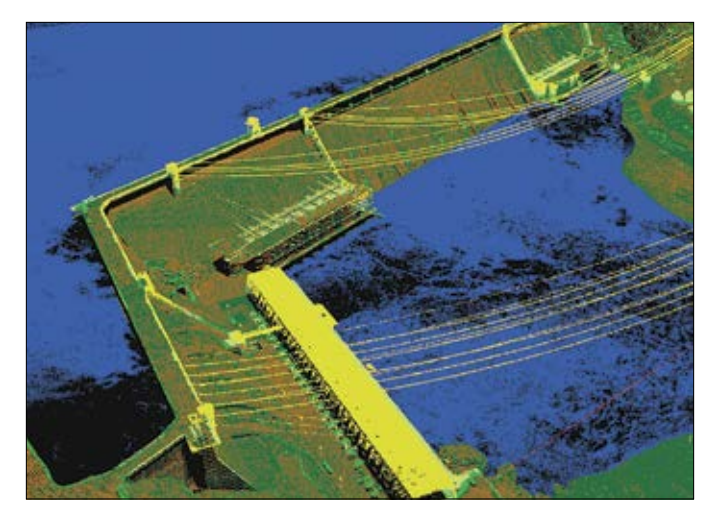

*El LIDAR es una teledetección activa que usa láseres para apuntar a entidades (como la presa Grand Coulee) y registrar los pulsos reflejados con el fin de generar el modelo 3D de los objetos. En este caso, los datos se simbolizan mediante una clase LAS (agua, cemento, líneas de transmisión, etc.).*

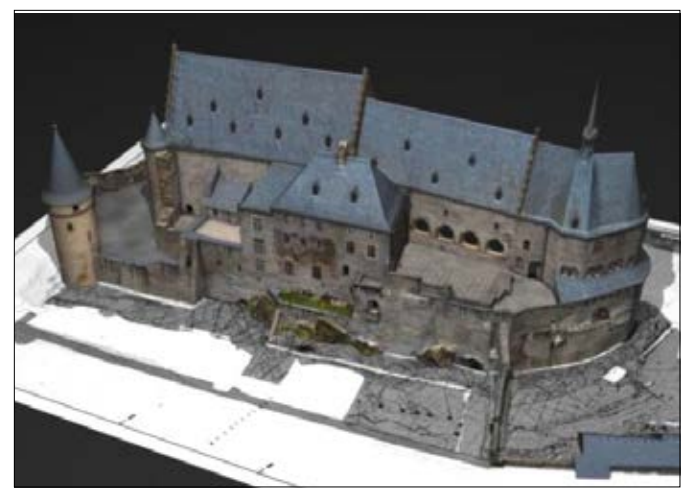

*Ejemplo de LIDAR detallado capturado para zonas de Petaluma (California) por el equipo de SIG del condado de Sonoma.*

### Los cimientos del SIG 3D

Elevación base

Uno de los atributos 3D fundamentales de una entidad es su posición vertical o elevación base. Es el punto en el que la base de un edificio, un árbol o cualquier otro objeto se alinea con la elevación de la superficie del denominado "suelo desnudo". Una buena alineación con el terreno es importante desde la perspectiva visual para limitar las entidades "flotantes" o "enterradas" que deben situarse a nivel con la superficie de la Tierra, pero también para garantizar la exactitud de la posición vertical relativa para el análisis 3D.

Normalmente, un modelo digital del terreno (DTM) se muestrea para determinar los valores Z correctos que se deben aplicar a una entidad, ya sea un punto, una línea, un polígono o un multiparche (volumen). Se puede aplicar un valor Z único para desplazar verticalmente hacia arriba o hacia abajo la ubicación de una entidad o, si se prefiere, la entidad se puede "envolver" sobre la superficie de elevación.

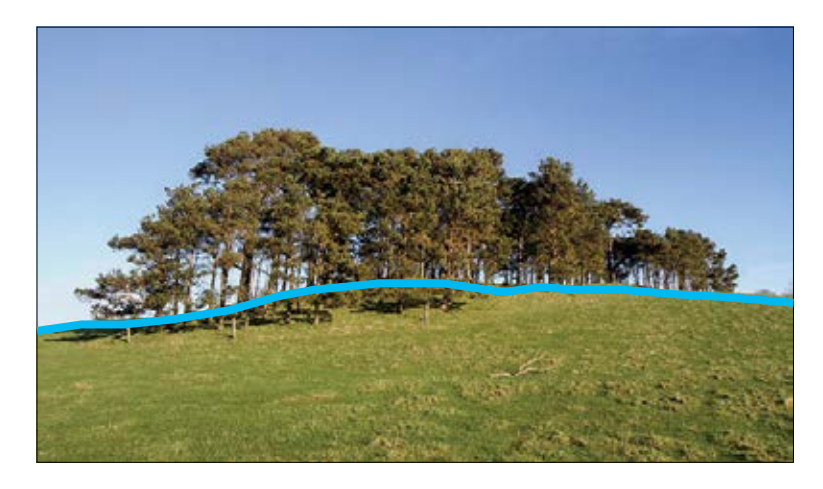

#### DEM

*En la práctica, este modelo digital de elevación (DEM, Digital Elevation Model) del suelo desnudo se suele usar como sinónimo de un modelo digital del terreno (DTM). Los productos DEM de calidad se miden por el grado de detalle de la elevación (en otras palabras, el tamaño de suelo de cada píxel) y por la exactitud con la que se presenta la morfología (es decir, la exactitud del eje Z).*

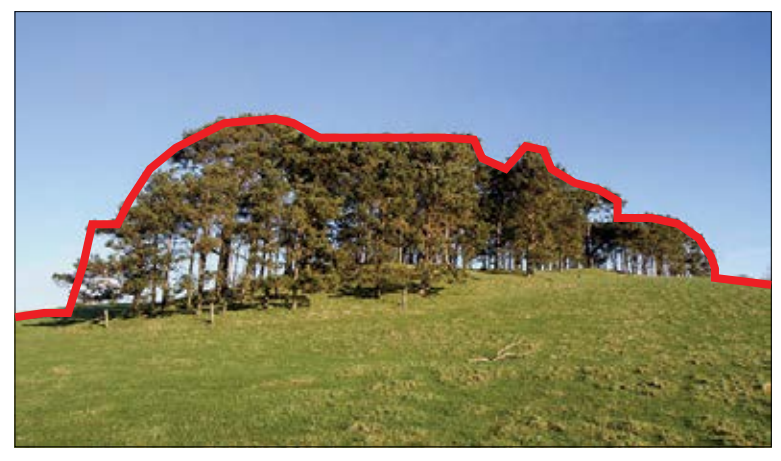

#### DSM

*Un modelo digital de superficie (DSM) representa las elevaciones de altura de los árboles, los edificios y otras entidades de la superficie que se proyectan sobre el suelo desnudo.*

### Los cimientos del SIG 3D

Principales modelos de elevación

#### DSM: modelo digital de superficie

Los modelos de superficie incluyen la topografía y todos los objetos que se encuentran en la superficie de la Tierra, como los árboles y los edificios. Despliegue las imágenes sobre un DSM para crear mundos virtuales sencillos o use herramientas especializadas para crear nuevas entidades de árboles o edificios en su SIG. El LIDAR se suele usar para crear modelos digitales de superficie que trabajan con lo que se denomina datos de primer retorno, ya que se usa la elevación del primer pulso láser devuelto.

#### DTM: modelo digital de terreno

Los modelos de terreno, denominados comúnmente de suelo desnudo, están desprovistos de entidades como edificios y árboles. Use un DTM para crear sombreados, determinar la pendiente de la topografía o la orientación con respecto al sol, calcular el flujo de agua en la superficie o definir la altura base de los edificios y de otras entidades.

### DHM: modelo digital de altura

Los modelos de altura, menos frecuentes pero esenciales para el funcionamiento 3D de un SIG, se usan para calcular la altura sobre el suelo de edificios, árboles y otras entidades. Los modelos de altura se crean calculando la diferencia entre los modelos de terreno y de superficie. El LIDAR es, cada vez con más frecuencia, el método empleado para crear modelos digitales de altura, como en este perfil de las alturas de la cubierta de árboles de un bosque centenario de abetos Douglas.

#### Batimetría

La topografía del fondo del océano o del lecho de un lago se denomina batimetría y se puede usar de muchas de las mismas formas que los datos topográficos basados en el suelo. Los datos batimétricos se suelen capturar con un sonar, que, como sensor activo, tiene similitudes con el LIDAR pero se lleva a cabo desde un barco que flota sobre la superficie del agua. Algunos datos de batimetría costera poco profunda se pueden capturar desde un avión.

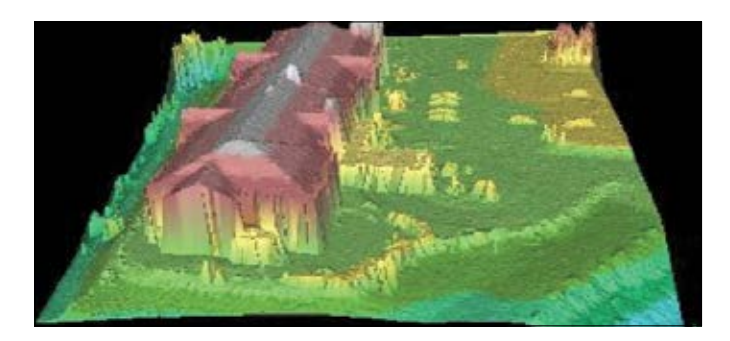

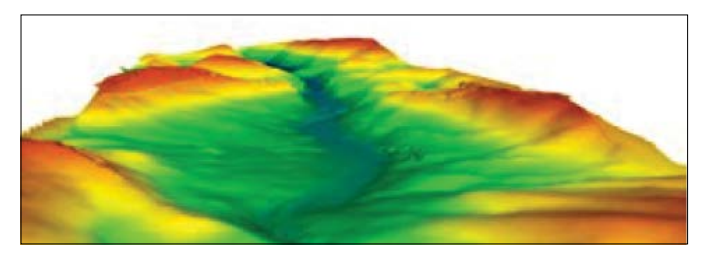

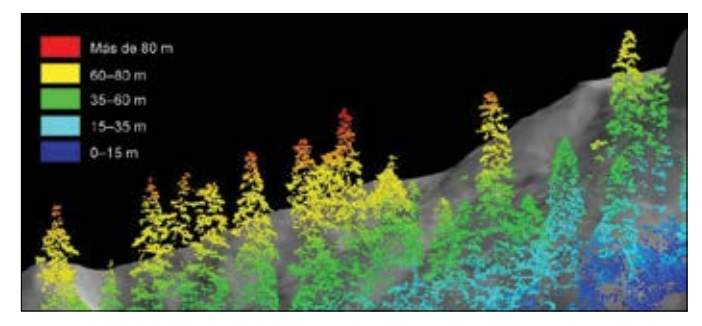

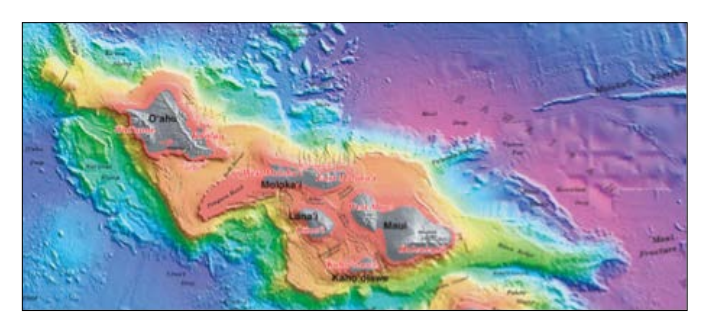
### La escena web Datos SIG compatibles con 3D

En ArcGIS, los mapas 3D se denominan escenas y los que funcionan en la Web y en navegadores se conocen como escenas web. Empiece con el terreno como base. Todas las escenas 3D empiezan con una cobertura de elevación de la superficie sobre la que se puede superponer cualquier número de mapas 2D. La forma más rápida y sencilla de "cambiar al 3D" es envolver con las imágenes o los mapas base la superficie de elevación de la base. Para muchos usuarios de SIG, es una revelación descubrir cuántas de sus capas SIG están ya preparadas para el 3D y ver que otras capas requieren solo unos cuantos pasos sencillos para habilitarlas para el uso en 3D.

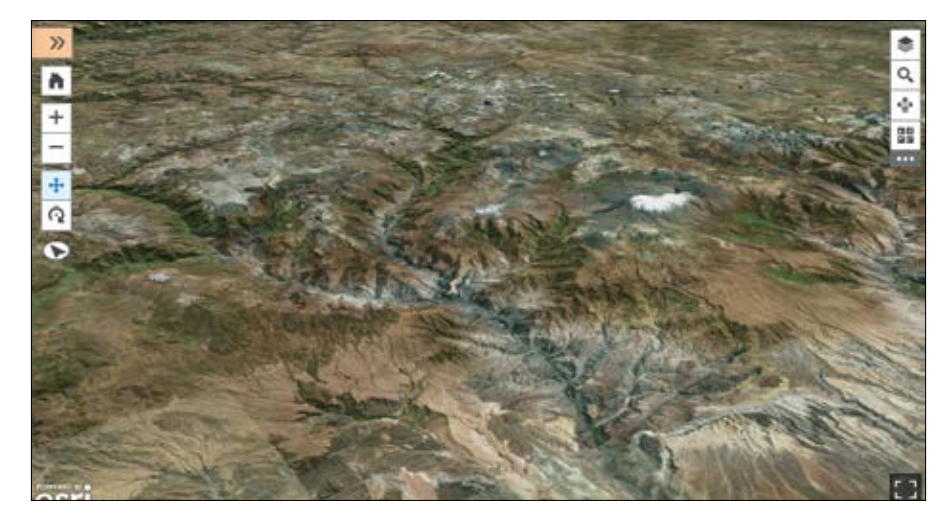

*Las visualizaciones 3D de imágenes proporcionan escenas web fotorrealistas de la base preparadas para el uso. Puede agregar fácilmente otras capas 2D y 3D a su escena web para dar vida a sus experiencias SIG 3D inmersivas.*

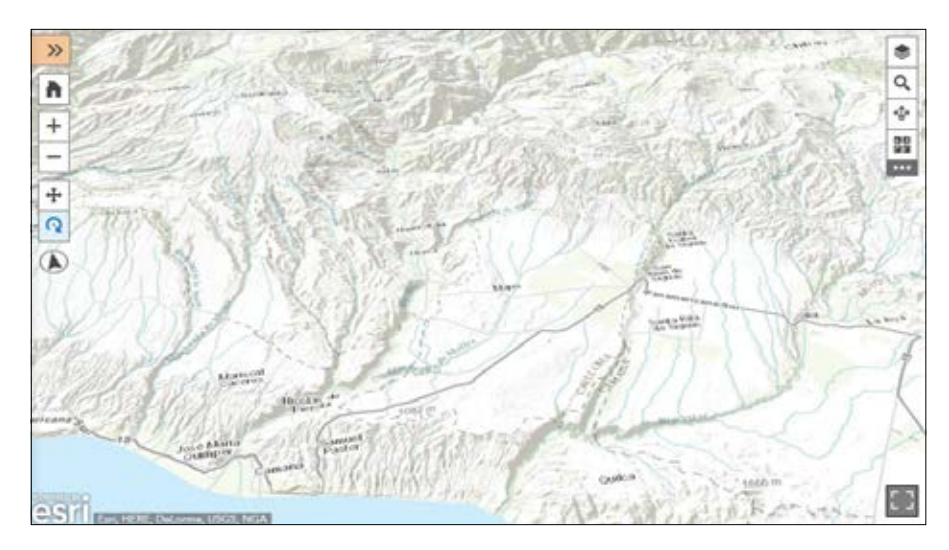

*Con la elevación como base, casi cualquier capa de mapa 2D se puede usar para crear atractivas escenas y experiencias 3D para los usuarios. Esta base es tan solo el principio de lo que puede ofrecer la representación cartográfica en 3D.*

### Crear una base precisa

Capturar datos de elevación de alta resolución

Cuando el trabajo requiere datos de elevación con una resolución más alta para el uso en escalas superiores más cercanas, hay dos fuentes relativamente nuevas que pueden proporcionar los detalles adicionales. Son las capturas de LIDAR y las misiones con drones. Ambas se pueden usar para generar datos de elevación de superficie de alta resolución. La captura de LIDAR de alta resolución está creciendo con rapidez, y abre el SIG 3D a nuevas aplicaciones.

Los vuelos de drones también se pueden usar para generar valores de elevación para todos los píxeles de las fotografías que se capturan. Esto genera un modelo digital de superficie de la altura de todas las entidades observadas, no solo las lecturas de elevación del suelo desnudo.

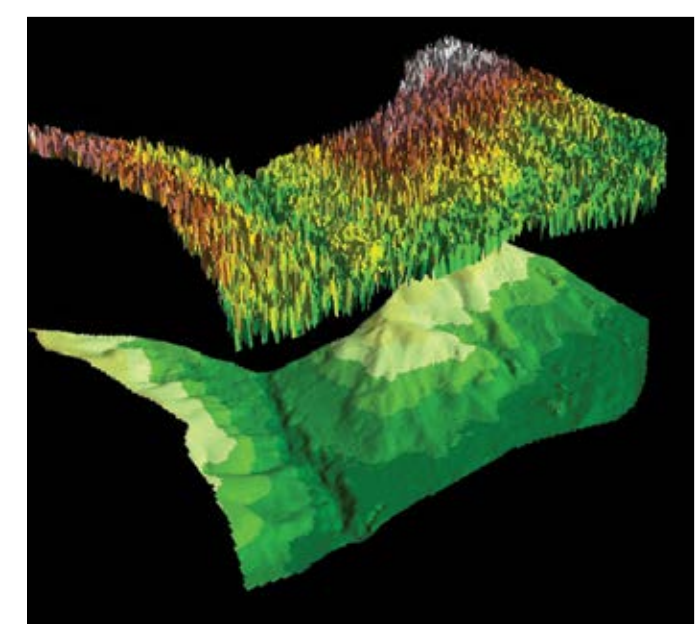

*En esta imagen vemos la separación entre la elevación de la biomasa de vegetación y la superficie del suelo desnudo. Tanto la biomasa como la elevación de la superficie se capturan en el primer retorno de la señal, mientras que el suelo desnudo se calcula analizando los retornos de LIDAR para extraer la elevación de la superficie del DTM.* 

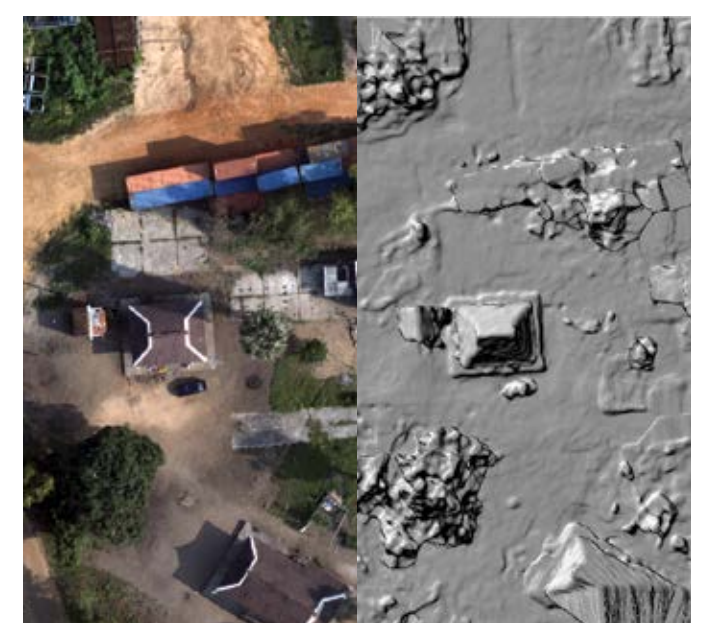

*Esta vista en paralelo, capturada con un dron de tipo comercial y procesada por medio de Drone2Map, muestra el aspecto de un modelo digital de superficie comparado con un ortomosaico cenital.*

### Crear un mapa base 3D

ArcGIS se suministra con fuentes de elevación globales que proporcionan elevaciones con una resolución de 30 metros para la mayor parte del mundo. Si tiene una fuente de elevación con una resolución más alta, como LIDAR o los resultados de un dron, puede crear sus propias capas de representación cartográfica 3D de gran escala agregando la elevación detallada para usarla al acercar las áreas de interés.

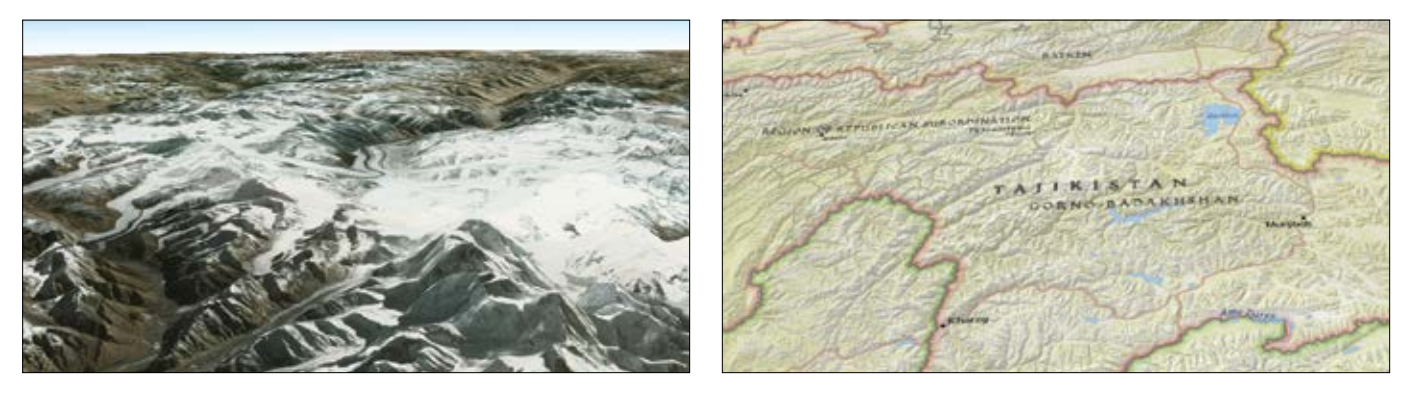

*Los datos que cubren una superficie tridimensional adoptan nuevas perspectivas. Ya sean datos de imágenes del Himalaya o mapas base al estilo de National Geographic, los datos ráster cobran nueva vida en 3D.*

### Transformar las entidades 2D en 3D

Algunas entidades SIG 2D se pueden representar de forma creativa y se pueden usar en el SIG 3D incluyendo algunos atributos adicionales para cada entidad 2D.

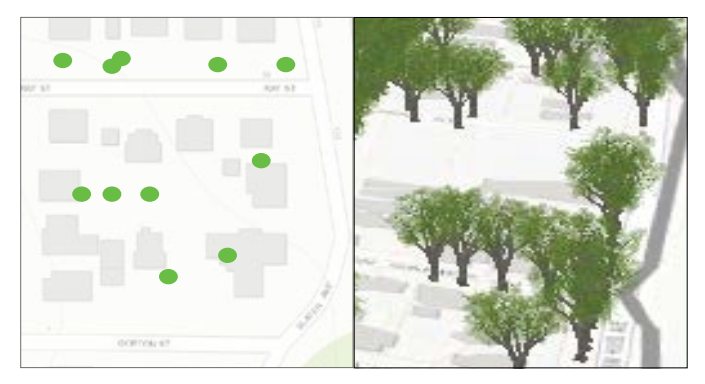

*Las ubicaciones de los árboles se pueden capturar como entidades de puntos. Con unos cuantos atributos sencillos más, como la especie o el nombre común, la altura y la anchura de la copa, puede simbolizar propiedades realistas para representar un árbol a partir de un catálogo de símbolos de árboles que se pueden dimensionar e insertar en la ubicación del punto de cada árbol.*

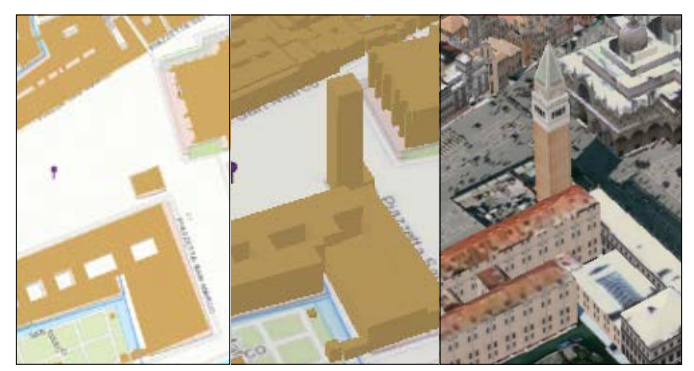

*Los edificios se pueden extrudir en función de su altura o del número de plantas. Y se pueden modelar con distintos niveles de detalle dependiendo de las necesidades del usuario. La huella del edificio 2D (izquierda) se puede extrudir como un edificio de bloques (centro) o se puede modelar agregando detalles de superficie (derecha).*

# Modelar alturas de árboles y edificios

La altura de una entidad 3D viene determinada por la medida de la distancia entre su intersección con la superficie del suelo y el punto más alto. Con la información básica del valor Z, se puede extrudir una entidad 2D o se puede estirar un modelo 3D ya existente hasta la altura correcta.

Si se usan datos LIDAR clasificados, el modelo digital de terreno (DTM) resultante se puede sustraer del modelo digital de superficie (DSM) para crear un ráster de "altura sobre el suelo" o un modelo digital de superficie normalizado (nDSM). Este ráster de nDSM se muestrea a continuación en la entidad SIG 2D o 3D para determinar el valor máximo de la altura, que se aplica a la geometría mediante una extrusión o un ajuste de la escala vertical.

*Las huellas de edificios se alinean primero con la superficie del terreno; a continuación, se extruden por el valor de la altura y, por último, se les aplica la textura definida por algún atributo, como por ejemplo el número de plantas.*

### Árboles

**Edificios** 

Los árboles son otra entidad que se extrae normalmente de las imágenes o de LIDAR. Usando los mismos procedimientos empleados para determinar la elevación base y la altura máxima de un edificio, las alturas de los árboles se pueden extraer con la ayuda de métodos manuales o automatizados. Se pueden aplicar símbolos 3D detallados en función de las especies de árboles (por ejemplo, robles). A continuación, se puede ajustar la escala vertical de estos símbolos en función de la altura y la lateral en función del ancho de la copa de cada árbol con el fin de crear símbolos realistas.

*La escala de los modelos de árboles 3D realistas se ajusta derivando de LIDAR los atributos de altura y ancho de la copa.*

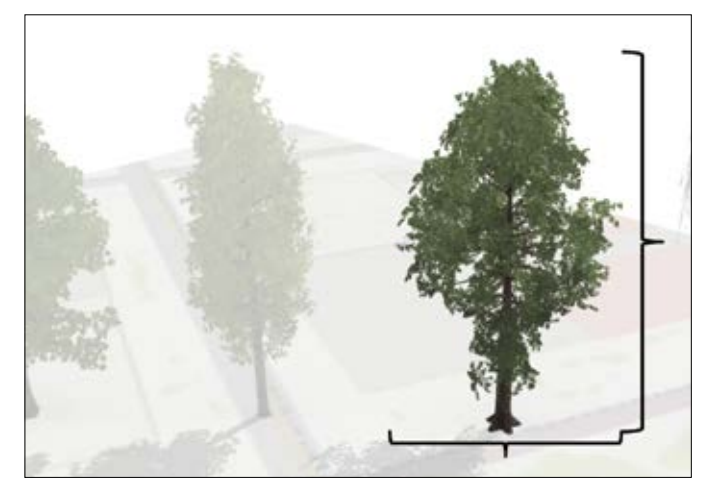

### Representar edificios 3D

Los edificios 3D se pueden representar dentro de un rango de detalle o exactitud, que viene determinado normalmente por los métodos o los datos de origen empleados para capturarlos. Estos niveles variables de detalle (LoD, Levels of Detail) popularizados por CityGML, un esquema para la representación de modelos de ciudades 3D virtuales, muestran distintos grados de abstracción de la estructura 3D real. Cada LoD puede existir en una forma con textura o sin ella, y la elección del nivel adecuado de detalle depende de la disponibilidad de los datos para extraer la geometría del edificio y del caso de uso concreto para la visualización y el análisis 3D. Por ejemplo, un edificio LoD1 no es adecuado para realizar un análisis de impacto de sombra o un análisis del potencial solar de los tejados debido a la falta de precisión en la forma del tejado. Del mismo modo, un edificio LoD4 con una textura realista contiene más detalles de los que se necesitan para el análisis 3D exterior.

LoD0: un edificio con nivel de detalle 0 es simplemente un polígono o una huella 2D con información de la elevación base. En otras palabras, de algún modo está alineado verticalmente con la superficie del terreno.

LoD1: un edificio LoD1 es un polígono que se ha extrudido a una altura dada, lo que ha producido una cáscara 3D cerrada compuesta únicamente por planos horizontales y verticales. Los edificios LoD1 son fáciles de crear y muestran las alturas relativas, pero a causa de su geometría simplificada, resultan más adecuados para la visualización 3D que para el análisis 3D.

LoD2: la cáscara de un edificio LoD2 incluye superficies de paredes verticales, además de la geometría de la forma del tejado, y puede incluir detalles como chimeneas o buhardillas. Los edificios LoD2 son adecuados para varios análisis 3D, como los de impacto de sombra, línea de visión y potencial solar del tejado.

LoD3: la cáscara de un edificio LoD3 incluye geometría detallada de las paredes y el tejado, como en los edificios LoD2, pero con otros detalles arquitectónicos como ventanas, puertas o columnas. Los edificios LoD3 son buenos para la visualización y el análisis a nivel de calle de sitios específicos, en los que el realismo en los primeros planos es importante.

LoD4: las cáscaras de los edificios incluyen no solo entidades detalladas del exterior, sino también las paredes, los suelos, las puertas y los muebles del interior. Los edificios LoD4 son apropiados para las visualizaciones y los SIG de interiores.

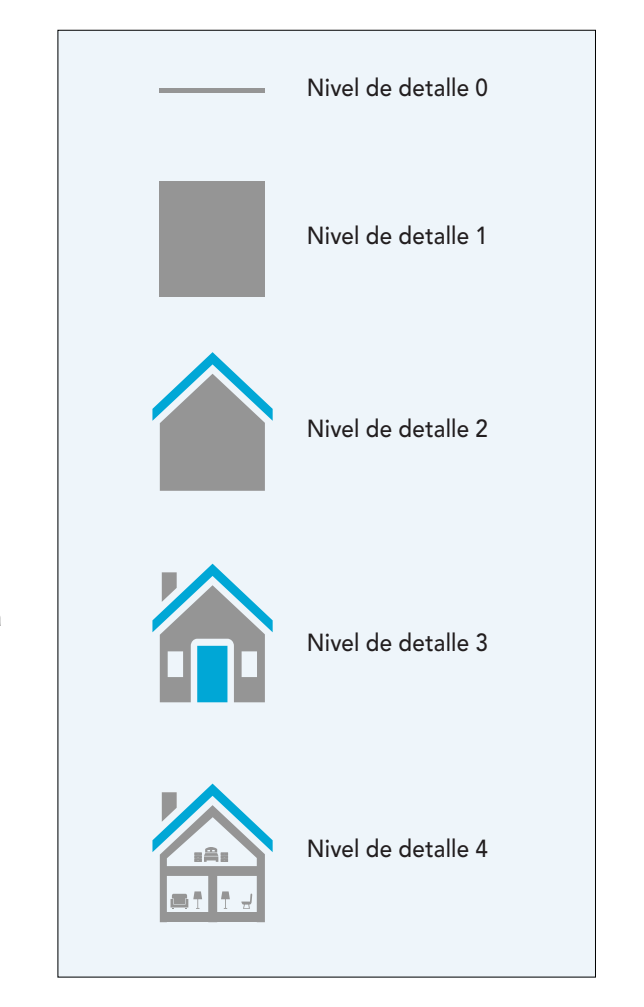

### Extraer formas de tejados 3D

Tradicionalmente, crear formas de edificios 3D realistas ha estado fuera de las capacidades técnicas de la mayoría de los municipios y urbanistas, los usuarios de SIG que más podrían beneficiarse de estas funciones. Crear estos datos era con frecuencia prohibitivamente caro. Por suerte, al aumentar las áreas urbanas topografiadas con fotogrametría y LIDAR de alta resolución, la información 3D detallada ha pasado a ser más accesible. De estos datos podemos extraer la información necesaria para modelar edificios no solo con la información de altura exacta, sino también con formas precisas de los tejados.

Para modelar un edificio mediante procedimientos predefinidos, lo esencial es representar con exactitud la geometría del tejado del edificio. Los atributos necesarios para capturar esta geometría son los siguientes:

Altura total: altura del punto más alto del edificio (es decir, el caballete del tejado).

Altura del alero: altura de los aleros principales de la forma del tejado del edificio.

Tipo de tejado: tipo de estructura del tejado (plano, dos aguas, cuatro aguas, etc.).

Dirección del tejado: dirección del caballete del tejado.

Aunque un técnico que examine cada edificio podría introducir estos atributos manualmente de uno en uno, se pueden emplear procedimientos automatizados para extraer información sobre la forma del tejado basada en las herramientas estándar de ArcGIS. Este proceso se describe en la lección de Learn ArcGIS que aparece al final de este capítulo (página 112).

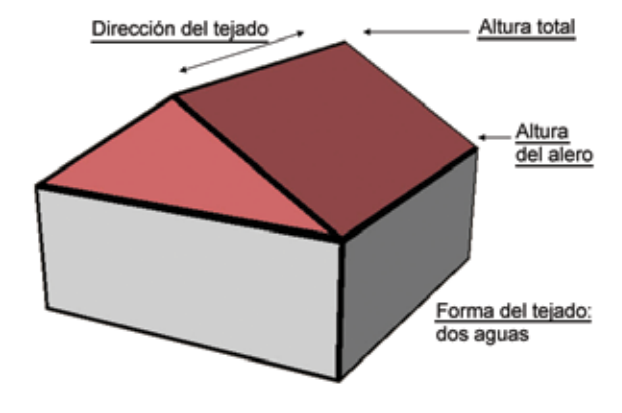

*Los atributos básicos para crear un edificio 3D con la ayuda de procedimientos predefinidos.*

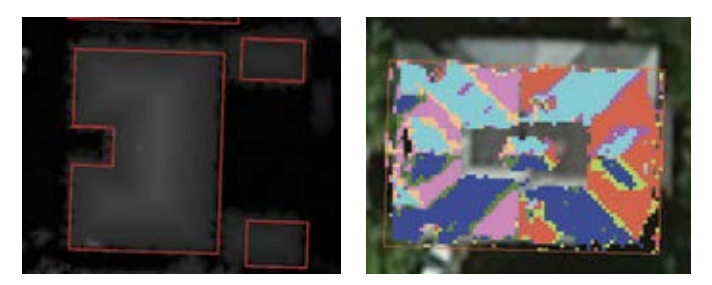

*Polígonos de huella de edificio en un ráster de modelo digital de superficie (izquierda) y un tejado clasificado por su pendiente y su orientación.*

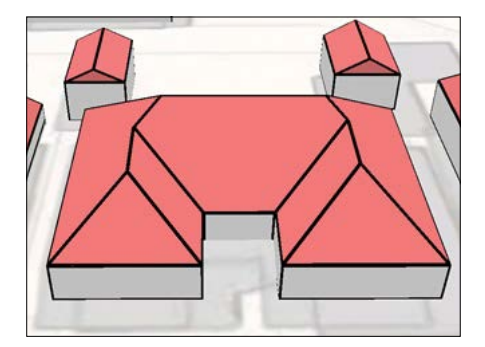

### Líder de opinión: Pascal Mueller

Representar el futuro de nuestras ciudades

Más de la mitad de la población mundial vive actualmente en ciudades, y el porcentaje va en aumento. Aunque el tamaño de la población rural será aproximadamente el mismo que en nuestros días, el número total de habitantes urbanos se habrá duplicado hasta llegar a siete mil millones en 2050. Como consecuencia, las ciudades aumentarán considerablemente su superficie y su altura.

El SIG tridimensional es la herramienta clave para dar forma a este futuro urbano. Un espacio urbano es un conjunto complejo de estructuras arquitectónicas tridimensionales organizadas en viviendas, edificios, parcelas, manzanas y vecindarios. Estas estructuras están interconectadas con distintos tipos de redes de transporte como carreteras, rutas peatonales y líneas de metro, y se combinan con numerosas capas de redes de energía y servicios públicos. Un SIG 3D como ArcGIS proporciona numerosas herramientas para modelar y administrar estas estructuras. Esto genera las denominadas ciudades inteligentes, en las que todos los departamentos están conectados y el rendimiento de la infraestructura y la calidad de los servicios urbanos se monitorizan en tiempo real.

Tradicionalmente, modelar y planificar espacios urbanos en 3D era en gran medida una tarea manual que consumía una cantidad importante de recursos. Pero con los requisitos crecientes de cantidad y calidad del contenido 3D urbano, surge una necesidad imperiosa de encontrar soluciones alternativas que permitan desarrollar unos procesos de modelado, diseño y simulación urbanos rápidos y semiautomáticos. Ejemplos de esto son la visualización de cáscaras de edificios 3D a partir de huellas 2D; el mantenimiento de registros catastrales 3D de apartamentos en rascacielos; la administración de normativas de calificación del suelo en 3D y el estudio del impacto económico de los cambios en la calificación, y la planificación urbana

maestra en la que se simula, se analiza y se optimiza el resultado de la reurbanización (normalmente en situaciones de densificación) en función de las demandas de espacio, el efecto en el tráfico, el uso sostenible de la energía y la calidad de vida.

Las capacidades tridimensionales están disponibles en ArcGIS y permiten además a las ciudades inteligentes interactuar de un modo más eficaz y activo con sus ciudadanos. Por tanto, la información 3D se puede compartir ahora fácilmente con el público para comunicar mejor las decisiones de diseño y visualizar grandes volúmenes de datos (Big Data) en sus contextos 3D urbanos.

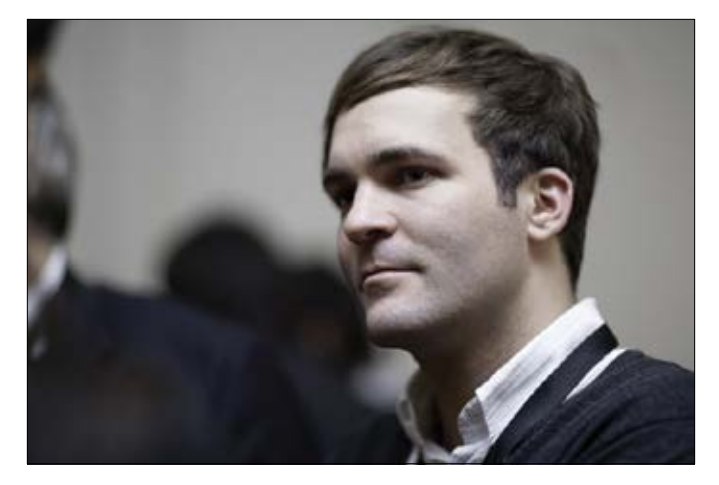

*Pascal Mueller es el director del Centro de I+D de Esri en Zúrich, donde se desarrollan el software 3D de ArcGIS y la herramienta galardonada de modelado urbano basada en procedimientos CityEngine.* 

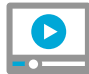

#### [Vea a Pascal y al resto del equipo](http://esriurl.com/11216)  de desarrollo de CityEngine

### Aplicación de texturas

La aplicación de imágenes a edificios o a otras entidades puede transformar geometrías 3D lisas en modelos 3D detallados con una apariencia realista. Las imágenes aéreas y oblicuas con un ángulo bajo (a nivel de calle) se pueden pegar a las caras de los edificios de dos formas: realista o basada en procedimientos.

#### Texturas realistas

Las texturas realistas se generan a partir de imágenes aéreas u oblicuas capturadas desde el edificio o la entidad que se está modelando en 3D. Cada superficie de un edificio tiene una textura única que representa el aspecto de cada fachada o superficie de tejado en la realidad. Este método suele conllevar más costes y más trabajo para la adquisición de datos, pero crea una escena 3D muy realista; por ejemplo, los edificios conocidos o icónicos tienen el aspecto que deben tener, con todos los detalles arquitectónicos correctos.

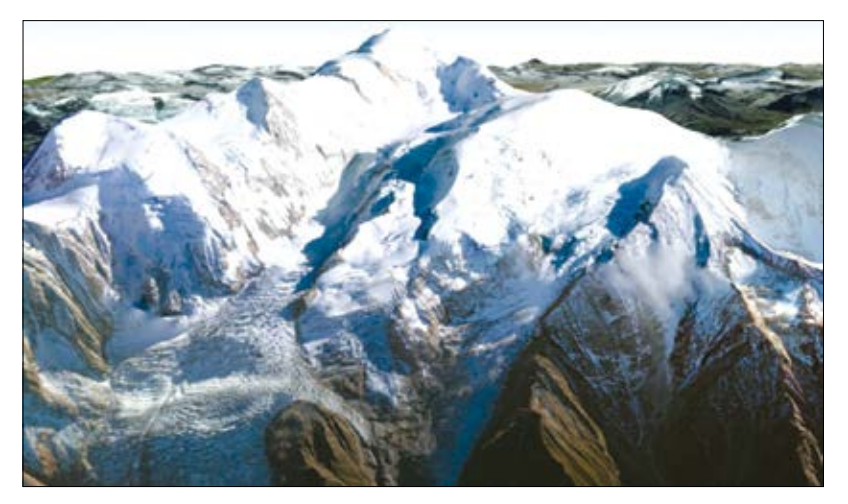

*Imagen realista con textura fotográfica del Mont Blanc en los Alpes franceses.*

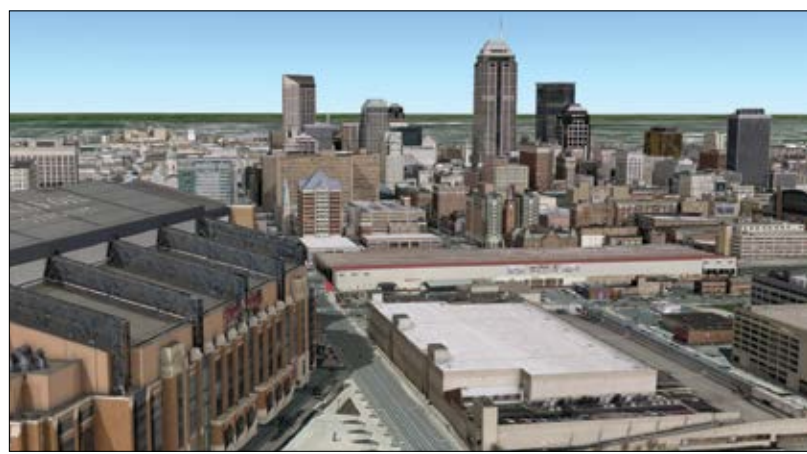

*Modelos de edificios 3D realistas con texturas exactas del centro de Indianápolis (Indiana).* 

#### Texturas basadas en procedimientos

La creación de texturas basadas en procedimientos conlleva la aplicación a formas de edificios 3D de texturas de fachadas y tejados típicas desde el punto de vista arquitectónico o geotípicas. Estas texturas se pueden aplicar a modelos de edificios 3D sin textura o como parte del proceso de modelado basado en procedimientos en el que las huellas 2D se convierten en edificios 3D con textura.

Las texturas basadas en procedimientos se aplican en función de reglas que determinan el tipo de textura de cada edificio y cuántas veces se repite. Normalmente, estas texturas se capturan en imágenes oblicuas o a nivel de calle, que a continuación se rectifican y se editan para que se puedan repetir de forma continua por todo el perímetro de cada edificio o planta.

Para crear edificios 3D con el aspecto más realista posible, las bibliotecas de texturas se agrupan y se pueden aplicar en función del tipo de uso del suelo del edificio, su altura, el número de plantas y el estilo arquitectónico regional. A menudo, las bibliotecas de texturas se dividen en dos grupos: la planta baja, que suele ser más alta y puede contener puertas de entrada y escaparates de tiendas, y las plantas superiores, que se repiten de manera uniforme.

Aunque las texturas de un edificio con texturas basadas en procedimientos pueden no coincidir exactamente con las originales, generarlas es barato y reproducen con bastante fidelidad el aspecto de distintos estilos generales de los edificios. Los edificios basados en procedimientos son también muy útiles en la planificación urbana, ya que las alturas y los estilos de los edificios propuestos se pueden modificar fácilmente para evaluar distintos escenarios.

> Edificios 3D con textura basada en procedimientos del centro de Greenville (Carolina del Sur).

> > Capítulo 6: Capítulo 6: Capítulo 6: Capítulo 6: Capítulo 6: Capítulo 6: Capítulo 6: Capítulo 6: Capítulo 108

## Capturar datos 3D

### Cómo capturan los drones datos en tres dimensiones

Uno de los grandes milagros de la era tecnológica actual es la capacidad de generar un mapa 3D de una pequeña área de estudio usando imágenes de drones y Drone2Map, una nueva aplicación de Esri. En el flujo de trabajo básico de inspección del edificio que se representa aquí, el dron recorre una ruta preprogramada y captura una serie de imágenes de ángulo oblicuo. A continuación, el software se encarga de crear una escena 3D.

1. Lanzar la misión de vuelo 2. Capturar fotos oblicuas

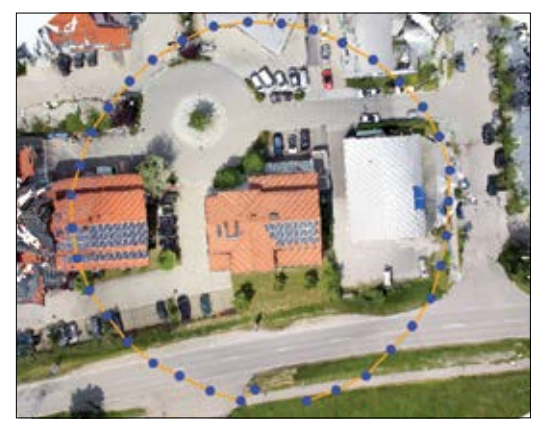

*Para inspeccionar este edificio, el dron voló describiendo un círculo casi perfecto (amarillo). Los lugares de captura son los puntos azules.*

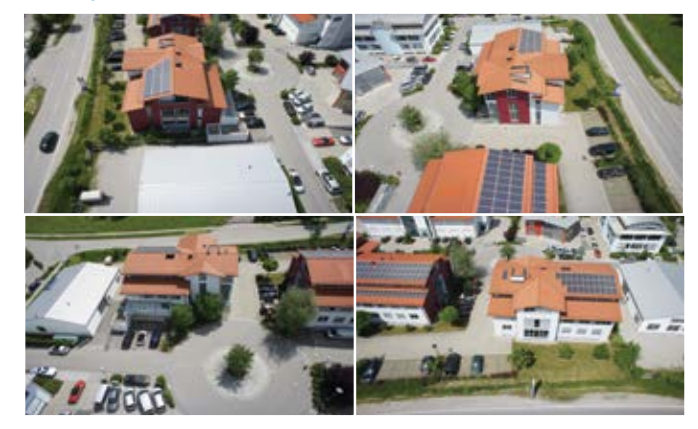

*Aquí se muestran 4 de las 40 imágenes totales de ángulo oblicuo capturadas por la cámara de alta resolución del dron.*

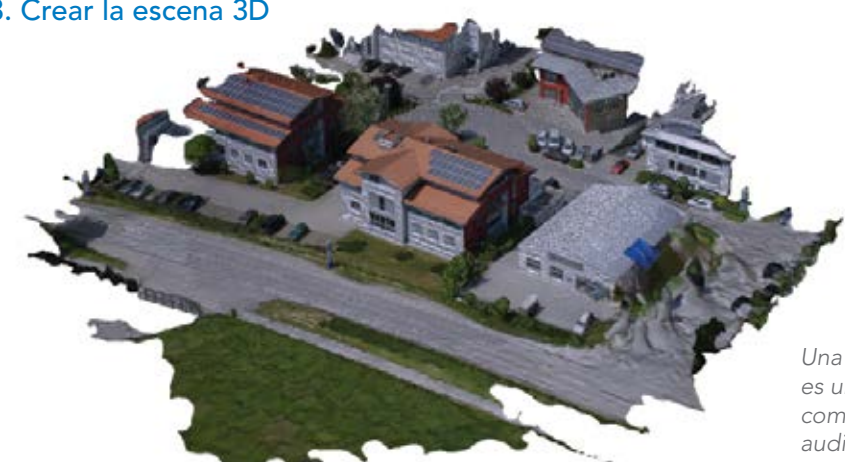

*Una de las salidas disponibles en Drone2Map es un PDF 3D, que es un medio excelente para compartir escenas 3D de una forma fiable con audiencias que no usen SIG.*

#### [3. Crear la escena 3D](http://esriurl.com/11219)

### Estudio de un caso: la misión de Oatlands House

Hace dos siglos, George Carter diseñó y construyó la casa y los jardines históricos de Oatlands en Leesburg (Virginia). Hoy en día, la propiedad se conserva como lugar histórico protegido. Con imágenes obtenidas por drones, los gerentes de la propiedad pudieron capturar con rapidez un alto volumen de datos exactos, incluido un modelo 3D detallado que se pudo usar para visualizar los cambios paisajísticos propuestos (como la tala de árboles grandes).

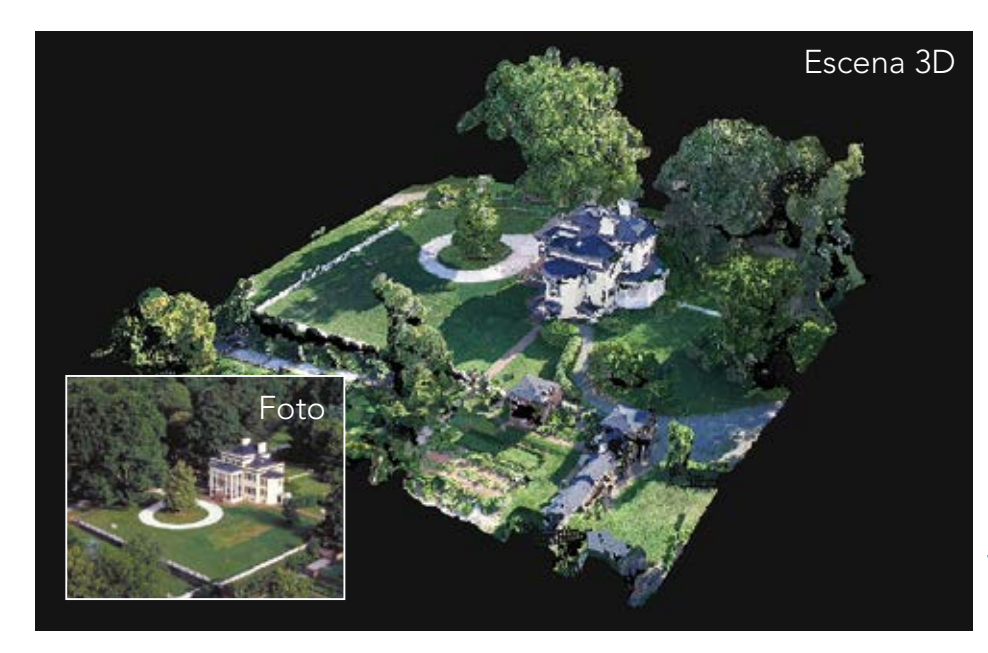

*Esta escena web 3D se generó a partir de una nube de puntos capturada con un dron personal de uso doméstico. Una vez que se completó la misión del dron, la escena estuvo disponible online en menos de 30 minutos.* 

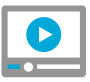

#### Vea una presentación [en vídeo sobre la misión](http://esriurl.com/11222)

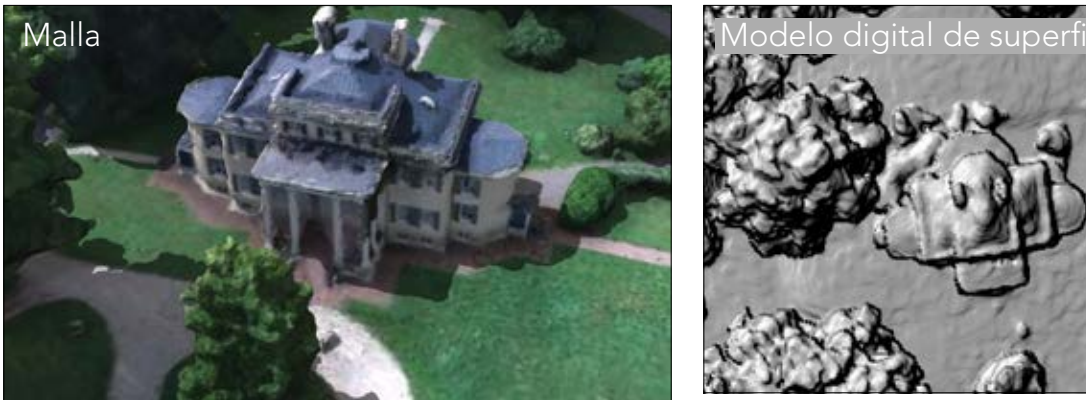

*Una malla es una estructura de datos que divide el espacio geográfico en triángulos contiguos que no se superponen y que se pueden pintar con valores RGB.*

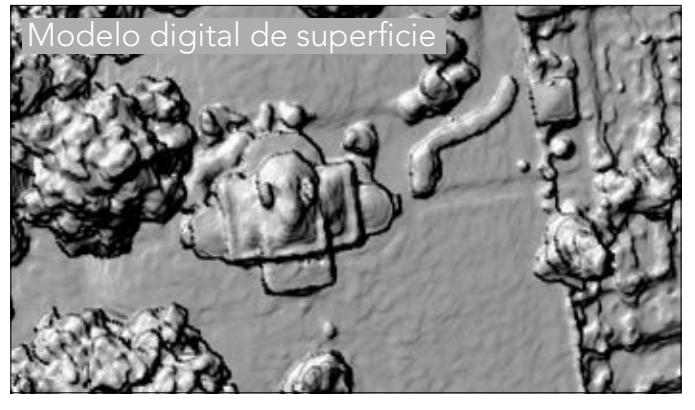

*Un modelo digital de superficie del mismo lugar muestra una impresionante cantidad de datos de elevación detallados.*

## Inicio rápido

#### Algunos lugares en los que las imágenes se muestran en 3D con ArcGIS

#### Visor de escena

El visor de escena es una aplicación integrada en el sitio Web de ArcGIS Online para crear e interactuar con escenas 3D. El visor de escena funciona con navegadores Web de escritorio que admiten WebGL, una tecnología Web estándar integrada en los navegadores más modernos para reproducir gráficos en 3D. También puede iniciar sesión para crear sus propias escenas.

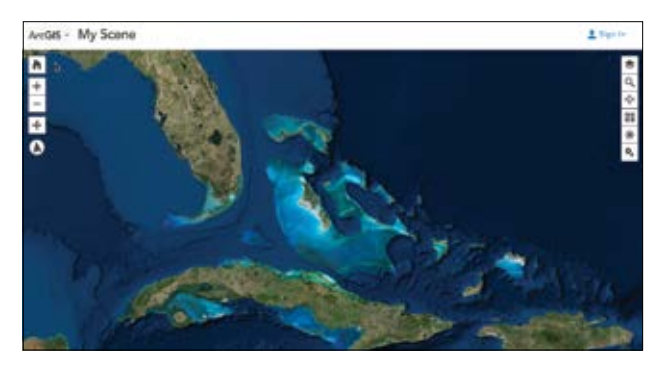

#### ▶ Drone2Map

Drone2Map for ArcGIS es una aplicación de escritorio que convierte las imágenes fijas sin procesar obtenidas por los drones en ortomosaicos, mallas 3D, imágenes en teselas, etc., en ArcGIS. Cree mapas 2D y 3D de entidades y áreas a las que sea difícil acceder.

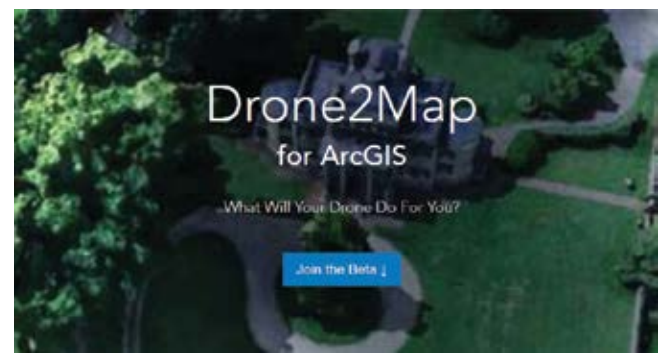

#### ▶ ArcGIS Earth

ArcGIS Earth es una aplicación ligera de escritorio gratuita que permite a cualquier usuario visualizar mapas 3D de una forma sencilla e instantánea. ArcGIS Earth está disponible para tabletas y equipos de escritorio Windows.

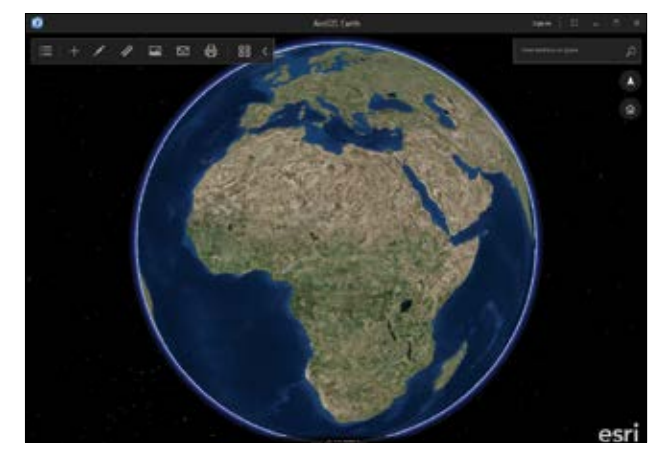

#### ▶ CityEngine

CityEngine es una herramienta avanzada para el diseño de ciudades basada en escenarios y para desarrollar reglas que permitan generar datos elaborados.

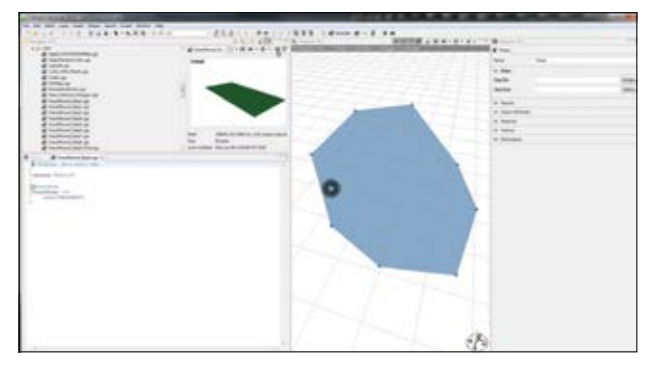

[Inicio rápido de CityEngine](http://www.esri.com/ArcGISBook/Chapter6_Lesson)

### Lección de Learn ArcGIS

#### Extraer formas de tejados para el urbanismo municipal

#### $\blacktriangleright$  Introducción

El gobierno municipal de Portland (Oregón) desea evaluar los edificios de un vecindario del centro para comprobar si cumplen los requisitos de la nueva iniciativa ecológica de la ciudad. La evaluación incluirá muchos indicadores, como un análisis solar y de sombra, que requerirán una escena 3D del área con formas realistas de los tejados de los edificios. Una escena 3D básica usa edificios con nivel de detalle (LoD) 1: huellas de edificios extrudidas a una altura uniforme. El gobierno municipal quiere usar edificios LoD2, que representan atributos de forma de los tejados como los aleros, las aguas y las pendientes.

Su objetivo es crear una escena 3D de un área de Portland con edificios LoD2. Con la ayuda de una tarea de ArcGIS Pro, creará un dataset de nube de puntos derivado de los datos LIDAR y lo usará para generar modelos digitales de elevación del área. Basándose en los patrones de los modelos de elevación, agregará

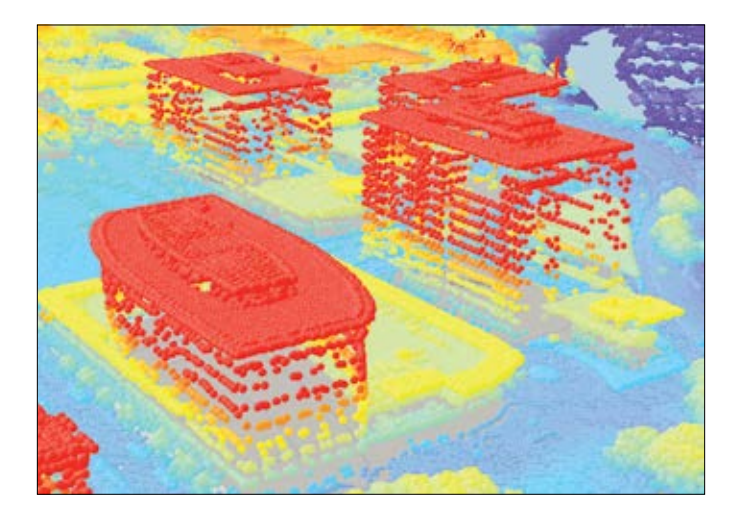

datos de atributos sobre las formas de los tejados a las huellas de los edificios y a continuación simbolizará las huellas en 3D con un paquete de reglas. Por último, comprobará si hay errores en los edificios y editará las entidades incorrectas antes de convertir los datos en una clase de entidad multiparche que pueda compartir fácilmente con el gobierno municipal.

#### Desarrollo de habilidades en estas áreas:

- Seguir un flujo de trabajo con una tarea de ArcGIS Pro
- Crear datasets de nube de puntos de LAS a partir de los datos LIDAR
- Crear edificios LoD2 para una escena 3D
- Editar entidades 3D

#### ▶ Qué necesita:

- ArcGIS Pro 1.2.0 o superior
- Tiempo estimado: 1 hora 20 minutos

#### [Iniciar la lección](http://www.Esri.com/ArcGISBook/Chapter6_Lesson)

Esri.com/imagerybook/Chapter6\_Lesson

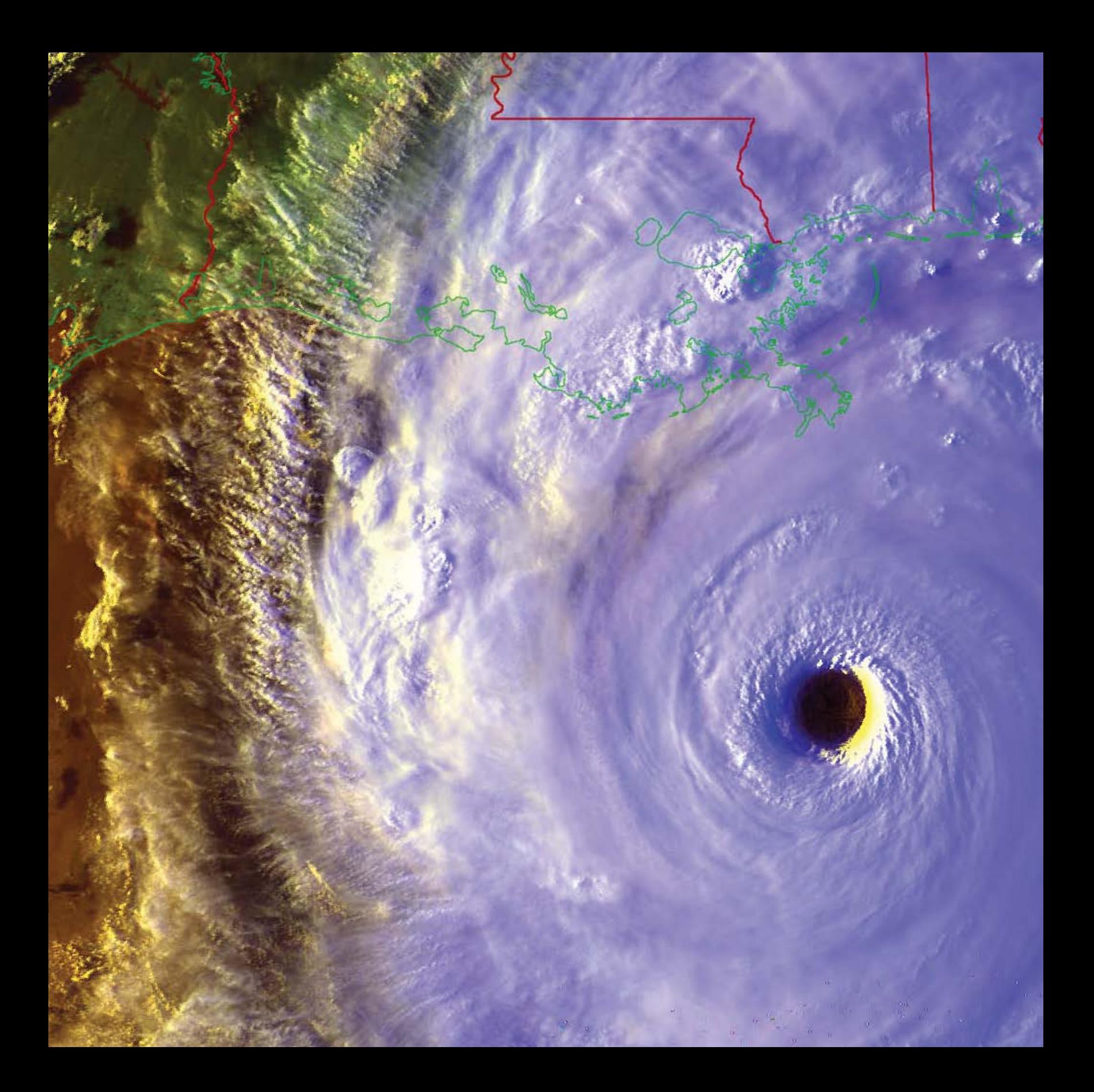

## Las imágenes en la cuarta dimensión La mayor máquina del tiempo del mundo

07

Las imágenes temporales o de serie temporal permiten realizar comparaciones sistemáticas a lo largo del tiempo. El resultado es un extenso conjunto de posibles aplicaciones de viaje en el tiempo, como por ejemplo vistas del antes y el después de cataclismos y de la reconstrucción de paisajes históricos, o la monitorización y la previsión de los cambios a lo largo de semanas, meses, años y décadas. El estudio de los procesos dinámicos a lo largo del tiempo es la idea central de este capítulo.

### Es una cuestión de tiempo

### Usar las imágenes para monitorizar nuestro planeta dinámico

Para entender realmente nuestro dinámico planeta, nos esforzamos por explorar la información a lo largo del tiempo, visualizar el pasado, entender el presente y reconocer las tendencias futuras. Por ejemplo, los científicos especializados en el estudio de la Tierra usan una serie temporal de observaciones de satélite para reconocer los patrones de precipitaciones mensuales, como la profundidad y la extensión de la capa de nieve cuando llega desde las latitudes más altas y los polos durante los meses de invierno para retroceder después en el verano. Los científicos usan observaciones de serie temporal obtenidas vía satélite para monitorizar las sequías. Y los climatólogos aplican modelos para predecir las tendencias climáticas en puntos temporales del futuro. En paralelo al crecimiento de la computación y los SIG, se están desarrollando y aplicando nuevas capacidades basadas en el tiempo. Junto con esta tendencia, hay una conciencia creciente de la enorme importancia de los aspectos temporales de las imágenes. Nuestro mundo es dinámico, así que tiene sentido que el SIG lo refleje. Y las imágenes desempeñan un papel esencial.

Hay incontables aplicaciones que requieren consideraciones temporales. La delimitación de un incendio forestal requiere una serie de misiones para capturar imágenes térmicas de un área situada alrededor del perímetro del incendio. Estas misiones de vuelo se suelen realizar varias veces al día, ya que los incendios forestales cambian con rapidez. En cambio, el estudio de la deforestación requiere imágenes que cubren un área extensa, pero durante periodos de tiempo más largos, ya que la deforestación es un proceso que evoluciona a lo largo de periodos de muchos años o décadas.

#### Observación global continua

Mientras tanto, no falta información sin procesar procedente de los sensores que permite abordar muchos de estos desafíos. Hay una explosión permanente de plataformas de satélites de observación continua, tanto gubernamentales como comerciales, que contribuyen a nuestras colecciones de observaciones de la Tierra. Hay numerosos satélites diseñados para la observación continua que visitan una y otra vez las mismas áreas a intervalos regulares de tiempo, como Landsat, MODIS, GLDAS, Sentinel, SPOT y RapidEye, por mencionar solo algunos. Landsat 8 revisita todas las ubicaciones de la Tierra cada 16 días (su "periodo de revisita"). MODIS captura observaciones que generan una

cobertura global cada uno o dos días. Y así sucesivamente.

Es una cuestión de tiempo.

Percibimos las transformaciones temporales a medida que ocurren, como el paso del otoño al invierno o el cambio del día a la noche. Las imágenes imitan y amplían la percepción humana a escalas temporales y espaciales mucho más grandes. Las imágenes con el tiempo habilitado nos permiten formular y responder preguntas que trascienden nuestro tiempo y espacio personal.

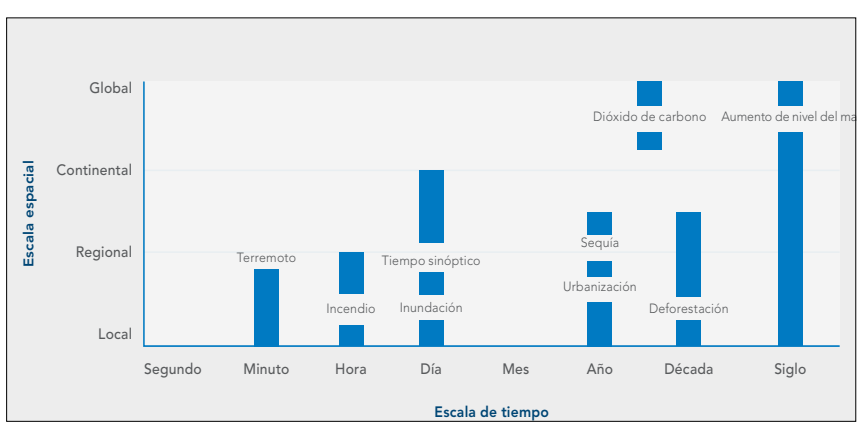

*Los desafíos críticos para nuestro planeta se producen a diversas escalas espaciotemporales.*

### Tipos de tiempo Discreto, cíclico y continuo

El tiempo se puede ver como una magnitud lineal o cíclica. El tiempo lineal tiene un inicio y un final definidos y se puede expresar por medio de medidas de tiempo discretas, continuas o cíclicas. El vídeo es un ejemplo de imágenes capturadas con tiempo continuo. El tiempo cíclico captura los eventos que se producen en una secuencia una y otra vez. El tiempo meteorológico que se observa a diario es un ejemplo de tiempo cíclico.

#### **Continuo**

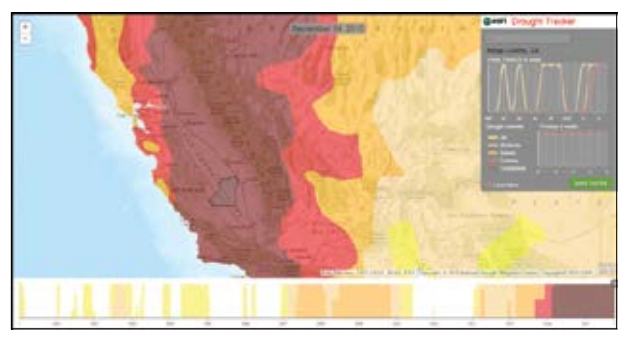

*La aplicación Esri Drought Tracker, que proporciona una interfaz interactiva para las condiciones de sequía cambiantes de Estados Unidos, es un ejemplo de la detección de cambios en el tiempo lineal. Una falta de agua más grave puede dañar las cosechas y exigir la aplicación de restricciones voluntarias en el uso del agua. Una sequía grave puede devastar las cosechas y el ganado y reducir las granjas a un puñado de polvo. Cuanto más tiempo pase el suelo sin recuperarse por la acción del deshielo y la lluvia, más grave será la sequía y peores sus posibles consecuencias.*

#### **Cíclico**

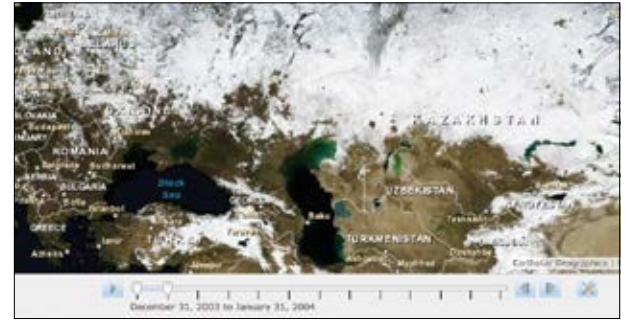

*Este mapa muestra las imágenes Blue Marble: Next Generation de la NASA en un conjunto de 12 imágenes compuestas mensuales de toda la Tierra para el que se utilizan imágenes con una resolución de 500 metros del satélite MODIS. Estas imágenes mensuales revelan los cambios estacionales de la superficie de la Tierra: cómo brota y se marchita la vegetación en regiones templadas como las de Norteamérica y Europa, las estaciones secas y húmedas en los trópicos y el avance y el retroceso de la cubierta de nieve en el hemisferio Norte.*

#### Discreto

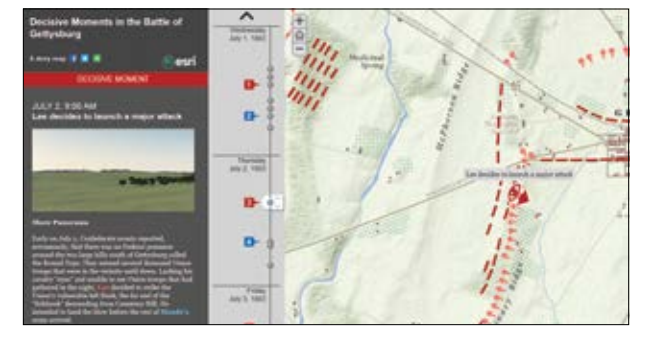

*Las imágenes y el análisis de cuenca visual basado en SIG exploran los puntos de vista de los comandantes de la Unión y del Ejército Confederado en momentos discretos de la Batalla de Gettysburg de la Guerra Civil de Estados Unidos. Los paisajes panorámicos muestran cómo lo que veían los comandantes tuvo un efecto importante en sus decisiones. Haga clic en los hitos que se muestran en la línea de tiempo vertical para explorar las acciones de cada general y las condiciones correspondientes del campo de batalla.*

### Imágenes históricas

Las imágenes son una de las formas más eficaces y emocionantes de capturar el pasado. Las imágenes históricas sirven como referencia para detectar los cambios y nos permiten tomar decisiones mejores para administrar los valiosos recursos de la Tierra. La tecnología SIG llena de vida los mapas históricos y las fotografías antiguas, ya sea capturadas en el suelo, desde el aire e incluso desde el espacio exterior.

#### Mapas históricos escaneados

Al escanear los mapas de papel, se convierten en imágenes. Una vez escaneados, pueden georreferenciarse e incluirse en un SIG como cualquier otra capa. Los mapas históricos pueden proporcionar contexto para el análisis y servir como base para la detección de cambios. El USGS cuenta con una de las [colecciones más grandes](http://historicalmaps.arcgis.com/usgs/) del mundo.

#### Fotografías aéreas históricas

Este tipo de imágenes se capta desde el aire usando globos, aeronaves y, más recientemente, drones. Proporciona una vista planimétrica (a vista de pájaro) del paisaje. Las primeras imágenes aéreas se tomaron a finales del siglo XIX.

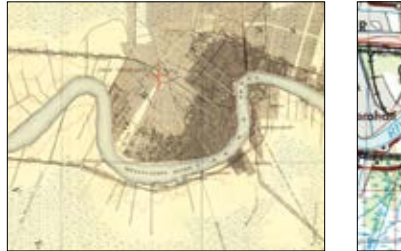

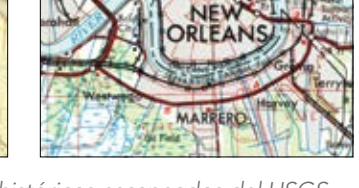

*En estos mapas topográficos históricos escaneados del USGS puede verse un importante avance del desarrollo urbanístico residencial entre 1891 y 1963 en los pantanos de Nueva Orleans.*

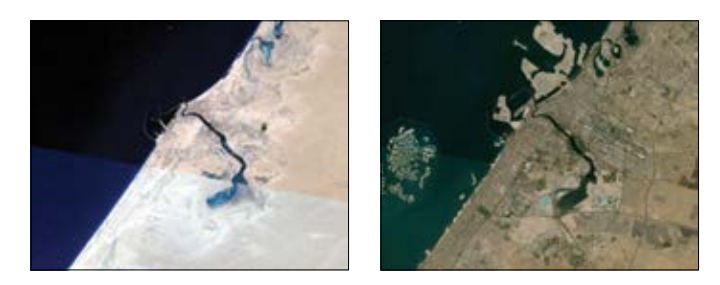

*Estas imágenes de Dubái tomadas en 1970 y 2010 muestran el crecimiento sin precedentes que ha experimentado esta región petrolera.*

#### Fotografías terrestres históricas

La fotografía fue el primer método disponible para capturar imágenes. Las fotografías históricas pueden proporcionar contexto y perspectiva para un análisis SIG. Puede localizar el mismo lugar fotografiado hace cien años y fotografiarlo de nuevo para comparar las imágenes y ver lo que ha cambiado, como hizo el [proyecto Repeat Photography del USGS](http://wwwpaztcn.wr.usgs.gov/fscc/stanton-repeat-photography/repeat-photos.php?mode=stake&StakeID=10) a lo largo del río Colorado.

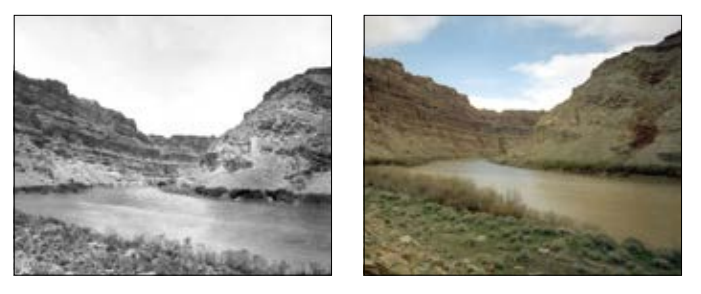

*La refotografía del USGS (31 de mayo de 1889 a la izquierda y 24 de marzo de 1997 a la derecha) del Cataract Canyon del río Colorado muestra la proliferación de arabueyes, una hierba no nativa.*

### Modelar los procesos de la Tierra

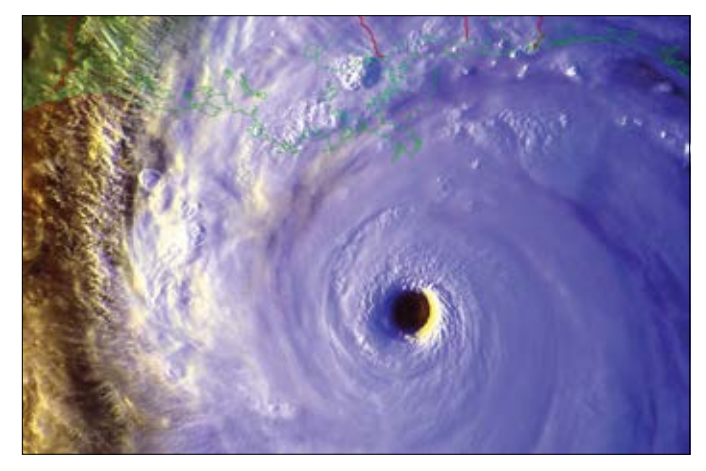

*Los organismos gubernamentales, como el USGS y la NOAA mantienen grandes archivos de imágenes que admiten búsquedas. Las imágenes de satélite históricas nos permiten monitorizar el impacto de los terremotos, los incendios y las inclemencias meteorológicas en nuestro planeta.*

Hay varios satélites de observación de la Tierra que pasan a diario sobre áreas seleccionadas del planeta para producir una serie temporal de imágenes. Por ejemplo, los satélites meteorológicos muestran la situación meteorológica del día prácticamente en tiempo real. Mientras tanto, varios satélites como los del GLDAS orbitan a diario sobre todo el globo y generan observaciones de gran importancia sobre nuestro planeta.

Curiosamente, los modelos multidimensionales de simulación por ordenador de los procesos físicos de la Tierra se usan para calcular los resultados con una serie temporal de imágenes, a menudo con el fin de interpolar lo que sucede entre las pasadas sucesivas del satélite. Otros modelos también pueden simular las condiciones históricas para recrear eventos del pasado y predecir condiciones futuras.

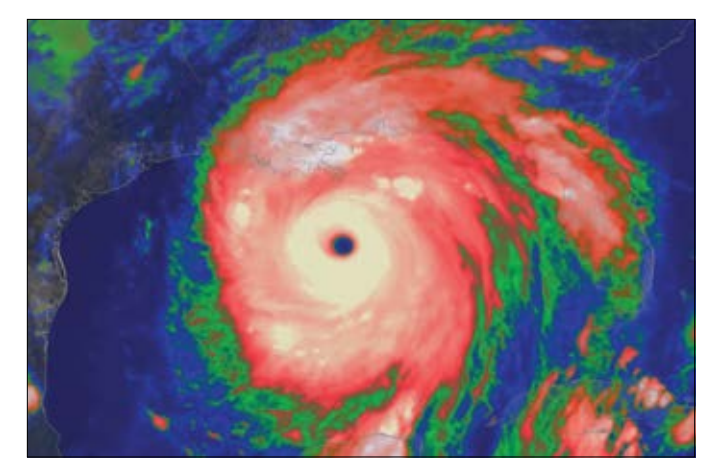

*Esta animación de imágenes de satélite de infrarrojos de 2005 muestra la intensidad del huracán Katrina: el blanco corresponde a la mayor intensidad, seguido del rojo, el verde y el azul.*

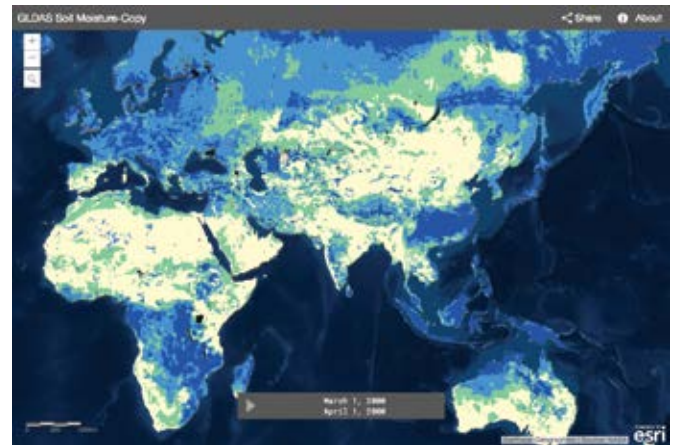

*Los datos de humedad del suelo del GLDAS resultan útiles para el modelado de escala global de situaciones del ciclo de agua como las sequías y las inundaciones, que tienen actualmente un enorme impacto no solo en los humanos, sino también en buena parte de la biodiversidad.*

### Estudiar el pasado

Las imágenes nos permiten reconstruir digitalmente los paisajes del pasado. Podemos usar una imagen histórica para estudiar una ubicación en el pasado o una colección de imágenes históricas para ver con más detalle cómo ha cambiado algo en el espacio y en el tiempo.

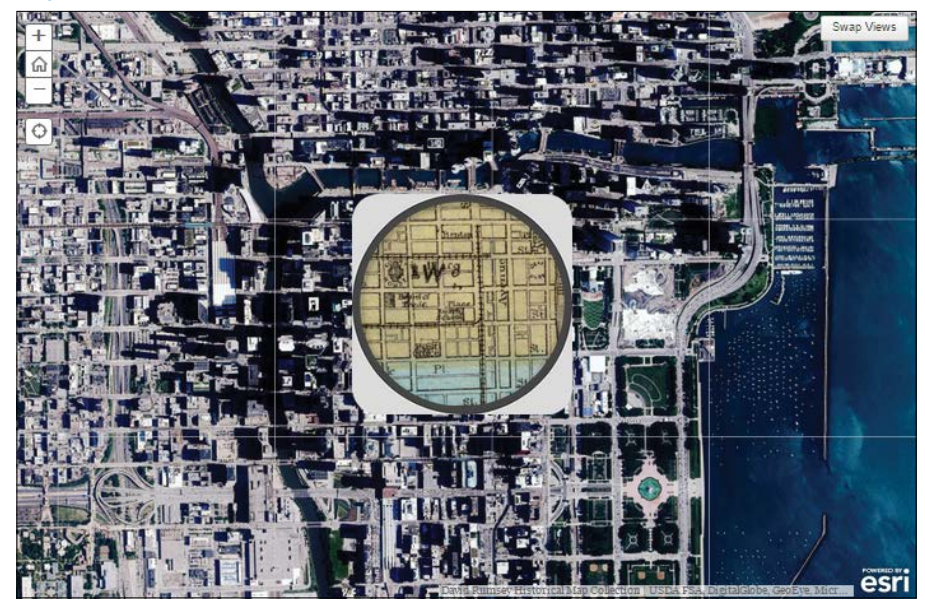

#### Lupa sobre Chicago antes del Gran Incendio

*"What Did Chicago Look Like Before the Great Fire?", de la revista del* Smithsonian*, muestra cómo se pueden usar las imágenes históricas para entender cómo cambian las cosas en el espacio y en el tiempo. Los lectores de la edición online cuentan con el aliciente de este story map que compara el mapa de bolsillo de 1868 de Chicago con las imágenes aéreas más recientes disponibles. Use la lupa para comparar los dos mapas. Explore la zona de los muelles para ver la nueva tierra creada con los escombros del incendio.*

Organizar las colecciones de imágenes y los mapas históricos de un periodo de tiempo como mosaicos proporciona una herramienta especialmente útil para comparar los paisajes anteriores entre ellos y con el presente.

#### Pérdida de agua en el mar de Aral *El mar de Aral, que antaño fuera uno de*

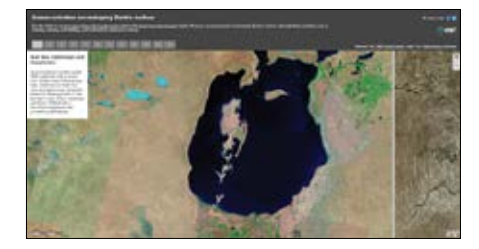

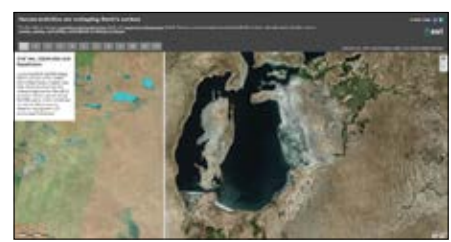

*los lagos más grandes del mundo, ha ido perdiendo superficie gradualmente desde la década de 1960 a causa de la desviación de los ríos que suministraban agua al lago para el riego del algodón. La imagen del satélite Landsat de 1990 (a la izquierda) comparada con la vista de 2015 de este lago salado de Asia Central muestra una pérdida perceptible de superficie de agua a lo largo de varias décadas. Hoy en día, el lago solo ocupa alrededor del 10% de su tamaño original.*

# Líder de opinión: Greg Allord

Los mapas históricos proporcionan una ventana al pasado y contexto para el futuro

Durante muchos años, en el Servicio de Inspección Geológica de Estados Unidos (USGS, US Geological Survey), tuve la oportunidad de apoyar, observar y respetar enormemente el trabajo de expertos de diversos campos: geólogos, hidrólogos, ingenieros, especialistas en la calidad del agua, ilustradores, editores y cartógrafos. Sea por la destreza y la precisión de los cartógrafos, por la era de los medios impresos, por la ciencia interpretativa o por la extensión geográfica, el contenido de los mapas y las publicaciones que nuestros equipos crearon atrajeron a una amplia variedad de personas.

Las organizaciones que estudian el medio ambiente, las ciencias y la cultura de Estados Unidos existen desde hace muchas décadas, algunas desde los primeros años de este país. El USGS cuenta con un legado de 136 años de estudios de los recursos geológicos, topográficos, acuáticos y biológicos. Y yo he tenido el privilegio de trabajar en este organismo. En el USGS, se produjo una transición que nos llevó de los métodos manuales a un periodo de exploración digital y de este al presente, en el que se han hecho realidad las expectativas asociadas a la cartografía digital y el uso compartido de mapas.

Los bibliotecarios nos han enseñado que no basta con albergar una colección como esta en papel; es necesario catalogarla y conservarla. Un proceso de conservación eficaz es capturar una imagen del original. Los mapas y los informes tradicionales en papel, en particular, se benefician de este proceso. El resultado: hay más de 130.000 publicaciones científicas del USGS disponibles en http://pubs.er.usgs.gov y aproximadamente 175.000 mapas topográficos están disponibles en [http://nationalmap.gov/historical/index.](http://nationalmap.gov/historical/index.html) [html](http://nationalmap.gov/historical/index.html) o se pueden usar en ArcGIS Online. Esto no solo permite a los investigadores y científicos usar estos mapas y documentos, sino que además hace posible

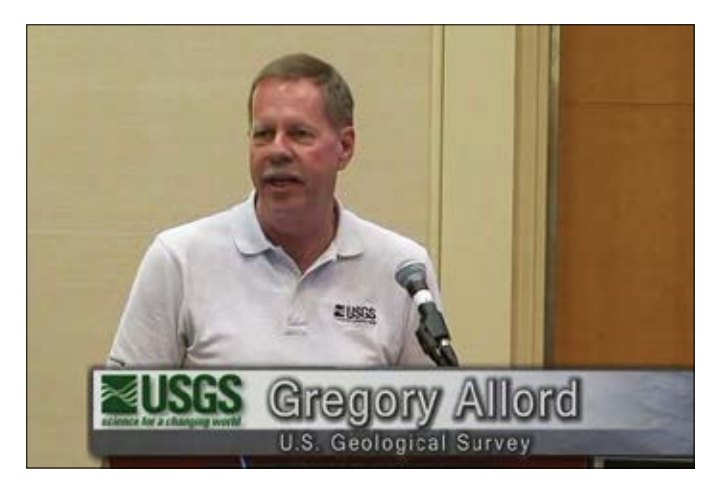

*El cartógrafo ya jubilado del USGS Gregory Allord lideró el esfuerzo para escanear y georreferenciar aproximadamente 175.000 mapas de cuadrángulos topográficos del USGS y ponerlos a disposición, sin coste, del USGS y del público online.*

que un público más amplio aprecie y experimente su belleza y su importancia.

Los mapas históricos que el USGS y otros organismos crearon proporcionan no solo una ventana al pasado, sino, además, contexto para el futuro. Aunque no es posible prever todos los usuarios y los usos de esta información, la accesibilidad del archivo de mapas históricos a través de ArcGIS Online y Living Atlas permite al mundo entender mejor el pasado, administrar el presente y planificar y compartir el futuro.

[Vea la colección de mapas históricos](http://esriurl.com/11163)

### Colecciones de mapas históricos

Los mapas históricos añaden una dimensión importante a los SIG. Nos permiten entender y ver con claridad cómo era nuestro mundo en el pasado. Hablan de las posibilidades de lugares que no podemos volver a visitar, salvo mediante el uso de estos mapas. Ofrecen un marco de trabajo para realizar comparaciones entre el presente y el pasado y también con el futuro. Una gran ventaja de los mapas históricos es que se pueden integrar con los mapas y la información del mundo actual. En efecto, se pueden agregar como nuevos tipos de capas a un SIG. Para ello, los mapas históricos se digitalizan y se georreferencian. Esencialmente, se convierten en un nuevo tipo de capa ráster en el SIG y ofrecen grandes oportunidades para muchos tipos de aplicaciones.

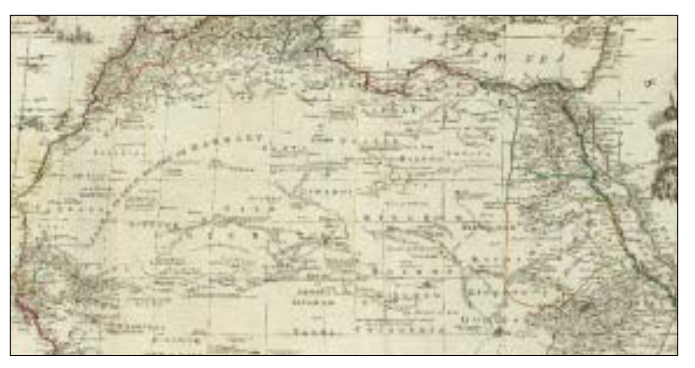

*Este mapa muestra una imagen compuesta de África con todos sus estados, reinos, repúblicas, regiones e islas alrededor de 1787. Esta famosa pieza muestra muchos nombres de lugares interesantes y fronteras entre países que ya no existen.* 

#### Mapa de Pittsburgh y visor del emplazamiento histórico

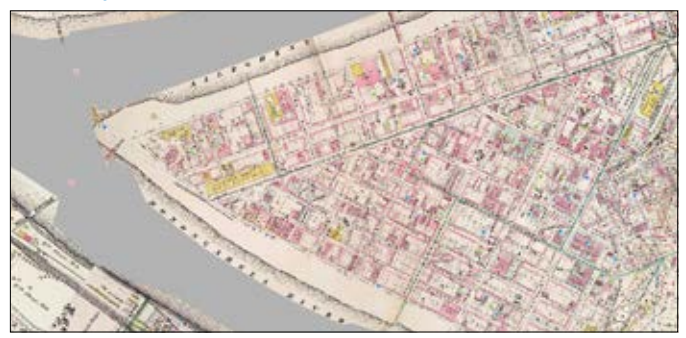

*Este sitio examina la historia y el rápido crecimiento de Pittsburgh a lo largo de los últimos 150 años. Use el control deslizante para moverse de año a año, o seleccione un año concreto.*

#### África 1787 El escenario de la guerra en 1942

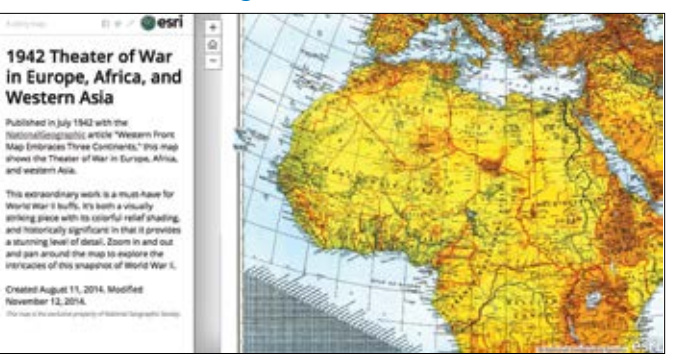

*Este mapa, publicado en 1942 por* National Geographic*, muestra los escenarios de la guerra en Europa, África y el oeste de Asia. Acompañaba al artículo "Western Front Map Embraces Three Continents".* 

#### Colección de mapas históricos de David Rumsey

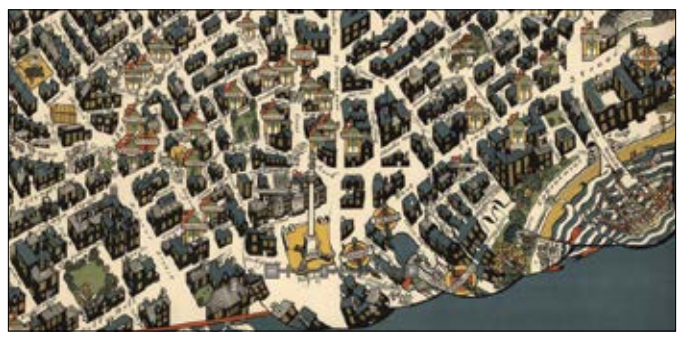

*Un sitio web en el que puede explorar la extraordinaria colección de mapas históricos de David Rumsey. Encontrará más de 67.000 mapas históricos en su colección.*

### Landsat es una máquina del tiempo

Los primeros satélites que proporcionaron una observación global continua

Desde Landsat se ve la Tierra de una forma especial. Toma imágenes de todas las ubicaciones del mundo para revelar los secretos de la Tierra, desde los patrones de deforestación a las tendencias agrícolas, la actividad volcánica o el crecimiento urbano. El programa Landsat empezó a recopilar imágenes con los primeros sensores en la década de 1970 y sigue haciéndolo con la misión Landsat 8 actual. Como todos los rincones de la Tierra se capturan cada par de semanas, esto nos permite ver y analizar cómo cambian los lugares a lo largo del tiempo.

#### Imágenes compartidas públicamente

El USGS administra el programa de datos de Landsat y pone las imágenes a disposición del público sin coste alguno. Desde hace más de cuatro décadas, esta colección se actualiza continuamente con nuevas escenas obtenidas por varios sensores de Landsat, lo que da como resultado un asombroso recurso de imágenes históricas de la Tierra.

Cada día se capturan nuevas escenas de Landsat. A medida que se generan nuevas escenas, se agregan a un mosaico de imágenes que crece de forma dinámica y que contiene millones de escenas de Landsat existentes en la base de datos compartida, lo que proporciona una información extraordinariamente útil para las comparaciones históricas.

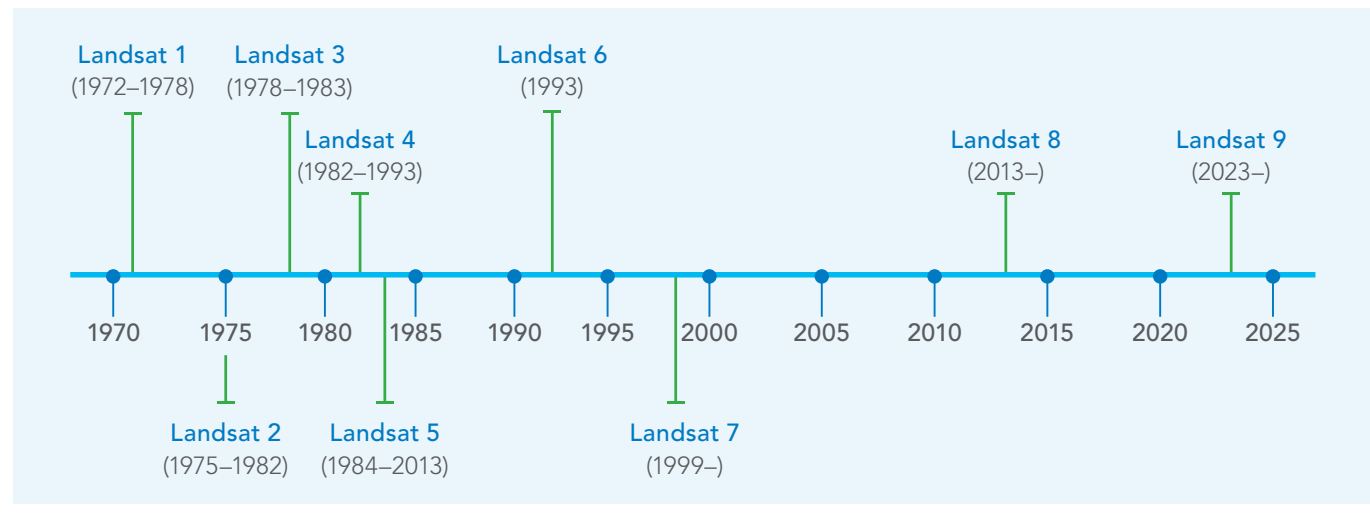

#### Representar, medir y monitorizarlo todo

Desde el comienzo del programa Landsat, diversas agencias gubernamentales de todo el mundo han lanzado sus propias misiones —MODIS, el programa Copernicus de la Agencia Espacial Europea (ESA) y su reciente par de satélites Sentinel-2, además de otros muchos— para recopilar imágenes continuamente y compartir con el público las observaciones de la Tierra. Periódicamente se lanzan nuevas misiones que proporcionan una colección creciente de observaciones de la Tierra de serie temporal desde el espacio: un macroscopio para el planeta.

# Mosaicos de mapas históricos

Las colecciones son fáciles de recopilar

Muchos mapas son singulares, mientras que otros pertenecen a una gran serie de mapas o colección de mapas. La serie de mapas topográficos, la serie de mapas de inundaciones, la serie de mapas de seguros, las fotos aéreas de misiones concretas del USGS, la colección de David Rumsey y el depósito de mapas históricos de *National Geographic* son ejemplos de colecciones de mapas que se pueden usar para enriquecer un SIG.

Una estrategia útil para organizar las colecciones grandes de mapas históricos y proporcionar acceso a ellas es generar un mosaico de imágenes de la colección. Las propiedades de cada mapa, como su nombre, su fecha de creación, su referencia espacial y otras características, se registran como atributos y se usan para crear un dataset de mosaico continuo. Los mosaicos le ayudarán a dar vida a toda la colección de mapas en su SIG, lo que hará posibles numerosos usos y aplicaciones.

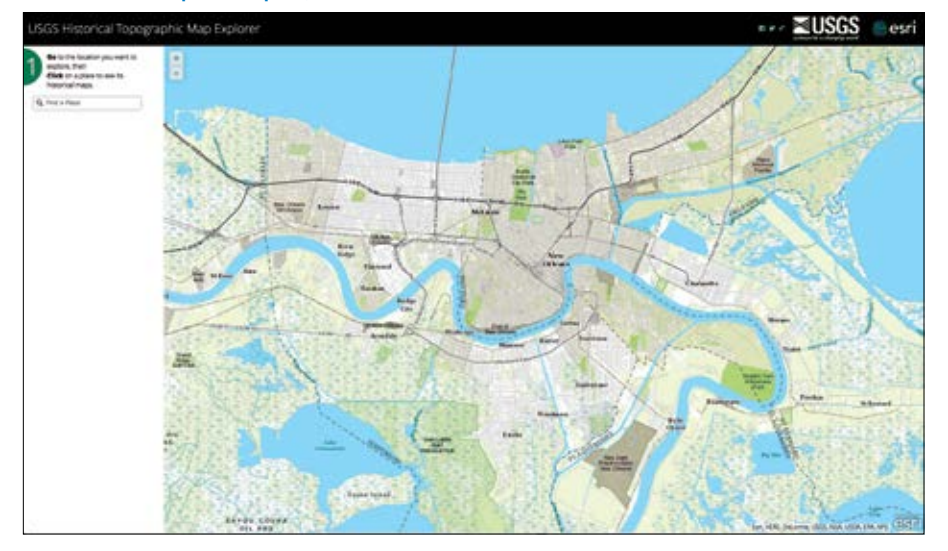

#### Visor de mapas topográficos históricos del USGS

*Busque el área de interés o navegue hasta ella y haga clic en el mapa para ver una línea de tiempo de los mapas que se superponen con ellas. A continuación, haga clic en cualquier mapa en la línea de tiempo para agregarlo a la visualización y empezar a explorar.*

La Colección de mapas topográficos históricos del USGS incluye todas las escalas y todas las ediciones de los más de 175.000 mapas topográficos publicados por el USGS desde su creación en 1882.

Use el control deslizante para cambiar la transparencia de diversos mapas históricos. Haga clic con el botón derecho en un mapa para descargarlo y compartirlo con sus amigos y sus colegas.

# Doscientos años de topografía holandesa

Creados y compartidos por el Catastro de los Países Bajos

El Catastro holandés (el organismo nacional de representación cartográfica de los Países Bajos) generó una serie de mapas almacenados en caché a numerosas escalas de mapa (y para cada año) correspondientes a todo el país uniendo la completa colección de mapas topográficos históricos. Es un magnífico tesoro cartográfico para el pueblo holandés y para los amantes de los Países Bajos repartidos por todo el mundo.

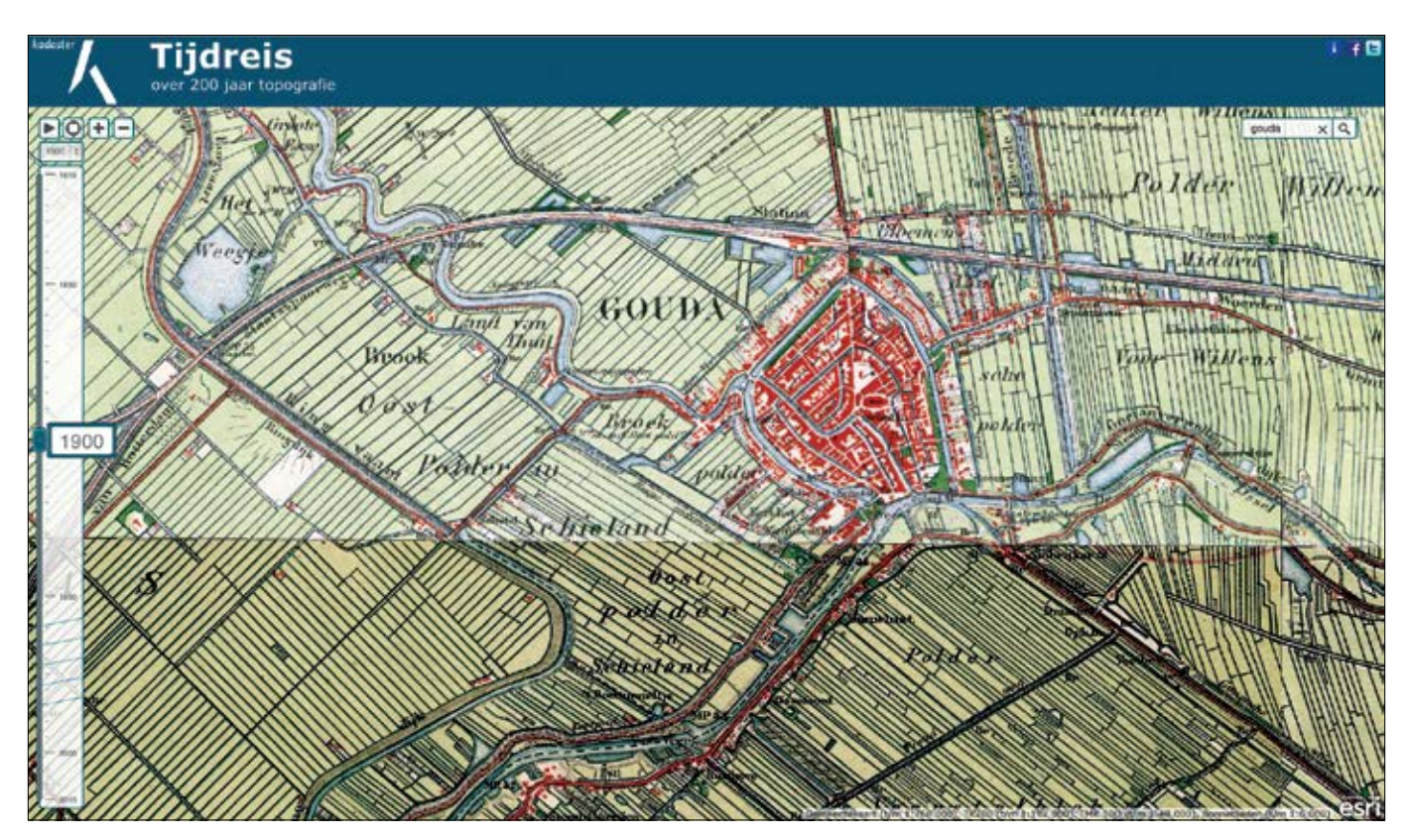

*Los holandeses tienen una larga historia de excelencia cartográfica. Esta innovadora aplicación vinculada arriba reúne 200 años de mapas en una única interfaz que permite compararlos con tan solo deslizar el control de tiempo de la izquierda. Use la rueda del ratón para acercar y alejar la imagen.*

# Análisis basado en eventos

En el momento justo y en el lugar adecuado

Los usuarios de SIG desean entender los resultados de un evento comparando la situación más reciente con un estado registrado días u horas antes. Entre las aplicaciones comunes de las imágenes casi en tiempo real se incluyen la coordinación de respuestas de emergencia, la realización de evaluaciones de daños, la monitorización de los bosques y la agricultura, la realización de operaciones militares y muchas más.

El término "casi en tiempo real" hace referencia al tiempo transcurrido entre el momento inmediatamente anterior a una actividad o un evento y dos o tres días después de su finalización. Este intervalo de tiempo se describe a menudo como tiempo real o casi tiempo real, dependiendo de lo cerca o lo lejos (en términos temporales) que se esté del evento sobre el que las personas están respondiendo.

Cuando se sopesa usar imágenes basadas en eventos, es importante determinar la frecuencia con la que se tienen que observar las condiciones que afectan al evento. Durante un huracán, la captura de imágenes frecuentes del área puede ayudar a detectar cambios sutiles en la dirección y la velocidad de la tormenta. En otras palabras, la capacidad de observar una situación en una ubicación concreta puede contribuir significativamente a los esfuerzos por defender la vida y la propiedad. Los analistas de SIG contribuyen a este esfuerzo muestreando esos cambios a una frecuencia mayor, ya que las decisiones rápidas tienen más posibilidades de ser eficaces.

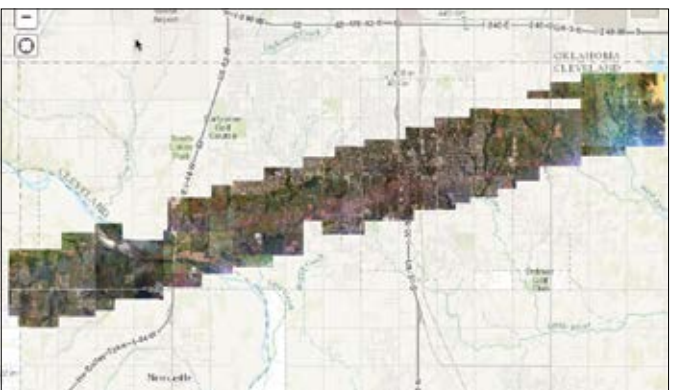

*Por último, estas imágenes en tiempo casi real se pueden convertir en información que permite adoptar medidas en el marco de un SIG. En este ejemplo del tornado que azotó Moore (Oklahoma) en 2013, las imágenes se captaron con una resolución de seis pulgadas un día después del suceso y se publicaron online para que pudieran acceder a ellas los efectivos de emergencias y los ciudadanos.* 

Preparación y respuesta ante catástrofes Predecir las áreas que son proclives a sufrir incendios

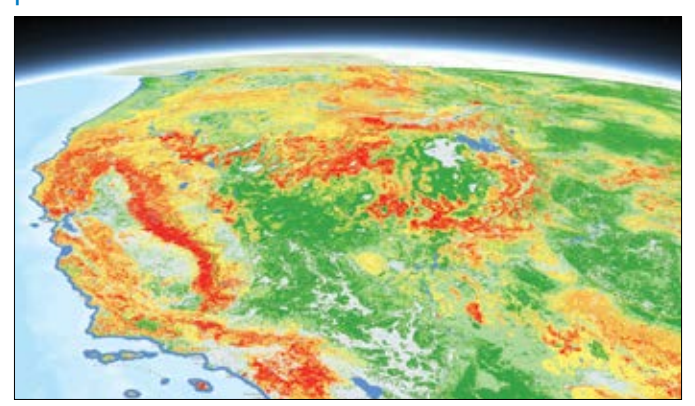

*Este mapa fue desarrollado por el Instituto de Modelado de Incendios y Servicio Forestal de EE. UU. para ayudar a realizar evaluaciones del riesgo de incendios o a priorizar las necesidades de administración de combustible en territorios extensos. El mapa representa el potencial relativo de los incendios forestales que serían difíciles de contener.*

### Previsión meteorológica en SIG

Cuando los meteorólogos estudian las imágenes de satélite ven mucho más que el tiempo que hace. También pueden pronosticar el tiempo que va a hacer en el futuro. Los meteorólogos pueden analizar las condiciones actuales y predecir lo que va a suceder a continuación.

#### Mapa de previsión de nevadas

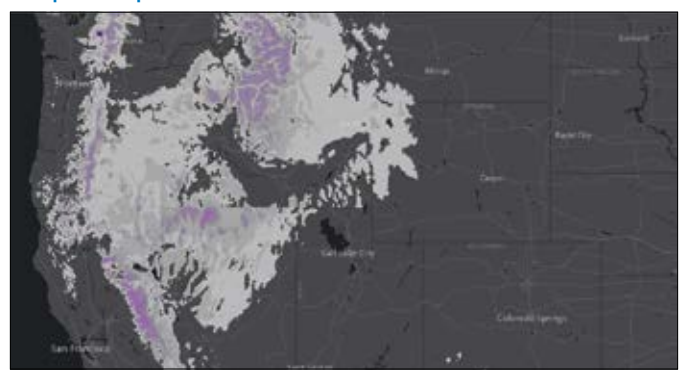

*Este mapa muestra las previsiones más recientes sobre la acumulación de nieve de la NOAA de Estados Unidos. Está diseñado para responder a las preguntas ¿Cuándo, dónde y cuánta nieve se acumulará en los próximos dos días?*

#### Documentar los efectos de las condiciones meteorológicas extremas

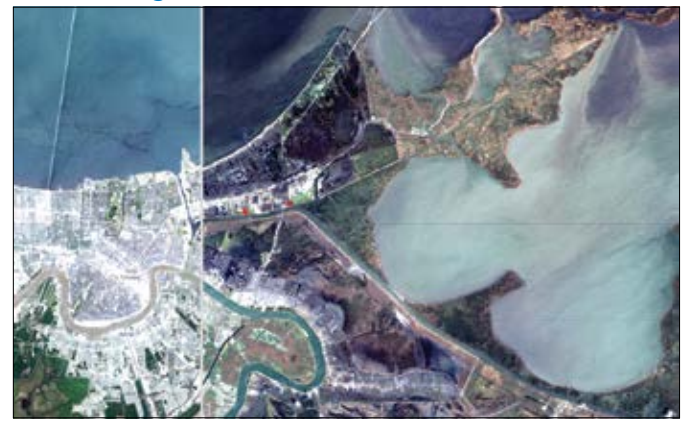

*El huracán Katrina, la tormenta más destructiva de la historia de Estados Unidos, provocó daños que alteraron durante una década la vida en toda la región. El ochenta por ciento de Nueva Orleans se inundó. Haga clic en la pestaña Flooding para ver escenas del antes y el después en Nueva Orleans.* 

#### Previsión de precipitaciones en Estados Unidos

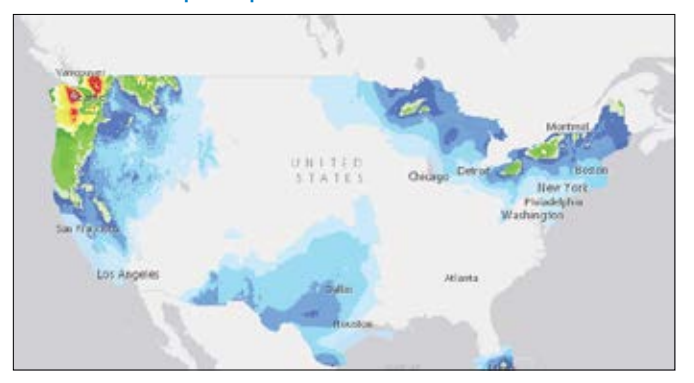

*Este mapa muestra las precipitaciones previstas para las próximas 72 horas. Los datos se actualizan cada hora en la [Base de Datos de Previsión Digital Nacional](http://www.nws.noaa.gov/ndfd/index.htm) creada por el Servicio Meteorológico Nacional. El dataset incluye datos de precipitaciones incrementales y acumulativos en intervalos de seis horas.* 

#### Antes y después de los tornados de 2015 en Illinois

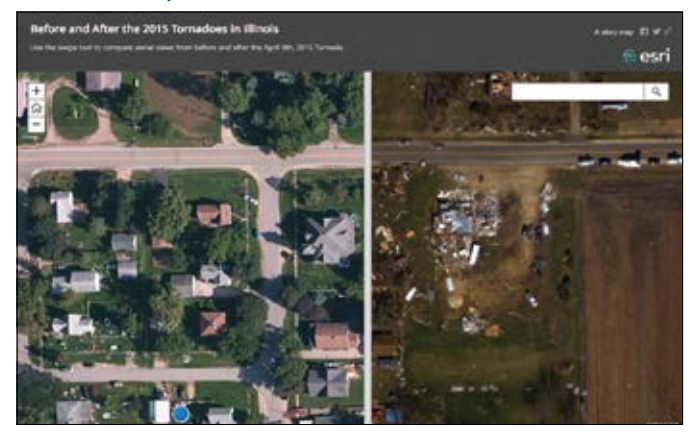

*Use la herramienta Swipe en este story map para ver la destrucción causada por los tornados que asolaron Fairdale (Illinois) el 9 de abril de 2015.*

## Las imágenes nos ayudan a ver el futuro

Para situaciones futuras como el cambio climático o el aumento del nivel del mal, una respuesta eficaz comienza en el presente, mucho antes de que los posibles resultados y efectos empiecen a producirse. Los SIG permiten ejecutar modelos complejos del futuro remoto, lo que nos ayuda a entender mejor el impacto potencial.

#### Previsión de clima y tiempo

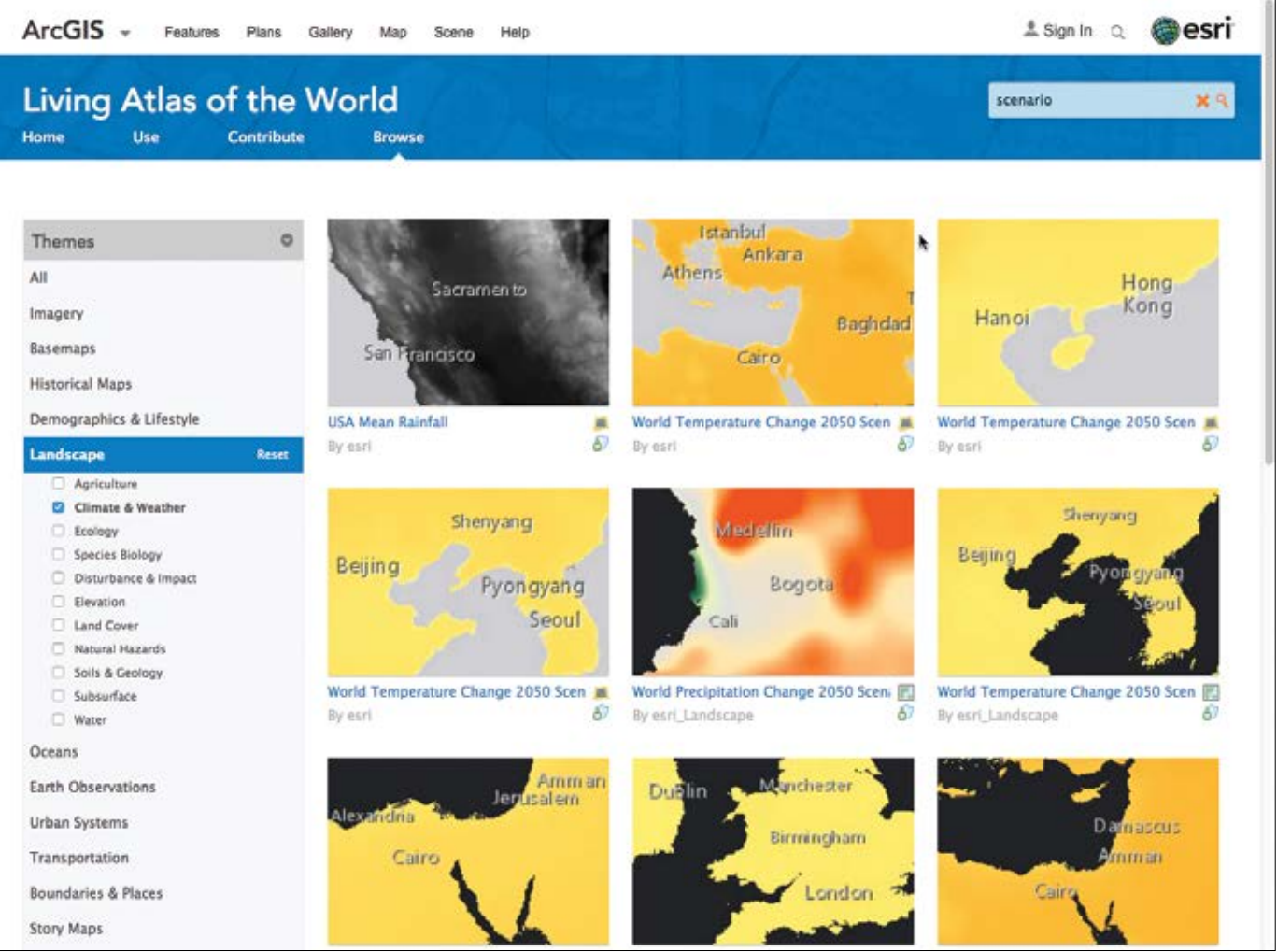

*Las capas del sistema de paisaje que integran la información sobre recursos naturales clave en Living Atlas incluyen una selección de mapas de predicción climática. Puede acceder a ellos visitando la galería Clima y Tiempo online.*

### Explorar nuestro mundo dinámico

No cabe duda de que el planeta está cambiando rápidamente. Las personas nacidas en el siglo XXI experimentarán más cambios dinámicos en un periodo más corto de tiempo del que han experimentado al menos las últimas decenas de generaciones. Las imágenes y el SIG ayudan a las personas a entender y compartir cuál puede ser este impacto y a encontrar formas de mitigar la situación.

#### Atlas de un planeta cambiante

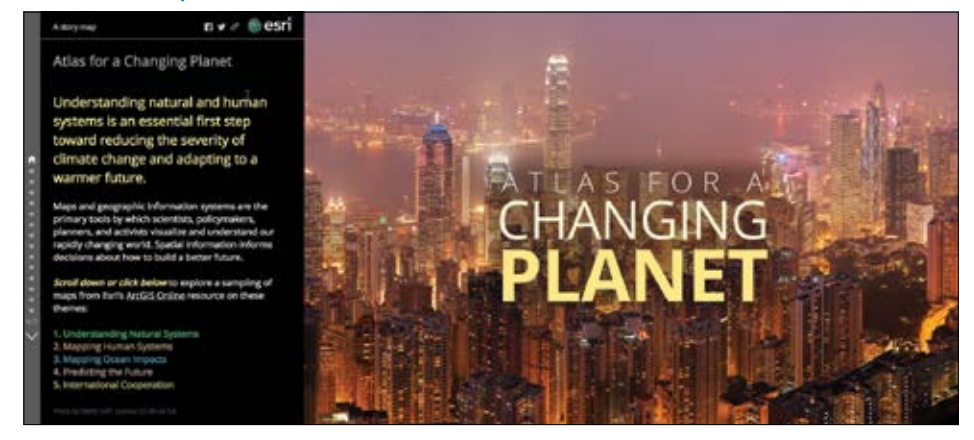

*Nuestro planeta es dinámico. Este story map proporciona un medio para investigar y entender mejor muchas de las facetas dinámicas de nuestro mundo cambiante. Ilustra el poder analítico e interpretativo de las imágenes aplicadas cuando se combinan con otra información geográfica para mostrar el cambio planetario.*

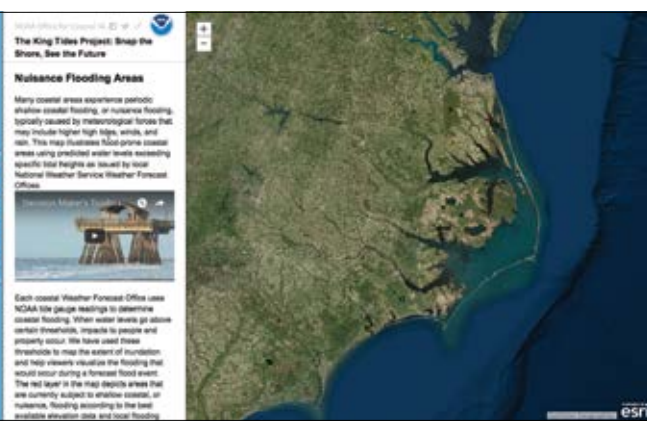

*Las mareas extremas son las mareas más altas del año, que se producen cuando el sol y la luna están alineados y más cerca de la Tierra, con lo que generan una mayor atracción gravitacional sobre las aguas de nuestros océanos. Los científicos capturan imágenes para determinar cuáles serán los niveles futuros del mar y qué riesgos se derivan del aumento del nivel del mar y del impacto de las mareas extremas.*

#### Proyecto King Tides: ver el futuro **El paisaje cambiante de Connecticut**

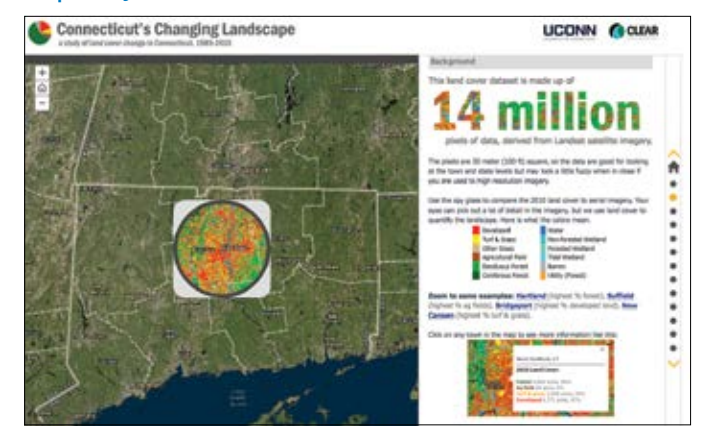

*La Universidad de Connecticut usa imágenes obtenidas mediante teledetección para cuantificar y entender el cambio del uso del suelo a lo largo de un periodo de 25 años comprendido entre 1985 y 2010.*

#### Predecir el futuro

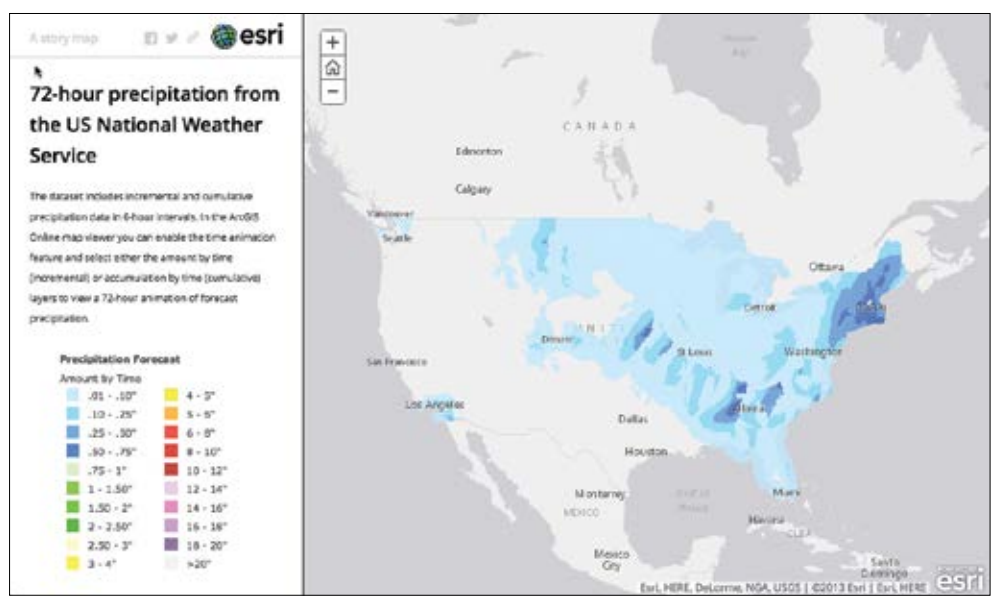

*El dataset utilizado para generar este mapa incluye datos de precipitaciones incrementales y acumulativos en intervalos de seis horas. En el [mapa de](http://learngis.maps.arcgis.com/home/webmap/viewer.html?webmap=f7bd8d62725041adb13251ae3848c84b)  [ArcGIS Online](http://learngis.maps.arcgis.com/home/webmap/viewer.html?webmap=f7bd8d62725041adb13251ae3848c84b), puede habilitar la función de animación de tiempo y seleccionar las capas de cantidad por tiempo (incremental) o acumulación por tiempo (acumulativas) para ver una animación de 72 horas de las precipitaciones previstas.*

#### Planificar para las generaciones futuras

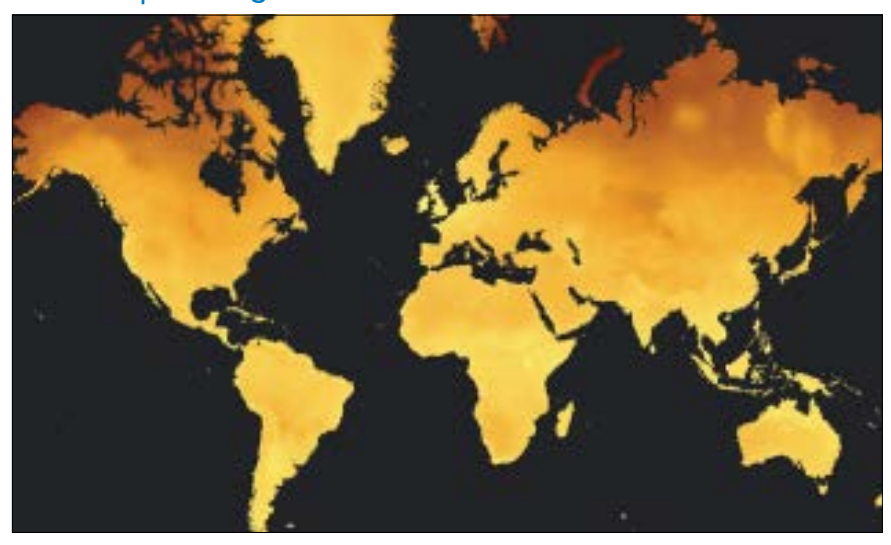

*Con el SIG, se pueden ejecutar modelos complejos de serie temporal que simulan las condiciones futuras y permiten visualizar tendencias futuras como las climáticas. Este mapa pronostica el cambio de la temperatura media anual en 2050.* 

## Caso de estudio: aumento de nivel del mar de la NOAA

El nivel del mar futuro de nuestro planeta depende de decisiones que aún no se han tomado y no se puede predecir ahora. Sin embargo, entendemos bastante bien lo que va a suceder en los próximos cien años: los niveles del mar aumentarán en al menos otros tres pies, aunque dejemos de emitir carbono mañana. Y llegarán a seis pies si seguimos incrementando las emisiones al ritmo actual. Para ayudar a los ingenieros, los gestores de las ciudades y los ciudadanos preocupados a entender lo que esto supone para sus vecindarios, la Oficina de Administración Costera de la NOAA ha desarrollado un visor del impacto del aumento del nivel del mar con imágenes que predicen el aspecto que tendrán las costas del país cuando aumente el nivel del océano.

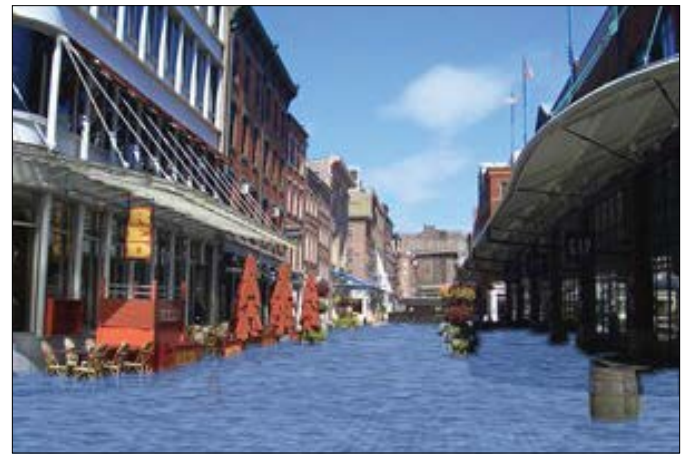

*Fulton Street, en Manhattan, tras un aumento del nivel del mar de 6 pies.*

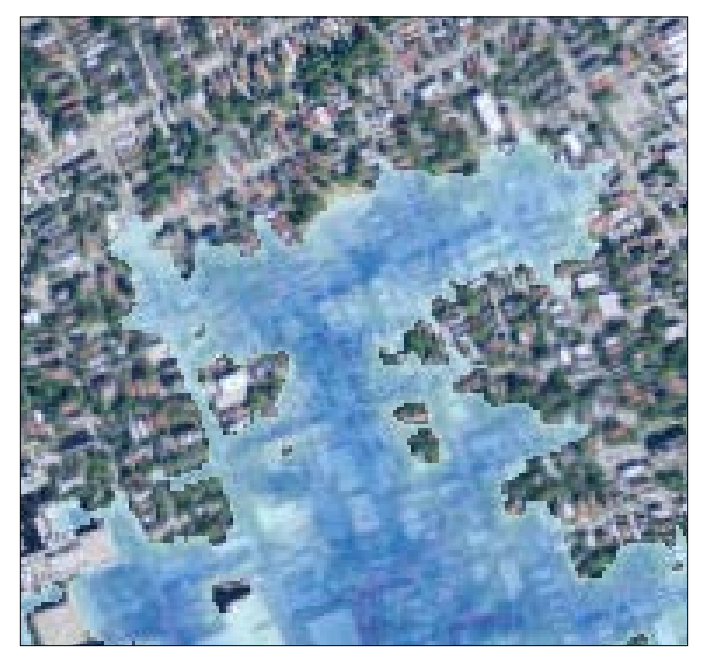

*Manmouth Beach en Nueva Jersey.* 

Este visor de datos proporciona a los administradores costeros, los científicos y los ciudadanos una idea preliminar del aumento del nivel del mar y del impacto de las inundaciones costeras. El visor es una herramienta de monitorización de riesgo que usa datasets y análisis coherentes a nivel nacional. Puede interactuar con los datos y los mapas a varias escalas para valorar las tendencias y empezar a articular posibles respuestas para diferentes escenarios.

Un control deslizante le permite visualizar el aspecto que podrían tener distintas ubicaciones con un aumento del nivel del mar de 1, 2 o hasta 6 pies.

Las pestañas cambian el mapa de las imágenes de color natural a capas que muestran la calificación del suelo y la vulnerabilidad socioeconómica, lo que proporciona un contexto importante que va más allá del impacto visual de ver los edificios bajo el agua. La aplicación pronostica incluso cómo cambiará la cobertura del suelo cuando aumenten los niveles del mar, centrándose en el *Un aumento de 4 pies en el nivel del mar devastaría* impacto para los humedales y las marismas.

### Inicio rápido

Encuentre inspiración en estos ejemplos de problemas del mundo real explorados por medio de imágenes temporales

#### Explore las proyecciones de cambio climático para las ciudades europeas

Las proyecciones de cambio climático sugieren que las olas de calor del verano europeo se volverán más frecuentes y graves durante este siglo, continuando con la tendencia de las últimas décadas. Los efectos más graves corresponderán a olas de calor de varios días asociadas con temperaturas nocturnas cálidas y con una elevada humedad relativa.

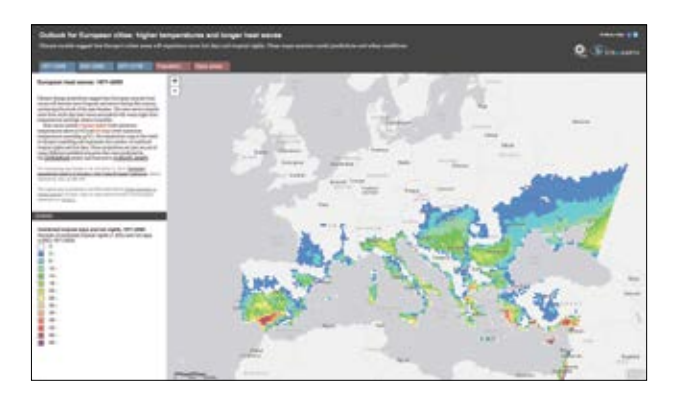

#### Explore imágenes aéreas del antes y el después del terremoto de Katmandú ocurrido en abril de 2015

El 25 de abril, un fuerte terremoto azotó el Nepal. Las imágenes de satélite del centro de Katmandú, capturadas dos días después del seísmo, muestran importantes daños en la capital de Nepal.

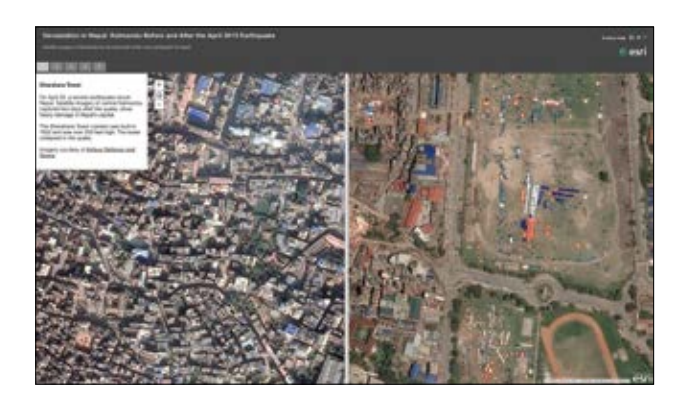

#### Vea cómo los mapas y las imágenes se combinan para contar la historia de la muerte de Abraham Lincoln

En abril de 2015 se celebró el 150 aniversario del asesinato de Abraham Lincoln. Este map tour reconstruye las acciones de John Wilkes Booth y los otros conspiradores por medio de mapas históricos e imágenes.

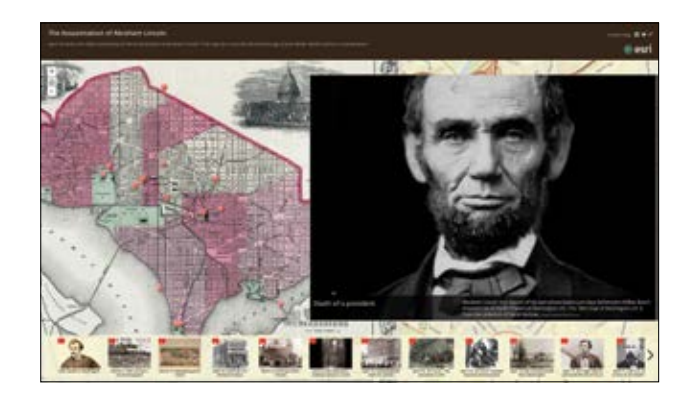

### Lección de Learn ArcGIS

#### Represente el cambio del uso del suelo con aplicaciones con tiempo habilitado

A lo largo de los últimos 40 años, Tailandia ha experimentado un enorme cambio en el uso del suelo a causa de una floreciente industria de acuicultura. Las inundaciones de tierra generalizadas para crear criaderos de marisco han afectado a varios ecosistemas sensibles en todo el país, pero especialmente a lo largo de la costa. Como analista de SIG para una organización sin ánimo de lucro especializada en conservación y prácticas sostenibles de uso del suelo, su objetivo es buscar imágenes históricas de Landsat para la provincia de Samut Songkhram, situada al sur de Bangkok, con el fin de crear un informe visual de los cambios medioambientales que se han producido a lo largo del tiempo. Su presentación se mostrará a donantes e inversores para conseguir financiación y promover la restauración de los ecosistemas costeros.

En este tutorial, creará una presentación para identificar en qué región de la provincia de Samut Songkhram deberían centrarse los esfuerzos de conservación. Recuperará una imagen por década del archivo Living Atlas de Landsat desde la década de 1970 para toda el área de estudio. Una vez que tenga las imágenes, analizará los datos multiespectrales disponibles para resaltar la vegetación, el suelo y el agua. A continuación, configurará la herramienta de animación de tiempo en ArcGIS Online y creará aplicaciones con tiempo habilitado para publicar sus observaciones.

#### Desarrollo de habilidades en estas áreas:

- Agregar imágenes de Landsat a un mapa
- Habilitar y configurar la animación de tiempo
- Filtrar las imágenes de satélite históricas
- Cambiar combinaciones de bandas
- ▶ Crear y compartir aplicaciones web con tiempo habilitado

#### Qué necesita:

- ▶ Rol de publicador o administrador en una organización ArcGIS Online
- ▶ Tiempo estimado: 40 minutos

#### [Iniciar la lección](http://Esri.com/imagerybook/Chapter7_Lesson)

Esri.com/imagerybook/Chapter7\_Lesson

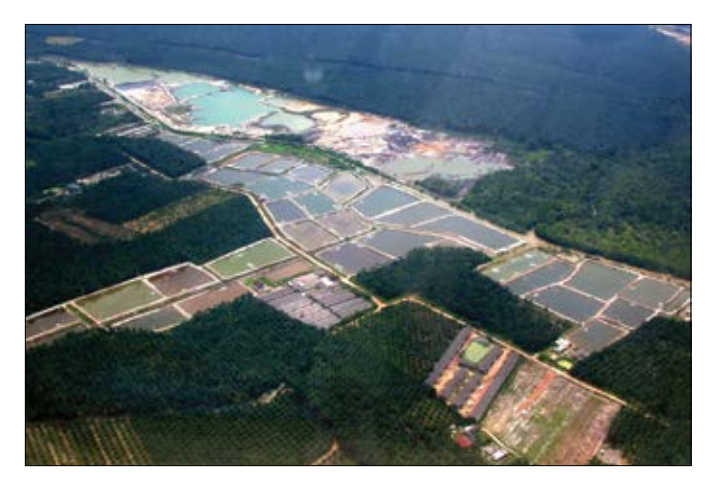

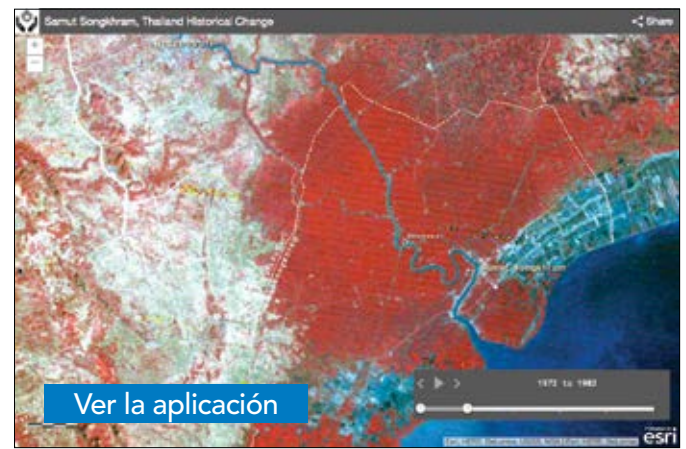

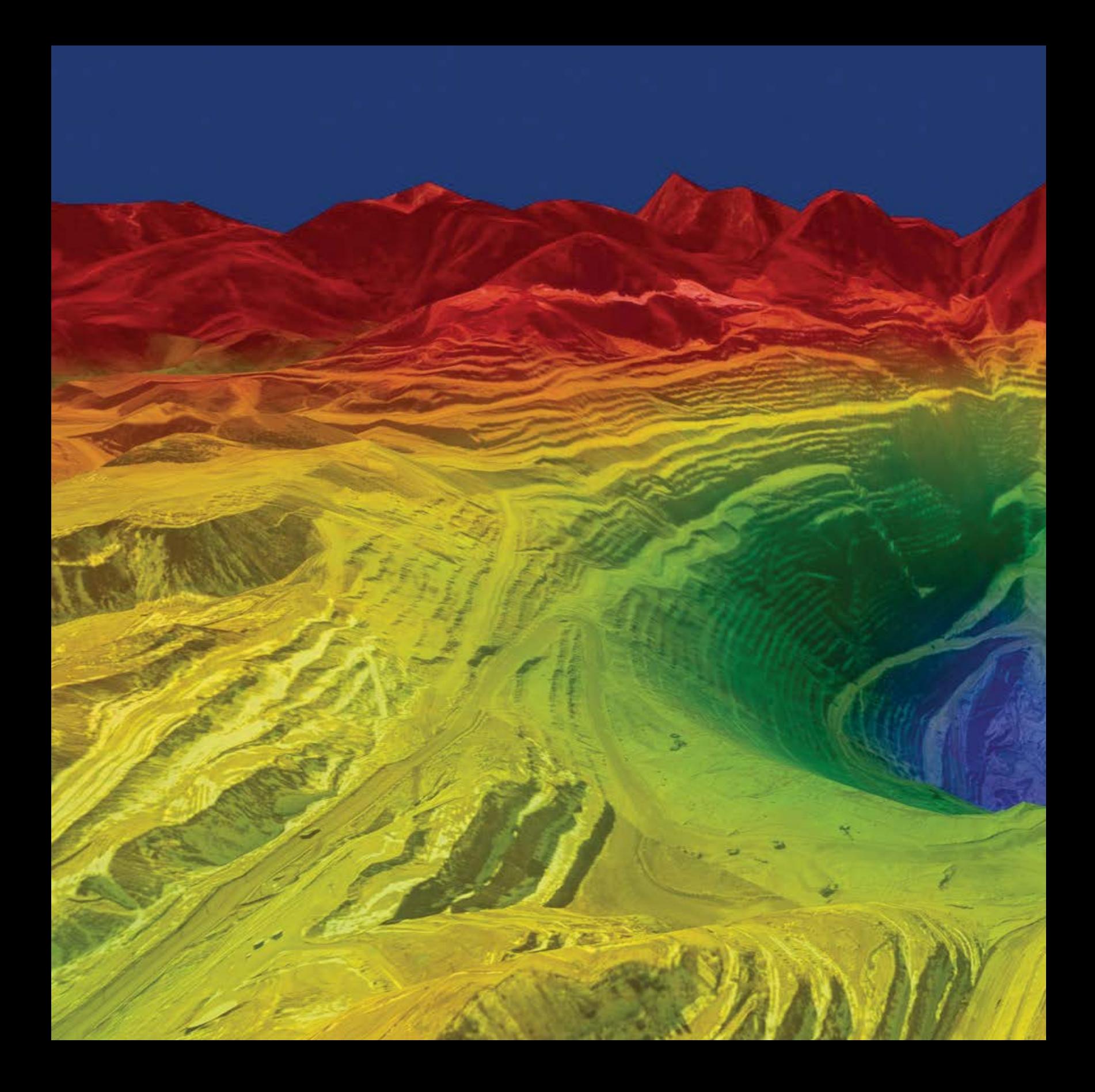

# El sistema definitivo para el procesamiento de grandes volúmenes de datos

08

### Administrar la información de las imágenes supone un desafío relacionado con el uso de grandes volúmenes de datos

Las imágenes contienen grandes volúmenes de datos (Big Data) y siempre han supuesto un desafío para los usuarios de SIG. En los primeros años, se utilizaron diversas estrategias para superar las serias limitaciones existentes en la computación y la gestión de datos. Eran el resultado de los enormes volúmenes de datos y de la velocidad a la que se podían capturar las imágenes. Solo recientemente, con la llegada de las nuevas arquitecturas de computación en la nube y los avances en el software de SIG, los sistemas han podido aprovechar las enormes oportunidades proporcionadas por los volúmenes de imágenes.

### Las imágenes contienen grandes volúmenes de datos Se caracterizan por el alcance y la profundidad geográficos y temporales

Prácticamente el 80% de los datos del mundo tienen la capacidad de representarse cartográficamente como capas de datos en un SIG. Esto incluye las imágenes y la información de teledetección, un enorme conjunto de capas de entidades, bases de datos descriptivas y tabulares, Full Motion Video, capturas en tiempo real e históricas, fuentes de datos de sensores y gigantescas nubes de puntos de observaciones. Lo sorprendente es que el grueso de estos datos procede de las plataformas de imágenes y teledetección (como, por ejemplo, los datos de Landsat que se muestran a continuación). Con la reciente tendencia en la computación web y en la nube, la información SIG del mundo es cada vez más accesible para un mayor número de personas.

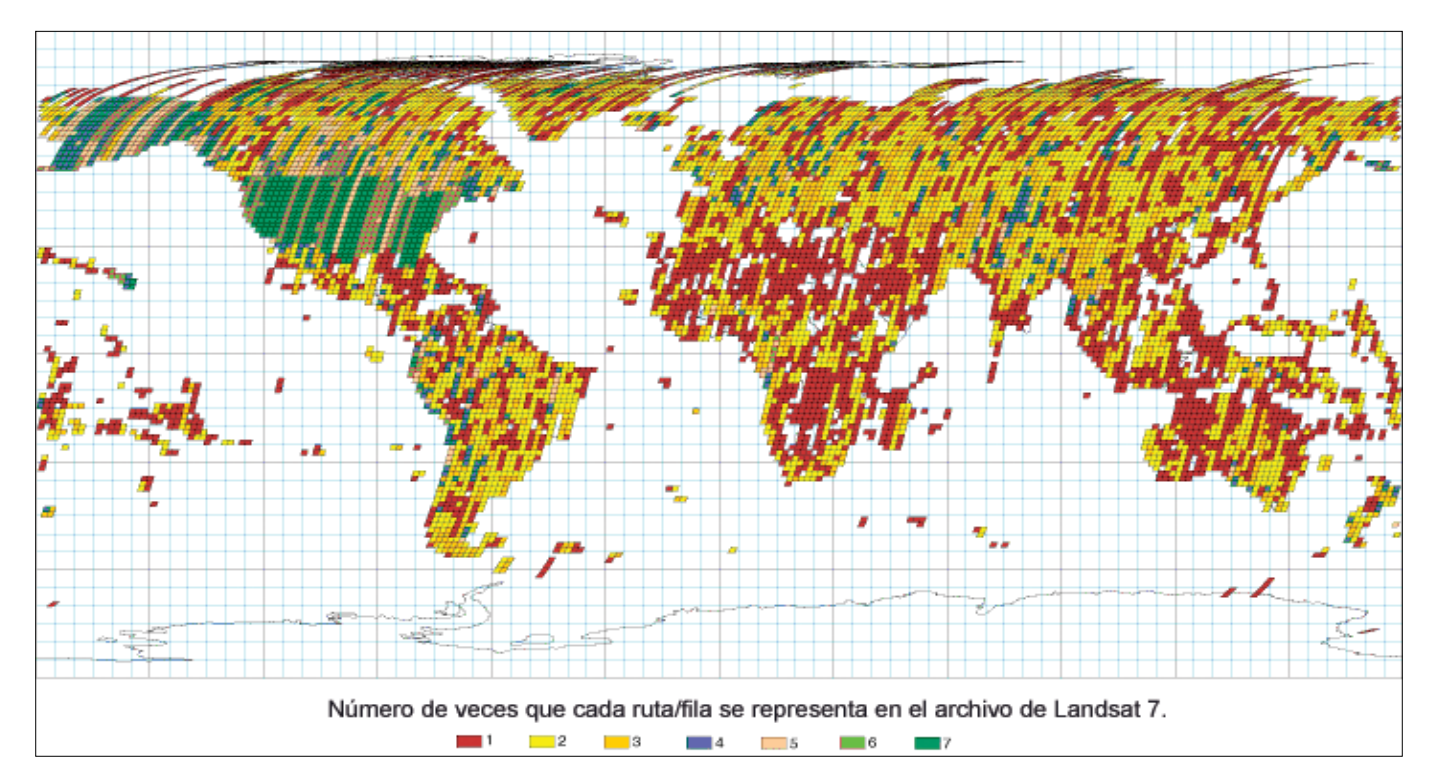

Todos estamos sacando provecho de un "SIG del mundo" común.

*Cada día, la constelación mundial de satélites de observación terrestre (EO, Earth Observation) cartografía, monitoriza y mide nuestro planeta, y genera al hacerlo enormes volúmenes de datos. Este mapa ilustra el volumen relativo de imágenes archivadas durante los primeros 112 días de la misión Landsat 7. Aunque la misión era aún joven, ya podían detectarse ciertas tendencias. Estados Unidos (incluida Alaska) tiene muchas áreas de color verde porque se estaba haciendo uso de todas las oportunidades de las imágenes. El norte de África está casi desierto y aparece en color rojo debido a la baja demanda de imágenes. El norte de Asia es en su mayor parte rojo y amarillo por las restricciones de grabación en el calendario de capturas de Landsat 7.*
# Sondas del planeta

Obtención de una gran cantidad de información desde el cielo

Durante décadas, la Tierra se ha monitorizado y observado desde el cielo; cada vez con más frecuencia, se ha medido, detectado y fotografiado con miles de sensores montados en satélites, aviones y drones. Y el ritmo de estas actividades de captura va en aumento. La NASA opera 19 misiones de observación de la Tierra diferentes (10 de las cuales se representan aquí).

Hay un auténtico chaparrón de imágenes procedente de esta constelación tecnológica. Se reúnen petabytes de observaciones y mediciones científicas que se descargan y se utilizan en forma de imágenes en los sistemas SIG de todo el mundo.

Y está creciendo exponencialmente.

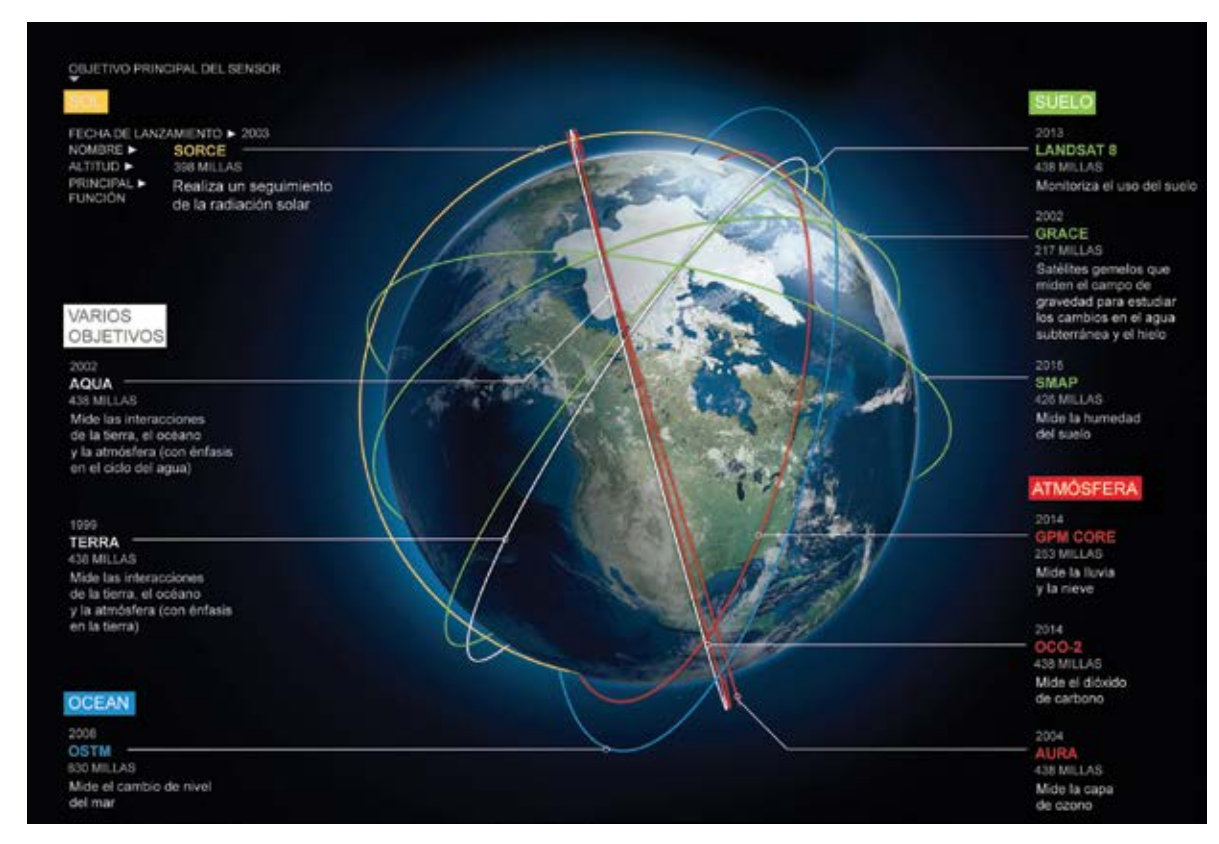

*Cada día, una voluminosa información de imágenes y teledetección se captura y se utiliza en cientos de miles de sistemas SIG de todo el mundo.*

# La nube lo cambia todo

## La computación en la nube permite el uso de imágenes bajo demanda

Recientemente, el paisaje de la computación ha experimentado una transformación radical liderada por la aparición y la rápida adopción de la computación en la nube y por la revolución de las aplicaciones de los smartphones. La complejidad y las restricciones financieras asociadas a la instalación y la implementación de servidores de alta capacidad en una organización para administrar las imágenes y sus grandes volúmenes de datos han desaparecido. Con la computación en la nube, puede pulsar un interruptor y obtener un nuevo servidor en la nube en el que, si es necesario, puede ejecutar su procesamiento.

Una de las revoluciones de los grandes volúmenes de datos es que permiten a ArcGIS conectarse directamente e interactuar con un repositorio de imágenes SIG colectivo y acreditado de inmensas proporciones. El nuevo paradigma del SIG web le permite trabajar con su información geográfica y con las capas geográficas de otros usuarios en la plataforma online de ArcGIS basada en la nube. La computación en la nube proporciona un almacenamiento masivo y una computación flexible que pueden ampliarse para responder a sus necesidades computacionales. Ofrece herramientas para el uso de grandes volúmenes de datos y para su integración bajo demanda.

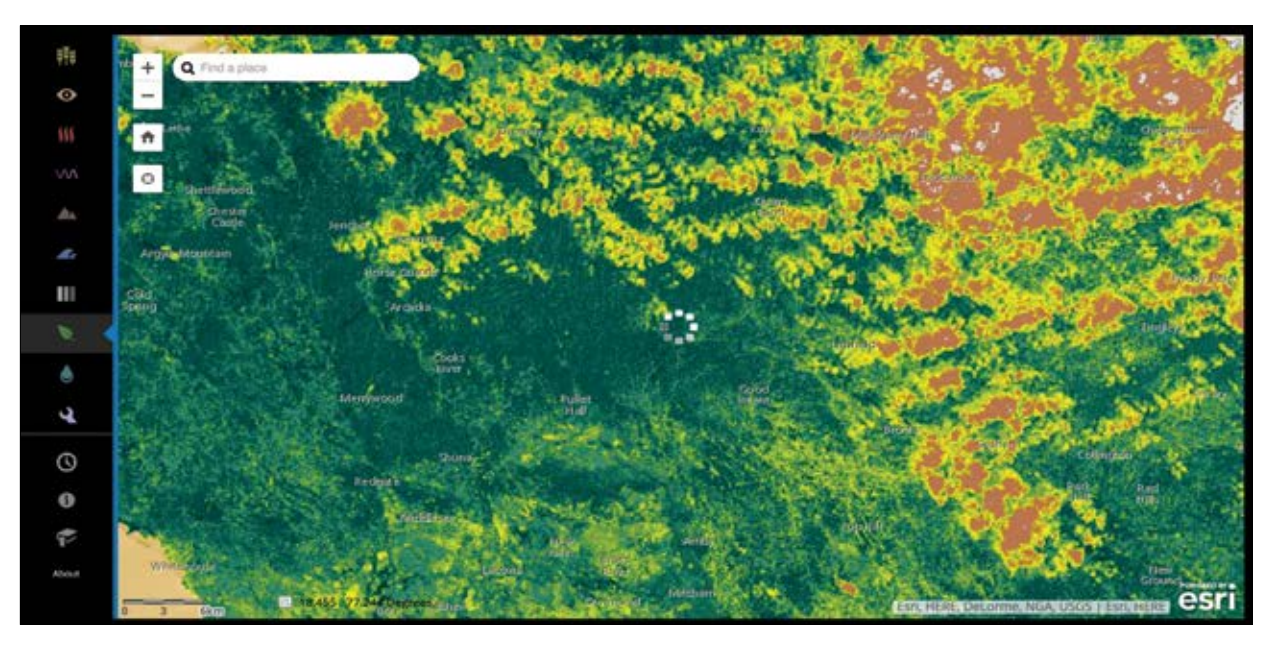

*A lo largo de las últimas cuatro décadas, Landsat ha acumulado más de un petabyte de datos, con más de 4 millones de escenas que siguen aumentando. Toma imágenes de todos los rincones de la Tierra aproximadamente cada 16 días. El archivo de Landsat, implementado recientemente en la Web, está a tan solo un clic. En esta aplicación, use los iconos del panel izquierdo para alternar entre diferentes vistas espectrales. Algunas son combinaciones de bandas y las otras son índices que se calculan con frecuencia. ArcGIS mejora automáticamente la imagen basándose en la vista actual, lo que permite usar el zoom y el desplazamiento panorámico. También puede usar la herramienta de tiempo (el icono del reloj) para explorar los periodos de tiempo disponibles de su propia área de interés.*

# Estudio de un caso: Landsat en AWS Un ambicioso programa para compartir los datos de Landsat

En 2015, Amazon revolucionó las imágenes de satélite cuando anunció la disponibilidad de las imágenes de Landsat en Amazon Web Services (AWS), su popular plataforma de computación en la nube. Dentro de este programa, Amazon albergará un petabyte de imágenes de Landsat.

Todas las escenas de Landsat 8 de 2015 y 2016 están disponibles, además de una selección de escenas sin nubes de 2013 y 2014. Todas las escenas nuevas de Landsat 8 se publican cada día, a veces pocas horas después de su captura. Con AWS, los datos de Landsat 8 están disponibles de forma gratuita en Amazon S3 y se suministran a través de ArcGIS para que cualquiera pueda usar los recursos de computación bajo demanda de ArcGIS para realizar análisis y crear nuevos productos sin necesidad de preocuparse por el coste de almacenar los datos de Landsat localmente o por el tiempo requerido para descargarlos.

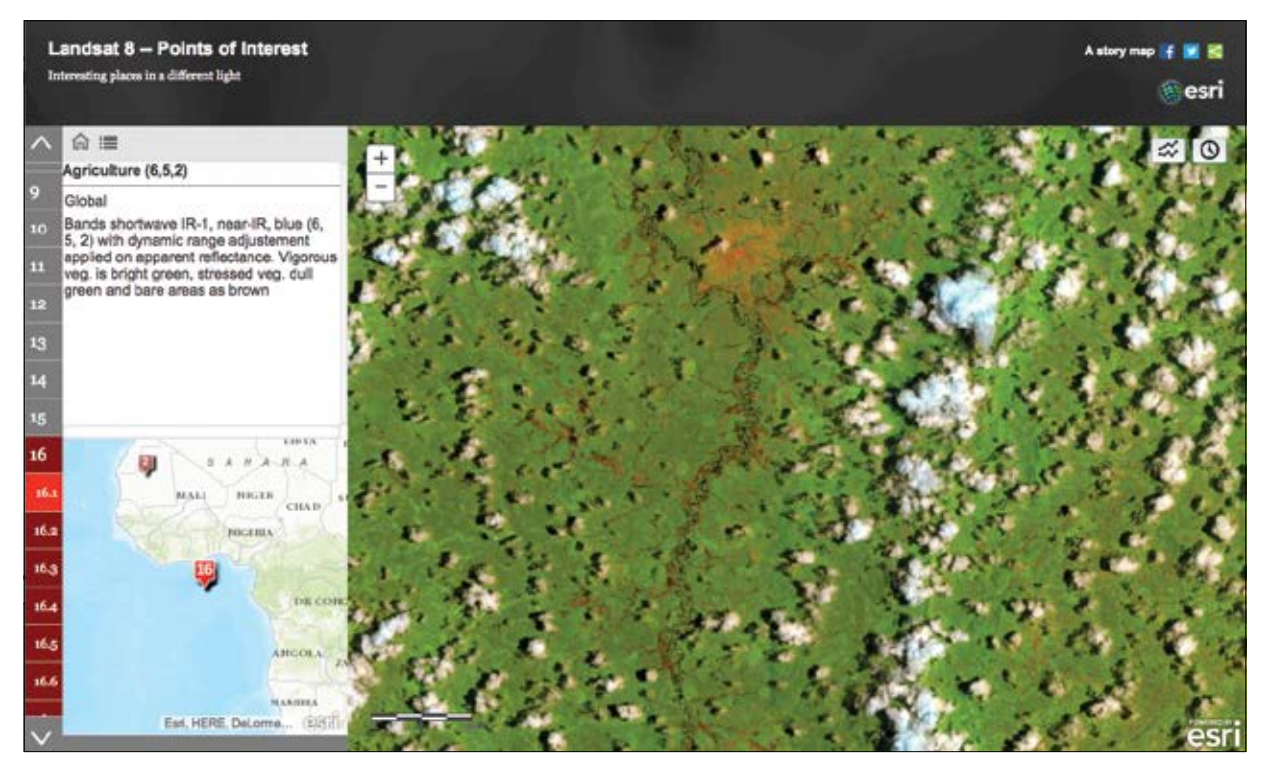

*Este story map proporciona vínculos a ubicaciones interesantes que usan diferentes combinaciones de bandas de las imágenes de Landsat 8. Para cada ubicación, se proporciona una descripción general. Los mapas son dinámicos y se puede navegar a cualquier lugar del mundo y ver las mismas bandas. Estos mapas también incluyen un par de widgets que se pueden usar para seleccionar escenas concretas de las imágenes superpuestas y explorar el mundo.* 

# Los primeros tiempos de las imágenes

Una breve historia del SIG y del procesamiento de imágenes

Desde su aparición, las imágenes han planteado desafíos computacionales por los inmensos volúmenes de datos y la continua incorporación de observaciones de sensores de distintos satélites y aviones. En los primeros años, y hasta hace muy poco, la mayoría de los usuarios no tenían acceso a suficiente potencia computacional ni capacidad de almacenamiento para esos enormes volúmenes de datos. Además, solo unos cuantos sistemas corporativos, con capacidades muy altas, eran lo bastante potentes para hacer frente a las necesidades de almacenamiento y procesamiento que permitían explotar las imágenes y sacar el máximo provecho del trabajo con ellas.

Por motivos prácticos, la mayoría de los especialistas en SIG y analistas de imágenes desarrollaron diversos procedimientos para eludir los problemas computacionales. Muchos de estos procedimientos siguen vigentes en la actualidad.

### El procesamiento de imágenes y el SIG estaban segregados

A pesar del hecho de que los rásteres son un tipo de datos SIG universal que ofrece una gran capacidad de modelado y análisis espacial, era difícil integrar los sistemas de procesamiento de imágenes y los SIG a causa de los desafíos relacionados con los grandes volúmenes de datos. En la mayoría de las implementaciones de sistemas, los sistemas de procesamiento de imágenes y los SIG estaban segregados.

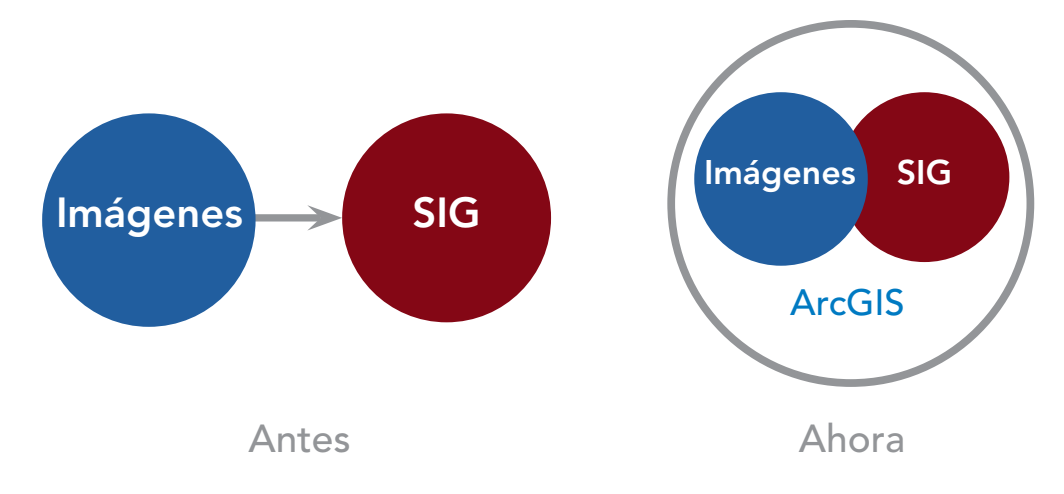

*Históricamente, el SIG y las imágenes estaban separados, pero desde entonces se han integrado en ArcGIS.*

El procesamiento de imágenes se realizaba en un sistema y los resultados se transferían al SIG. En muchos casos, el procesamiento y la preparación de las imágenes corrían a cargo de contratistas independientes ajenos a la organización de SIG, que recibía de nuevo las imágenes una vez procesadas. Por su complejidad, la capacidad de trabajar con varias capas e integrarlas era más un anhelo que una alternativa práctica.

### Para compartir la mayoría de las capas de imágenes se requería compresión con formatos con pérdida de información

Se utilizaban diversas técnicas creativas para integrar enormes cantidades de información de imágenes. Uno de los métodos habituales consistía en comprimir los datos de imagen y precalcular los resultados, por ejemplo con las compresiones MrSID o JPEG 2000. Esto permitía a los usuarios de SIG implementar fácilmente una cobertura de imágenes para sus áreas de interés. De hecho, muchos usuarios siguen utilizando hoy en día MrSID y JPEG 2000 para compartir colecciones de imágenes especializadas con equipos remotos.

Cuando se convierte un archivo de imagen a un formato con pérdida de información como MrSID o JPEG 2000, se desechan algunos de los datos que no se necesitan para la visualización de las imágenes. Se obtiene un nuevo archivo que tiene un tamaño mucho más pequeño y se comparte con más facilidad. Sin embargo, los datos perdidos pueden ser cruciales para algunos flujos de trabajo de análisis de imágenes.

El problema con el preprocesamiento y la compresión con pérdida de información es que los datos originales son necesarios para la mayoría de las operaciones analíticas. Otro problema es que el preprocesamiento y la compresión son disruptivos y los usuarios no pueden seguir el ritmo del suministro continuo de datos.

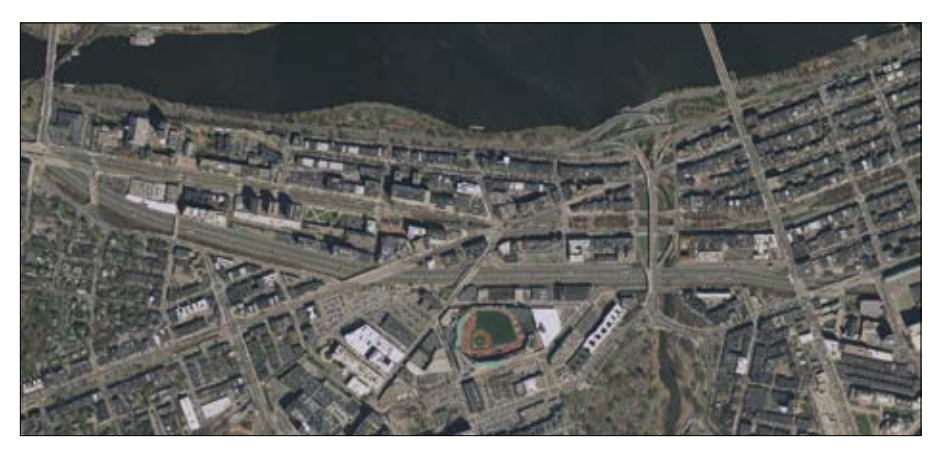

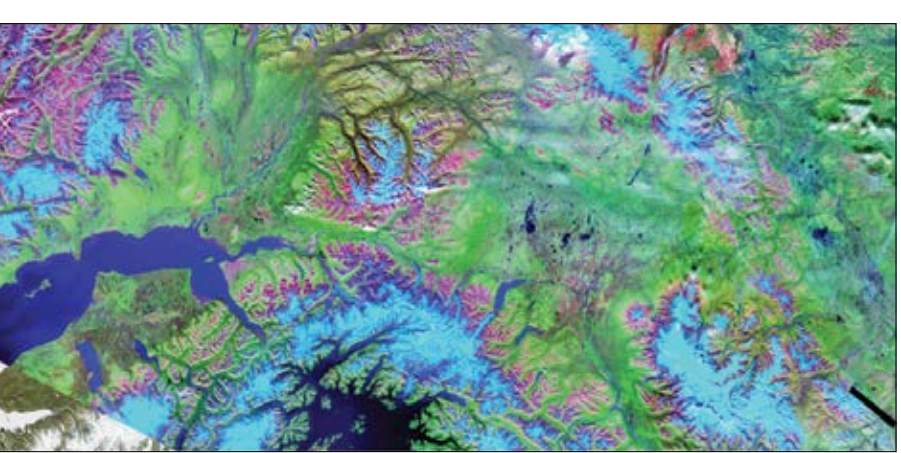

*Imágenes de color verdadero del área que rodea a Fenway Park en Boston (Massachusetts) a una resolución de 0,3 metros proporcionadas como descargas de uso compartido de archivos por el USGS y MassGIS. Esta imagen fue creada con JPEG 2000 a una compresión de 16:1.*

*Este mosaico de cobertura del suelo global generado utilizando la compresión MrSID se usa para visualizar los cambios de la cobertura del suelo e investigar con la ayuda de los datos y los productos de los satélites obtenidos mediante teledetección. La compresión MrSID reduce los tamaños de los datos de las imágenes hasta una proporción de 20:1. Sin embargo, esto también deja atrás las bandas de imagen originales, con lo que se pierden muchas capacidades analíticas.*

# ArcGIS es compatible con los grandes volúmenes de imágenes bajo demanda

La culminación de una revolución en el procesamiento de las imágenes

Las imágenes de la Tierra plantean diversos desafíos computacionales, incluidos cómo almacenar y procesar el enorme y creciente número de escenas a lo largo del espacio y el tiempo (el famoso resumen del problema: "cuatro millones de escenas y subiendo"). Se ofrece aquí un breve repaso de algunas de las capacidades clave que permiten a ArcGIS sacar el máximo partido de estos "grandes volúmenes de imágenes".

### Almacenamiento de imágenes de alta capacidad con datasets de mosaico

Los datasets de mosaico permiten almacenar, administrar, usar y compartir colecciones de imágenes y datos ráster con tamaños que van desde pequeñas a muy grandes. Un dataset de mosaico es una forma flexible y escalable de reunir y usar un conjunto de archivos de origen de imágenes originales que van desde colecciones muy pequeñas a conjuntos enormes. Por ejemplo, un dataset de mosaico puede representar una pequeña colección de unas cuantas decenas de ortofotos de una misión personal con dron que se realizó ayer. O, en el otro extremo, puede incluir una colección de imágenes completa y continua del mundo, como por ejemplo toda la colección de Landsat 8 almacenada y publicada en Amazon Web Services o las imágenes del mundo del Sentinel-2 de Copernicus. Cada día se añaden a estas dos colecciones cientos de nuevas escenas. Los mosaicos permiten el almacenamiento, la administración y el uso flexibles de estas escenas como colecciones de imágenes cohesivas.

En ArcGIS, los datasets de mosaico son versátiles y elásticos y se pueden actualizar en cualquier momento. Tienen la capacidad de procesar y administrar millones de archivos de imágenes como un único dataset integrado y de incorporar a la vez actualizaciones y adiciones continuas mientras los satélites capturan ininterrumpidamente nuevas escenas. Los datasets de mosaico siempre están disponibles y preparados: una fuente de datos al servicio del usuario. Esto es importante dados los volúmenes crecientes de datos procedentes de las plataformas de observación de la Tierra, en constante crecimiento. Las imágenes de todos los sistemas de satélites se pueden administrar y suministrar usando datasets de mosaico.

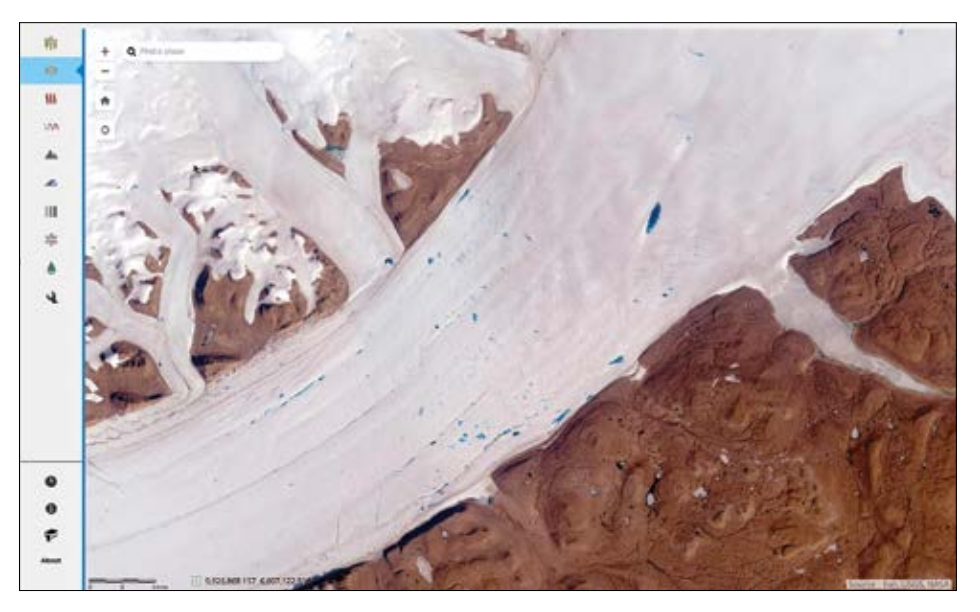

*Los mosaicos gestionan datasets de observación de la Tierra en rápido crecimiento, como la colección del Ártico de Landsat. A medida que se añaden nuevas escenas cada*  día, la colección crece continuamente en tamaño y en alcance. Online, puede aplicar el *zoom a un área de interés. Por ejemplo, abra la herramienta Time Line y haga clic en la línea temporal para explorar toda la colección.*

### Almacenamiento de datos ráster distribuidos

ArcGIS permite trabajar con varios tipos de almacenamientos de datos escalables. Puede trabajar con sus datos de imagen en la ubicación en la que residen actualmente en los ordenadores y los servidores de su organización. O, si lo prefiere, puede usar almacenamiento de datos distribuidos en la nube, disponible, por ejemplo, con Amazon Web Services (AWS) o Microsoft Azure. Estas opciones de almacenamiento proporcionan una escalabilidad de almacenamiento casi ilimitada.

### Análisis ráster escalable y distribuido en ArcGIS

El análisis ráster distribuido en ArcGIS ofrece computación de imágenes flexible de alta capacidad. En ArcGIS, los análisis ráster están diseñados para crecer con las demandas de cada organización. Los cálculos de procesamiento de imágenes y de modelos de análisis espaciales se aplican en la ubicación en la que están almacenados los datos: en las redes locales, en los servidores de las redes corporativas o cuando se utiliza el almacenamiento en la nube para mejorar la escalabilidad del análisis de imágenes distribuido. Los resultados analíticos se escriben en paralelo en los data stores distribuidos.

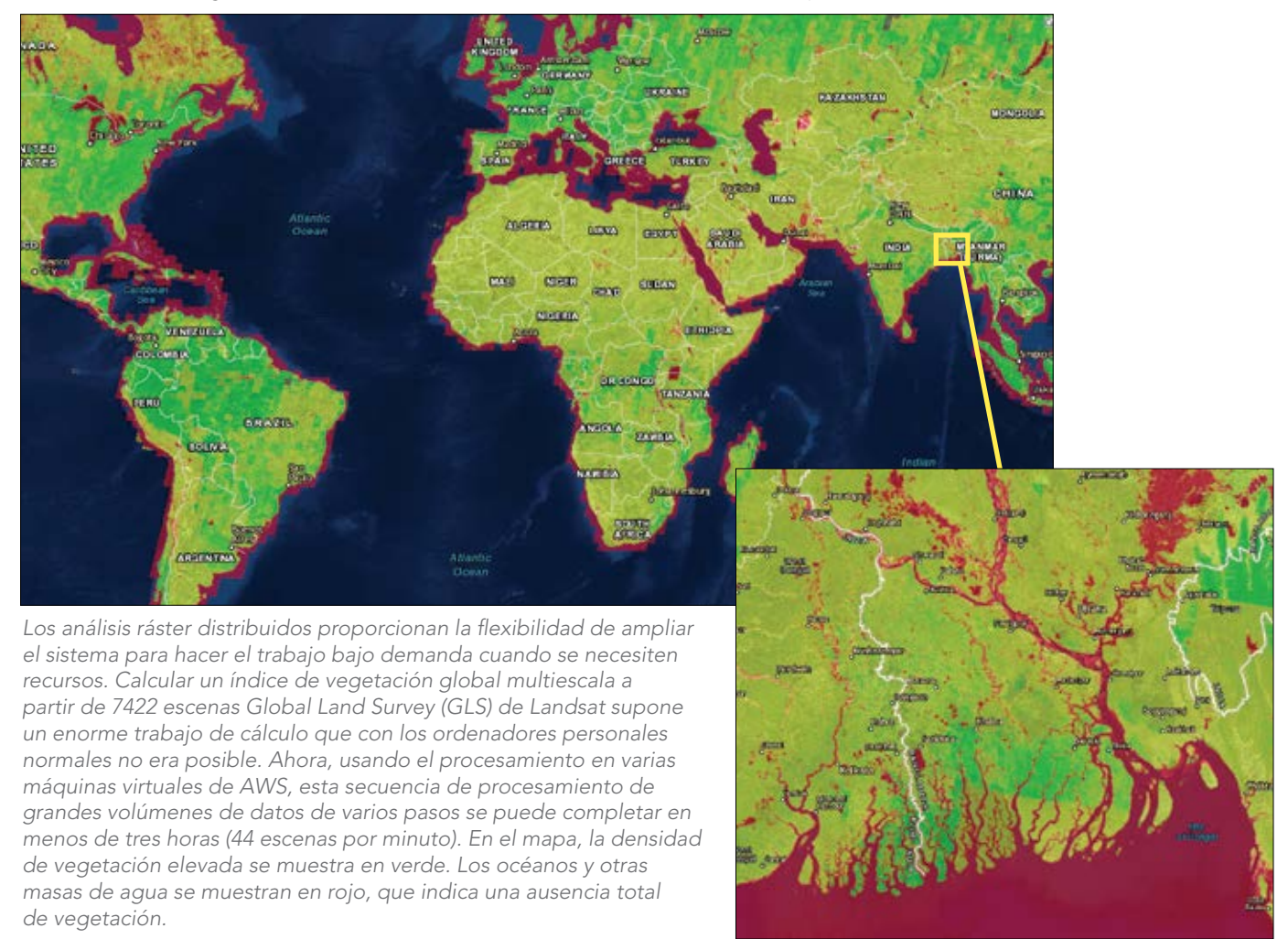

### Los grandes volúmenes de imágenes están disponibles para todos los usuarios

Los análisis ráster distribuidos de ArcGIS permiten optimizar el trabajo con grandes volúmenes de imágenes siempre que se necesita. A medida que aumenta el tamaño de los datos de imágenes, un único equipo puede no bastar para almacenar los datos o proporcionar suficiente potencia computacional. ArcGIS ofrece la flexibilidad de escalar el trabajo con imágenes cuando se necesita.

Los análisis y los data stores distribuidos de ArcGIS se han optimizado para la computación de clusters basada en la nube. Esto permite la ejecución en paralelo de enormes cálculos con imágenes, con lo que se aprovecha la escalabilidad intrínseca de los datasets de mosaico. Los procesos grandes se pueden repartir entre varios equipos con ejecuciones en paralelo para reducir considerablemente los tiempos de procesamiento.

### Los grandes volúmenes de imágenes proporcionan una mayor comprensión

La computación en la nube y ArcGIS le permiten ampliar dinámicamente sus aplicaciones de imagen. Para muchos usuarios de SIG, una de las capacidades únicas de los SIG es que permiten analizar y explorar las imágenes, y proporcionan así conocimientos por medio de la computación y el modelado. Ese es el poder del SIG. Estas capacidades se pueden aplicar a proyectos hiperlocales, como la misión con drones para un campo agrícola. O pueden ampliar el procesamiento a un conjunto de satélites o permitir el modelado complejo de simulaciones con series temporales de las previsiones sobre el clima.

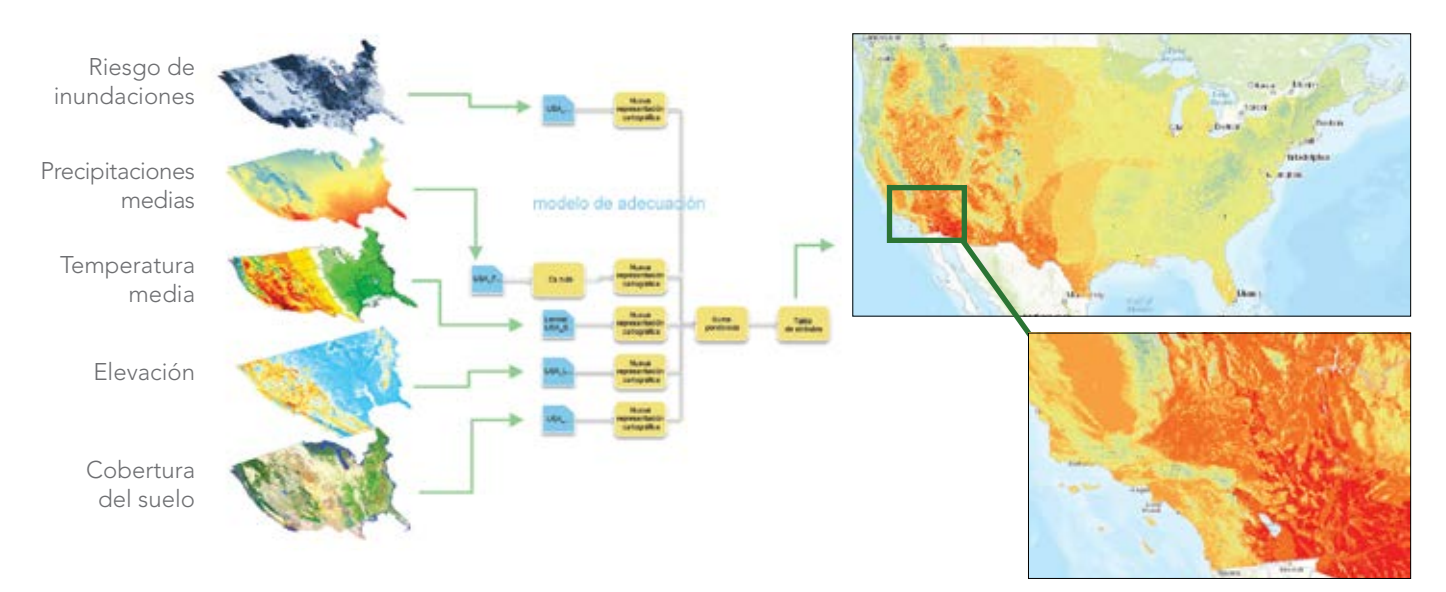

La computación analítica distribuida puede darse en muchos escenarios con distintas escalas.

*Los cálculos de rásteres distribuidos son escalables. No necesita acceso a enormes recursos de computación para obtener unos resultados espectaculares. Incluso las configuraciones de servidores modestas pueden proporcionar un rendimiento atractivo que sigue mejorando. Lo más importante es la flexibilidad: todos los usuarios de ArcGIS pueden escalar la computación según sus necesidades.*

# Líder de opinión: Kathryn Sullivan

Hace veinticuatro años, trabajé con los coordinadores de emergencias después de que el huracán Andrew destruyera una gran parte de las infraestructuras de Florida. Durante días, aparecimos con grandes mapas de papel y datos editados a mano, buscando nodos de teléfono, agua, alcantarillado y electricidad para los miembros de los servicios de emergencias, que necesitaban desesperadamente tener una visión de conjunto. Básicamente creamos un SIG rudimentario a mano. Es asombroso que, hoy en día, las plataformas web nos permitan sintetizar y visualizar los datos de decenas de fuentes de datos en tiempo real. Estas herramientas de SIG permiten tomar decisiones más inteligentes, más rápidas y mejor fundamentadas para responder a una amplia gama de necesidades.

Hoy en día dependemos de un abrumador volumen de datos para sustentar la inteligencia medioambiental vital para proteger vidas y medios de vida y mejorar la resiliencia económica. Pero, aunque los datos proporcionan inteligencia medioambiental, eso no es más que el principio. El desafío consiste en conectar los datos con las necesidades prácticas, en usarlos de modos útiles desde Wall Street hasta la calle Mayor de la ciudad, para quienes mandan en el gobierno y quien manda en casa. Los datos deben llegar a aquellos que los necesitan, cuando los necesiten y con las escalas y la resolución adecuadas. Los datos se deben poder detectar, buscar y recuperar fácilmente. En síntesis, deben funcionar para usted y para todos.

Cuando lo hacen, los beneficios son enormes. Con las herramientas de Esri y los datos de la NOAA, la comunidad de los reaseguros puede confirmar que las reclamaciones cuadran con unas valoraciones precisas sobre las inclemencias meteorológicas. Los story maps de Esri dan sentido práctico a las predicciones y la intensidad de las tormentas, el aumento del nivel del mar, el impacto de la industria pesquera y mucho más. La NOAA está multiplicando las capacidades de predicción de los ríos de Norteamérica por un factor 700, hasta cerca de 2,7 millones de ubicaciones adicionales. Los datos científicos hacen posibles todos estos productos de inteligencia medioambiental. Proporcionan las previsiones necesarias para mantener controlados los riesgos. Y ofrecen una comprensión del planeta que puede ayudar a modelar nuestra forma de vivir en él.

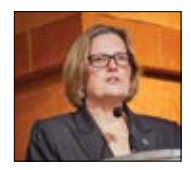

*Kathryn D. Sullivan, administradora de la NOAA, subsecretaria de Comercio para los Océanos y la Atmósfera, y antigua astronauta de la NASA.*

Sin embargo, hay grandes volúmenes de datos federales esenciales para la inteligencia medioambiental que siguen sin usarse. Las observaciones de la NOAA proporcionan cada día unos 20 terabytes; es decir, dos veces los datos de toda la colección impresa de la Biblioteca del Congreso. Pero solo un pequeño porcentaje es fácilmente accesible para el público. La NOAA, por su condición de agencia de inteligencia medioambiental de Estados Unidos, tiene el compromiso de poner una parte mucho mayor de esos datos a disposición del público. Estamos deseando poner los datos de los laboratorios y los discos duros en manos de aquellos que están deseando a su vez transformarlos en productos, servicios y predicciones que pueden aportar un valor importante en todos los sectores. Hay un enorme valor medioambiental y económico potencial en estos datos.

La NOAA se ha asociado con Amazon, Microsoft, IBM, Google y Open Commons Consortium para hacer realidad ese potencial. Esri es también un agente activo. Podemos imaginar una empresa meteorológica privada que, combinando secuencias de datos antes separadas, introduce un modelo de vulnerabilidad, con lo que su valor pasa de 2000 millones de dólares a 20.000 millones de dólares. Piensen en la enorme ayuda que supondría para los agricultores y las empresas que luchan contra la sequía contar con la transformación de millones de puntos de datos obtenidos por los satélites en previsiones de lluvia de largo alcance.

Hace solo 20 años, teníamos que conectar esos puntos de datos a mano. Hace cinco años, todavía no se había generado el 90% de los datos actuales. Ahora estamos innovando en la nube y experimentando la Tierra con una perspectiva más amplia y de formas nuevas. Hay oportunidades dinámicas en el horizonte. Esperamos que los usuarios de SIG nos ayuden a hacerlas realidad.

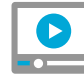

### [Vea el vídeo donde Sullivan](http://esriurl.com/11266) llena de vida la ciencia

# Galería de grandes volúmenes de imágenes

Esta galería ilustra un conjunto de los diversos tipos de imágenes e información de teledetección que se capturan a diario. Proporciona una abrumadora ilustración de las oportunidades de sacar partido a las imágenes en un SIG.

### Sentinel-2

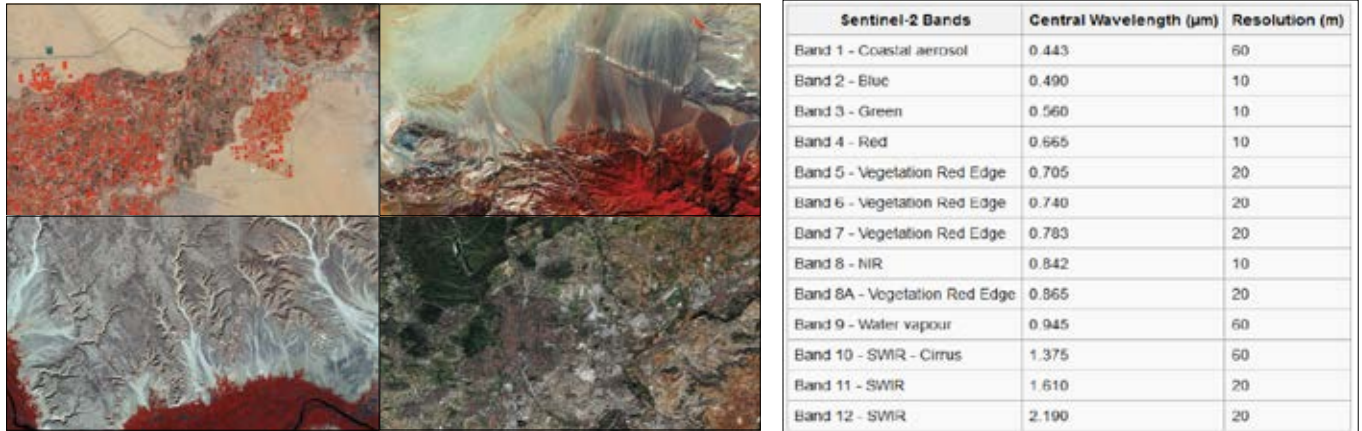

*La misión Sentinel-2 de la Agencia Espacial Europea (ESA), la Comisión Europea y la industria cuenta con dos satélites idénticos situados a 180 grados el uno del otro. Sentinel-2 realiza observaciones terrestres para aplicaciones como la agricultura, la representación cartográfica de la cobertura del suelo y la detección de cambios, la silvicultura y la monitorización medioambiental. Los datos multiespectrales tienen 13 bandas, y la resolución espacial de estas bandas varía entre 10, 20 y 60 metros, como se muestra en la tabla de la derecha. Cada uno de los satélites gemelos tiene un periodo de revisita de 10 días, con lo que, en la práctica, todas las ubicaciones de la Tierra se revisitan cada 5 días.*

### Océanos **Drones** Drones Drones Drones Drones Drones Drones Drones Drones Drones Drones Drones Drones Drones Drones Drones Drones Drones Drones Drones Drones Drones Drones Drones Drones Drones Drones Drones Drones Drones Dr

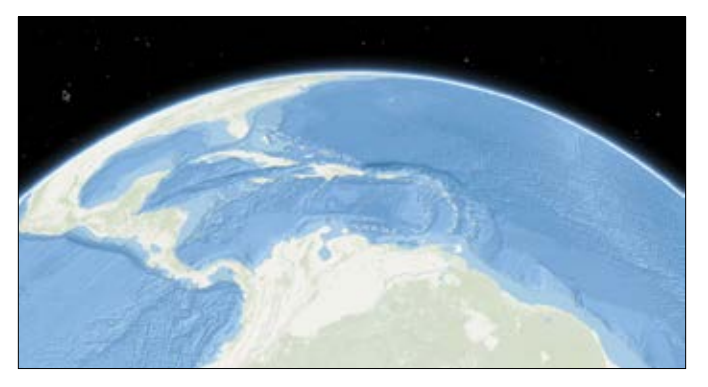

*La representación cartográfica detallada de la Tierra no se ha detenido en el suelo. Con el aumento constante en el número de misiones que miden los océanos, está surgiendo un mapa detallado del subsuelo.*

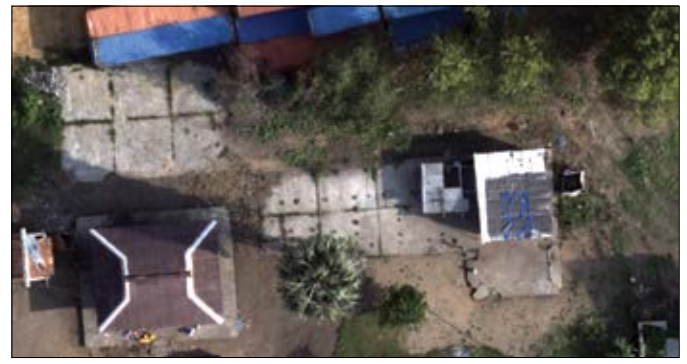

*Los drones vuelan a poca distancia del suelo y capturan grandes volúmenes de imágenes de alta resolución. Administrar y almacenar todos estos datos supone un desafío para el que Drone2Map es la respuesta.*

### LIDAR

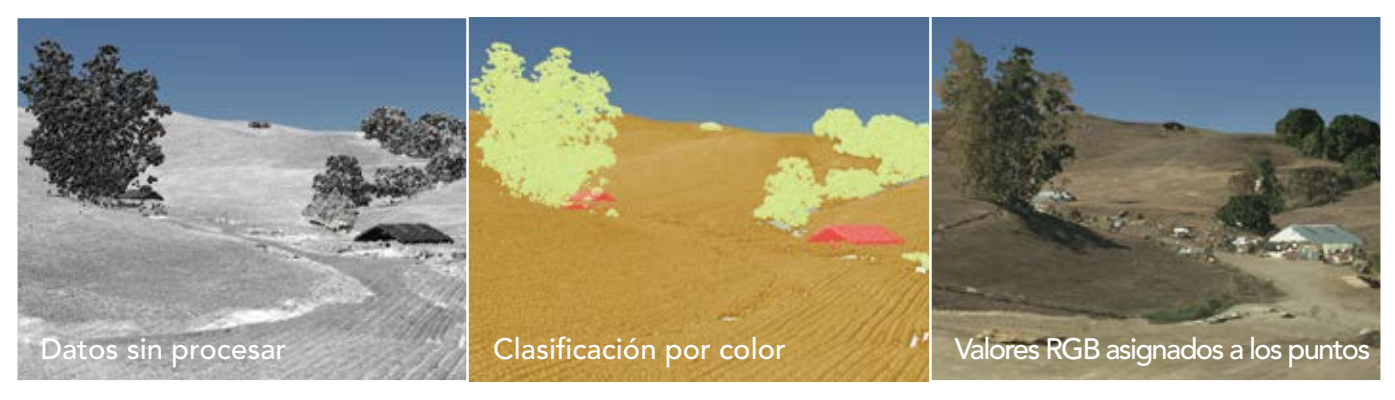

Los datos LIDAR plantean un desafío único en el ámbito de los grandes volúmenes de datos por el enorme número de puntos existentes incluso en una escena pequeña, que a continuación se multiplica por las áreas de estudio, normalmente grandes. *Todo esto se agrava por la necesidad de diversos productos LIDAR, cada uno de ellos con sus propias características y aplicaciones.* 

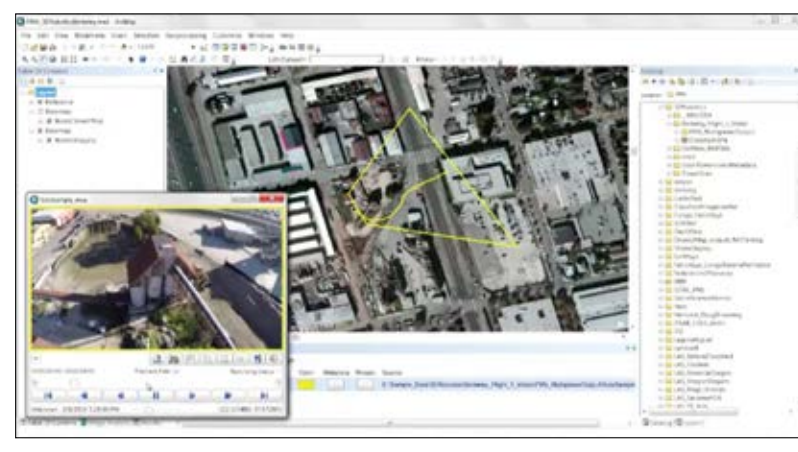

*Tanto si se captura desde vehículos aéreos no tripulados (UAV) como si se obtiene desde aviones, el vídeo es una importante fuente de datos que proporciona una vista dinámica de los acontecimientos en curso y permite conocer el estado de las entidades del suelo. Las capacidades de Full Motion Video (FMV) de ArcGIS permiten ver, administrar, analizar y compartir contenido de vídeo, incluidas fuentes en directo.*

### Full Motion Video Colecciones de fotos aéreas históricas

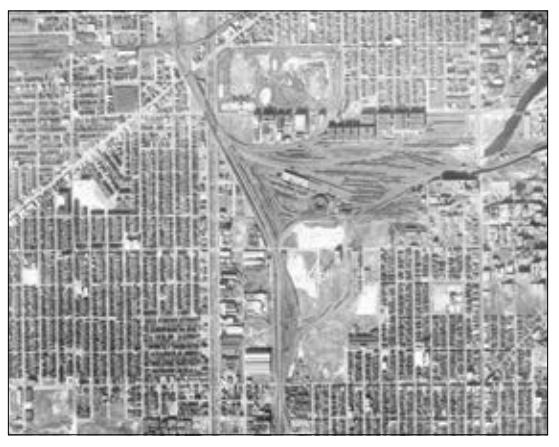

*Las fotografías aéreas estatales se obtuvieron por primera vez para Illinois entre 1937 y 1947. Esta colección contiene aproximadamente 33.500 copias fotográficas en papel que se escanearon y se convirtieron en imágenes digitales.*

# Inicio rápido

### Capas de dataset de mosaico

La administración de imágenes en ArcGIS Pro empieza con el dataset de mosaico. Es un catálogo de datos que permite administrar, analizar y representar cartográficamente todas las escenas de una colección.

Los datasets de mosaico residen en una geodatabase y se componen de tres capas: límite, huella e imagen.

- La capa de límite muestra la extensión de todos los datasets ráster del dataset de mosaico como un polígono simple o como un polígono multiparte si la colección de imágenes no es contigua.
- La capa de huella muestra la extensión de cada elemento del dataset de mosaico como un polígono diferenciado. La tabla de atributos de huella es el catálogo de todas las imágenes del dataset de mosaico, junto con las vistas generales asociadas. En esta tabla, podrá ordenar las imágenes en función de cualquiera de los atributos, como la cobertura de nubes, la fecha de adquisición o cualquiera de las características del sensor.
- La capa de imagen controla la administración, el análisis y la visualización del mapa del mosaico como una capa ráster integrada. Las propiedades de visualización y representación, como la extensión, la combinación de bandas, el remuestreo y el método de mosaico, se aplican al mosaico.

Los datasets de mosaico admiten el procesamiento dinámico y al vuelo. Como las imágenes se procesan cuando se accede a ellas, puede crear diversos productos al vuelo ("on the fly") a partir de un único origen. Puede tomar imágenes de varios orígenes con diversas resoluciones y crear un mosaico aparentemente continuo. Se puede acceder a todos los rásteres individuales que componen el dataset de mosaico en una base de datos, lo que permite determinar cómo se muestran los rásteres que se superponen.

> [Imágenes y rásteres](http://esriurl.com/11269)  en ArcGIS Pro

Administrar una colección [de imágenes y datasets ráster.](http://esriurl.com/11270)

# Lección de Learn ArcGIS

### Descargar imágenes desde una base de datos online

En esta lección, adoptará el rol de un urbanista que busca imágenes de Singapur, una enorme metrópolis delimitada por los confines de una pequeña isla. La elevada densidad de población de Singapur (cerca de 8000 personas por kilómetro cuadrado) exige un control estricto del desarrollo urbanístico de la ciudad. Con la aplicación LandsatLook, podrá buscar en las bases de datos del USGS una imagen relativamente reciente con una nubosidad mínima. Descargará la imagen y la agregará a un mapa en ArcGIS Pro. A continuación, cambiará la combinación de bandas predeterminada para visualizar la imagen con más claridad.

### $\blacktriangleright$  Introducción

El programa de satélites Landsat, que ejecutan el Servicio de Inspección Geológica de Estados Unidos (USGS) y la Administración Nacional de Aeronáutica y del Espacio (NASA), lleva recopilando imágenes de la superficie del planeta ininterrumpidamente desde 1972. Estas imágenes se pueden descargar de forma gratuita desde el sitio web de USGS. No obstante, dado que hay más de 4 millones de imágenes de Landsat entre las que elegir, encontrar la más adecuada para sus necesidades puede resultar complicado.

- Desarrollo de habilidades en estas áreas:
	- Buscar y descargar datos de Landsat
	- Visualizar datos de Landsat en ArcGIS Pro
- Qué necesita:
	- ArcGIS Pro
	- 900 MB de espacio en el disco duro
	- Tiempo estimado: 1 hora

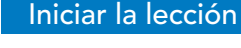

Esri.com/imagerybook/Chapter8\_Lesson

*Tradicionalmente, el uso de datos de Landsat ha estado limitado a las comunidades de usuarios científicos y técnicos. La opción de producto de imagen de color natural de LandsatLook se creó para proporcionar imágenes de Landsat en un formato sencillo, intuitivo y preparado para la visualización basado en bandas concretas que se han seleccionado y organizado para simular el color natural. Este tipo de producto facilita la visualización de las imágenes de Landsat archivadas sin necesidad de ningún software especializado o de conocimientos técnicos.*

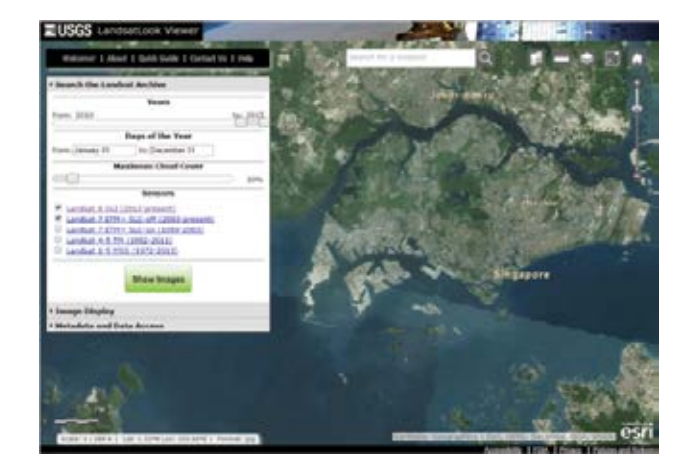

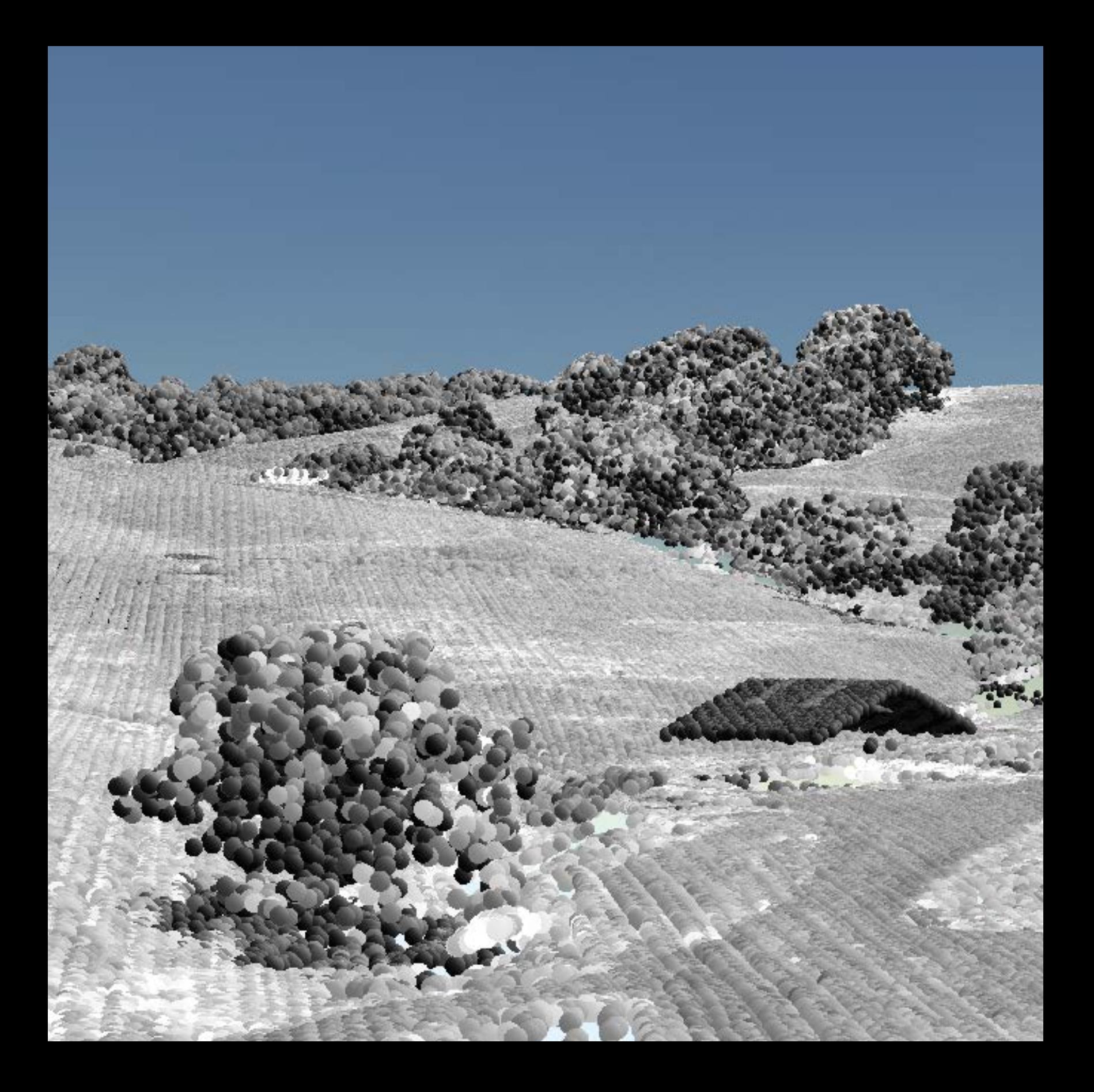

# El futuro ya está aquí El mapa del futuro es una imagen inteligente

09

Si ha leído hasta aquí, es totalmente consciente de la enorme transformación que se está produciendo en el SIG y las imágenes. Nunca había habido tantas fuentes de información de imágenes y datos geográficos accesibles, sin límites de computación o almacenamiento, para la comunidad de SIG, que crece rápidamente. Esto es cierto no solo para las enormes configuraciones de computación corporativas de las organizaciones grandes, sino también para prácticamente cualquier persona a través de ArcGIS en la nube. El único límite para todo lo que es posible es nuestra propia imaginación.

Capítulo 9: El futuro ya está aquí 150

# Estamos entrando en la era humana del SIG

Con el crecimiento de la computación en la nube, los avances en ArcGIS y la eclosión de las fuentes de teledetección e imágenes, es un momento fascinante para ser un usuario de SIG. Hay una gran transformación en curso. El SIG se está volviendo más social, más accesible y más eficaz. Cada día vemos como los SIG pueden marcar la diferencia y dar más sentido a las vidas de las personas. El SIG se está convirtiendo en una actividad humana que permite realizar los cambios de un modo inteligente, basta con ver cómo usa la gente ArcGIS como marco de trabajo para colaborar con otros usuarios, para trabajar de un modo más eficiente, para tomar mejores decisiones, para saber más, para comunicarse mejor y para marcar realmente la diferencia en el mundo. Y las imágenes desempeñan un papel muy importante en esta transformación.

Es evidente que estos nuevos entornos facilitan y fomentan—y, a decir de algunos, incluso exigen—la colaboración y el uso compartido de la información en diversas organizaciones y comunidades. Creemos que estas oportunidades son tan importantes que el concepto y la visión del SIG han cambiado para siempre. No solo trabaja con SIG para su organización, sino que su trabajo es además una parte esencial del "SIG para el mundo" global. Su propio SIG no es más que su visión de este sistema de colaboración más amplio. Es una calle de doble sentido: Cada usuario consume la información de otros que necesita y, a cambio, proporciona información a un ecosistema mayor para que las organizaciones la usen y saquen partido de ella.

¿Puede quedar alguna duda con respecto a que las imágenes están liderando esta revolución en el uso y el intercambio de la información?

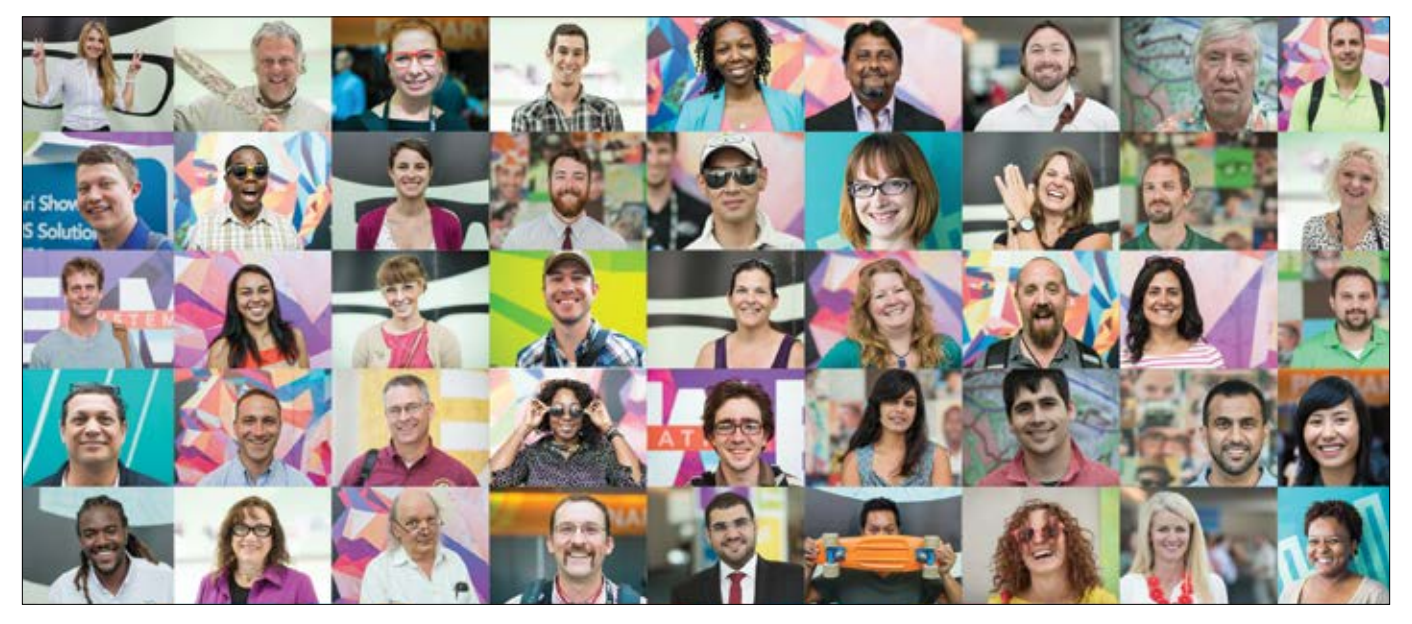

*El uso de las imágenes con ArcGIS está provocando un crecimiento explosivo que coincide con la llegada del SIG a la nube con*  datos abiertos y con la participación de la comunidad. Según las proyecciones del Departamento de Trabajo de EE. UU., en la *próxima década el trabajo con SIG estará entre los tres primeros de los sectores informáticos y tecnológicos.*

# Las imágenes hacen posible el SIG del mundo

Los SIG modernos se basan en la participación, el uso compartido y la colaboración

El SIG ha crecido y, hoy en día, lo usan más de 350.000 organizaciones en todo el mundo y se aplica prácticamente en todos los campos del conocimiento humano. Las imágenes son el motor que impulsa el SIG y están permitiendo una adopción sin precedentes en todo el mundo. Ese es el poder de las imágenes: todos entendemos algo cuando podemos verlo.

Desde los primeros días del SIG, los usuarios entendieron que para alcanzar el éxito necesitarían imágenes y datos de fuentes que iban más allá de sus grupos de trabajo cercanos. La gente reconoció rápidamente la necesidad de compartir los datos. Los SIG abiertos y el uso compartido de datos ganaron importancia rápidamente en la comunidad SIG y siguen siendo un aspecto crucial en la implementación de los SIG.

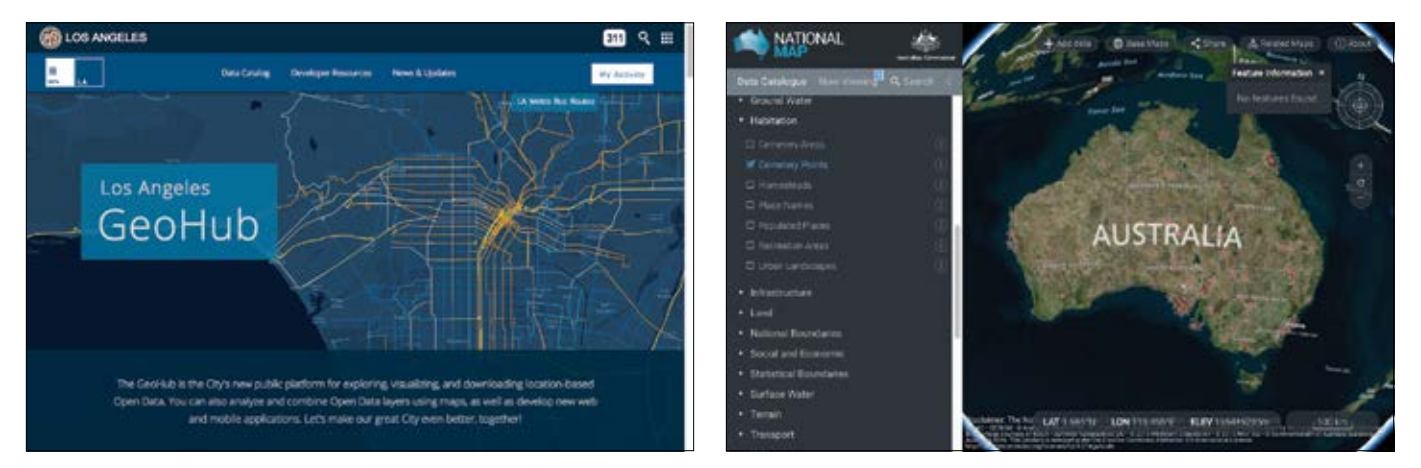

*Muchos gobiernos de todos los niveles están dando acceso a su información geográfica, incluidas sus colecciones de imágenes, porque reconocen sus numerosos beneficios para los ciudadanos.* 

### SIG: el motor de integración

El SIG proporciona una especie de motor de integración, y esta idea tiene un gran alcance. A la vez que nos centramos y trabajamos en nuestros propios sistemas de información geográfica, estamos construyendo este SIG integral y prometedor del mundo que está creciendo y ampliándose día a día. Hay un conjunto global de información de imágenes que se reúne y se actualiza a diario. Estas fuentes y servicios siguen creciendo gracias a la comunidad de usuarios de SIG, repartidos en una serie de capas de información referenciadas a la Tierra, lo que facilita la integración de la información de diversas fuentes.

# Las imágenes y los SIG están accesibles en la Web

El SIG está desplazándose a la nube, esa enorme red de computación que nos proporciona información y nos permite acceder a estas extensas colecciones de datos. Cada capa tiene una dirección URL o dirección web que se puede buscar y que facilita el uso de los datos. Basta con hacer referencia a la dirección URL de una capa de datos para incorporarla a un SIG y empezar a trabajar con ella. Combine capas de diferentes fuentes, guárdelo todo en un mapa web, publíquelo como una aplicación y, sin más, habrá creado un nuevo y potente producto de información que se puede compartir prácticamente con todo el mundo. Esta nueva era de creación geográfica nos permite adoptar un punto de vista, defender nuestros argumentos y persuadir a otros e influir en ellos.

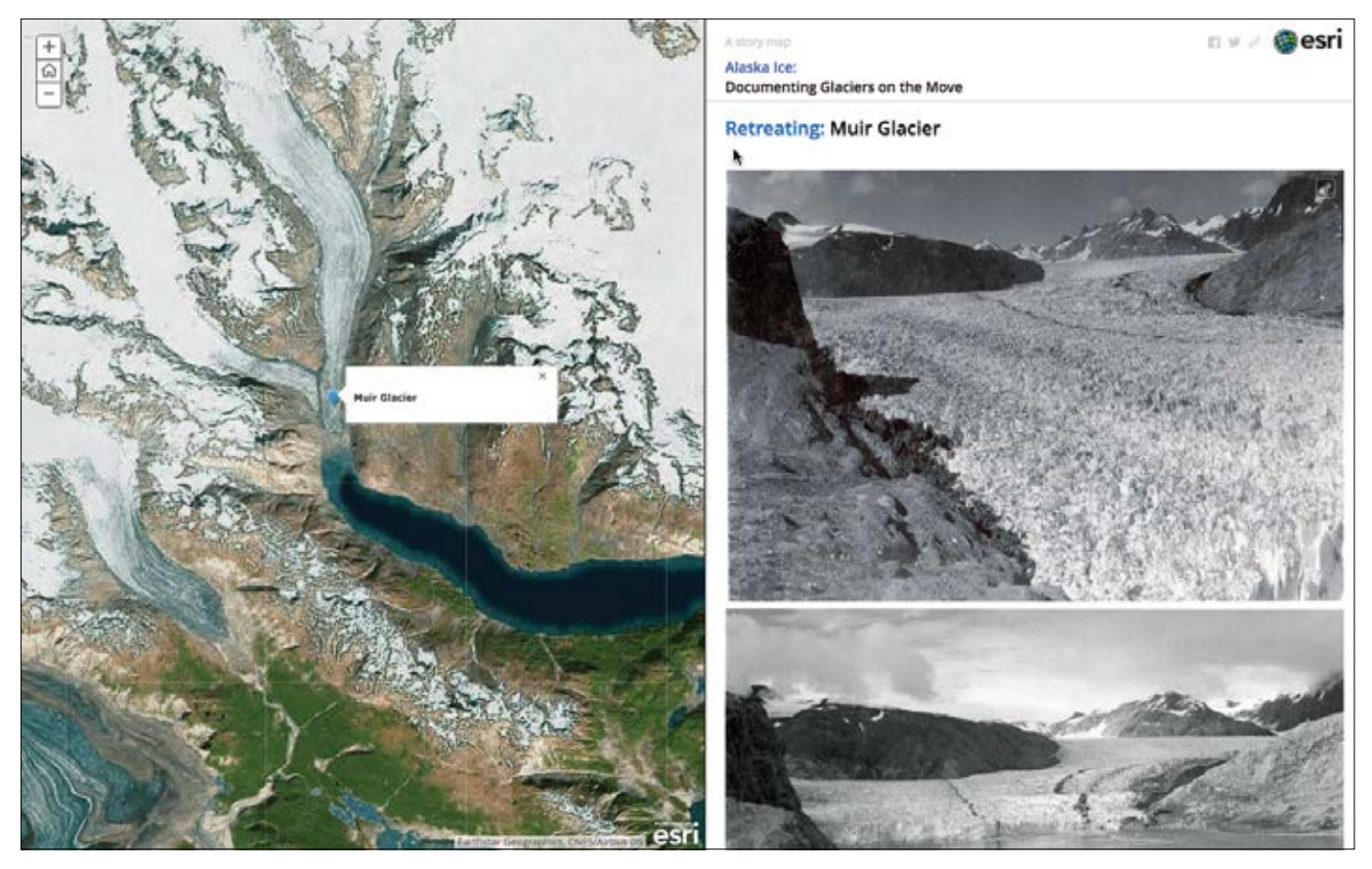

*Este story map especializado ofrece pruebas convincentes del calentamiento de Alaska. La variedad de imágenes y de aplicaciones de SIG compartidas por muchos de los miembros de la comunidad SIG es enorme. Estos recursos permiten a miles de organizaciones utilizar este contenido de la comunidad SIG general en su trabajo diario. Cuando trabaje con ArcGIS, descubrirá y apreciará pronto el valor del uso compartido de la información en la comunidad y entenderá lo mucho que enriquece y facilita su trabajo.*

# Imaginar el SIG del futuro

# El futuro ya está aquí

Imagine un futuro en el que todos los usuarios de SIG tengan acceso a un catálogo de imágenes, información de teledetección y otras capas geográficas compartidas por muchas organizaciones de todas las regiones del mundo. Imagine, además, que este catálogo de imágenes se actualiza todos los días con nuevas escenas y que se lanzan nuevos sensores a diario. Y que buena parte de esa información se comparte públicamente. El futuro ya está aquí.

Este SIG moderno que está surgiendo es participativo y social. Dadas las necesidades de información de nuestra sociedad, estos sistemas modernos no se limitan a fomentar la participación: los usuarios de los sistemas la exigen. Merece la pena reconocer y destacar muchos de estos avances clave que están cambiando nuestra perspectiva y nuestra visión de lo que es posible con la sinergia de las imágenes y el SIG.

### Adiós a los límites en el almacenamiento de datos y la computación

Los SIG y las imágenes requieren no solo grandes volúmenes de datos, sino también una gran capacidad computacional. Y cualquier nivel computacional es posible ahora en los sistemas de nube a los que se puede recurrir siempre que se necesiten. Hoy en día, los análisis de alto nivel se pueden ejecutar cerca de las fuentes de datos. La capacidad de almacenamiento es prácticamente ilimitada. Hay más disponible cuando se necesita. Los usuarios no suelen comprar grandes configuraciones de computación. En lugar de eso recurren a la computación en la nube.

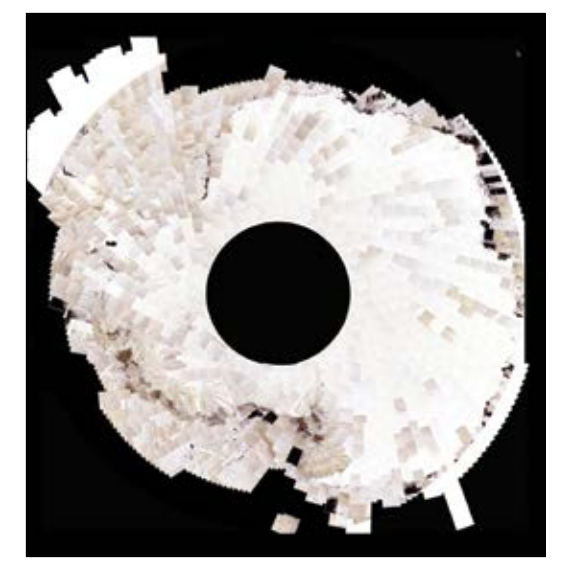

*Este mapa de imagen representa una parte pequeña de las miles de escenas de Landsat reunidas a lo largo del tiempo y organizadas en un dataset de mosaico de imágenes de la región antártica.*

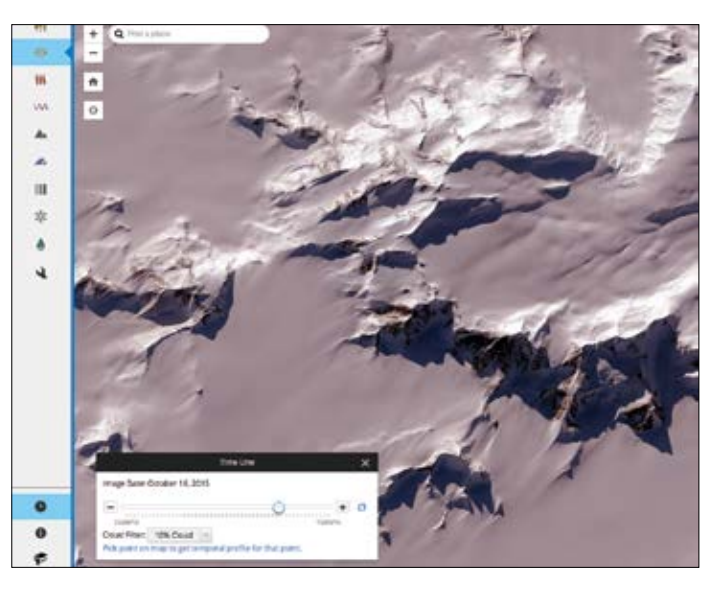

*Una vista ampliada de algunas de las imágenes disponibles de la Antártida. Como puede ver, hay un controlador de tiempo (activado con el icono del reloj) que permite hacer clic para pasar de una captura a la siguiente. Los científicos nunca habían tenido a su disposición tantos datos listos para el uso.*

### Uso compartido de imágenes públicas

En los primeros años del procesamiento de imágenes, muchas fuentes de imágenes eran caras de recopilar, y reunir las imágenes llevaba meses. Hoy en día, y así seguirá siendo en el futuro, numerosos satélites y otras plataformas están proporcionando información de gran valor procedente de sensores multibanda, LIDAR y otras muchas fuentes de datos. En la actualidad, los usuarios esperan que haya imágenes adecuadas disponibles para facilitar su trabajo. Así como nos hemos acostumbrado a no perdernos nunca, gracias a los smartphones con GPS, o a tener grandes pantallas de calidad cinematográfica en nuestros salones, el acceso ininterrumpido a todas las imágenes del mundo se ha convertido en lo normal. Las implicaciones de esta transformación están empezando a reconocerse.

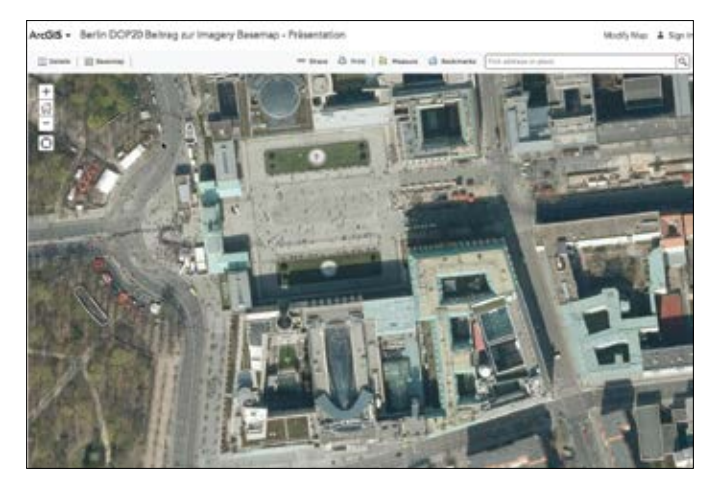

*La ciudad alemana de Berlín, junto con cientos de gobiernos y organizaciones de todo el mundo, ha aportado sus ortoimágenes actualizadas de alta resolución a los mapas base de la comunidad de ArcGIS.*

### Análisis listos para usar

El SIG gira en torno al análisis y la combinación de varias capas usando modelos analíticos inteligentes. ArcGIS proporciona una amplia y variada colección de herramientas analíticas que se pueden usar para trabajar y resolver los problemas. Estos análisis se pueden aplicar a datos que residen en cualquier lugar: en ordenadores personales, en grandes equipos corporativos o en ArcGIS Online en la nube. Los análisis de imágenes son una de las capacidades de procesamiento de grandes volúmenes de imágenes con una expansión más rápida.

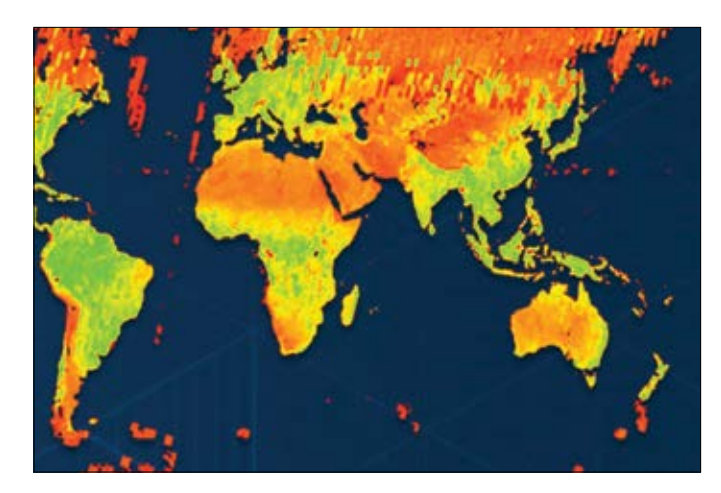

*Los análisis de imágenes están disponibles en todas partes. Un ejército emergente de analistas de imágenes creará y compartirá modelos para todo tipo de cálculos de imágenes. Estos modelos se organizarán en galerías seleccionadas y se pondrán a disposición de la variada y creciente comunidad de SIG.*

### Misiones personalizadas hiperlocales

La era de los drones ha llegado, y con ella nuestra capacidad de realizar misiones de vuelo personalizadas para cartografiar nuestras pequeñas geografías y aplicar el SIG de formas totalmente nuevas a una amplia gama de problemas: evaluar el pavimento de las calles; recorrer túneles de servicios públicos; proteger los hábitats de la pesca y la fauna; responder ante emergencias y catástrofes; monitorizar el clima, los bosques y los campos agrícolas, y administrar nuestras pequeñas microgeografías.

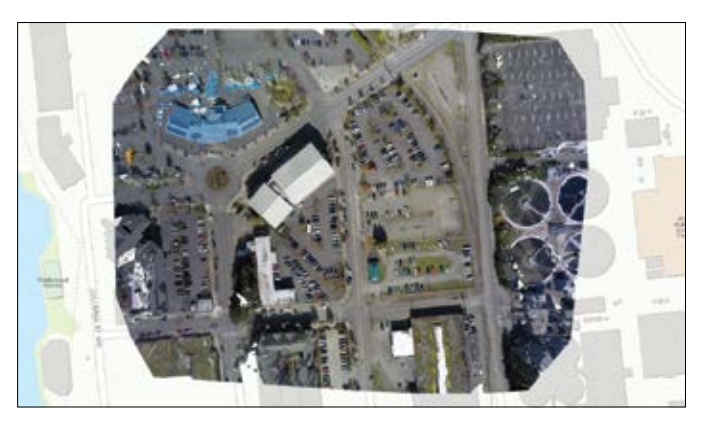

*Muchos usuarios realizan sus propias misiones locales de vuelo para usarlas en sus aplicaciones privadas de SIG. Con Drone2Map, puede crear un mapa base de SIG prácticamente instantáneo para su área de estudio con el fin de agregar sobre él y analizar, a continuación, todo tipo de capas de SIG en lo que conocemos como "SIG instantáneo".* 

### Misiones de satélites personalizadas

Cada día se lanzan nuevos sensores que nos ayudan a crear colecciones de imágenes especializadas. Contienen bandas espectrales que permiten realizar procesamientos analíticos y proporcionan predicciones de información y resultados que nos permiten monitorizar y administrar mejor nuestras operaciones y misiones.

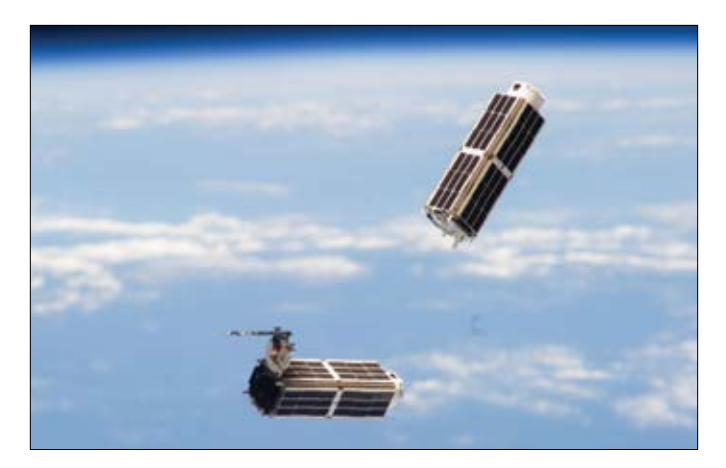

*Satélites del tamaño de una caja de zapatos lanzados desde la Estación Espacial Internacional. Esta flota de nanosatélites, parte de una misión en colaboración del Laboratorio Nacional de EE. UU., NanoRacks y Planet Labs, tiene el objetivo de proporcionar instantáneas diarias de la Tierra para diversos usos y aplicaciones.*

# Convergencia de tendencias tecnológicas

### El análisis de a bordo proporciona acceso a imágenes sin procesar y procesadas

En el futuro, no solo descargaremos datos de imágenes sin procesar de los satélites, también descargaremos imágenes procesadas en las que los cálculos analíticos se realizan sobre la marcha para suministrar las imágenes.

ArcGIS contiene capacidades analíticas que se pueden implementar prácticamente en cualquier lugar, desde el sensor hasta el equipo local y el procesamiento de las imágenes inteligentes en la nube. Además, este procesamiento analítico se produce casi en tiempo real. Por tanto, las fuentes de información procedentes de estas plataformas son algo más que fuentes de datos de imágenes sin procesar: proporcionan información sobre las imágenes que ya se ha procesado para convertirla en datos útiles que faciliten las operaciones y actividades.

### Los límites computacionales desaparecerán

¿Cuántas personas cree que tienen acceso más de 10.000 ordenadores, como Google? ¿Y quién puede permitirse eso? Pues lo cierto es que todos los usuarios de ArcGIS están obteniendo acceso a enormes recursos de computación en la nube para los análisis y el almacenamiento de rásteres distribuidos.

### El SIG emergente del mundo proporcionará un macroscopio para la Tierra

El SIG y las imágenes proporcionan un motor de integración combinando capas de información geográfica de muchos tipos. A medida que la participación y el uso compartido en la comunidad se extienden a miles de organizaciones, las capas de información e imágenes del SIG del mundo se enriquecen y se vuelven más útiles. ArcGIS, combinado con la computación en la nube, nos permite conocer mejor nuestro planeta.

Permite a los usuarios integrar esas capas tanto visual como analíticamente, y proporciona datos y perspectivas nuevos y más profundos que nos ayudan a entender y administrar mejor nuestro mundo.

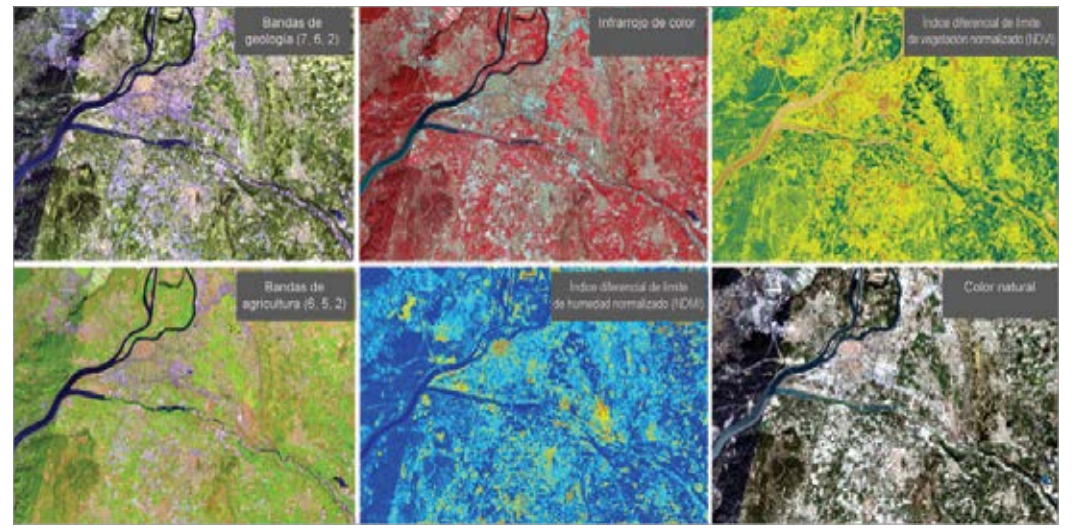

*Las imágenes multiespectrales se pueden procesar y representar con muchos fines, y la plataforma del sensor puede suministrarlas al vuelo. Los algoritmos de procesamiento de imágenes se pueden aplicar a las imágenes sin procesar con el fin de representar los resultados con los que se desea trabajar. En este ejemplo, las escenas de Landsat 8 se interpretan y se suministran simultáneamente como inteligencia de imagen en tiempo real.*

# El futuro se convierte en algo personal

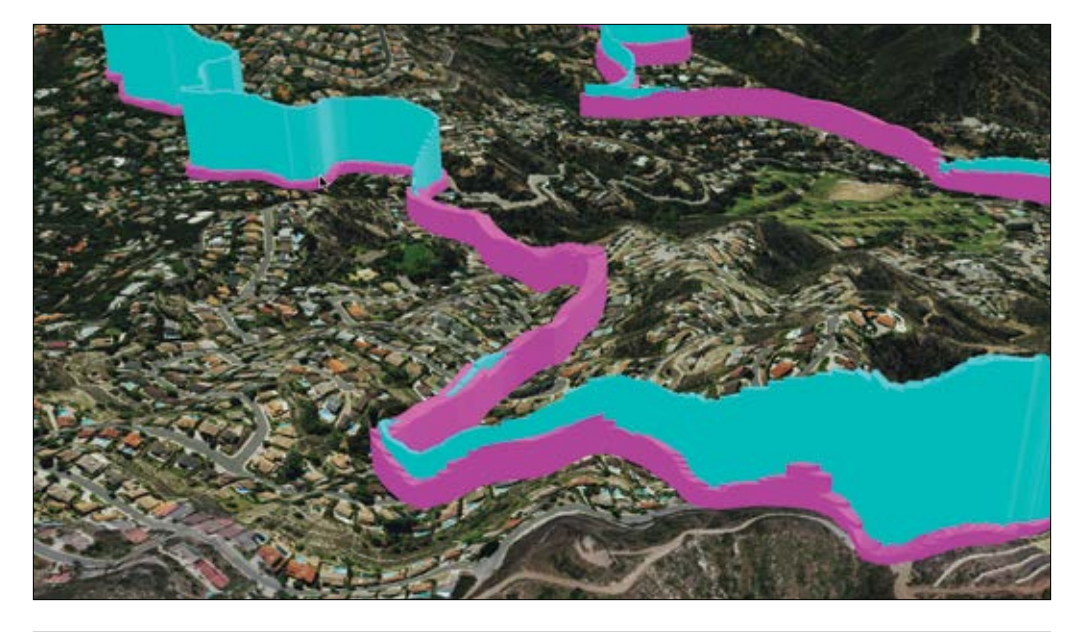

*Esta escena web 3D navegable representa un recorrido real en bicicleta. La información sobre la velocidad y la frecuencia cardiaca de un dispositivo GPS se muestra como un gráfico espacial 3D en una escena web con imágenes de alta resolución superpuestas sobre un terreno con la elevación exagerada.*

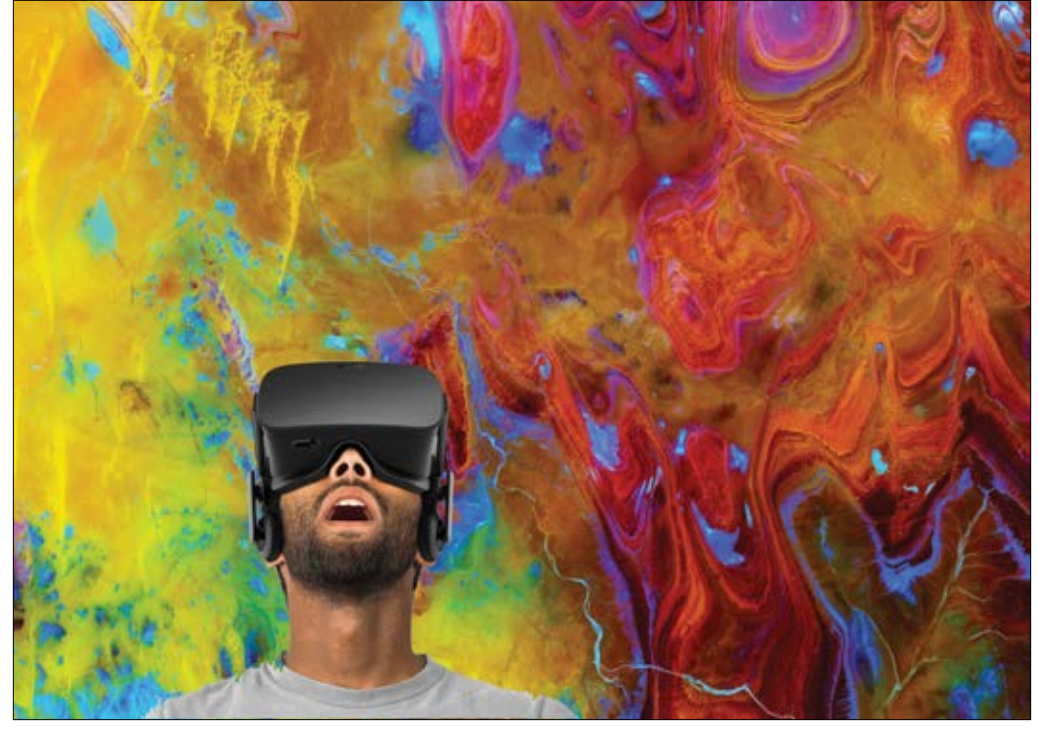

*Las tecnologías convergentes están marcando el comienzo de una era de interacción inmersiva casi inimaginable con las imágenes geográficas. Las nuevas aplicaciones para cascos 3D, como Occulus Rift, prometen redefinir nuestra visión del mundo que nos rodea, e incluso nuestra relación con él. Prepárese para sorprenderse.*

# Crear datos SIG obtenidos con drones Galería 2D

Las fotos y los vídeos obtenidos en las misiones con drones se capturan dirigiendo la cámara hacia abajo en línea recta para crear productos de representación cartográfica ortocorregidos o apuntando en ángulos oblicuos hacia los edificios y otras infraestructuras, normalmente para las aplicaciones de inspección. Los dos métodos generan datos preparados para los SIG. Esta página muestra ejemplos de los datos SIG 2D generados por las sesiones de Drone2Map; la página siguiente muestra una galería de salidas 3D.

# Ortomosaico DSM

*Para los usuarios de SIG, un ortomosaico representa la realidad del terreno. Los ortomosaicos permiten validar las entidades de mapas existentes y crear nuevas entidades de mapas por medio de la digitalización manual o automatizada, lo que proporciona un mapa base SIG del área de estudio con una resolución ultra-alta.*

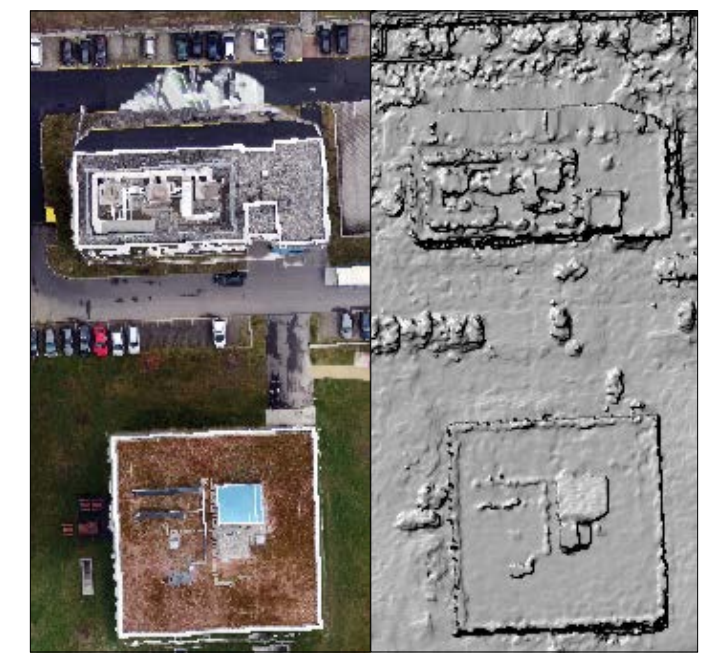

*Un DSM, visto aquí en paralelo con un ortomosaico de los mismos edificios cerca del lago Ginebra, en Suiza, ofrece una vista sin alteraciones de la forma real de las cosas situadas sobre el suelo. Tiene aplicado un renderizador de sombreado.*

# Crear datos SIG obtenidos con drones Galería 3D

### Datos de LAS renderizados en RGB

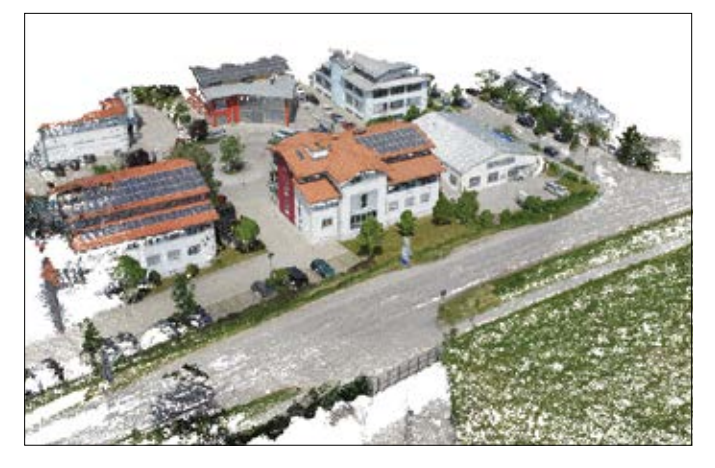

*Un archivo LAS es un formato estándar de la industria para almacenar datos LIDAR aéreos. En esta representación, cada punto tiene asignado un valor RGB de la foto de origen, lo que crea un efecto fotorrealista.*

### Datos de LAS renderizados como elevación

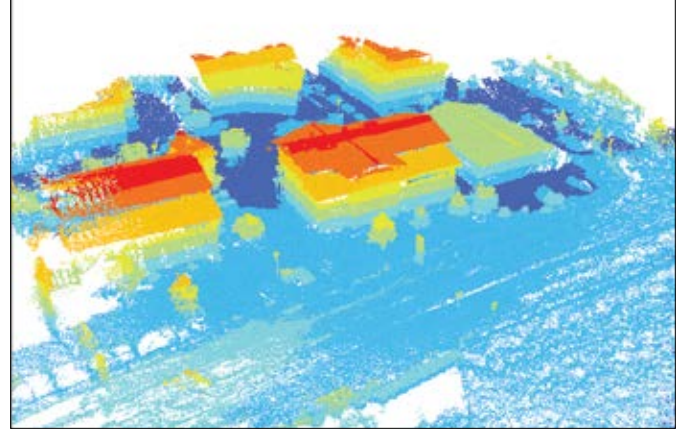

*La misma nube de puntos de LAS se puede renderizar en función de los atributos de los datos, como la elevación, que se muestra aquí. El color rojo es la elevación más alta de la escena.*

### Captura de fotos oblicuas

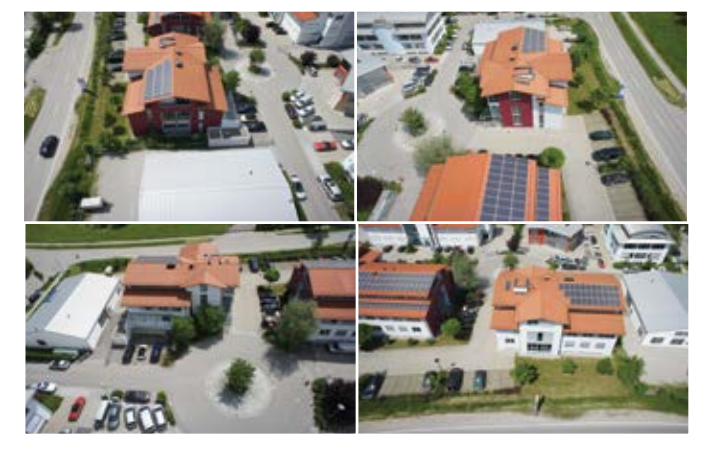

*Las fotos oblicuas sin procesar tomadas por la cámara se pueden usar con numerosos fines. En primer lugar, son el origen de las capas de datos 3D. Además, cada foto sirve también como producto de inspección independiente.*

### Malla 3D

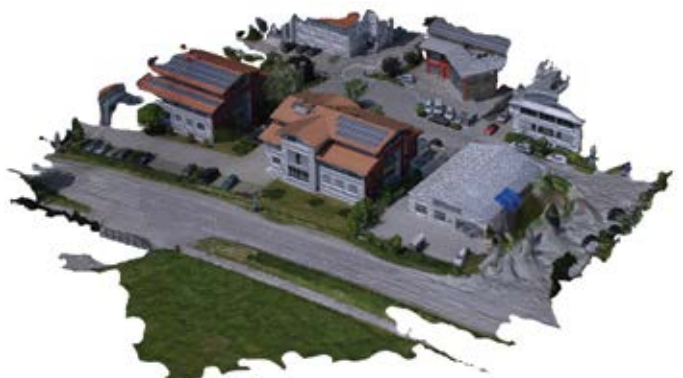

*La malla 3D es un compuesto de todos los puntos, conectados en una constelación de triángulos o facetas. Esto permite obtener una escena 3D navegable.*

# Líderes de opinión: Kathryn Keranen y Lyn Malone La tecnología SIG está cambiando el modo de aprender de nuestros estudiantes

¿Cuántas veces ha oído a un "inmigrante digital", alguien que nació antes de que las tecnologías sociales estuvieran disponibles en Internet, decir algo como "Mi sobrino de 5 años ha tenido que enseñarme a usar una de las aplicaciones de mi smartphone"? La mayoría de los estudiantes actuales no ha conocido la vida sin smartphones, ordenadores, tabletas, portátiles o dispositivos GPS. Prácticamente desde la cuna, han estado conectados digitalmente al mundo a través de Internet, la tecnología móvil y las redes sociales, lo que significa que son los primeros verdaderos "nativos digitales", un término empleado por la Fundación Pew que significa que nunca han tenido que adaptarse a las tecnologías digitales. Esto ha transformado la manera que los estudiantes modernos tienen de interactuar entre ellos, su forma de ver el mundo y su uso de la tecnología. Crecer en un mundo digital ha tenido también un efecto importante en la manera de aprender de los estudiantes.

El SIG, los sistemas de posicionamiento global (GPS) y la teledetección están cambiando radicalmente la forma en la que los estudiantes aprenden sobre el mundo. Las mismas herramientas que las agencias gubernamentales, las empresas, los grupos medioambientales y la industria sanitaria utilizan para resolver problemas y tomar decisiones en sus campos respectivos están siendo utilizadas por los estudiantes para explorar y solucionar problemas reales en las aulas.

El SIG es una herramienta que permite resolver problemas del mundo real. Los usuarios de SIG ajenos al entorno educativo, como por ejemplo aquellos que trabajan en el gobierno, las empresas, la administración de recursos naturales, la sanidad, etc., utilizan esta potente tecnología por ese mismo motivo. Es, con diferencia, la herramienta de solución de problemas más versátil y eficaz que existe. Ya sea para ciencia, matemáticas o economía; tanto en primaria como en secundaria o en el instituto, cuando los estudiantes aprenden con SIG, aprenden a usar la tecnología de un modo eficaz para abordar las cuestiones de un modo global y están mejor preparados para responder a los desafíos del trabajo y la vida en el siglo XXI.

Desde hace mucho, los líderes de la comunidad educativa han defendido la necesidad de utilizar en el aprendizaje un enfoque basado en los problemas. El aprendizaje basado en problemas es abierto; es un proceso de investigación que examina alternativas y posibilidades en lugar de memorizar una única solución correcta. El uso del SIG en la clase fomenta las habilidades necesarias para resolver problemas, como formular las preguntas adecuadas; obtener datos para investigar esas preguntas; observar y analizar los patrones de los datos; hacer deducciones y extraer conclusiones del análisis de los datos, y adoptar medidas basadas en los resultados de la investigación. El SIG prepara a los estudiantes para el entorno laboral, donde la capacidad de resolver problemas es esencial. Una clase en la que se usa el SIG es un paso importante hacia el futuro. El SIG, por su propia naturaleza, es interdisciplinar y es una herramienta perfecta para la integración del conocimiento y las habilidades de distintos campos. En el SIG, las matemáticas y la geografía se combinan para facilitar la observación y el análisis de datos de la historia, la educación cívica, la ciencia medioambiental, la biología, la ciencia de la Tierra, la sociología, la lingüística, la literatura y otros campos de estudio. Por medio del análisis interdisciplinar, el SIG no solo facilita la transferencia de conocimientos en una amplia gama de áreas de contenido, sino que refuerza además el aprendizaje en cada una de esas áreas demostrando su utilidad y su relevancia.

En los últimos 20 años, hemos sido testigos de un cambio radical en el SIG, y esas transformaciones han tenido implicaciones profundas para el aula. Hace veinte años, el SIG era un software limitado a los equipos de sobremesa. Para usarlo en las aulas, los educadores tenían que enfrentarse a los problemas, con frecuencia complejos, de la instalación del software y el almacenamiento de datos. El uso compartido y la colaboración entre los

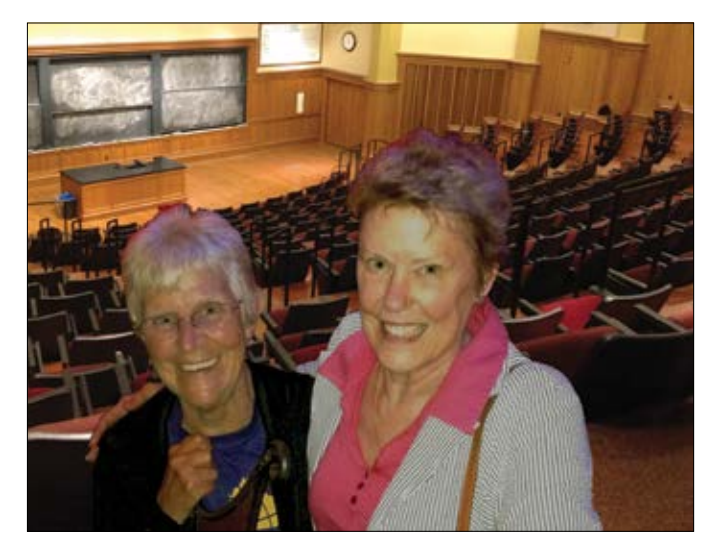

*Kathryn Keranen es una profesora jubilada de Fairfax County (Virginia) y en la actualidad es instructora adjunta en la James Madison University. Lleva más de 20 años enseñando tecnología geoespacial a estudiantes e instructores. Es una de las autoras (junto con Robert Kolvoord) de la serie de cuatro libros* Making Spatial Decisions*. Lyn Malone es asesora educativa especializada en la aplicación en el aula de las tecnologías geoespaciales y autora de* Mapping Our World: GIS Lessons for Educators and the Teachers Guide to Community Geography*.* 

*Keranen y Malone son las coautoras del libro* Instructional Guide for the ArcGIS Book *de Esri Press.* 

estudiantes podían convertirse en algo laborioso. Hoy en día, los educadores y los estudiantes pueden obviar esos problemas utilizando ArcGIS Online, enriqueciendo sus propios datos con un número infinito de recursos de datos abiertos y realizando el análisis de datos, el intercambio y la colaboración con la ayuda de las potentes capacidades de una organización de ArcGIS. Además, la proliferación de las aplicaciones de captura de datos para los dispositivos móviles significa que los estudiantes pueden llevarse sus SIG fuera del aula y utilizarlos en sus áreas de estudio del mundo real.

El SIG estimula a los estudiantes de maneras que están fuera del alcance de cualquier otra herramienta docente. Con los SIG, los estudiantes tienen la capacidad de abordar problemas de sus comunidades y de analizar problemas en los que tienen un interés personal. El SIG les permite ser los agentes de su propio aprendizaje. A medida que reúnen datos relativos a las preguntas que se formulan, los evalúan y los analizan, el flujo de trabajo de SIG los obliga a procesar esa información y a extraer conclusiones basadas en los datos. En palabras de un profesor: "el estudiante que crea el mapa es el estudiante que aprende".

La organización Partnership for 21st Century Skills, una entidad con participación pública y privada creada en 2002 para desarrollar un nuevo modelo de aprendizaje, afirma: "Sigue existiendo una importante brecha entre

los conocimientos y las habilidades que la mayoría de los estudiantes adquieren en los centros educativos y los conocimientos y las habilidades que necesitarán en las comunidades y los trabajos típicos del siglo XXI". La integración de las tecnologías de vanguardia (y en particular el SIG) en los programas de estudio crea un puente esencial que permite cerrar esa brecha.

Hay tres ideas principales. En primer lugar, preste atención a sus alumnos. Al menos parte de su experiencia tiene que consistir en observar e interpretar cómo reaccionan los estudiantes al nuevo software y a los nuevos programas de estudios. Intente recordar que esta comunidad de estudiantes pone sobre la mesa un conjunto de expectativas y habilidades totalmente nuevo. La primera vez que presentamos *The ArcGIS Book: 10 grandes ideas sobre cómo aplicar la geografía al mundo que nos rodea* ante estudiantes, en 20 minutos un grupo de ellos había abierto la versión del libro en PDF en su teléfono y había dejado la pantalla del portátil para la representación cartográfica online. Recuerdo que nos miramos pensando: "¿Esto va a funcionar?". Y sí, funcionó. Y cinco minutos después, la mayoría de los estudiantes estaban haciendo lo mismo. En segundo lugar, use en su beneficio lo que saben los estudiantes. Su destreza con los dispositivos y las aplicaciones móviles significa que usted no tiene que escribir páginas de instrucciones. Por último, y más importante, deje que los estudiantes formulen *sus* propias preguntas.

# Inicio rápido

### Lista de comprobación de la misión con dron

Según las estadísticas de la Administración Federal de Aviación (FAA, Federal Aviation Administration), en marzo de 2016 ya había más de 400.000 pilotos de vehículos no tripulados (drones) operando en Estados Unidos. En todo el mundo, esta cifra es probablemente superior a un millón. Aunque es un momento interesante tanto para los profesionales como para los aficionados a los drones, es importante conocer las reglas que regulan el vuelo de drones en el país. Otros países tienen sus propias reglas (o no). Recuerde consultar a la autoridad de aviación local antes de iniciar su misión. La siguiente lista parcial procede de 3DR, uno de los líderes en el espacio de los pequeños drones comerciales y domésticos.

Antes de salir, compruebe que el controlador, el dron y los dispositivos móviles están totalmente cargados y listos para el uso. Si tiene previsto usar su GoPro®, compruebe también que la batería está totalmente cargada.

En el campo, compruebe la ubicación de vuelo para ver si hay gente. Tanto si es un novato como si es un piloto experto, nunca debe volar alrededor de la gente. Pueden producirse problemas de vuelo inesperados en cualquier momento, y usted será el responsable de su propia seguridad y de la de los otros.

Los drones pequeños (como el Solo de 3DR) no están diseñados para las condiciones meteorológicas extremas. Si hace viento, nieva, llueve o hay cualquier otra inclemencia meteorológica, guarde el equipo y espere a que mejoren las condiciones.

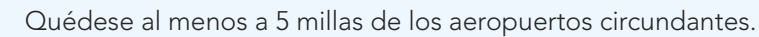

Aléjese de los entornos con numerosas redes Wi-Fi. Si se encuentra en una zona con muchas redes Wi-Fi, su conexión inalámbrica con el dron no será tan fiable. Además, los objetos altos como los postes de teléfono y los torres repetidoras de telefonía móvil causan interferencias con las redes Wi-Fi, así que es preferible alejarse también de estos elementos.

Para que el despegue sea suave, busque una superficie de lanzamiento llana y sólida. Asegúrese de que dispone de 20 pies de espacio en cada dirección para el despegue y el aterrizaje.

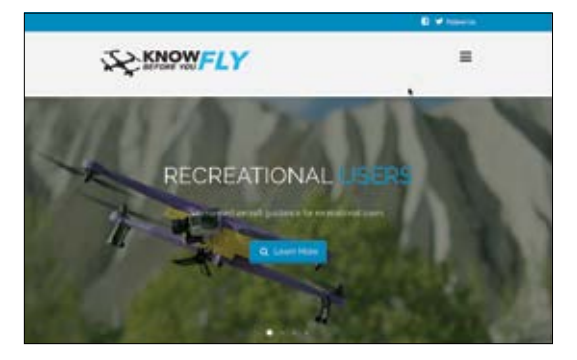

*Know Before You Fly fue fundada por las dos principales organizaciones implicadas en la seguridad de los sistemas aéreos no tripulados (UAS, Unmanned Aircraft Systems), la Asociación Internacional de Sistemas de Vehículos No Tripulados (AUVSI, Association for Unmanned Vehicle Systems International) y la Academia de Aeromodelaje (AMA, Academy of Model Aeronautics). La FAA se ha asociado con los miembros fundadores para divulgar los conocimientos necesarios sobre vuelo seguro y responsable.*

# Lección de Learn ArcGIS

### Primeros pasos con Drone2Map

En este tutorial, llevará a cabo una misión completa de inspección y representación cartográfica para un edificio de oficinas de Etterschlag (Alemania). Descargará la versión de prueba de Drone2Map y los datos de muestra, y usará el software para procesar los datos tal y como están cuando llegan del dron. Configurará los parámetros que crearán diversas salidas en 2D y 3D, incluidos un ortomosaico, una malla 3D, un modelo digital de superficie e incluso un tipo especial de documento de intercambio: un PDF 3D. Al final, publicará el servicio de teselas de datos en ArcGIS Online.

### **Introducción**

Los drones proporcionan un medio asequible para capturar imágenes de entidades naturales y artificiales del suelo y de áreas a las que puede ser difícil acceder o que resultan difíciles de cubrir totalmente por el tamaño del terreno. La inspección de infraestructuras críticas con drones es una práctica creciente que mejora la capacidad de inspeccionar activos fijos, incluidos los que ocupan áreas extensas.

- Desarrollo de habilidades en estas áreas:
	- Trabajar con Drone2Map
	- Publicar datos 3D
- Qué necesita:
	- Tiempo estimado: 60 minutos
	- Rol de publicador en una organización ArcGIS

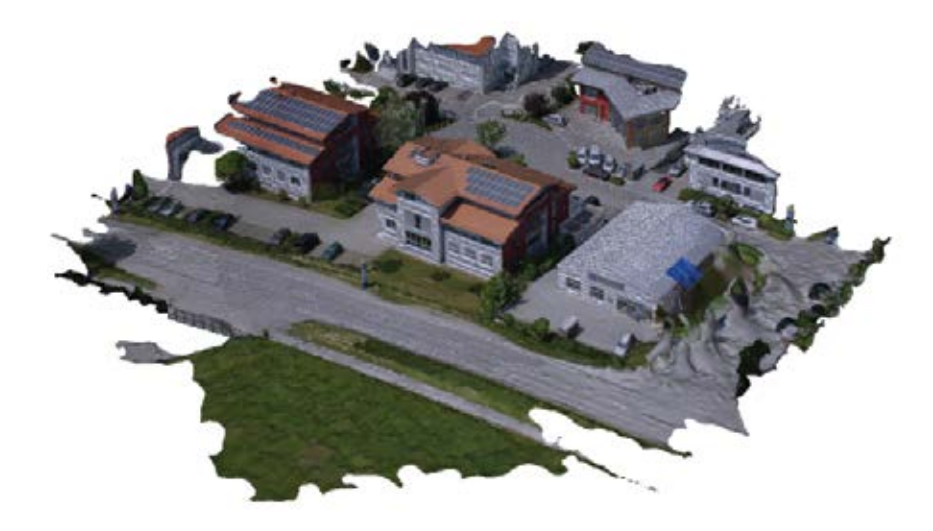

### [Iniciar la lección](http://learn.arcgis.com/en/projects/get-started-with-drone2map-for-arcgis/)

Esri.com/imagerybook/Chapter9\_Lesson

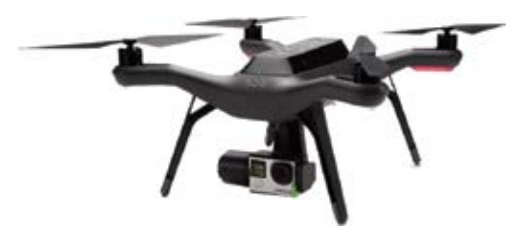

*Usando los datos de muestra de alta resolución capturados con este dron de cuatro rotores Solo de 3DR equipado con una cámara, creará diversos productos de datos SIG 2D y 3D.*

# Colaboradores y agradecimientos

### Colaboradores

Editores del volumen: Clint Brown, Christian Harder Editor de la serie: Christian Harder

Capítulo 1: Clint Brown Capítulo 2: Christian Harder Capítulo 3: Steve Kopp, Melanie Harlow Capítulo 4: Gerry Kinn, Cody Benkelman Capítulo 5: Nawajish Noman, Vinay Viswambharan Capítulo 6: Brian Sims, Craig McCabe Capítulo 7: Kevin Butler, Daniel Siegel Capítulo 8: Mike Muller, Gerry Kinn, Peter Becker Capítulo 9: Christian Harder, Clint Brown, Tony Mason

Otros colaboradores: Eric Rice, Greg Allord, Jamie Ritchie, Kass Green, Kathryn Keranen, Kathryn Sullivan, Lawrie Jordan, Lyn Malone, Matt Artz, Mark Romero, Sarah Parcak

### Reconocimientos

Se muestra el trabajo de varios cartógrafos y científicos de datos de Esri. Gracias a Aileen Buckley, Allen Carroll, Andrew Skinner, Jennifer Bell, Jim Herries, John Nelson, Kenneth Field, Lisa Berry, Nathan Shephard, Sean Breyer y Richie Carmichael.

El equipo de Learn ArcGIS está integrado por Bradley Wertman, Brandy Perkins, John Berry, Kyle Bauer y Riley Peake.

Un agradecimiento especial a Betty Martínez, Candace Hogan, Catherine Ortiz, Chris Andrews, Claudia Naber, Clayton Crawford, Cliff Crabbe, Dan Hedges, Dan Zimble, Dave Boyles, Dawn Wright, Eleanor Haire, Eric Laycock, Gisele Mounzer, Jeff Liedtke, Jeremy Schuyler, Jie Zhang, John Calkins, Kathleen Morgan, Kevin J. Butler, Michelle McDaniel, Mike Kataoka, Mike Livingston, Peng Gao, Renee Brandt, Sandi Newman, Steve Pablo, Verónica Rojas y Wei Ying por su apoyo al proyecto, sus comentarios y sus sugerencias.

Finalmente, gracias a la comunidad mundial de imágenes y de usuarios de SIG por hacer un trabajo increíble con la tecnología de ArcGIS.

# Créditos

### Página Crédito

- viii, ix Extrañas sombras de nubes: USGS, Landsat 8.
- 1, 2 Las imágenes son inteligencia visible: imágenes cortesía de DigitalGlobe. 3 Imagen estereoscópica: foto de Operation Crossbow: How 3D glasses helped
- defeat Hitler. Fuente BBC News / BBC Sport / bbc.co.uk © 2011 BBC.
- 4 La canica azul: NASA/tripulación del Apolo 17; tomada por Harrison Schmitt o Ron Evans. Buzz Aldrin en la luna: NASA/tripulación del Apolo 11; tomada por Neil Arm-
- strong. 4 Neil Armstrong: el "pequeño paso", primer paseo del hombre en la luna: por thenatman.
- 5 Mapa base sombreado de Landsat: Esri, Servicio de Inspección Geológica de Estados Unidos (USGS), Administración Nacional de Aeronáutica y del Espacio (NASA).
- 5 Landsat: Desvelar los secretos de la Tierra: Esri, HERE, DeLorme, NGA, Servicio de Inspección Geológica de Estados Unidos (USGS), Administración Nacional de Aeronáutica y del Espacio (NASA).
- 6 Imágenes de alta resolución: Esri, Earthstar Geographics, HERE, DeLorme.
- Rachas de nieve y hielo: Esri, Visible Earth, NASA.
- 7 El índice de humedad: ¿cómo de húmedo o de seco?: Esri, HERE, DeLorme, FAO, NOAA, USGS.
- 8 Mapa de información pública sobre condiciones meteorológicas extremas: Esri, HERE, DeLorme, FAO, NOAA, USGS, EPA, NPS | AccuWeather, Inc. | © 2013 Esri.
- 8 San Francisco en 1859 y en la actualidad: Esri, SFEI & Quantum Spatial, USDA FSA, Microsoft, Colección de mapas históricos de David Rumsey.
- 11 Cobertura del suelo mundial: Esri, HERE, DeLorme, NGA, USGS | Fuente: MDAUS | Esri, HERE.
- 12 Lugares interesantes: Esri, USDA, FSA, Microsoft.
- 12 Un sombreado que cualquiera puede usar: Esri, USGS, NOAA, DeLorme, NPS, CGIAR.
- 12 Escena 3D de pictometría: Esri, USDA, FSA, Microsoft.
- Delta del río Lena, Rusia: USGS, Landsat NASA, Esri, Earthstar Geographics, CNES/Airbus DS.
- 14 Volcán Colima: Esri, Earthstar Geographics, CNES/Airbus DS, Servicio de Inspección Geológica de Estados Unidos (USGS), Administración Nacional de Aeronáutica y del Espacio (NASA).
- 14 Himalayas: Esri, Earthstar Geographics, CNES/Airbus DS.
- 14 Río Negro, Brasil: Esri, Earthstar Geographics, CNES/Airbus DS.
- 15 Salida de la Tierra: NASA.
- 16 Descubrimiento de agua líquida en Marte: Esri, NASA, JPL-Caltech, Univ. de Arizona.
- 16 Nuevos horizontes: revelar los secretos de Plutón: Esri, NASA.
- 16 (¿Hay) vida en Marte?: Ken Field, Esri, instrumento Mars Orbiter Laser Altimeter (MOLA) en el MGS (NASA/JPL/GSF) a aproximadamente 463 m/px. Nomenclatura oficial aprobada por IAU/USGS del laboratorio de SIG MRCTR (USGS). Datos del lugar de aterrizaje de la NASA.
- 17 Learn ArcGIS: Esri.
- 18 Primeros pasos con las imágenes, Learn ArcGIS: Esri.<br>19.20 Vuelo de reconocimiento del eiército de EE. UU.: Arc
- Vuelo de reconocimiento del ejército de EE. UU.: Archivos Nacionales de EE. UU.
- 21 Avión de RFC con cámara de reconocimiento aéreo: Royal Flying Corps.<br>22 San Francisco en ruinas desde la cometa de Lawrence, 2000 pies sobre la
- 22 San Francisco en ruinas desde la cometa de Lawrence, 2000 pies sobre la bahía de San Francisco con vistas a los muelles: foto de Geo. R. Lawrence Co., Fotografías panorámicas, Biblioteca del Congreso, reproducción número LC-DIG-ppmsca-07823 DLC.
- 22 Sitio 1 de MRBM, San Cristóbal, Cuba, 23 de octubre de 1962: imagen de reconocimiento del gobierno de EE. UU.
- 23 Landsat 8: NASA/Servicio de Inspección Geológica de Estados Unidos, Departamento de Interior.
- 23 Helios: NASA.<br>23 Syncom: NAS.
- 23 Syncom: NASA.<br>23 La Tierra vista de
- 23 La Tierra vista desde el Apolo 17: NASA.<br>24 Lockheed SR71 Blackbird: sargento técni
- Lockheed SR71 Blackbird: sargento técnico Michael Haggerty, USAF.
- 24 Dron privado 3DR Solo: © 3DR.<br>24 Vehículo aéreo no tripulado RQ
- 24 Vehículo aéreo no tripulado RQ-2B Pioneer de la Marina de EE. UU.: foto de la Marina del fotógrafo y oficial de cubierta de segunda clase Daniel J. McLain.
- 24 Helicóptero: con licencia de CC-by-1.0.
- 24 Cessna 172 modelo R182 D-FRZE © Nick Dean.<br>24 Coche de HERE equipado con GPS LIDAR v.cá
- 24 Coche de HERE equipado con GPS, LIDAR y cámaras: © Nokia HERE.<br>24 La canica azul: NASA/tripulación del Apolo 17: tomada por Harrison So
- La canica azul: NASA/tripulación del Apolo 17; tomada por Harrison Schmitt o Ron Evans.
- 25 Grandes agujeros: Esri, Earthstar Geographics, National Geographic (el contenido puede no reflejar la política de mapas actual de National Geographic), DeLorme, HERE, UNEP-WCMC, USGS, NASA, ESA, METI, NRCAN, GEBCO, NOAA, increment P Corp.
- 25 Áreas de bosques en Europa © EEA, Copenhague, 2012; EEA, Copenhague, 2014; Esri; DigitalGlobe; GeoEye; Earthstar Geographics; CNES/Airbus DS; USDA; USGS; AEX; Getmapping; Aerogrid; IGN; IGP; swisstopo; HERE; DeLorme; MapmyIndia; © Colaboradores de OpenStreetMap y comunidad de usuarios de SIG.
- 25 The Uprooted: Esri, UNHCR, Airbus Defense and Space, PesentiStory.
- 26 Impacto de El Niño en Florida: Departamento de Comercio de EE. UU./NOAA, Servicio Meteorológico Nacional Tampa Bay/Ruskin, FL.
- 26 Cortesía del Servicio de Inspección Geológica de Kentucky en la Universidad de Kentucky.
- 26 En construcción: proyectos urbanísticos en construcción en el municipio de Pflugerville, TX: Esri.
- 26 Urban Observatory: © 2014 Esri, Richard Saul Wurman y RadicalMedia.
- 26 Huracán Sandy: mapa del después: Esri, Microsoft, NOAA, HDDS, USGS, HERE, DeLorme, MapmyIndia, © Colaboradores de OpenStreetMap, GeoEye, Earthstar Geographics, CNES/Airbus DS, USDA, AEX, Getmapping, Aerogrid, IGN, IGP, swisstopo y la comunidad de usuarios de SIG.
- 27 Mapa base de imágenes del mundo: Esri, Earthstar Geographics, HERE, DeLorme.<br>27 Imágenes de alta resolución: Esri LEarthstar Geographics.
- 27 Imágenes de alta resolución: Esri | Earthstar Geographics<br>27 Columnas de humo escondidas tras las islas Sandwich de
- 27 Columnas de humo escondidas tras las islas Sandwich del Sur: Earthstar Geographics, Reconocemos el uso de imágenes del sistema Land Atmosphere Near real-time Capability for EOS (LANCE) y los servicios de Global Imagery Browse Services (GIBS), ambos gestionados por NASA/GSFC/Earth Science Data and Information System (ESDIS, http://earthdata.nasa.gov) con financiación proporcionada por NASA/HQ. | Esri, HERE, DeLorme.
- 27 Landsat multiespectral: Esri, USGS, AWS, NASA.
- 27 Landsat pancromático: Esri, USGS, AWS, NASA.<br>28 Visor de datos LIDAR Dogami: Esri, HERE, Del o
- Visor de datos LIDAR Dogami: Esri, HERE, DeLorme, MapmyIndia,
- © Colaboradores de OpenStreetMap y la comunidad de usuarios de SIG. 28 Datos de sonar de columna de agua: Centro Nacional de Datos Geofísicos
- (2014): colección de datos de sonar de columnas de agua. Centro Nacional de Datos Geofísicos, NOAA.
- 28 ArcGIS Viewer for Flex: Esri; servicio de reflectancia de radar WMS por cortesía de la Universidad Estatal de Iowa.
- 29 Mapa de satélite: Esri, HERE, DeLorme, FAO, NOAA, NASA.<br>30 A nivel de calle: Mapillary
- 30 A nivel de calle: Mapillary.<br>30 Reality Lens: HERE
- 30 Reality Lens: HERE.<br>31 Resolución de Miss
- 31 Resolución de Mission Inn: Esri, Riverside, Microsoft.<br>31 Resolución de Mission Inn: Esri, Agencia del Servicio
- 31 Resolución de Mission Inn: Esri, Agencia del Servicio Agrícola del USDA.
- 32 Foto de Jim Block.<br>33 MODIS: una vista d
- 33 MODIS: una vista diaria de la Tierra: Esri, HERE, DeLorme, FAO, NOAA, USGS | Reconocemos el uso de imágenes del sistema Land Atmosphere Near real-time Capability for EOS (LANCE) y los servicios de Global Imagery Browse Services (GIBS), ambos gestionados por NASA/GSFC/Earth Science Data and Information System (ESDIS, http://earthdata.nasa.gov) con financiación proporcionada por NASA/HQ.
- 33 Living Atlas of the World: Esri, HERE, DeLorme, NGA, USGS.
- Landsat: desvelar los secretos de la Tierra: Esri, HERE, DeLorme, NGA, Servicio de Inspección Geológica de Estados Unidos (USGS), Administración Nacional de Aeronáutica y del Espacio (NASA).
- 33 GLDAS: una mirada sin precedentes al ciclo de agua de la Tierra: Esri.
- 34 ArcGIS Earth: Esri.<br>35 Definir las imágene
- 35 Definir las imágenes: imágenes cortesía de DigitalGlobe.
- 38 Precipitaciones de GLDAS: Esri, HERE, FAO, NOAA, NASA.
- 38 Cobertura del suelo de EE. UU. en 2011: Esri, HERE, DeLorme, NGA, USGS.<br>38 Imágenes de Nueva Zelanda: Esri, obtenidas del Servicio de Datos UNZ y con
	- Imágenes de Nueva Zelanda: Esri, obtenidas del Servicio de Datos LINZ y con licencia de reutilización de Creative Commons Attribution 3.0 New Zealand License.
- 38 Landsat 8 (infrarrojo de onda corta): Esri, HERE, DeLorme, USGS, NGA, EPA, USDA, NPS.
- 38 La historia de la inundación de Charleston (Carolina del Sur): USDA FSA, Digital-Globe, GeoEye, Microsoft, CNES/Airbus DS, Oficina de Administración Costera de la NOAA, Esri, HERE, DeLorme.
- 38 Mapa base de relieve sombreado: © 2014 Esri; Fuentes: Esri, DeLorme, USGS, NPS.
- 39 Foto de Christian Harder.<br>41 Mapa base sombreado d
- 41 Mapa base sombreado de Landsat: Esri, Servicio de Inspección Geológica de Estados Unidos (USGS), Administración Nacional de Aeronáutica y del Espacio (NASA).
- 41 Cambios estacionales: Earthstar Geographics | Esri, HERE, DeLorme
- 42 Imágenes ortorrectificadas: Servicio World Elevation, Esri, NASA, NGA, USGS.
- Landsat 8 (límite entre la tierra y el agua): ciudad de Nueva Orleans, Esri, HERE, DeLorme, USGS, NGA, EPA, USDA, NPS, NASA.
- 43 Landsat 8 (infrarrojo cercano), Oficina de Administración del Suelo, Esri, HERE, DeLorme, Intermap, USGS, NGA, EPA, USDA, NPS.
- 43 Landsat 8 (color verdadero): ciudad de Huntsville, condado de Montgomery, Esri, HERE, DeLorme, Intermap, USGS, NGA, EPA, USDA, NPS.
- 43 Landsat GLS (análisis de la vegetación), ciudad de Huntsville, condado de Montgomery, Esri, HERE, DeLorme, Intermap, USGS, NGA, EPA, USDA, NPS, NASA.
- 44 Imágenes USA NAIP: VITA, Esri, HERE, DeLorme, increment p, Intermap, USGS, METI/NASA, EPA, USDA | Esri, Agencia del Servicio Agrícola del USDA | VITA, Esri, HERE, DeLorme
- 44 Explorador de mapas topográficos históricos del USGS: ciudad de Nueva Orleans, Esri, HERE, DeLorme, USGS, NGA, EPA, USDA, NPS.
- 44 Explorador y detección de datos científicos: Esri, GEBCO, IHO-IOC GEBCO, NGS, DeLorme.
- 47 Mapa base del océano Ártico: Esri, DeLorme, GEBCO, NOAA NGDC, NOAA, National Geographic, HERE, Geonames.org y otros colaboradores.
- 47 Mapa base del océano Ártico (extensión del hielo marino): Esri, DeLorme, GEBCO, NOAA NGDC, Centro Nacional de Datos sobre Nieve y Hielo, National Geographic, HERE, Geonames.org y otros colaboradores.
- 48 Jack Dangermond y profesora Dawn Wright, 2012 Esri Oceans Summit: Esri.
- 
- 49 Imágenes de Landsat/Access Image Services: Esri, USGS, Landsat NASA. 51, 52 Imágenes de Landsat/Access Image Services: Esri, USGS, Landsat NASA.<br>53 Molcán Momotombo: Esri, HERE, Del orme LISGS, METI/NASA.
- 53 Volcán Momotombo: Esri, HERE, DeLorme, USGS, METI/NASA.
- Un mundo de círculos Parque Nacional de Egmont (Nueva Zelanda): Esri, Earthstar, CNES/Airbus DS.
- 54 Imágenes del mundo: Terranova: St. John's, DigitalGlobe, GeoEye | Esri, HERE, DeLorme, NRCan.
- 56 Imagen pancromática y con refinado pancromático de Landsat 8: IGN, Esri, HERE, DeLorme, USGS, NGA.
- 56 Landsat GLS (Agricultura): Esri, HERE, DeLorme, USGS, NGA, NASA.
- El índice de humedad: ¿cómo de húmedo o de seco?: Esri, HERE, DeLorme, FAO, NOAA, USGS.
- 57 Dinámica y riesgos costeros: Esri, HERE, DeLorme, NGA, USGS | ROLNP, 2014.<br>58 Monitorizar inundaciones graves: © CNFS 2013-2014, distribución de Airbus D
- 
- 58 Monitorizar inundaciones graves: © CNES 2013-2014, distribución de Airbus DS. Extraer patrones minerales de las imágenes: Digital Globe; imágenes procesadas por MDA Information Systems LLC.
- 59 Copernicus: © CNES 2013-2014, distribución de Airbus DS.
- 60 Foto de Landsat 8: NASA.
- 60 Foto de Landsat 8: NASA.<br>60 Descripción general de la
- Descripción general de la misión de continuidad de los datos de Landsat: NASA. gov.
- 61 Sentinel-2 capta el ojo de una tormenta de algas: ESA.
- Límite rojo: MicaSense, ciudad de Saskatoon, Oficina de Administración del Suelo, Esri, HERE, DeLorme, increment p, USGS, EPA, USDA, AAFC, NRCan.
- 64 KyFromAbove-Elevación: condado de Montgomery, Esri, HERE, DeLorme, increment p, Intermap, USGS, METI/NASA, EPA, USDA | KYAPED Partners, DGI.
- 64 Alud de lodo de Oso, Swipe 3D del antes y el después: Puget Sound Lidar Consortium con imágenes de ArcGIS Online. (Superficies recopiladas a mediados de 2013), WSDOT, USGS.
- 65 Dynamique et risques côtiers: Esri, HERE, DeLorme, NGA, USGS | ROLNP, 2014.
- 65 NEXRAD Hawái: Earthstar Geographics | Esri, HERE, DeLorme.
- 66 Imágenes infrarrojas térmicas: MRLC, Oficina de Administración del Suelo, Estado de Oregón, Estado de Oregón - DOT, Estado de Oregón - GEO, Esri, HERE, DeLorme, INCREMENT P, Intermap, USGS, METI/NASA, EPA, USDA, Servicio Forestal de EE. UU.
- 66 Vídeo n.º 2 Línea temporal de la nueva fuga de gas del Porter Ranch (12/10/15): mmforthepeople.
- 67 Firmas hiperespectrales de muestras de arena: Esri; Donna Selch, Caiyun Zhang, Anton Oleinik y Hannah Cooper, Florida Atlantic University.
- 68 Vista 3D de un mapa mineral vibracional de una región de 2 μm superpuesto en topografía de Google™ Earth orientada al NO hacia los centros de alteración de Cuprite (exageración vertical 3x). La imagen de AVIRIS no se extiende a las montañas situadas al noroeste de las áreas de Cuprite y las colinas Goldfield, de modo que los colores de esas zonas corresponden a las imágenes base de Google™ Earth.
- 68 Sarah Parcak: foto superior de Louise Bray, BBC; foto inferior de Ryan Lash @ TED.
- 69 Vista de Drone2Map for ArcGIS: Datos © 2015 Falcon Eye Drones. Todos los derechos reservados. Drones Delair-Tech DT-18.
- 70 Demostración del add-in ArcGIS Full Motion Video de Esri en GEOINT 2015: GPS World.
- 71 Living Atlas of the World: Esri.<br>72 Presa de las Tres Gargantas en
- Presa de las Tres Gargantas en el río Yangtsé (China): foto de Le Grand Portage con licencia de CC-by-2.0.
- 72 Lago Poyang reducido tras una sequía persistente: foto de Xinhua/Zhou Ke © 2014 Xinhua, english.news.cn. Todos los derechos reservados.
- 73 Convertir las imágenes en información: USGS.
- Corredores para pumas en el sur de California: condado de Los Ángeles, Oficina de Administración del Suelo, Esri, HERE, DeLorme, Intermap, USGS, NGA, EPA, USDA, NPS.
- 76 Cobertura del suelo con cubierta de árboles: ciudad y condado de Honolulu, Esri, HERE, DeLorme, USGS, METI/NASA, NGA, EPA, USDA | DPP, Holis, Laboratorio de Análisis Espacial de la Universidad de Vermont en colaboración con la Estación de Investigación del Noreste del Servicio Forestal del USDA.
- 76 Límite rojo: Micasense, ciudad de Saskatoon, Oficina de Administración del Suelo, Esri, HERE, DeLorme, increment p, USGS, EPA, USDA, AAFC, NRCan.
- 76 Informe de cobertura del suelo de la región de los Grandes Lagos: Earthstar Geographics | Oficina de Administración Costera de la NOAA | Esri, HERE, DeLorme.
- 77 Un río renacido: Esri.<br>77 Superficie de coste:
- 77 Superficie de coste: Esri, HERE, DeLorme, USGS, NGA, EPA, USDA, NPS.
- Explorar un tapiz de ecosistemas del mundo: Esri, GEBCO, DeLorme, Natural-Vue, Metzger et ál., 2012, ESA, GEO, USGS, WorldClim.
- 79 Análisis de superficies impermeables: condado de Montgomery, Esri, HERE, DeLorme, increment p, Intermap, USGS, EPA, USDA.
- 79 Global Forest Watch Commodities: Esri, HERE, DeLorme, MapmyIndia, © Colaboradores de OpenStreetMap y la comunidad de usuarios de SIG.
- 80 Cómo usar los datos de cobertura del suelo como indicadores de la calidad del agua: Earthstar Geographics | Departamento de Comercio (DOC), Administración Atmosférica y Oceánica Nacional (NOAA), Servicio Oceánico Nacional (NOS), Oficina de Administración Costera (OCM) | Oficina del Censo de EE. UU. | Esri, HERE, DeLorme.
- 80 Adecuación solar de Minnesota: mn.gov/solarapp.
- Análisis de la cuenca visual del parque eólico de Swift: DoBH, OS, Esri, HERE, DeLorme, USGS, NGA.
- 81 Momentos decisivos en la batalla de Gettysburg: Esri, HERE, DeLorme, increment p, Intermap, USGS, METI/NASA, EPA, USDA.
- 82 Modelado de riadas en cuencas semiáridas no medidas, USGS The National Map: National Boundaries Dataset, National Elevation Dataset, Geographic Names Information System, National Hydrography Dataset, National Land Cover Database, National Structures Dataset y National Transportation Dataset; Oficina del Censo de EE. UU.—TIGER/Line; HERE Road Data.
- 82 Frecuencia de inundaciones en suelos de EE. UU.: Esri, HERE, DeLorme, NGA, USGS | Esri, HERE | Fuente: USDA NRCS.
- 83 Suelos de las colinas Panoche: Esri, HERE, DeLorme, increment p, NGA, USGS, USDA - NRCS, NGA, NASA, CGIAR, NCEAS, NLS, OS, NMA, Geodatastyrelsen,GSA y la comunidad de usuarios de SIG.
- 85 Escorrentía de precipitaciones globales: Esri, HERE, DeLorme, FAO, NOAA, NASA.
- 85 Ciencia y exploración del océano Pacífico: Esri.
- La NC 12 en el extremo norte de Rodanthe en la isla Hatteras, mostrada aquí el domingo 28 de agosto de 2011, fue arrastrada por el huracán Irene. Steve Earley | *The Virginian-Pilot*.
- 86 011 LIDAR de Carolina del Norte del Servicio Nacional de Inspección Geodésica (NGS) de la NOAA: producto de representación cartográfica de la respuesta de emergencia al huracán Irene: Servicio Oceánico de la NOAA, Centro de Servicios Costeros (CSC).
- 87, 89 Charlotte, Carolina del Norte, superficies impermeables: administrador de tasación de propiedades del condado de Jefferson (KY).
- 92 Nube de puntos LIDAR con edificios con textura de San Francisco: Esri, EagleView Pictometry, NOAA.
- 93 Visualizar nuevos desarrollos: MRLC, Oregon Metro, Oficina de Administración del Suelo, Estado de Oregón, Estado de Oregón - DOT, Estado de Oregón - GEO, Esri, HERE, DeLorme, increment p, Intermap, USGS, EPA, USDA, Servicio Forestal de EE. UU.
- 95 3D en todas las escalas: Esri.<br>96 Fecala global: Esri, NASA
- 96 Escala global: Esri, NASA.<br>96 Campus de Esri en 3D: ciu
- Campus de Esri en 3D: ciudad de Redlands, condado de Riverside, Oficina de Administración del Suelo, Esri, HERE, DeLorme, increment p, Intermap, METI/ NASA, USGS, EPA, USDA.
- 96 Montreal, Canadá, escena: Esri, USDA FSA, DigitalGlobe, GeoEye, Microsoft, CNES/Airbus DS.
- 96 Campus de Esri en 3D: ciudad de Redlands, condado de Riverside, Oficina de Administración del Suelo, Esri, HERE, DeLorme, increment p, Intermap, METI/ NASA, USGS, EPA, USDA.
- 97 Nube de puntos de la presa Grand Coulee simbolizada por el código de clase de LAS: Esri, Centro de Servicios Costeros de la NOAA.
- 97 LIDAR detallado capturado para zonas de Petaluma (California) por el equipo de SIG del condado de Sonoma: NOAA.
- 100 Escena de My Topo: Esri, HERE, DeLorme, USGS, GA.<br>100 Imágenes de My Scene: Esri, Earthstar Geographics
- 100 Imágenes de My Scene: Esri, Earthstar Geographics, CNES/Airbus DS.
- Separación entre la biomasa de vegetación y la superficie del suelo desnudo: Fugro Geospatial, EarthData.
- 101 Comparación de Drone2Map: Datos © 2015 Falcon Eye Drones. Todos los derechos reservados. Drones Delair-Tech DT-18.
- 102 Imágenes en color natural de Landsat: Esri USGS, NASA, Landsat.
- Mapa del mundo de National Geographic: National Geographic, Esri, DeLorme, HERE, UNEP-WCMC, USGS, NASA, ESA, METI, NRCnn, GEBCO, NOAA, INCRE-MENT P.
- 102 Modelo de edificios 3D: Esri, Pictometry International.<br>103 Huellas de edificios: Esri
- 103 Huellas de edificios: Esri.<br>103 Modelo de árbol 3D: Esri
- 103 Modelo de árbol 3D: Esri.<br>107 Imagen realista con textur
- Imagen realista con textura fotográfica del Mont Blanc en los Alpes franceses: Esri France, SRTM, NASA, Landsat, USGS.
- 107 Escena 3D de pictometría con capas de escenas 3D de Indianápolis y Filadelfia: Esri, Pictometry International.
- 113 Katrina at 10: NOAA, Departamento de Comercio.
- 116 Cambios estacionales: Earthstar Geographics | Esri, HERE, DeLorme.<br>116 Momentos decisivos en la batalla de Gettysburg: Esri, HERE, DeLorm
- Momentos decisivos en la batalla de Gettysburg: Esri, HERE, DeLorme, increment p, Intermap, USGS, METI/NASA, EPA, USDA.
- 116 Drought Tracker: Esri, HERE, FAO, NOAA | © 2015 Centro Nacional de Mitigación de Sequías | © 2013 Esri.
- 117 Visualizar los cambios en Dubái: Farsi Geotech, HERE, DeLorme, USGS, METI/NASA, NGA.
- 117 Milla 216,3, confluencia de los ríos Green y Colorado, vista corriente arriba desde la orilla derecha del río (indicador 2429), 31 de mayo de 1889. Foto de Franklin A. Nims, 57RS35, cortesía de los Archivos Nacionales.
- 117 Milla 216,3, confluencia de los ríos Green y Colorado, vista corriente arriba desde la orilla derecha del río (indicador 2429), 24 de marzo de 1997: foto de Robert H. Webb, cortesía del USGS.
- 118 Huracán Katrina: NOAA (vídeo).<br>118 Humedad del suelo GLDAS-Cor
- 118 Humedad del suelo GLDAS-Copia: Esri, Earthstar Geographics, NASA.<br>118 Katrinahd 1080 mpd: NOAA
- 118 Katrinahd1080.mp4: NOAA.<br>119 Las actividades bumanas es
- Las actividades humanas están modificando la superficie de la Tierra: mapa base de imágenes del mundo de Esri, Imágenes de Landsat de 1990.
- 119 Lupa sobre el pasado: USDA FSA, Microsoft | Colección de mapas históricos de David Rumsey.
- 122 Colección de mapas históricos de David Rumsey: www.davidrumsey.com.<br>122 África 1787: colección de mapas históricos de David Rumsey.
- 122 África 1787: colección de mapas históricos de David Rumsey.<br>122 Mapas históricos de Pittsburgh: Universidad de Pittsburgh.
- 122 Mapas históricos de Pittsburgh: Universidad de Pittsburgh.<br>122 1942, escenarios de la querra en Europa. África y el oeste c
- 1942, escenarios de la guerra en Europa, África y el oeste de Asia: Esri, © National Geographic Society.
- 123 Explorador de mapas topográficos históricos del USGS: ciudad de Nueva Orleans, Esri, HERE, DeLorme, USGS, NGA, EPA, USDA, NPS.
- 124 Mapas históricos de los Países Bajos: Tijdreis.
- 125 Imagen posterior al tornado de Oklahoma City y Moore tomada el 22 de mayo de 2013: Servicio de Parques y Fauna de Texas, Esri, HERE, DeLorme, Intermap, USGS, NGA, EPA, USDA, NPS | Bearing Tree Land Surveying (http://www.btls.us/), Esri, Estado de Oklahoma.
- 125 Potencial de incendios de las zonas naturales de EE. UU.: Esri, HERE, DeLorme, FAO, NOAA, USGS, EPA | Fuente: Instituto de Modelado de Incendios (FMI), Servicio Forestal del USDA, Esri.
- 126 Previsión de precipitaciones del Servicio Meteorológico Nacional: Esri, HERE, DeLorme, NGA, USGS.
- 126 Antes y después de los tornados de 2015 en Illinois: Microsoft | Administración Atmosférica y Oceánica Nacional (NOAA), Servicio Oceánico Nacional (NOS), Servicio Nacional de Inspección Geodésica (NGS), división de teledetección | Esri, HERE, DeLorme, iPC.
- 126 Previsión de precipitaciones de EE. UU.: Esri, HERE, DeLorme, NGA, USGS.
- Katrina + 10: una década de cambios en Nueva Orleans: Esri, HERE, DeLorme, NGA, USGS.
- 127 Living Atlas of the World: Esri.<br>128 Atlas de un planeta cambiante
- 128 Atlas de un planeta cambiante: Esri.<br>128 Sequimiento de los cambios en la co
- Seguimiento de los cambios en la cobertura del suelo en Connecticut: Universidad de Connecticut, Centro de Educación e Investigación sobre el Uso del Suelo (CLEAR).
- 128 Proyecto King Tides: Esri, NOAA, Earthstar Geographics.<br>129 72 horas de precipitaciones del Servicio Meteorológico N
- 72 horas de precipitaciones del Servicio Meteorológico Nacional de EE. UU.: Esri, HERE, DeLorme, NGA, USGS.
- 129 Escenario 8.5 de cambio de la temperatura mundial en 2050: Esri, GEBCO, DeLorme, NaturalVue, HERE, IPCC.
- 130 Impacto del aumento del nivel del mar y las inundaciones costeras: Servicio Oceánico Nacional de la NOAA.
- 131 Devastación en Nepal: Katmandú antes y después del terremoto de abril de 2015: Esri, CNES/Airbus DS | Airbus Defense and Space.
- 131 El asesinato de Abraham Lincoln: Esri.<br>131 Previsión para las ciudades europeas:
- Previsión para las ciudades europeas: temperaturas más altas y olas de calor más largas: Esri.
- 132 Samut Songkhram, cambios históricos en Tailandia: Esri, HERE, DeLorme, USGS, NGA.
- 133 Mapa de una mina de cobre cerca de Salt Lake City. Un SIG se basa en el concepto de capas: una capa de mapa base, una capa de suelo, una capa de clima, etc.: Esri.
- 135 Calendario de captura de Landsat 7: USGS. Flota de observación terrestre de la NASA: NASA/Goddard Space Flight Center Scientific Visualization Studio.
- 137 Aplicación Landsat: ciudad de Riverside, condado de Riverside, Esri, HERE, DeLorme, NGA, USGS.
- 138 Landsat 8 Puntos de interés: Esri, HERE, DeLorme, FAO, NOAA.
- Ortoimágenes en color de Massachusetts 2013-2014 del USGS: USGS, MassGIS, Esri.
- 140 Centro de Cobertura del Suelo Global: Universidad de Maryland, NASA, GOFC-GOLD.
- 141 Aplicación polar de Landsat: Earthstar Geographics, Esri, USGS, NASA.<br>142 Inspección del suelo global de Landsat: Esri, USGS, NASA Landsat.
- 142 Inspección del suelo global de Landsat: Esri, USGS, NASA Landsat.
- 143 Inspección del suelo global de Landsat: Esri, USGS, NASA Landsat.<br>144 Dar vida a la ciencia Dra Kathryn Sullivan (vídeo): Esri.
- 144 Dar vida a la ciencia, Dra. Kathryn Sullivan (vídeo): Esri.
- 144 Foto de la NOAA.<br>147 HDAR Datos sin
- LIDAR Datos sin procesar: OpenTopography como subconjunto del dataset del condado de Sonoma.
- 147 LIDAR Clasificados por color: OpenTopography como subconjunto del dataset del condado de Sonoma.
- 147 LIDAR Puntos con valores RGB asignados: OpenTopography como subconjunto del dataset del condado de Sonoma.
- 147 Add-in de Full Motion Video: Esri.<br>149 Descargar imágenes de una base
- 149 Descargar imágenes de una base de datos online: Esri, USGS, NASA Landsat.<br>153 Núcleo de LA: un plano: Esri
- 153 Núcleo de LA: un plano: Esri.<br>153 Sitio vob de National Map: a
- 153 Sitio web de National Map: gobierno australiano.
- Berlín DOP20: Esri, DigitalGlobe, GeoEye, Earthstar Geographics, CNES/Airbus DS, USDA, USGS, AEX, Getmapping, AeroGRID, IGN, IGP, swisstopo | Geoportal Berlin, DigitalGlobe, Microsoft | iPC.
- 156 Mapas de imagen de ortomosaico creados con Drone2Map y Solo-Copia: ciudad de Olympia, Oficina de Administración del Suelo, Esri, HERE, DeLorme, increment p, Intermap, USGS, EPA, USDA.
- 157 Capas de Landsat: Esri, HERE, DeLorme, NGA, USGS.
- Actividad GPS 3D: recorrido en bicicleta de 33 km, minuto 1:31: Esri, USDA, FSA, Microsoft.
- 158 Primera vez con Oculus Rift (Esri CityEngine SIGGRAPH 13, Autobrine).
- 159 Comparación entre DSM e imágenes de ortofoto: Credit: DigitalGlobe, Microsoft | Salzburger Geographisches Informationssystem (SAGIS).
- 159 Mapas de imagen de ortomosaico creados con Drone2Map y 3DR Solo: ciudad de Olympia, Oficina de Administración del Suelo, Esri, HERE, DeLorme, increment p, Intermap, USGS, EPA, USDA.
- 163 Kathryn Keranen y Lyn Malone: foto cortesía de Keranen y Malone.<br>164 Dron Solo: 3DR.
- Dron Solo: 3DR.

El morado oscuro de la esquina inferior derecha se extiende a unos cuantos canales antes de disolverse en una multitud de colores. Estos canales son restos de una antigua red de drenaje de Kenia. La belleza de los colores esconde una cruda realidad para cientos de miles de personas. Los puntos oscuros de la parte central superior de la imagen son campos de refugiados.

169 The ArcGIS Imagery Book and

# The ArcGIS Imagery Book

# Nueva vista. Nueva visión.

Explore la forma en que las imágenes y la teledetección impulsan el SIG moderno. Con *The ArcGIS Imagery Book,* se pondrá manos a la obra y pronto sabrá cómo dar a las imágenes un uso más diestro e inteligente con su SIG.

Incluso los geógrafos de "sillón" apreciarán este libro y su versión electrónica (www.TheArcGISImageryBook.com) por su gran variedad de imágenes atractivas, inspiradoras y en algunos casos perturbadoras, y por sus vínculos a potentes aplicaciones y mapas web que relatan interesantes historias sobre nuestro planeta y sobre los desafíos a los que nos enfrentamos.

Adecuado tanto para los usuarios que conocen bien los sistemas de información geográfica como para los que nunca han oído hablar de ellos.

Interactúe con este libro online en www.thearcgisimagerybook.com

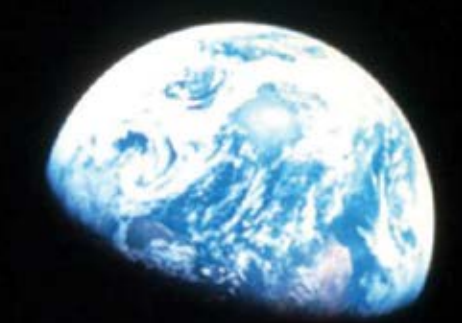

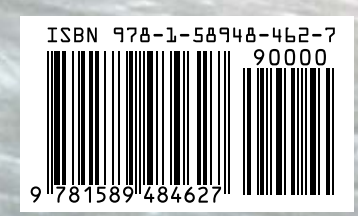

 147951 DUAL20M6/16sp Impreso en Estados Unidos

Categoría: Sistemas de información geográfica/Tecnología

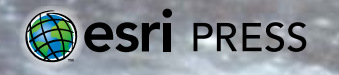